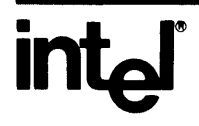

# **iRMXTM 86 RELEASE 6 DOCUMENTATION CHANGE PACKAGE: UPDATE 3**

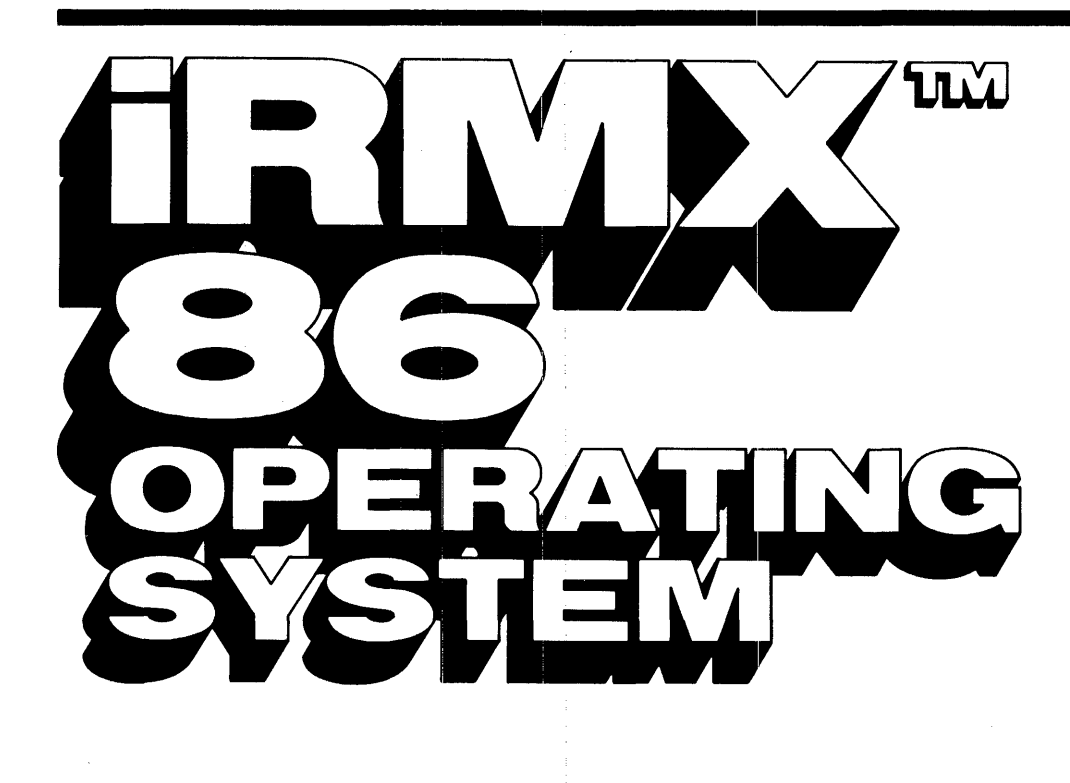

## **iRMX™ 86 RELEASE 6 DOCUMENTATION CHANGE PACKAGE: UPDATE 3**

Order Number: 147540-001

Additional copies of this manual or other Intel literature may be obtained from:

Literature Department Intel Corporation 3065 Bowers Avenue Santa Clara, CA 95051

The information in this document is subject to change without notice.

Intel Corporation makes no warranty of any kind with regard to this material, including, but not limited to, the implied warranties of merchantability and fitness for a particular purpose. Intel Corporation assumes no responsibility for any errors that may appear in this document. Intel Corporation makes no commitment to update nor to keep current the information contained in this document.

Intel Corporation assumes no responsibility for the use of any circuitry other than circuitry embodied in an Intel product. No other circuit patent licenses are implied.

Intel software products are copyrighted by and shall remain the property of Intel Corporation. Use, duplication or disclosure is subject to restrictions stated in Intel's software license, or as defined in ASPR 7-104.9(a)(9).

No part of this document may be copied or reproduced in any form or by any means without prior written consent of Intel Corporation.

Intel Corporation makes no warranty for the use of its products and assumes no responsibility for any errors which may appear in this document nor does it make a commitment to update the information contained herein.

Intel Corporation retains the right to make changes to these specifications at any time, without notice.

Contact your local sales office to obtain the latest specifications before placing your order.

The following are trademarks of Intel Corporation and its affiliates and may be used only to identify Intel products:

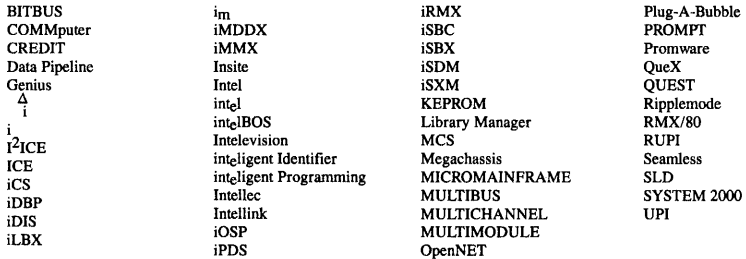

MDS is an ordering code only and is not used as a product name or trademark. MDS $\textcircled{ }$  is a registered trademark of Mohawk Data Sciences Corporation.

\*MULTIBUS is a patented Intel bus.

Copyright 1985, Intel Corporation

#### =====~=========================================================================

#### iRKKM 86 OPERATING SYSTEM RELEASE 6 CHANGE PACKAGE: UPDATE 3 14754Ø-ØØ1

======~==~===::~==::==========~==~====~:~=================================~=====

#### Purpose

The change pages in this package correct technical errors identified in the current version of the iRKr" 86 Release 6 documentation.

#### Scope

The following manuals are affected by this change package:

Introduction and Operator's Reference Manual (146194-ØØ1) Programmer's Reference Manual, Part I (146195-ØØ1) Programmer's Reference Manual, Part II (146196-ØØ1) iRMX<sup>T</sup> 86 Installation and Configuration Guide (146197-001)

#### iRMX<sup>"</sup> 86 Update Change Package Description

The iRMX'" 86 OPERATING SYSTEM RELEASE 6 CHANGE PACKAGE: UPDATE 3 consists of a series of corrected pages that replace the corresponding pages in your documentation. A change package for iRMX<sup>T</sup> 86 Release 6 documentation is issued each quarter in conjunction with the iRHX'" 86 Release 6 Update Package. In addition to the change pages issued for the current update, each change package also contains an accumulation of the change pages from all previous updates.

The change pages in this package are organized into sections according to the update in which they were issued. All change pages for the current update are in a section at the front of the package. Change pages from previous updates are in succeeding sections.

Each update section begins with a blue cover and is subdivided into four segments, one for each of the iRMX<sup>T</sup> 86 Release 6.Ø documentation volumes. Each of these volume segments is identified by a yellow, pink, green, or orange cover sheet. Within each volume segment the change pages are organized in the sequence in which they occur in the volume.

The Update Revision History pages--10cated immediately behind the sheet you are now reading--maintains a history of all changes distributed through the iRMX<sup>T</sup> 86 Release 6. $\emptyset$  Updates. This page indicates the product enhancement or the software problem report (SPR) that initiated each change. There is one Update Revision History page for each of the four iRHX'" 86 documentation volumes.

#### Installation Instructions

Change pages in the Update Package are accumulated from quarter to quarter. The change pages for each successive update are separated in this package by a blue cover page (similar to the sheet you are now reading). Within each update section, yellow, pink, green, and orange cover sheets segregate the change pages according to volume.

The change pages in this package are inst.alled by removing a page from your documentation and replacing it with the corresponding page from the change package.

If this is the first iRMX<sup>"</sup> 86 Release  $6.$   $\ell$ <sup>i</sup> Update to be installed in your documentation:

- 1. Immediately behind the change package cover sheet (the sheet you are now reading) are four Update Revision History pages--one for each of the four volumes of iRMX  $86<sup>m</sup>$  Operating System documentation. Install each Update Revision History page in the front of the appropriate volume.
- 2. Install all of the change pages in the package. Begin with the change pages issued for Update 2:. (The Update 2 change pages are located in the bottom half of the package, behind the second blue cover sheet.) After installing the Update 2 change package, install the change pages for Update 3. (The Update 3 change pages are located immediately behind the sheet you are now reading.) You must install the Update 2 change package before installing the Update 3 change package. If you were to install Update 2 last, you would risk replacing a current (Update 3) version of a page with an Update 2 version of the same page.
- 3. Fill out the Reader Comment Card--located at the bottom of the package--and mail it to Intel Corporation.

### If you have installed previous iRMX<sup>TM</sup> 86 Eelease 6.Ø Updates in your documentation:

- 1. Immediately behind the change package cover sheet (the sheet you are reading) are four Update Revision History pages--one for each of the four volumes of iRMX 86<sup>TM</sup> Operating System documentation. In the front of each of your volumes, replace the Update History Pages from the previous update with the Update History Pages for Update 3.
- 2. Install only the change pages for Update 3. These change pages are in the first section at the top of the package.
- 3. Discard the remainder of the change pages in the change package. (These pages should already be in your documentaion if you installed the previous update.)
- 4. Fill out the Reader Comment Card--located at the bottom of the package--and mail it to Intel Corporation.

 $\bar{\lambda}$ 

### Introduction and Operator's Reference Manual (146194-001)

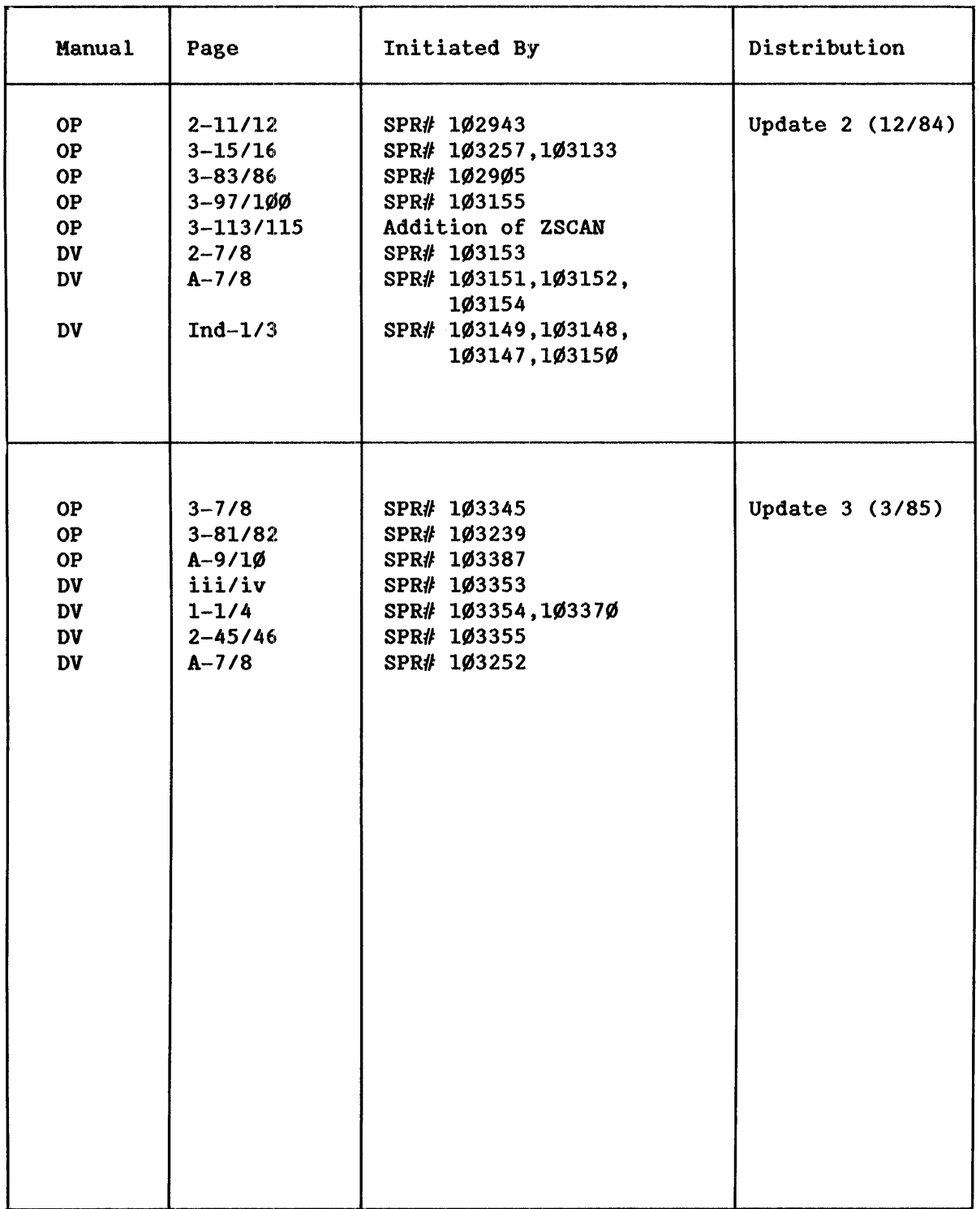

## Programmer's Reference Manual, Part I (146195-001)

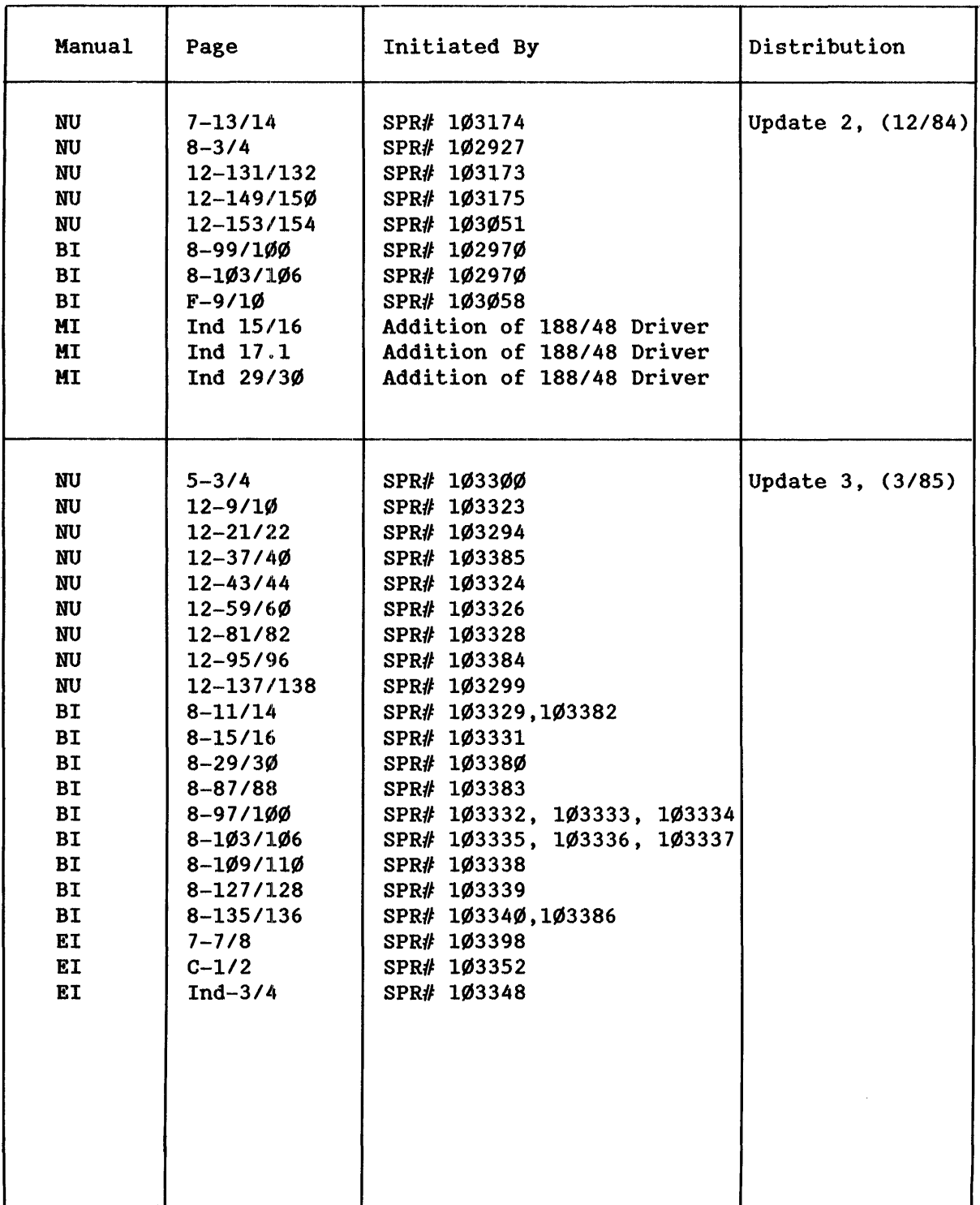

### Programmer's Reference Manual, Part II (146196-ØØ1)

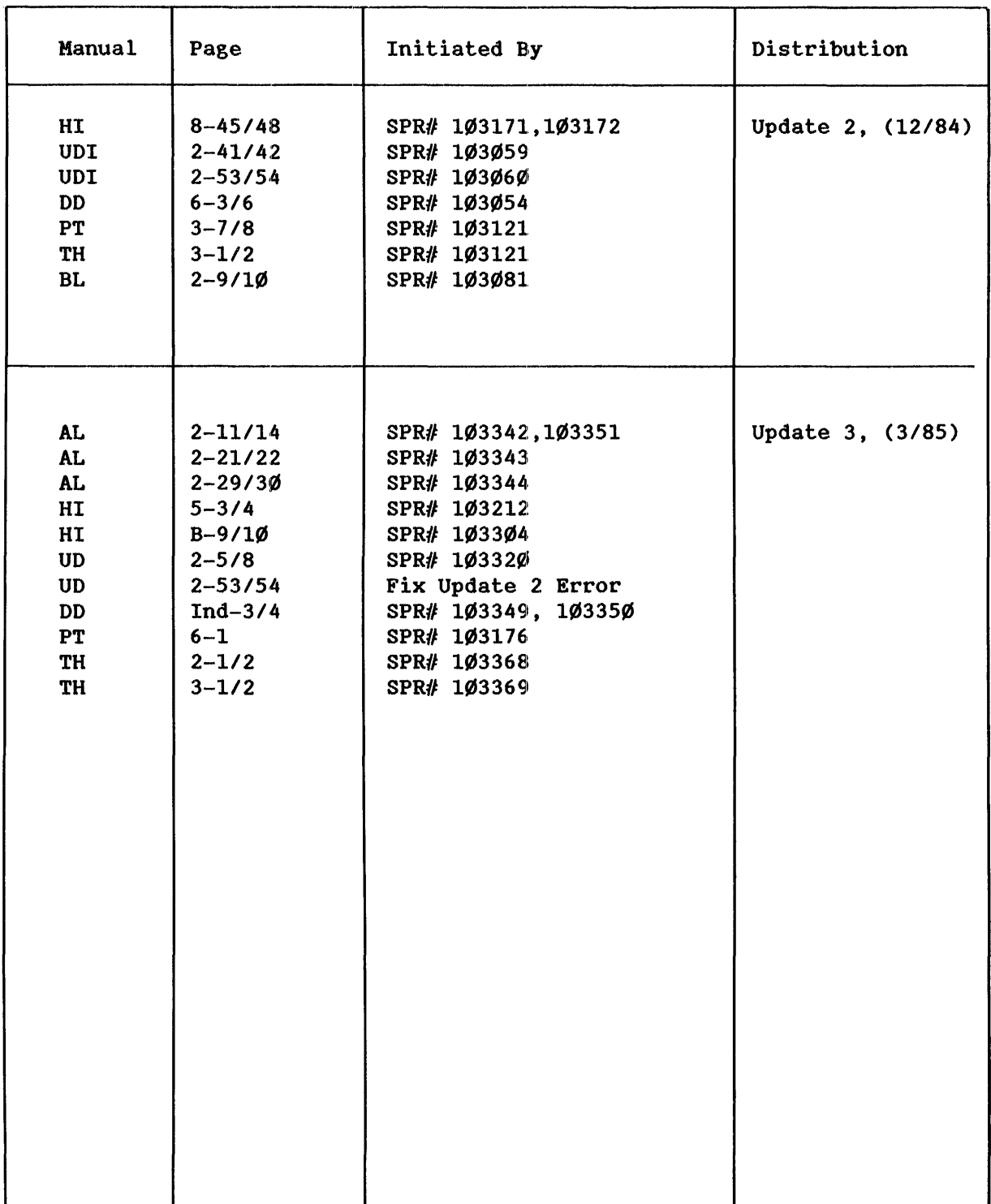

 $\label{eq:2.1} \frac{1}{\sqrt{2}}\int_{\mathbb{R}^3} \frac{d\mu}{\sqrt{2}}\,d\mu\int_{\mathbb{R}^3} \frac{d\mu}{\sqrt{2}}\,d\mu\int_{\mathbb{R}^3} \frac{d\mu}{\sqrt{2}}\,d\mu\int_{\mathbb{R}^3} \frac{d\mu}{\sqrt{2}}\,d\mu\int_{\mathbb{R}^3} \frac{d\mu}{\sqrt{2}}\,d\mu\int_{\mathbb{R}^3} \frac{d\mu}{\sqrt{2}}\,d\mu\int_{\mathbb{R}^3} \frac{d\mu}{\sqrt{2}}\,d$ 

## iRMX<sup>T</sup> 86 Installation and Configuration Guide (146197-001)

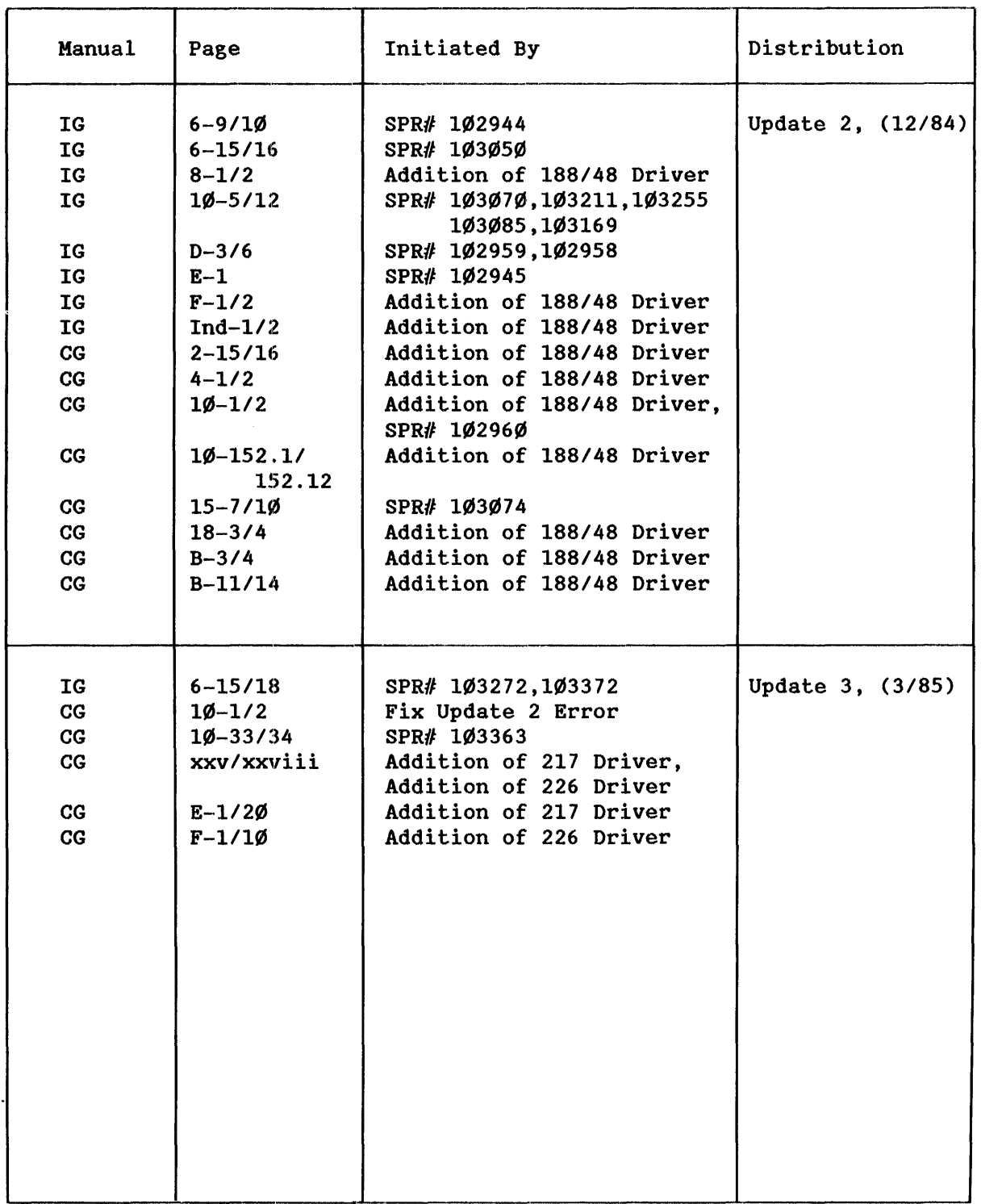

## iRMX<sup>T</sup>" 86 Release 6.Ø Change Package: Update 3

 $\hat{\mathbf{z}}_i$ 

Change Pages for:

iRMX<sup>T</sup> 86 Introduction and Operator's Reference Manual (146194-ØØ1)

 $\label{eq:2.1} \frac{1}{2} \sum_{i=1}^n \frac{1}{2} \sum_{j=1}^n \frac{1}{2} \sum_{j=1}^n \frac{1}{2} \sum_{j=1}^n \frac{1}{2} \sum_{j=1}^n \frac{1}{2} \sum_{j=1}^n \frac{1}{2} \sum_{j=1}^n \frac{1}{2} \sum_{j=1}^n \frac{1}{2} \sum_{j=1}^n \frac{1}{2} \sum_{j=1}^n \frac{1}{2} \sum_{j=1}^n \frac{1}{2} \sum_{j=1}^n \frac{1}{2} \sum_{j=1}^n \frac{$ 

I

#### ATTACHDEVICE

This command attaches a physical device to the Operating System and associates a logical name with the device. The command catalogs the logical name in the root object directory, making the logical name accessible to all users. The format of the command is as follows:

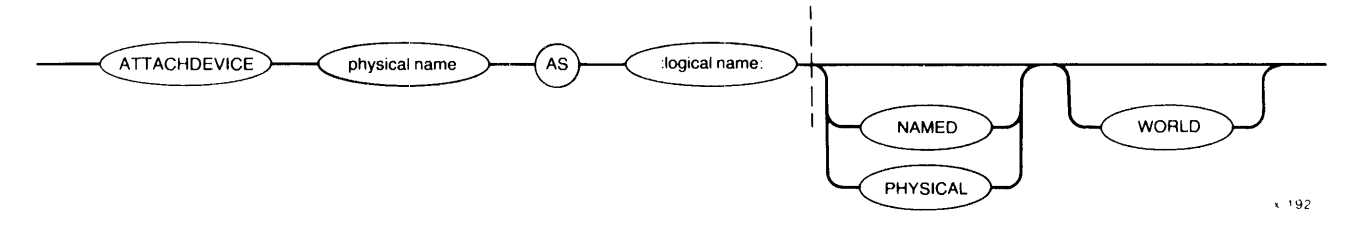

#### INPUT PARAMETERS

physical name Physical device name of the device to be attached This name must be the name used in one of the Basic *1/0* System's Device Unit Information Blocks (DUIB), as defined at system configuration time (see Table 3-2).

AS Preposition; required for the command.

- :logical name: A  $1-1\emptyset$  character string that represents the logical name to be associated with the device. Colons surrounding the logical name are optional; however, if you use colons, you must use matching colons.
- NAMED Specifies that the volume mounted on the device is already formatted for NAMED files. Examples of volumes that can contain named files are diskettes or hard disk platters. If neither NAMED nor PHYSICAL are specified, NAMED is the default. See the FORMAT command in this chapter for a further description of NAMED files.
- PHYSICAL Specifies that the volume mounted on the logical device is considered to be a single, large file. Examples include line printers and terminals. See the FORMAT command in this chapter for a further description of PHYSICAL volumes.

WORLD Specifies that user ID WORLD (65535 decimal) is the owner of the device. This implies that any user can detach the device. If you omit this parameter, your user ID is listed as the owner of the device. In this case, only you and the system manager can detach the device.

#### DESCRIPTION

ATTACHDEVICE attaches a device to the system and catalogs a logical name for it in the root job's object directory. The logical name is the means by which all users can access the device. Devices must have their characteristics listed in the Basic *1/0* System's Device Unit Information Block (DUIB) at configuration time before they can be attached with the ATTACHDEVICE command.

Table 3-2 and Table 3-3 list the physical device names normally used with the Basic I/O System. Your system might support a subset of these<br>devices or it might support devices not listed. If it supports the devices listed, it might support them under different names. Therefore, consult the person who configured your system to determine the correct device names for your system.

One frequent use of the ATTACHDEVICE command is to attach a new device, such as a new disk drive or a line printer, without having to reconfigure portions of the Operating System. (See the DETACHDEVICE command in this chapter for a description of how to detach a device from the system without reconfiguring.)

Unless you have a user ID of WORLD (65535) or specify the WORLD parameter, once you attach a device, only you and the system manager can detach the device. This limitation prevents users from detaching devices belonging to other users and prevents you from accidentally detaching system volumes. However, if you have a user ID of WORLD or specify the WORLD parameter, any device that you attach can be detached by any other user. Refer to the DETACHDEVICE command for more information.

When the device attachment is completed, the ATTACHDEVICE command displays the following message:

<physical name>, attached as <logical name>, id = <user id>

where <physical name> and <logical name> are as specified in the ATTACHDEVICE command and <user id> is your user ID (or WORLD, if you specify the WORLD parameter).

#### PATH

This command lists the pathname of a data file or directory.

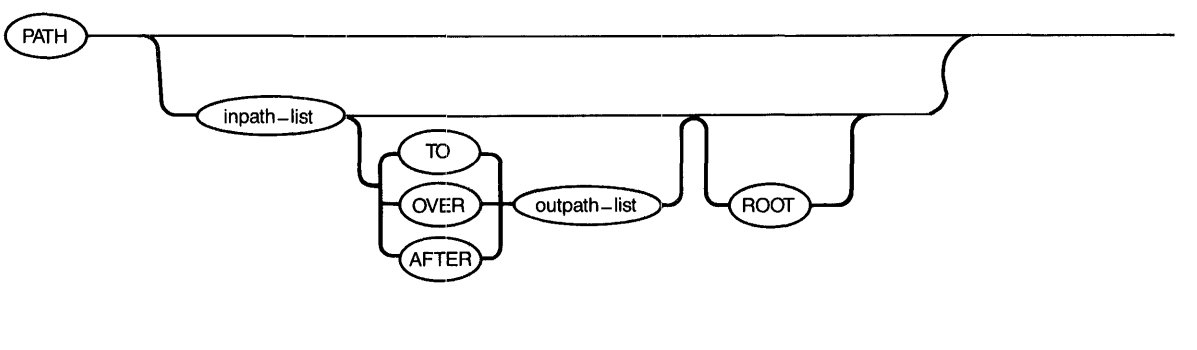

X-941

I

I

#### INPUT PARAMETERS

inpath-list The list of files whose pathnames you want to know. The default inpath-list file directory is the current working directory (:\$:).

ROOT Specifies that the pathname should start from the root directory of whatever device holds the file or directory.

#### OUTPUT PARAMETERS

TO

Writes the pathnames of the input files to the specified output files. The specified output file or files should not already exist. If they do, PATH displays the following message:

#### <pathname>, already exists, OVERWRITE?

Enter Y, y, R, or r if you wish to write over the existing file. Enter an N (upper or lower case) or a carriage return alone if you do not wish to overwrite the existing file. In the latter case, the PATH command will pass over the corresponding input file, and will attempt to write the pathname of the next input file to the corresponding output file.

If you specify multiple input files and a single output file, PATH appends the remaining input file pathnames to the end of the output file.

- OVER Writes the input file pathname over (replaces) the existing output files on a one-for-one basis, regardless of file size. If an output file does not already exist, the corresponding input file pathname is written to a new file with the corresponding output file name. If you specify multiple input files and a single output file, PATH appends the remaining input file pathnames to the end of the output file.
- AFTER Appends the input file pathname(s) to the current data in the existing output file or files. If the output file does not already exist, all listed input file pathnames will be concatenated into a new file with the listed output file name.

outpath-list One or more pathnames for the output files.

#### DESCRIPTION

This command is useful for finding where you may be located within the file structure. The command gives the following listing when it is invoked with no input file listing:

 $--$ PATH :sd:user/world

### CONDITION CODE SUMMARY

## Table A-1. iRMX4 86 Condition Codes (continued)

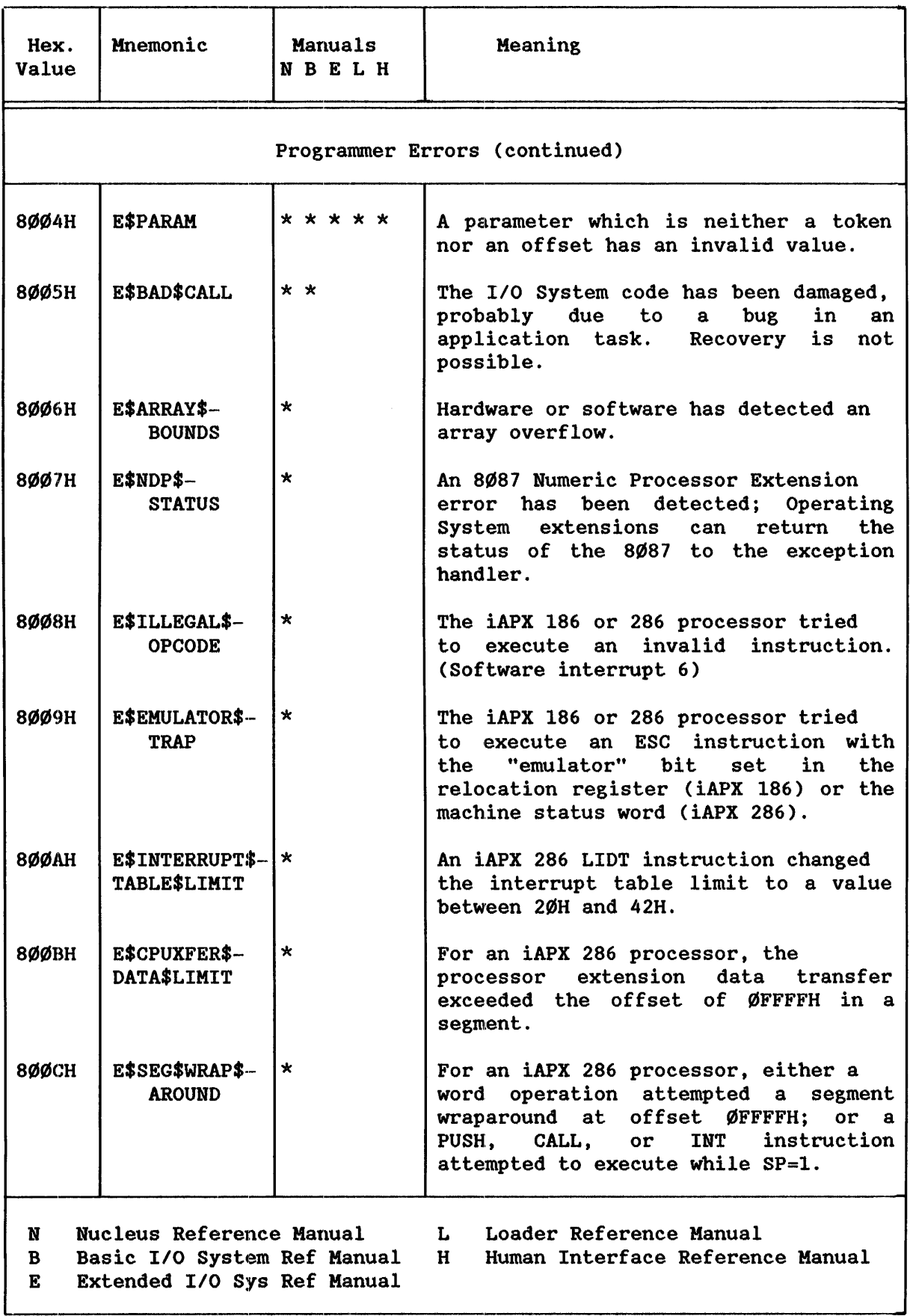

## CONDITION CODE SUMMARY

## Table A-1. iRMX4 86 Condition Codes (continued)

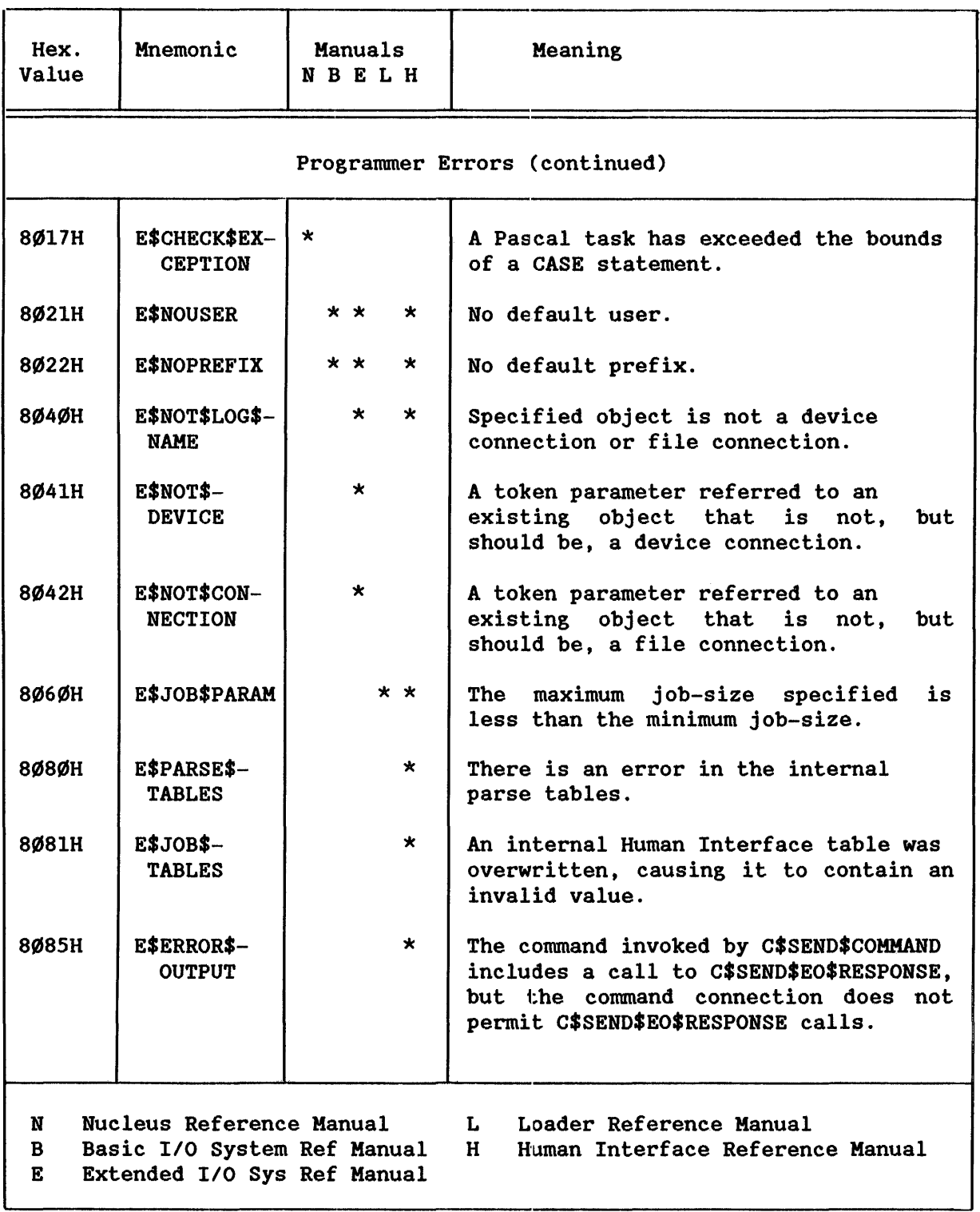

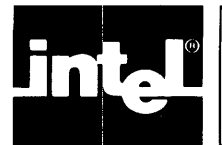

This manual documents the Disk Verification Utility, a software tool that runs as a Human Interface command, verifying and modifying the data structures of iRMX 86 named and physical volumes. The manual describes the utility invocation and contains detailed descriptions of all utility commands. Also, because users must be familiar with the structure of<br>iRMX 86 volumes to use the Disk Verification Utility features volumes to use the Disk Verification Utility features intelligently, the manual contains an appendix that describes the structure of iRMX 86 named volumes.

#### READER LEVEL

This manual is intended for system programmers who have had experience in examining actual volume information. It does not attempt to teach the user the proper procedures for examining and editing volume information.

#### NOTATIONAL CONVENTIONS

This manual uses the following conventions to illustrate syntax.

- UPPERCASE Upperease information must be entered exactly as shown. You can, however, enter this information in uppercase or lowercase.
- lowercase Lowerease fields contain variable information. You must enter the appropriate value or symbol for variable fields.
- underscore In examples of dialog at the terminal, user input is underscored to distinguish it from system output.
- <variable> Whenever an error message or the output resulting from a DISKVERIFY command contalns a variable part, that variable part is enclosed in angle brackets  $\langle \rangle$ .

Also, this manual uses the "railroad track" schematic to illustrate the syntax of the disk verification commands. This syntax consists of what looks like an aerial view of a model railroad setup, with syntactic elements scattered along the track. To interpret the command syntax, you start at the left side of the schematic, follow the track through all the syntactic elements you desire (sharp turns and backing up are not allowed), and exit at the right side of the schematic. The syntactic elements that you encounter, separated by spaces, comprise a valid command. For example, a command that consists of a command name and two optional parameters would have the following schematic representation:

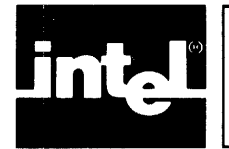

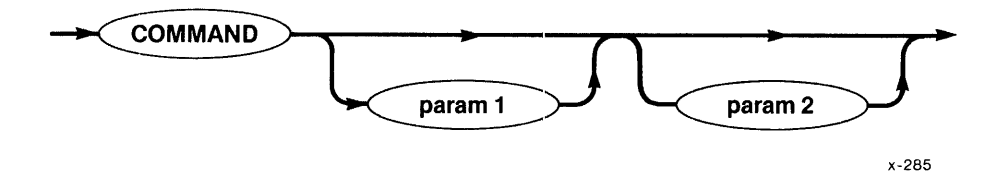

You could enter this command in any of the following forms:

COMMAND COMMAND paraml COMMAND param2 COMMAND paraml param2

The arrows indicate the possible flow through the tracks; they are omitted in the remainder of the manual.

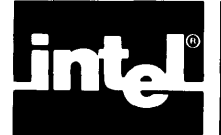

In the process of using an iRMX 86 application system, you may have occasion to store data on secondary storage devices, sometimes large<br>amounts of data. Due to the nature of secondary storage devices. Due to the nature of secondary storage devices, unforseen circumstances such as power irregularities or accidental reset may destroy information on these devices, causing them to be inaccessible to your iRMX 86 system. In some cases, the loss of only a small amount of data can render an entire volume, such as a disk, useless.

In such eases, it is desirable to have a mechanism to examine and modify the damaged volume. This mechanism would allow you to determine how much of the information on the volume was damaged. It would also allow you to recreate file structures on the damaged volume so that you could salvage some of the valid data. The iRMX 86 disk verification utility is a tool that allows you to perform these functions.

The disk verification utility verifies the data structures of iRMX 86 physical and named volumes. It can also be used to reconstruct the free fnodes map, the volume free space map, and the bad blocks map of the volume and perform absolute editing.

You can use the disk verification utility in one of two ways:

- o As a single command which verifies the structures of a volume and returns control to the Human Interface.
- o As an interactive program which allows you to cheek and modify information on the volume by entering individual disk verification commands.

To take full advantage of the capabilities of the disk verification utility, you must be familiar with the structure of iRMX 86 named volumes. Appendix A contains detailed information about the volume structure. If you are unfamiliar with the iRMX 86 volume structure, you should avoid using the individual disk verification commands. When used carelessly, these commands can make your volumes unusable.

However, even if you know nothing about iRMX 86 volume structures, you can still use the utility as a single command to verify that the data structures on an iRMX 86 volume are valid.

### INVOCATION

The format of the Human Interface command used to invoke the disk verification utility is as follows:

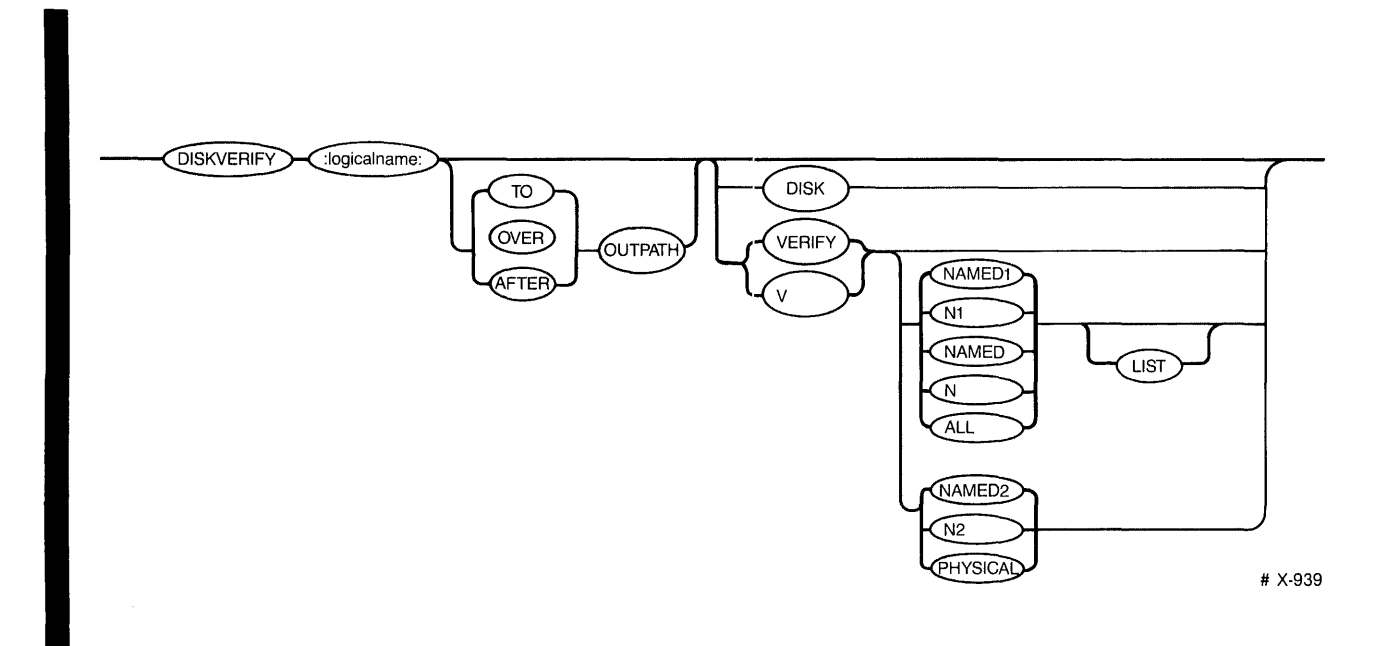

#### where:

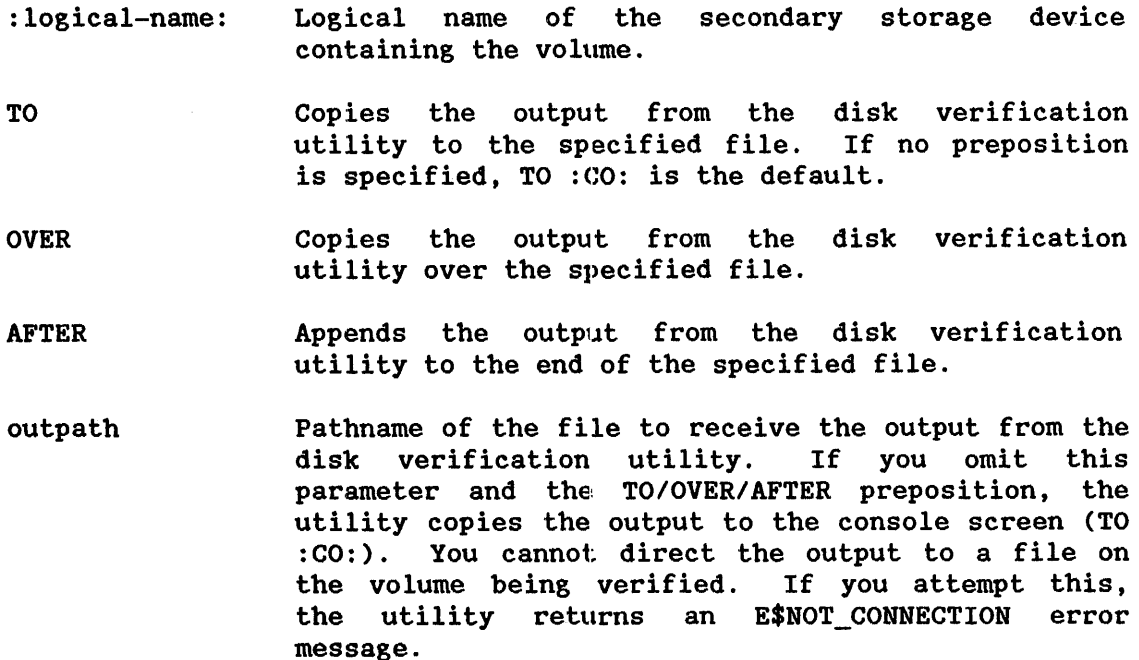

DISK Displays the attributes of the volume being verified.

> If you specify this parameter, the utility performs the disk function and returns control to you at the Human Interface level. You can then enter any Human Interface command provided that the device verified is not the system device. Refer to the description of the DISK command in Chapter 2 for more information. Any parameter after this one is ignored.

VERIFY or V Performs a verification of the volume. This verification function and the associated options are described in detail in the "VERIFY Command" section of Chapter 2. If you specify this parameter and omit the options, the utility performs the NAMED verification.

> If you specify this parameter, the utility performs the verification function and returns control to you at the Human Interface level. You can then enter any Human Interface command if the device is not the system device (:sd:).

> If you omit this parameter and the DISK parameter, the utility displays a header message and the utility prompt (\*). You can then enter any of the disk verification commands listed in Chapter 2.

- NAMEDl or Nl VERIFY' option that applies to named volumes only. This option checks the fnodes of the volume to ensure that they match the directories in terms of file type and file heirarchy. This option also checks the information in each fnode to ensure that it is consistent. Refer to the description of the VERIFY' command in Chapter 2 for more information.
- NAMED or N VERIFY' option that performs both the NAMED! and NAMED2 verification functions on a named volume. If you omit the VERIFY option, NAMED is the default option..
- ALL VERIFY option that applies to both named and physical volumes. For named volumes, this option performs both the NAMED and PHYSICAL verification functions. For physical volumes, this option performs the PHYSICAL verification function.
- NAMED2 or N2 VERIFY option that applies to named volumes only. This option checks the allocation of fnodes on the volume, checks the allocation of space on the volume, and verifies that the fnodes point to the correct locations on the volume. Refer to the description of the VERIFY command in Chapter 2 for more information.
- PHYSICAL VERIFY option that applies to both named and physical volumes. This option reads all blocks on the volume and checlcs for I/O errors.
- LIST VERIFY option that you can use with those VERIFY parameters that, either explicitly or implicitly, specify the NAMEDl parameter. When you use this option, the file information generated by VERIFY is displayed for every file on the volume, even if the file contains no errors. Refer to the description of the VERIFY command in Chapter 2 for more information.

#### OUTPUT

When you enter the DISKVERIFY command, the utility responds by displaying the following line:

iRMX 86 DISK VERIFY UTILITY, Vx.x Copyright <year> Intel Corporation

where  $Vx.x$  is the version number of the utility. If you specify the VERIFY or V parameter in the DISKVERIFY command, the utility performs a verification of the volume and copies the verification information to the console (or to the file specified by the outpath parameter). The verification information is the same as that produced by the VERIFY utility command. Refer to the description of the VERIFY command in Chapter 2 for a description of the verification output. After generating the verification output, the utility returns control to the Human<br>Interface, which prompts you for more Human Interface commands. The Interface, which prompts you for more Human Interface commands. following is an example of such a DISKVERIFY command:

-DISKVERIFY : F1: VERIFY NAMED2 iRMX 86 DISK VERIFY UTILITY, Vx.x Copyright <year> Intel Corporation

DEVICE NAME = wfdØ : DEVICE SIZE =  $\emptyset\emptyset\emptyset$ 3E9 $\emptyset\emptyset$  : BLOCK SIZE =  $\emptyset\emptyset\emptyset\emptyset$ 

'NAMED2' VERIFICATION BIT MAPS O.K.

I

I

However, if you omit the VERIFY (or V) parameter from the DISKVERIFY command, the utility does not return control to the Human Interface. Instead, it issues an asterisk (\*) as a prompt and waits for you to enter individual DISKVERIFY commands. The following is an example of such a DISKVERIFY command:

-DISKVERIFY :Fl: iRMX 86 DISK VERIFY UTILITY, Vx.x Copyright <year> Intel Corporation '/(

### EXAMPLE (continued)

## \*SUBSTITUTEWORD<cr>

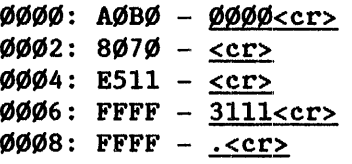

## \*SUBSTITUTEWORD 35<cr>

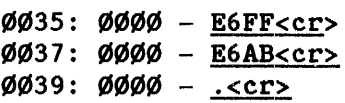

\*

#### VERIFY COMMAND

This command checks the structures on the volume to determine whether the volume is properly formatted. You can abort this command by typing a CONTROL-C (press the CONTROL key, and while holding it down, press the C key). The format of the VERIFY command  $i.s$ :

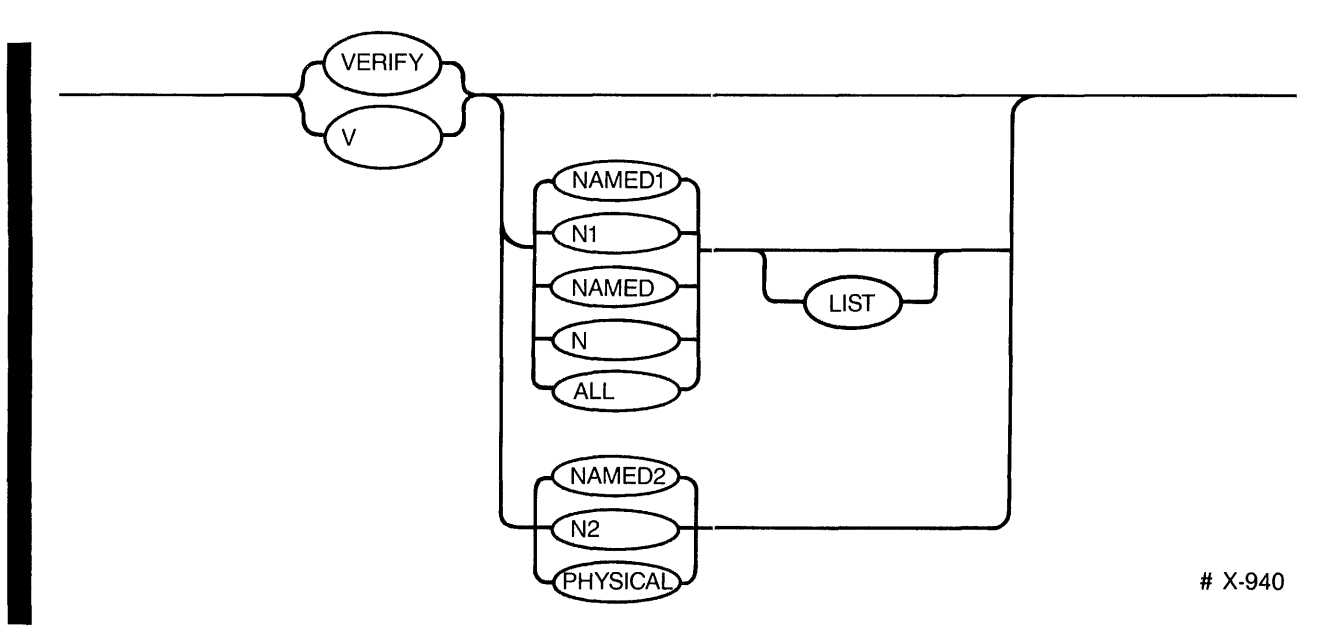

#### INPUT PARAMETERS

NAMEDl or Nl Checks named volumes to ensure that the information recorded in the fnodes is consistent and matches the information obtained from the<br>themselves. VERIFY performs the themselves. VERIFY operations during a NAMED1 verification: directories following

- Checks fnode numbers in the directories to see if they correspond to allocated fnodes.
- Checks the parent fnode numbers recorded in the fnodes to see if they match with the information recorded in the directories.
- Checks the fnodes against the files to determine if the fnodes specify the proper file type.
- Checks the POIN'TER(n) structures of long files to see if the indirect blocks accurately reflect the number of blocks used by the file.
- Checks each fnode to see if the TOTAL SIZE, TOTAL BLKS, and THIS SIZE fields are consistent.
- Checks the bad 'blocks file to see if the blocks in the file correspond to the blocks marked as "bad" on the volume.

If the formatting program is unable to provide this information, it places an ASCII space in this field.

- The next two bytes contain a two-digit ASCII sequence number which is incremented by the formatting program each time the formatting program changes in a way that affects the volume format. The Release 4 FORMAT Human Interface command places the characters "ØØ" in this field.
- The right-most three bytes of the field contain<br>a three-digit ASCII number specifying the a three-digit ASCII number specifying version of the Basic I/O System that was used in<br>formatting the volume (for example, the formatting the volume (for example, the characters "030" would indicate version 3.0). If the formatting program is unable to obtain this information, it places ASCII spaces in this field.
- DEVICE\$SPECIAL(8) Reserved for special device-specific information. When no device-specific information exists, this field must contain zeros. If the device is a Winchester disk with an iSBC 215 controller or if the device is a disk with an iSBC 220 controller, the iRMX 86 Operating System imposes a structure on this field and supplies the following information:

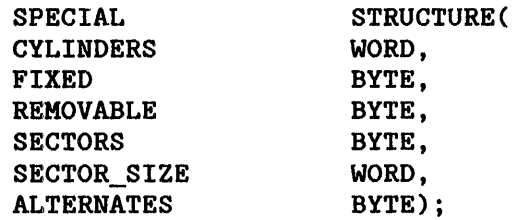

where:

- CYLINDERS Total number of cylinders on the drive.
- FIXED Number of heads on the fixed disk or Winchester disk.
- REMOVABLE Number of heads on the removable disk cartridge.
- **SECTORS** Number of sectors in a track.
- **SECTOR SIZE** Sector size, in bytes.
- ALTERNATES Number of alternate cylinders.

I

The remainder of the Volume Label (bytes 440 through 511) is reserved and must be set to Zero.

#### INITIAL FILES

Any mechanism that formats iRMX 86 named volumes must place seven files on the volume during the format process. These seven files are the fnode file, the volume label file, the volume free space map file, the free fnodes map file, the bad blocks file, the root directory, and the space accounting file. The first of these files, the fnode file, contains information about all of the files on the volume. The general structure of the files are of the fnode file is discussed first. discussed in terms of their fnode entries: and their functions.

#### FNODE FILE

DECLARE

A data structure called a file descriptor node (or fnode) describes each file in a named file volume. All the fnodes for the entire volume are grouped together in a file called the ;fnode file. When the *110* System accesses a file on a named volume, it examines the iRMX 86 Volume Label (described in the previous section) to determine the location of the fnode file, and then examines the appropriate fnode to determine the actual location of the file.

When a volume is formatted, the fnode file contains seven allocated fnodes and any number of un-allocated fnodes. The original number of un-allocated fnodes depends on the FILES parameter of the FORMAT command. These allocated fnodes represent the fnode file, the volume label file, the volume free space map file, the free fnodes map file, the bad blocks file, the root directory, and the space accounting file. Later sections of this chapter describe these files. The size of the fnode file is determined by the number of fnodes that it contains. The number of fnodes in the fnode file also determines the number of files that can be created on the volume. The number of files is set when you format the storage medium.

The structure of an individual fnode in a named file volume is as follows:

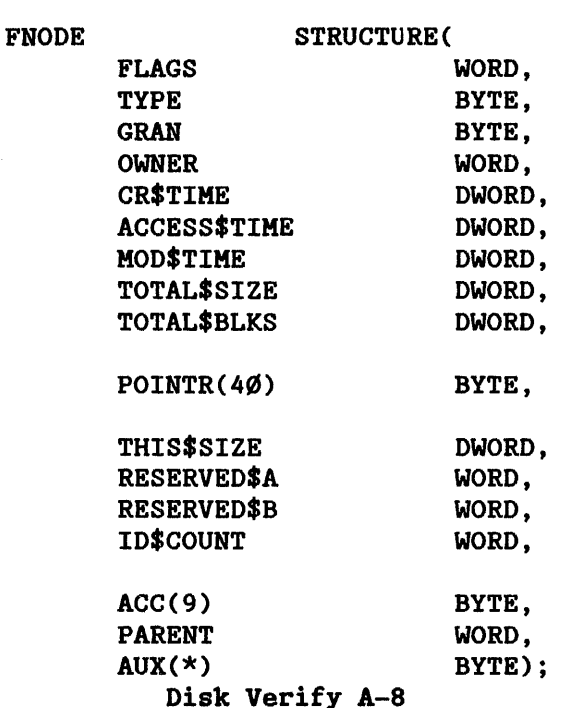

## iRMX<sup>T</sup> 86 Release 6.Ø Change Package: Update 3

Change Pages for:

iRMX<sup>T</sup> 86 Programmer's Reference Manual, Part I (146195-ØØ1)

 $\label{eq:2.1} \mathcal{L}_{\mathcal{A}}(\mathcal{A}) = \mathcal{L}_{\mathcal{A}}(\mathcal{A}) \mathcal{L}_{\mathcal{A}}(\mathcal{A}) = \mathcal{L}_{\mathcal{A}}(\mathcal{A})$ 

 $\label{eq:2.1} \frac{1}{\sqrt{2}}\left(\frac{1}{\sqrt{2}}\right)^{2} \left(\frac{1}{\sqrt{2}}\right)^{2} \left(\frac{1}{\sqrt{2}}\right)^{2} \left(\frac{1}{\sqrt{2}}\right)^{2} \left(\frac{1}{\sqrt{2}}\right)^{2} \left(\frac{1}{\sqrt{2}}\right)^{2} \left(\frac{1}{\sqrt{2}}\right)^{2} \left(\frac{1}{\sqrt{2}}\right)^{2} \left(\frac{1}{\sqrt{2}}\right)^{2} \left(\frac{1}{\sqrt{2}}\right)^{2} \left(\frac{1}{\sqrt{2}}\right)^{2} \left(\$ 

#### MOVEMENT OF MEMORY BETWEEN JOBS

When a task tries to create a segment (or an object of any other type), and the unallocated part of its job's pool is not sufficient to satisfy the request, the Nucleus tries to borrow more memory from the job's parent (and then, if necessary, from its parent's parent, and so on). Such borrowing increases the pool size of the borrowing job and is thus restricted by the pool maximum attribute of the borrowing job.

When a job is deleted, the memory in its pool becomes unallocated, and access to it is given back to the parent job. The smallest contiguous piece of memory that a job may borrow from its parent is a configuration<br>parameter. The subject of configuration is covered in the iRMX 86 The subject of configuration is covered in the iRMX 86 CONFIGURATION GUIDE.

Observe that, if a job has equal pool minimum and pool maximum attributes, then its pool is fixed at that common value. This means that, once it has this amount, the job may not borrow memory from its parent.

#### MEMORY ALLOCATION

The memory pool of a job consists of two classes of memory: allocated and unallocated. Memory in a job is unallocated unless it has been requested, either explicitly or implicitly, by tasks in the job or unless it is on loan to a child job. A task's request for memory is explicit when it calls the CREATE\$SEGMENT system call. A request is implicit when the task attempts to create any type of object other than a segment.

The Nucleus borrows small amounts of memory from a job's pool each time a The Nucleus borrows small amounts of memory from a job's pool each time a<br>task in that job creates an object. This memory is needed for bookkeeping International Contract is adole to a task in that job creates an object. This memory is needed for bookkeeping<br>purposes. When the object is deleted, the borrowed memory is returned to the pool. Appendix B lists these memory requirements.

When a task no longer needs a segment, it can return the segment to the unallocated part of the job's pool by using the DELETE\$SEGMENT system call. Figure 5-2 shows how memory "moves".

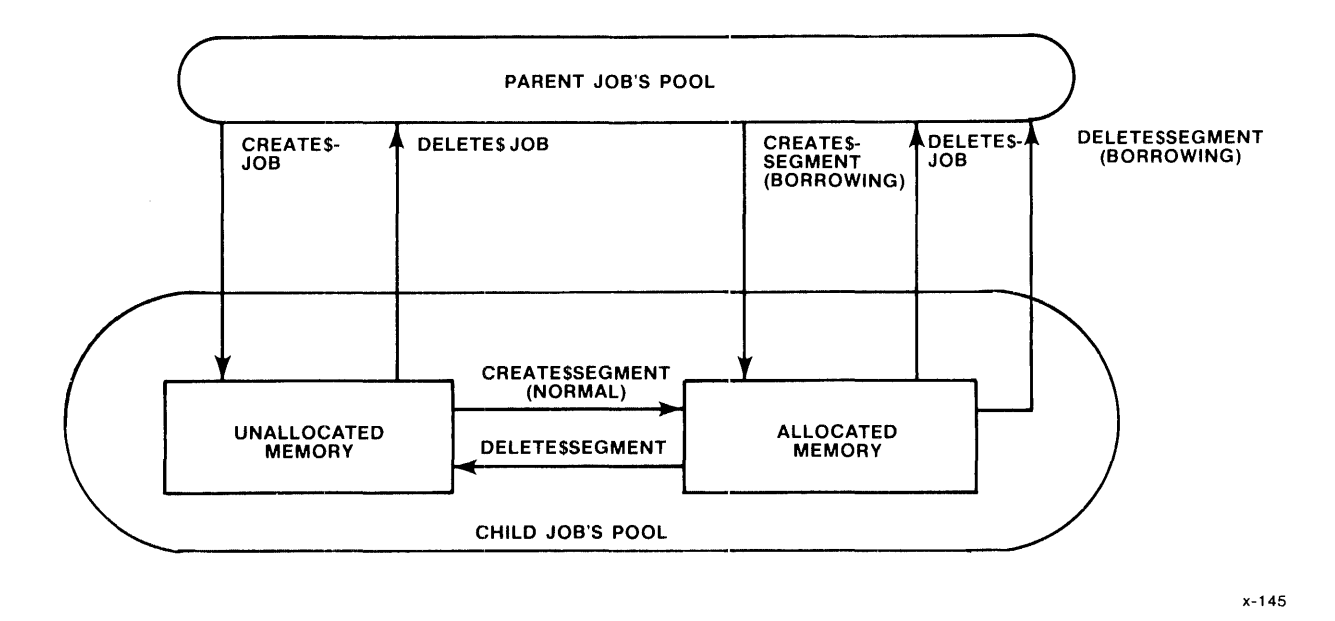

Figure 5-2. Memory Movement Diagram

#### SYSTEM CALLS FOR SEGMENTS

The following system calls manipulate segments:

- $\bullet$  CREATE\$SEGMENT --- creates a segment and returns a token for it.
- DELETE\$SEGMENT --- returns a segment to the pool from which it was allocated.
- GET\$SIZE --- returns the size, in bytes, of a segment.
- SET\$POOL\$MIN --- enables a task to change the pool minimum attribute of its job's pool.
- GET\$POOL\$ATTRIB --- returns the following memory pool attributes of the calling task's job: pool minimum, pool maximum, initial size, number of allocated paragraphs, and number of available paragraphs.

I

CONDITION CODES

E\$OK No exceptional conditions.

E\$BUSY Another task curremtly has access to the protected data.

E\$CONTEXT The calling task currently has access to the region in question.

E\$EXIST The region parameter is not a token for an existing object.

E\$NOT\$CONFIGURED This system call is' not part of the present configuration.

E\$TYPE The region parameter is a token for an object that is not a region.
# ALTER\$COHPOSITE

The ALTER\$COHPOSITE system call replaces components of composite objects.

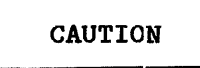

Composite objects require the creation of extension objects. Jobs that create extension objects cannot be deleted until all the extension objects are<br>deleted. Therefore you should avoid Therefore you should avoid creating composite objects in Human<br>Interface applications. If a Human Interface applications. Interface application creates extension objects, the application cannot be deleted asynchronously (via a CTRL/c entered at a terminal).

CALL RQ\$ALTER\$COHPOSITE(extension, composite, component\$index, replacing\$obj, except\$ptr);

INPUT PARAMETERS

- extension 6 A TOKEN for the extension type object corresponding to the composite object being altered.
- composite A TOKEN for the composite object being altered.
- component\$index A WORD whose value specifies the location (starting at 1) in the component list of the component to be replaced.
- replacing\$obj A TOKEN for the replacement component object or zero, which represents no object.

# OUTPUT PARAMETER

except\$ptr A POINTER to a WORD to which the iRMX 86 Operating System will return the condition code generated by this system call.

- max\$tasks A WORD that specifies the maximum number of tasks that can exist simultaneously in the new job.
	- $\bullet$  If not ØFFFFH, it contains the maximum number of tasks that can exist simultaneously in the new job.
	- $\bullet$  If ØFFFFH, it indicates that there is no limit to the number of tasks that tasks in the new job can create.
	- $\bullet$  It cannot be zero. A value of  $\emptyset$ H will produce the E\$LIMIT exception.
- max\$priority A BYTE that sets an upper limit on the priority of the tasks created in the new job.
	- If not zero, it contains the maximum allowable priority of tasks in the new max\$priority exceeds the maximum priority of the parent job, an E\$LIMIT error occurs.
	- If zero, it indicates that the new job is to inherit the maximum priority attribute of its parent job.
- except\$handler A POINTER to a structure of the following form:

STRUCTURE (

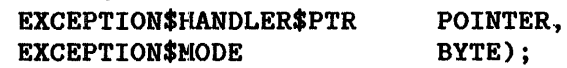

If exception\$handler\$ptr is not zero, then it is a POINTER to the first instruction of the new job's own exception handler. If exception\$handler\$ptr is zero, the new job's exception handler is the system default exception handler. In both cases, the exception handler for the new task becomes the default exception handler for the job. The exception\$mode indicates when control is to be passed to the exception handler. It is encoded as follows:

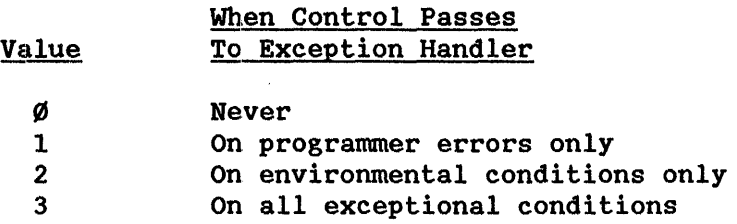

- job\$flags A WORD containing information that the Nucleus needs to create and maintain the job. The bits (where bit 15 is the high-order bit) have the following meanings:
	- bit meaning
	- 15-2 reserved.
	- 1 If 0, then whenever a task in the new job or any of its descendent jobs makes a Nucleus system call, the Nucleus will check the parameters for validity.

If 1, the Nucleus will not check the parameters of Nucleus system calls made by tasks in the new job. However, if any ancestor of the new job has been created with this bit set to  $\emptyset$ , there will be parameter checking for the new job.

- $\emptyset$  reserved.
- task\$priority A BYTE that controls the priority of the new job's initial task.
	- If not zero, it contains the priority of the new<br>job's initial task. If the task\$priority job's initial task. If parameter is greater (numerically smaller) than the new job's maximum priority attribute, an E\$PARAM error occurs.
	- If zero, it indicates that the new job's initial task is to have a priority equal to the new job's maximum priority attribute.
- start\$address A POINTER to the first instruction of the new job's initial task (the task created with the job).
- data\$seg A WORD or SELECTOR that specifies which data segment the new job's initial task is to use.
	- If not zero, it contains the base address of the data segment of the new job's initial task.
	- If zero, it indicates that the new job's initial task assigns its own data segment. Refer to the iRMX 86 CONFIGURATION GUIDE for more information about data segment allocation.

CONDITION CODES

E\$OK No exceptional conditions.

E\$LIMIT The calling task's job has already reached its object limit.

E\$MEM The memory available to the calling task's job is not sufficient to create a semaphore.

E\$NOT\$CON-FIGURED This system call is not part of the present configuration.

E\$PARAM At least one of the following is true:

- The initial\$value parameter is larger than the maximum\$value parameter.
- $\bullet$  The maximum\$value parameter is  $\emptyset$ .

CREATE\$TASK

CREATE\$TASK creates a task.

task = RQ\$CREATE\$TASK (priority, start\$address, data\$seg, stack\$ptr, stack\$size, task\$flags, except\$ptr);

#### INPUT PARAMETERS

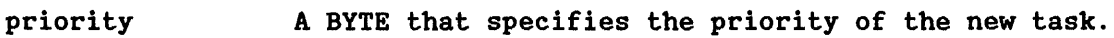

- If not zero, it contains the priority of the new<br>task. The priority parameter must not exceed The priority parameter must not exceed the maximum allowable priority of the calling task's job. If it does, an E\$PARAM error occurs.
- If zero, it indicates that the new task's priority is to equal the maximum allowable priority of the calling task's job.
- start\$address A POINTER to the first instruction of the new task.
- data\$seg A WORD or SELECTOR that specifies the new task's data segment.
	- **•** If not zero, the WORD contains the base address of the new task's data segment.
	- If zero, the WORD indicates that the new task assigns its own data segment. Refer to the iRMX 86 CONFIGURATION GUIDE for further information on data segment allocation.
- stack\$ptr A POINTER that specifies the location of the stack for the new task.
	- If the base portion is not zero, the Nucleus uses the sum of the offset portion and the stacksize parameter (declared during the call to CREATE\$TASK) as the value of the SP register (the stackpointer).
	- If the base portion is zero, the Nucleus allocates a stack to the new task. The length of the stack is equal to the value of the stack\$size parameter.

stack\$size A WORD containing the size, in bytes, of the new task's stack segment. The stack size must be at The stack size must be at least. 16 bytes. The Nucleus increases specified values that are not multiples of 16 up to the next higher multiple of 16.

> The stack size should be at least 300 bytes if the new task is going to make Nucleus system calls. Refer to the iRMX 86 PROGRAMMING TECHNIQUES manual for further information on assigning stack sizes.

> If you set the stack\$ptr parameter to indicate a user-provided stack, setting the stack<br>parameter causes the Nucleus to fill parameter causes the Nucleus to fill the user-provided stack with special characters which the iRMX 86 Debugger uses to detect stack overflow. Because of this situation, never specify a stack\$size value that is larger than size of the user-provided stack.

- task\$flags A WORD containing information that the Nucleus needs to create and maintain the task. The bits (where bit 15 is the high-order bit) have the following meanings:
	- **Bits Meaning**
	- 15-1 Reserved bits which should be set to zero
		- Ø If one, the task contains floating-point instructions. instructions require the NPX component for execution

If zero, the task does not contain floating-point instructions

## OUTPUT PARAMETERS

- task A TOKEN to which the Operating System will return a token for the new task.
- except\$ptr A POINTER to a WORD to which the iRMX 86 Operating System will return the condition code generated by this system call.

### DESCRIPTION

The CREATE\$TASK system call creates a task and returns a token for it. The new task counts as one against the object and task limits of the calling task's job. Attributes of the new task are initialized upon creation as follows:

- priority: as specified in the call.
- execution state: ready.
- suspension depth:  $\emptyset$ .
- containing job: the job which contains the calling task.
- exception handler: the exception handler of the containing job.
- exception mode: the exception mode of the containing job.

### EXAMPLE

```
/***************************************~:******************************** * This example illustrates how the CREATE$TASK system call can be * 
 * used. * ***************************************~:********************************/ 
    $INCLUDE(:Fl:SAMPLE.EXT); 
/* Declares all system calls */ 
    TASK_CODE: PROCEDURE EXTERNAL; 
    END TASK_CODE; 
    DECLARE TOKEN 
    DECLARE task$token 
    DECLARE priority$level$66 
    DECLARE start$address 
    DECLARE data$seg 
    DECLARE stack$pointer 
    DECLARE stack$size$512 
    DECLARE task$flags 
    DECLARE status 
SAMPLE_PROCEDURE: 
   PROCEDURE; 
    start$address = @TASK_CODE; 
    data$seg = \emptyset;
    stack$pointer = \emptyset;
    task$flags = \emptyset;o 
                                  LITERAL.LY 'SELECTOR'; 
                                  /* if your PL/M compiler does not 
                                      support this variable type,
                                      declare TOKEN a WORD */ 
                                  TOKEN; 
                                  LITERALLY '66';
                                  POINTER; 
                                  WORD; 
                                  POINTER; 
                                  LITERALLY '512'; /* new task's stack 
                                                       size is 512 bytes */ 
                                  WORD; 
                                  WORD; 
                                  /* first instruction of the new task */ 
                                  /* task sets up own data segment */ 
                                  /* automatic stack allocation */ 
                                  /* designates no floating-point 
                                      instructions */ 
         o Typical PL/M-86 Statements 
         o 
REPLACE Nucleus 12-40 UPDATE 3, 3/85
```
## EXAMPLE

See the example in section "The Initialization Part" of Chapter 11.

CONDITION CODES

E\$OK No exceptional conditions.

E\$CONTEXT At least one of the following is true:

- The extension type does not match the composite parameter.
- One or both of the extension or composite parameters is not a token for an existing object.
- One or both of the extension or composite parameters is a token for an object that is not of the correct type.
- E\$MEM The memory available to the calling task's job is not sufficient to complete this operation.
- E\$NOT\$CONFIGURED This system call is not part of the present configuration.

### DELETE\$EXTENSION

The DELETE\$EXTENSION system call deletes an extension object and all composites of that type.

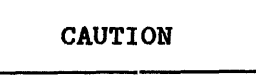

Jobs that create extension objects cannot be deleted until the extension obj ect is deleted. Therefore, you should avoid creating extension objects in Human Interface applications. If a Human Interface application creates extension objects, the application cannot be deleted asynchronously (via a CTRL/c entered at a terminal).

CALL RQ\$DELETE\$EXTENSION(extension, except\$ptr);

INPUT PARAMETER

extension A TOKEN for the extension object to be deleted.

OUTPUT PARAMETER

except\$ptr A POINTER to a WORD to which the iRMX 86 Operating System will return the condition code generated by this system call.

## DESCRIPTION

The DELETE\$EXTENSION system call deletes the specified extension object type and all composite objects of that type. This makes the corresponding type code available for reuse.

If a deletion mailbox was specified when the extension type was created, then all of the composite objects created by the extension type to be deleted are sent to that deletion mailbox. In this case, this call will not be completed until all of the composite objects have been deleted.

If the extension type has no deletion mailbox, the composite objects created by the extension type to be deleted are deleted without informing the type manager.

REPLACE Nucleus 12-44 UPDATE 3, *3/85* 

**DELETE\$TASK** 

o o Typical PL/M-86 Statements o

*1\*\*\*\*\*\*\*\*\*\*\*\*\*\*\*\*\*\*\*\*\*\*\*\*\*\*\*\*\*\*\*\*\*\*\*\*\*\*\*\*\*\*\*\*\*\*\*\*\*\*\*\*\**\*\*\*\*\*\*\*\*\*\*\*\*\*\*\*\*\*\*\* \* The calling task has created a task (whose code is labeled \* TASK\_CODE) which is not an interrupt task. When this task is no  $*$  longer needed, it may be deleted by any task that knows its token,  $*$  $*$  longer needed, it may be deleted by any task that knows its token. \*\*\*\*\*\*\*\*\*\*\*\*\*\*\*\*\*\*\*\*\*\*\*\*\*\*\*\*\*\*\*\*\*\*\*\*\*\*\*'\*\*\*\*\*\*\*\*\*\*\*\*\*\**\*\*\*\*\*\*\*\*\*\*\*\*\*\*\*\*\*\*\*1* 

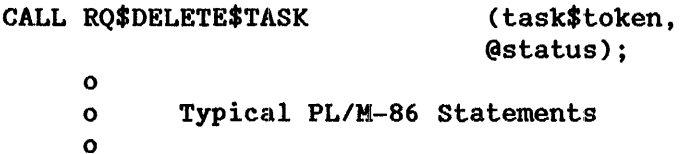

END SAMPLE\_PROCEDURE j;

CONDITION CODES

E\$OK No exceptional conditions.

E\$CONTEXT The task parameter is a token for an interrupt task.

E\$EXIST One of the following conditions has occurred:

- The task parameter is not a token for an existing object.
- The task parameter represents a task whose job is being deleted.
- More than one task is trying to delete a task which is in a region.
- E\$NOT\$CON-FIGURED This system call is not part of the present configuration.
- E\$TYPE The task parameter is a token for an object which is not a task.

DISABLE

DISABLE disables an interrupt level.

CALL RQ\$DISABLE (level, except\$ptr);

# INPUT PARAMETER

level

- A WORD that specifies an interrupt level that is encoded as follows (bit 15 is the high-order bit):
	- **Bits** Value
	- $15-7$  0
	- $6-4$  First digit of the interrupt level  $(6-7)$ 
		- 3 If one, the level is a master level and bits 6--4 specify the entire level number

If zero, the level is a slave level and bits  $2-\emptyset$  specify the second digit

 $2-\emptyset$  Second digit of the interrupt level  $(\emptyset - 7)$ , if bit 3 is zero

# OUTPUT PARAMETER

except\$ptr A POINTER to a WORD to which the iRMX 86 Operating System will return the condition code generated by this system call. All exceptional conditions must be processed in-line. Control does not pass to an exception handler.

### DESCRIPTION

The DISABLE system call disables the specified interrupt level. It has no effect on other levels. To be disabled, a level must have an interrupt handler assigned to it. Otherwise, the Nucleus returns an exception code.

You must not disable the level reserved for the system clock. You determine this level during system configuration (refer to the iRMX <sup>86</sup> CONFIGURATION GUIDE).

I

# DESCRIPTION

The FORCE\$DELETE system call deletes objects whose disabling depths are zero or one. If an object has a deletion depth of two or more, the calling task is put to sleep until the deletion depth is decreased to one. At that time, the object is deleted and the task is awakened. If the wrong extension type is specified, FORCE\$DELETE issues and E\$CONTEXT error and returns without deleting the composite.

### CONDITION CODES

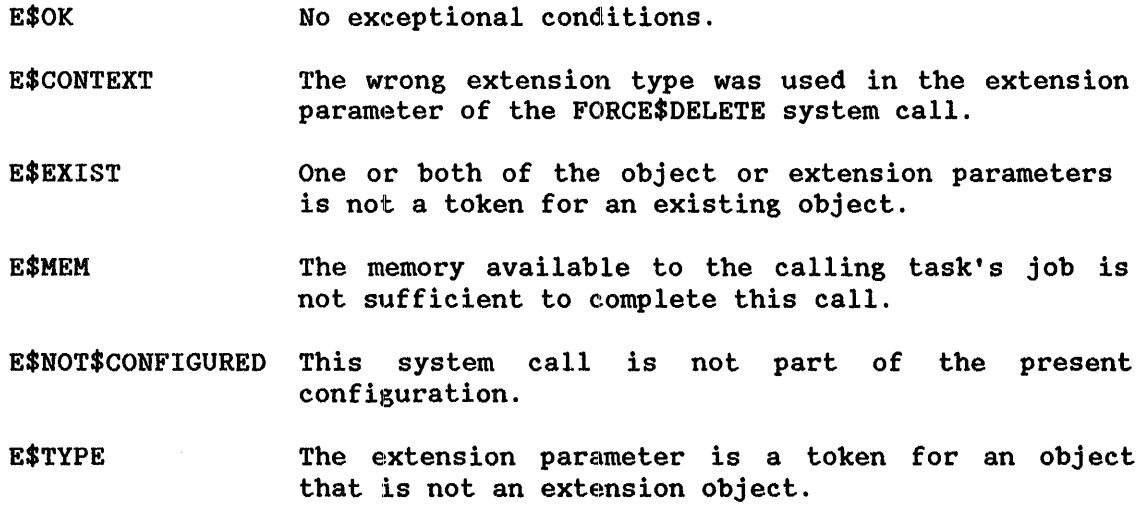

### GET\$EXCEPTION\$HANDLER

GET\$EXCEPTION\$HANDLER returns information about the calling task's exception handler.

CALL RQ\$GET\$EXCEPTION\$HANDLER (exception\$info\$ptr, except\$ptr);

#### OUTPUT PARAMETERS

exception\$info\$ptr A POINTER to a structure of the following form:

STRUCTURE ( EXCEPTION\$HANDLER\$OFFSET EXCEPTION\$HANDLER\$BASE EXCEPTION\$MODE WORD, WORD, BYTE) ;

where, after the call,

- exception\$handler\$offset contains the offset of the first instruction of the exception handler.
- exception\$handler\$base contains a base for the segment containing the first instruction of the exception handler. If exception\$handler\$base and exception\$handler\$offset are both zero, the calling task's exception handler is the system default exception handler.
- exception\$mode contains an encoded indication of the calling. task's current exception mode. The value is interpreted as follows:

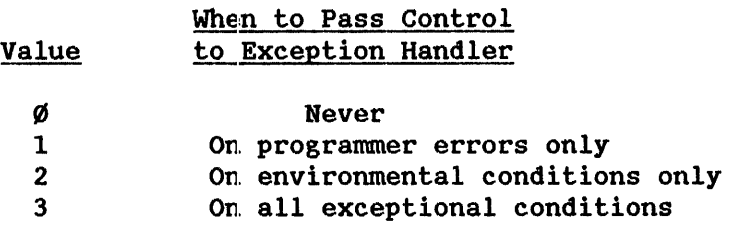

except\$ptr

A POINTER to a WORD to which the iRMX 86 Operating System will return the condition code generated by this system call.

## DESCRIPTION

The GET\$EXCEPTION\$HANDLER system call returns both the address of the calling task's exception handler and the current value of the task's exception mode.

REPLACE Nucleus 12-82 UPDATE 3, *3/85* 

I

## GET\$TYPE

GET\$TYPE returns the encoded type of an object.

 $type$ code = RQ\$GET\$TYPE (object, except\$ptr);

### INPUT PARAMETER

object A TOKEN for an object.

## OUTPUT PARAMETERS

type\$code A WORD which contains the encoded type of the specified object. The types for iRMX 86 objects are encoded as follows:

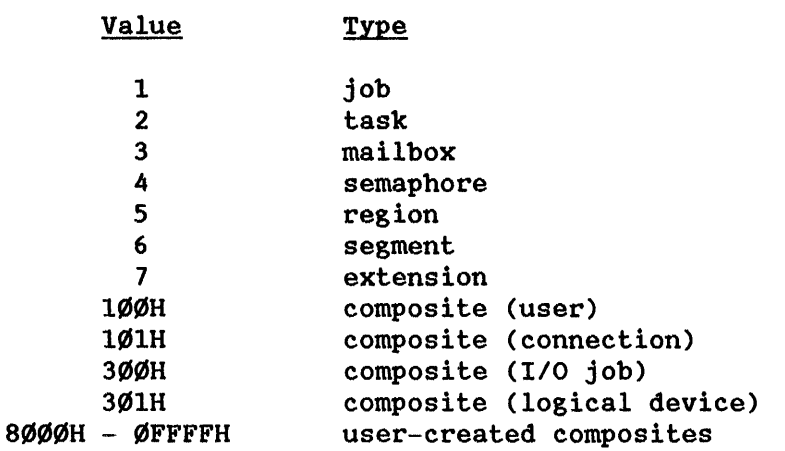

Users and connections are described in the iRMX 86 BASIC I/O SYSTEM REFERENCE MANUAL. I/O jobs and logical devices are described in the iRMX 86 EXTENDED I/O SYSTEM REFERENCE MANUAL.

except\$ptr A POINTER to a WORD to which the condition code for the call is returned.

# DESCRIPTION

The GET\$TYPE system call returns the type code for an object.

EXAMPLE

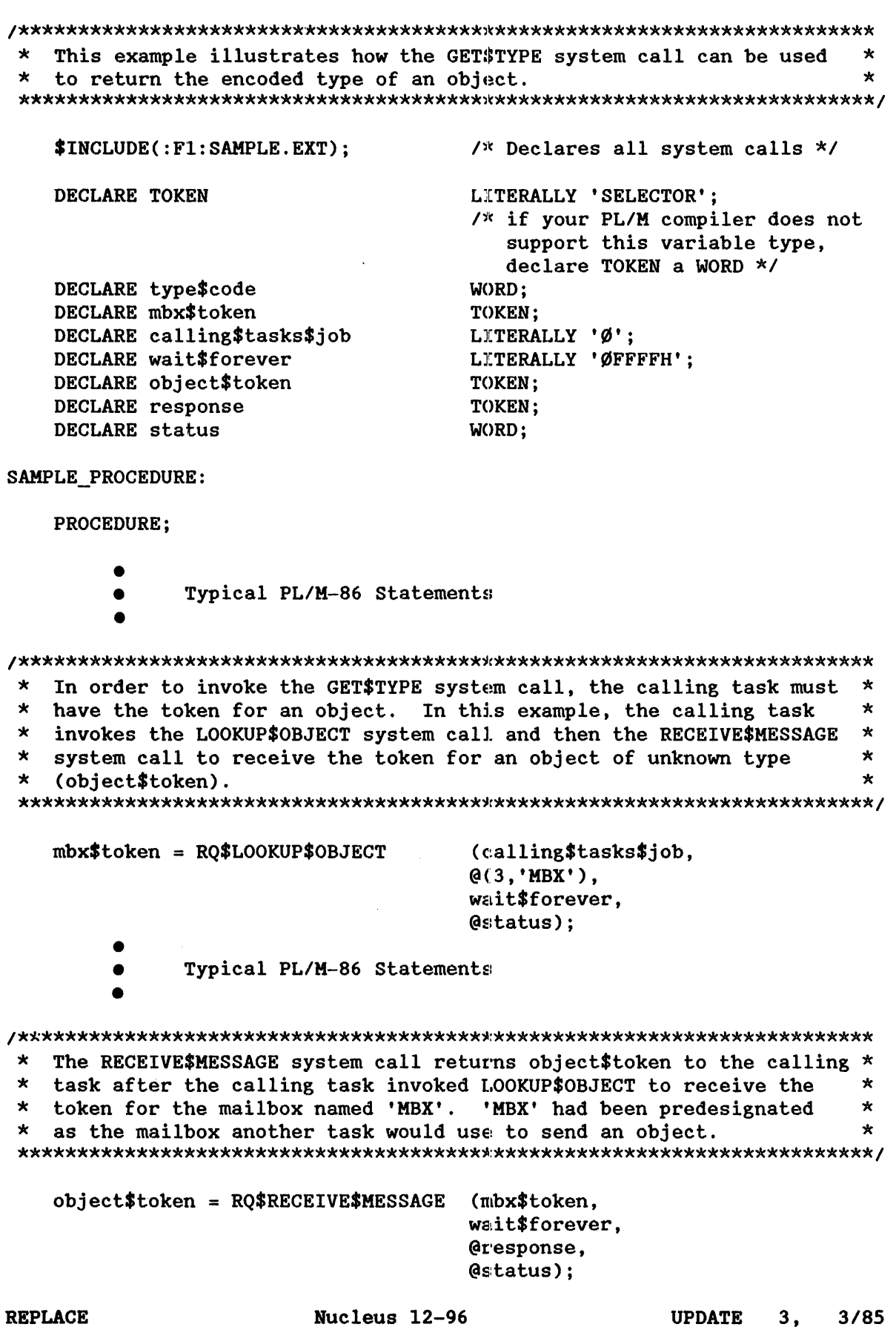

• if unequal to zero, indicates that the calling task is to be the interrupt task that will be invoked by the interrupt handler being set. The priority of the calling task is adjusted by the Nucleus according to the interrupt level being serviced. Table 8-4 lists the levels and the<br>corresponding interrupt task priorities. Be corresponding interrupt task priorities. certain that priorities set in this manner do not violate the max\$priority attribute of the containing job.

The value of this parameter indicates the number of outstanding SIGNAL\$INTERRUPT requests that can exist. When this limit is reached, the associated interrupt level is disabled. The maximum value for this parameter is 255 decimal. Chapter 8 describes this feature in more detail.

interrupt\$handler A POINTER to the first instruction of the interrupt handler. To obtain the proper start address for interrupt handlers written in PL/M-86, place the<br>following instruction before the call to instruction before the call SET\$INTERRUPT:

interrupt\$handler

= interrupt\$ptr (inter);

where interrupt\$ptr is a PL/M-86 procedure and inter is the name of your interrupt handling procedure. built-in

- interrupt\$handler\$ds A WORD which specifies the interrupt handler's data segment.
	- **•** If not zero, contains the base address of the interrupt handler's data segment. See the description of ENTER\$INTERRUPT in this chapter for information concerning the significance of this parameter.

It is often desirable for an interrupt handler to pass information to the interrupt task that it calls. The following PL/M-86 statements, when included in the interrupt task's code (with the first statement listed here being the first statement in the task's code), will extract the DS register value used by the interrupt task and make it available to the interrupt handler, which in turn can access it by calling ENTER\$INTERRUPT:

DECLARE BEGIN WORD; *1\** A DUMMY VARIABLE *\*1* 

DECLARE DATA.\$PTR POINTER;

DECLARE DATA.\$ADDRESS STRUCTURE (

OFFSET WORD,

BASE WORD) AT (@DATA\$PTR); *1\** THIS MAKES ACCESSIBLE THE TWO HALVES OF THE POINTER DATA\$PTR *\*1* 

DATA\$PTR =  $@BEGIN;$  /\* PUTS THE WHOLE ADDRESS OF THE DATA SEGMENT INTO DATA\$PTR AND DATA\$ADDRESS *\*1* 

DS\$BASE = DATA\$ADDRESS.BASE;

CALL RQ\$SET\$INTERRUPT ( ... ,DS\$BASE);

**•** if zero, indicates that the interrupt handler will load its own data segment and may not invoke ENTER\$INTERRUPT.

### OUTPUT PARAMETER

except\$ptr A POINTER to a WORD to which the iRMX 86 Operating System will return the condition code generated by this system call.

#### DESCRIPTION

The SET\$INTERRUPT system call is used to inform the Nucleus that the specified interrupt handler is to service interrupts which come in at the specified level. In a call to SET\$INTERRUPT, a task must indicate whether the interrupt handler will invoke an interrupt task and whether the interrupt handler has its own data segment. If the handler is to invoke an interrupt task, the call to SET\$INTERRUPT also specifies the number of outstanding SIGNAL\$INTERRUPT requests that the handler can make before the associated interrupt level is disabled. This number generally corresponds to the number of buffers used by the handler and interrupt task. Refer to Chapter 8 for further information.

If there is to be an interrupt task, the calling task is that interrupt task. If there is no interrupt task, SET\$INTERRUPT also enables the specified level, which must be disabled at the time of the call.

I

A\$ATTACH\$FILE

## A\$ATTACH\$FILE creates a connection to an existing file.

# CALL RQ\$A\$ATTACH\$FILE(user, prefix, subpath\$ptr, resp\$mbox, except\$ptr) ;

### INPUT PARAMETERS

- user A TOKEN for the user object to be inspected in any access checking that takes place. A zero specifies the default user for the calling task's job. This parameter is ignored when attaching physical or stream files. Access checking does occur for named files.
- prefix A TOKEN for the connection object to be used as the path prefix. A zero specifies the default prefix for the calling task's job.
- subpath\$ptr A POINTER to a STRING containing the subpath of the file to be attached. A null string indicates that the new connection is to the file designated by the prefix. The new connection will not be open, regardless of the open mode of the prefix. (This parameter is ignored for physical and stream files.)
- OUTPUT PARAMETERS
	- resp\$mbox A TOKEN for the mailbox into which the Basic I/O System places a token for the result object of the call. This result object is a new file connection if the call succeeds or an I/O result segment otherwise (see Appendix C). To ascertain the type of object returned, use the Nucleus system call GET\$TYPE.

If the object received is an I/O result segment, the calling task should call DELETE\$SEGMENT to delete the segment after examining it.

except\$ptr A POINTER to a WORD where the sequential condition code will be returned.

#### DESCRIPTION

A\$ATTACH\$FILE creates a connection to an existing file. Once the connection is established, it remains in effect until the connection object is deleted, or until the creating job is deleted. Once attached, the file may be opened, closed, read, written, etc., as many times as desired. A\$ATTACH\$FILE has no effect on the owner 10 or the access list for the file.

# CONDITION CODES

A\$ATTACH\$FILE returns condition codes at two different times. The code returned to the calling task immediately after invocation of the system call is considered a sequential condition code. A code returned as a result of asynchronous processing is a concurrent condition code. A complete explanation of sequential and concurrent parts of system calls is in Chapter 7 of this manual.

The following list is divided into two parts -- one for sequential codes, and one for concurrent codes.

### Sequential Condition Codes

The Basic *1/0* System can return the following condition codes to the word specified by the except\$ptr parameter of this system call.

No exceptional conditions.

E\$OK

- E\$DEV\$OFF\$LINE The prefix parameter in this system call refers to a logical connection. One of the following is true of the device associated with the connection:
	- It has been physically attached but is now off-line.
	- It has never been physically attached. (See Appendix E for a more detailed explanation.)

E\$EXIST One of the following is true:

- One or more of the following parameters is not a token for an existing object:
	- The user parameter
	- The prefix parameter
	- The resp\$mbox parameter
- The prefix connection is being deleted.
- E\$LIMIT Processing this call would cause one or more of these limits to be exceeded:
	- The object limit for this job.
	- The number of *1/0* operations that can be outstanding at one time for the user object specified in the call (255 decimal).
	- The number of *1/0* operations that can be outstanding at one time for the caller's job (255 decimal).
- E\$MEM The memory available to the calling task's job is not sufficient to complete the call.
- E\$NO\$PREFIX The calling task specified a default prefix (prefix argument equals zero), but no default prefix can be found because of one of the following reasons:
	- When this job was created, a size of zero was specified for its object directory, so the job cannot catalog a default prefix.
	- The job's directory can have entries but a default prefix is not cataloged there.
- E\$NO\$USER If the user parameter in this call is not zero, the parameter is not a token for a user object.

If the user parameter is zero, it specifies a default user. But no default user can be found because of one of the following reasons:

- When this job was created, a size of zero was specified for its object directory, so the job cannot catalog a default user.
- The job's directory can have entries but a default user is not cataloged there.
- The object that is cataloged with the name R?IOUSER is not a user object. The name R?IOUSER should be treated as a reserved word.
- E\$NOT\$CONFIGURED This system call is not part of the present configuration.

I

- E\$TYPE One of more of the following conditions caused this exception:
	- The prefix parameter is a token for an object that is not of the correct type. It must be either a connection object or a logical device object. (Log,ical device objects are created by the Extended I/O System.)
	- The resp\$mbox parameter in the call is a token for an object that is not a mailbox.

Concurrent Condition Codes

The Basic I/O System can return the following condition codes in an I/O result segment at the mailbox specified by resp\$mbox. After examining the segment, you should delete it.

E\$OK No exceptional conditions.

- E\$DEV\$DETATCHING The file specified is on a device that the system is detaching.
- E\$FNEXIST A file in the specified path, or the target file itself, does not exist or is marked for deletion.
- E\$FTYPE The string pointed to by the subpath\$ptr parameter contains a filename that should be the name of a directory, but is not. (Except for the last file, each file in a path must be a named directory.)
- E\$INVALID\$FNODE The fnode for the specified file is invalid. The file cannot be accessed; you should delete it.
- E\$IO An *1/0* error occurred, which might have prevented operation from completing. unit\$status field of the *1/0* result segment for more information.
- E\$IO\$MEM The memory availa'ble to the Basic *1/0* System job is not sufficient to complete the call.

A\$CHANGE\$ACCESS

A\$CHANGE\$ACCESS changes the access rights to a named data or directory file.

CALL RQ\$A\$CHANGE\$ACCESS(user, prefix, subpath\$ptr, id, access, resp\$mbox, except\$ptr);

INPUT PARAMETERS

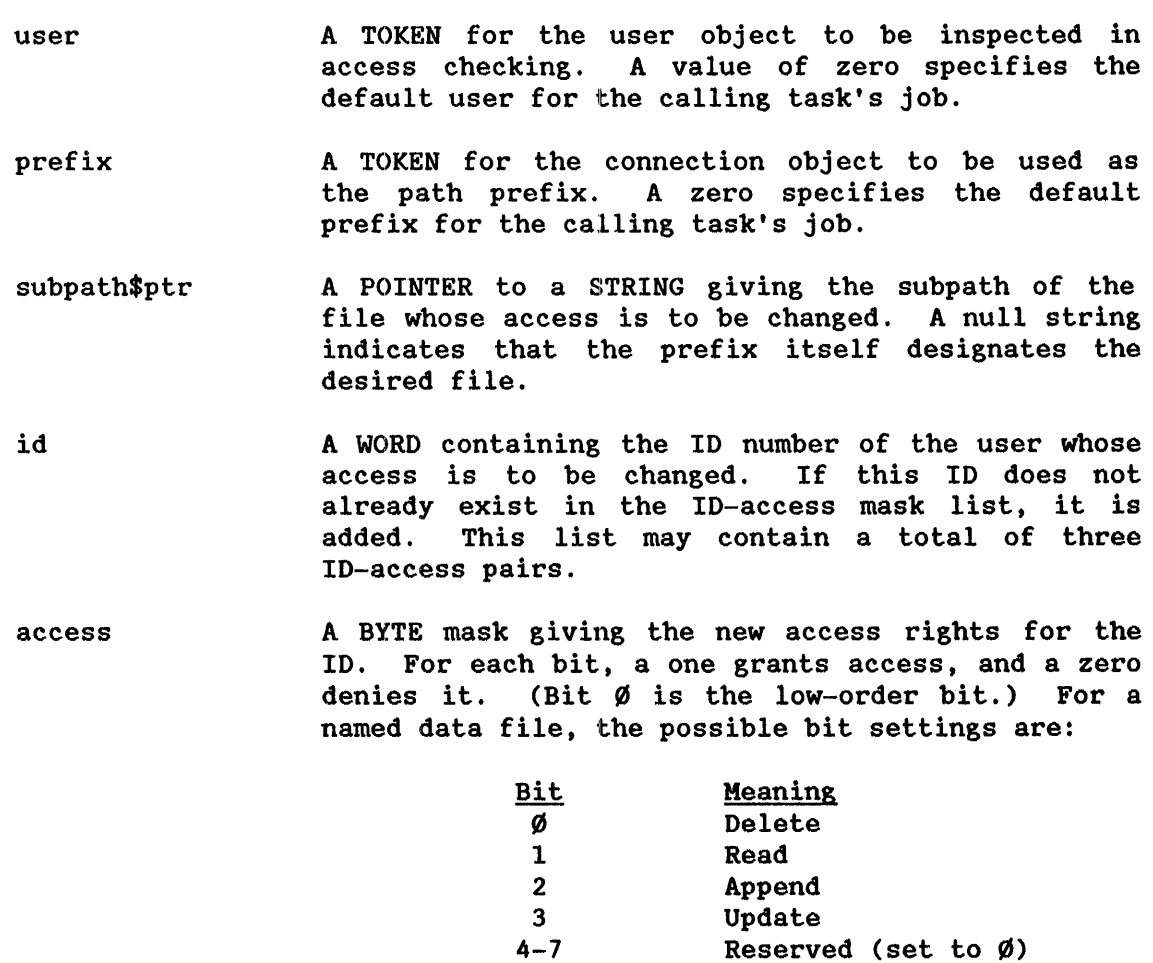

For a named directory file, the possible bit settings are:

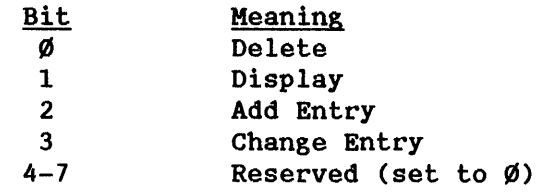

If zero is specified for the access parameter (that is, no access), the ID specified in the id parameter is deleted from the file's ID-access list.

## OUTPUT PARAMETERS

resp\$mbox A TOKEN for the mailbox that receives an I/O result segment indicating the result of the call (see Appendix C). A value of zero means that you do not want to receive an I/O result segment.

> If it receives an. I/O result segment, the calling task should call. DELETE\$SEGMENT to delete the segment after examining it.

except\$ptr A POINTER to a WORD where the sequential condition code will be returned.

# DESCRIPTION

A\$CHANGE\$ACCESS system call applies to named files only. This call has no effect on existing connections to the file. It is called to change the access rights to a named data or directory file. Depending on the contents of the "id" and "access" parameters specified in the system call, users may be added to or deleted from the file's ID-access mask list, or the access privileges granted to a particular user may be changed.

### NOTE

The caller must be the owner of the file or must have change entry access to the file's parent directory. However, if the owner is "WORLD", that is, 0FFFFH, then any task may change the access mask of the file.

I

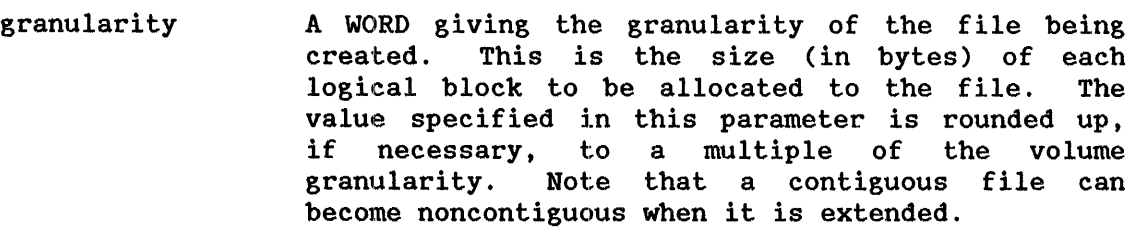

The granularity parameter can have the following values:

Ø Same as volume granularity

FFFF The file must be contiguous

Other Number of bytes per allocation

When a contiguous file is extended, space is allocated in volume-granularity units. If "Other" is specified, a multiple of 1024 bytes is recommended.

This parameter is ignored for physical and stream files.

size A DWORD giving the number of bytes initially reserved for the file. For stream files, this value must equal zero. For physical files, this parameter is ignored.

must\$create A BYTE whose value ( $\emptyset$ FFH for TRUE or  $\emptyset$  for FALSE) determines the handling of input paths designating an existing file (see following DESCRIPTION). This parameter applies only to named files.

## OUTPUT PARAMETERS

resp\$mbox A TOKEN for the mailbox that receives the result object of this call. This result object is a new file connection if the call succeeded or an I/O result segment otherwise (see Appendix C). To ascertain the type of object returned, use the Nucleus system call GET\$TYPE.

> If the object received is an I/O result segment, the calling task should call DELETE\$SEGMENT to delete the segment after examining it.

except\$ptr A POINTER to a WORD where the sequential condition code will be returned.

## DESCRIPTION

The A\$CREATE\$FILE system call creates a, physical, stream, or named data file and returns a token for the new file connection. If a named file designated by the prefix and subpath parameters already exists, one of the following occurs:

- $Error: If the 'must$create' parameter is TRUE (OFFH), an error$ condition code (E\$FEXIST) is returned.
- $$ the path designates an existing; data file, a new connection to that file is returned (that. is, A\$CREATE\$FILE acts like A\$ATTACH\$FILE). In this case, the file is truncated or expanded according to the "size" parameter, so data in the file might be lost. As in the case of A\$ATTACH\$FILE, the file's owner ID and access list are unchanged.
- Temporary File Created: If the "must\$create" parameter is FALSE  $(0, 0)$ , and the path designates an existing directory file or device, an unnamed temporary file is created on the corresponding device. This file is deleted automatically when the last connection to it is deleted. Because this file is created Because this file is created without a path, it can be accessed only through a connection.

Any task can create a temporary file by referring to any directory. This is true because temporary files are not listed as ordinary entries in the directory, so no add-entry access is required.

Many of the parameters specified in the A\$CREATE\$FILE call do not apply to physical and stream files. In these cases, the parameter is ignored.

NOTE

The caller must have add-entry access to the parent directory of the new named file.

### CONDITION CODES

A\$CREATE\$FILE returns condition codes at two different times. The code returned to the calling task immediate1y after invocation of the system call is considered a sequential condition code. A code returned as a result of asynchronous processing is a concurrent exception code. A complete explanation of sequential and concurrent parts of system calls is in Chapter 7 of this manual.

The following list is divided into two parts  $-$  one for sequential codes, and one for concurrent codes.

I

A\$SPECIAL

A\$SPECIAL enables tasks to perform a variety of special functions.

CALL RQ\$A\$SPECIAL(connection, spec\$func, ioparm\$ptr, resp\$mbox, except\$ptr) ;

# INPUT PARAMETERS

connection A TOKEN for a connection to the file or device for which the special function is to be performed.

spec\$func An encoded WORD that, with the connection argument,<br>specifies the function being requested. The specifies the function being requested. The<br>functions are described under the heading described under DESCRIPTION and are summarized as follows:

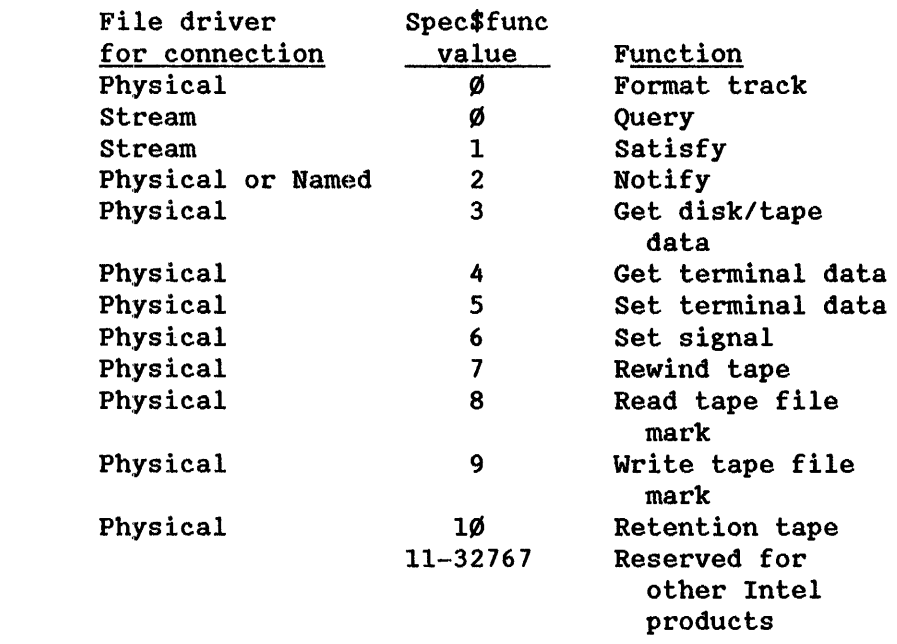

ioparm\$ptr A POINTER to a parameter block. The contents of the parameter block depends upon the requirements of the special function being requested and are described fully under the heading DESCRIPTION. Enter a zero value if the special function you request does not require a parameter block.

OUTPUT PARAMETERS

resp\$mbox except\$ptr A TOKEN for the mailbox that receives an *1/0* result segment indicating the result of the call (see Appendix C). A value of zero means that you do not want to receive an *1/0* result segment. If it receives an *1/0* result segment, the calling task should call DELETE\$SEGMENT to delete the segment. A POINTER to a WORD where the sequential condition code will be returned.

# DESCRIPTION

The A\$SPECIAL system call enables tasks to perform a variety of special functions.

Tasks define their requests by means of the spec\$func and ioparm\$ptr parameters. Spec\$func is a code which, when combined with the file driver associated with the connection argument, specifies the function the Basic *1/0* System is to perform. When more information is needed to define a request, ioparm\$ptr points to a parameter block containing the additional data. Descriptions of the available functions follow.

Formatting a Track. This function applies to physical files only. To format a track on a mass storage device, call A\$SPECIAL with an open file connection, with spec\$func equal to  $\emptyset$ , and with ioparm\$ptr pointing to a structure of the form:

> DECLARE format\$track STRUGTURE( track\$number WORD,<br>interleave WORD, interleave track\$offset WORD, fill\$char WORD);

In this structure, the fields are defined as follows:

- track\$number The number of the track to be formatted. Acceptable values are  $\emptyset$  to one less than the number of tracks on the volume. Other values cause an E\$SPACE exceptional condition. When formatting a RAM-disk or a tape, you must place a zero value in this field.
- interleave The interleave factor for the track. (That is, the number of physical sectors to advance when locating the next logical sector.) An interleave factor of zero or one skips no physical sectors between logical sectors. If the specified

## Bits Value and Meaning

- 2 Output medium (corresponds to OSC characters T:H).
	- $\emptyset$  = Video display terminal (VDT).
	- $1 =$  Printed (Hard copy).
- <sup>3</sup>Modem indicator (corresponds to OSC characters T:M).
	- $\emptyset$  = Not used with a modem.
	- $1 =$  Used with a modem.
- 4,-5 Input parity control (corresponds to OSC characters T:R). The parity bit (bit 7) of each input byte can be used in a variety of ways. A byte has even parity if the sum of its bits is an even<br>number. Otherwise, the byte has odd Otherwise, the byte has odd parity.

 $\emptyset$  = Always set parity bit to  $\emptyset$ .

- $1 =$  Never alter the parity bit.
- 2 = Even parity is expected on input. Use the parity bit to indicate the presence  $(1)$  or absence  $(\emptyset)$  of an error on input. That is, set the parity bit to  $\emptyset$  unless the received byte has odd parity or there is some other error, such as (a) the received stop bit has a value of  $\emptyset$  (framing error) or (b) the previous character received has not yet been fully processed (overrun error.)
- 3 = Odd parity is expected in input. Use the parity bit to indicate the presence (1) or absence  $(\emptyset)$  of an error on input. That is, set the parity bit to  $\emptyset$  unless the received byte has even parity or there is some other error, such as (a) the received stop bit has a value of  $\emptyset$  (framing error) or (b) the previous character received has not yet been fully processed (overrun error.)

## Bits Value and Meaning

- 6-8 Output parity control (corresponds to OSC characters  $T:W$ ). The parity bit (bit 7) of each output byte can be used in a variety of ways. A byte has even parity if the sum of its bits is an even<br>number. Otherwise, the byte has odd Otherwise, the byte has odd parity.
	- $\emptyset$  = Always set parity bit to  $\emptyset$ .
	- $1 =$  Always set parity bit to 1.
	- $2$  = Set parity bit to give the byte even parity.
	- 3 = Set parity bit to give the byte odd parity.

4-7 = Do not alter parity bit.

9 Translation control (corresponds to OSC characters T:T). Translation refers to the ability to define certain control characters so that whenever these characters are entered at or written to a terminal, certain actions, usually cursor movements, take place automatically. Trans lation is described in Appendix F of this manual.

 $\emptyset$  = Do not enable translation.

1 = Enable translation.

- 10 Terminal axes sequence control (corresponds to OSC characters T:F). This specifies the order in which Cartesian-like coordinates of elements on a terminal's screen are to be listed or entered.
	- $\emptyset$  = List or enter coordinate first. the horizontal
	- $1 =$  List or enter the vertical coordinate first.
- 11 Horizontal axis orientation control<br>(corresponds to OSC characters T:F). (corresponds to OSC characters This specifies whether the coordinates on the terminal's horizontal axis increase or decrease as you move from left to right across the screen.

I

Bits Value and Meaning

- $\emptyset$  = Coordinates increase from left to right.
- <sup>1</sup>= Coordinates decrease from left to right.
- 12 Vertical axis orientation control<br>(corresponds to OSC characters T:F). to OSC characters T:F). This specifies whether the coordinates on the terminal's vertical axis increase or decrease as you move from top to bottom across the screen.
	- $\emptyset$  = Coordinates increase from top to bottom.
	- $1 =$  Coordinates decrease from top to bottom.
- 13-15 Reserved bits. For future compatibility, set to  $\emptyset$ .

### NOTE

If bits 4-5 contain 2 or 3, and bits  $6-8$  also contain 2 or 3, then they must both contain the same value. That is, they must both reflect the same parity convention (even or odd).

in\$baud\$rate The input baud rate indicator (corresponds to OSC characters T:I). If you attempt to set this field to zero, the Basic I/O System ignores your entry and leaves the field set to its previous value. The word is encoded as follows:

 $\emptyset$  = Invalid.

 $1$  = Perform an automatic baud rate search.

Other = Actual input baud rate, such as  $96\%$ .

out\$baud\$rate The output baud rate indicator (corresponds to OSC characters T:O). If you attempt to set this field to zero, the Basic I/O System ignores your entry and leaves the field set to its previous value. The word is encoded as follows:

 $\emptyset$  = Leave field set to previous value

 $1 = Use the input band rate for output.$ 

i<br>I

Other = Actual output baud rate, such as  $96\%$ .

Most applications require the input and output baud rates to 'be equal. In such cases, use in\$baud\$rate to set the baud rate and specify a one for out\$baud\$rate.

scroll\$lines An operator at a terminal can enter a control character (default is Control-W) when he/she is ready for data to appear on the terminal's display screen. The scroll\$lines value (corresponding to OSC characters T:S) specifies the maximum number of lines that are to be sent to the terminal each time the operator enters the control character. If you attempt to set this field to zero, the Basic *1/0* System ignores your entry and leaves the field set to its previous value.

x\$y\$size The low-order byte of this word specifies the number of character positions on each line of the<br>terminal's screen (and corresponds to OSC terminal's screen (and corresponds to characters T:X). The high-order byte specifies the number of lines on the terminal's screen (and corresponds to OSC characters T:Y).

x\$y\$offset The low-order byte of this word specifies the value that starts the numbering sequence of both the X and Y axes (and corresponds to OSC characters T:U). The high-order byte specifies the value to whieh the numbering of the axes must "fall back" after reaching 127 (and corresponds to OSC characters T:V).

The remaining fields apply only for intelligent communications boards (such as the iSBC 544 board) that maintain their own input and output buffers separately from the ones managed by the Basic *1/0* System's Terminal Support Code. If you aren't sure whether you can set these fields, invoke A\$SPECIAL with function code 4 to get the terminal attributes. If bit 15 of the flow\$control field (the next one described) is set, your board is a buffered device and you can set the following fields. (If your board is not a buffered device, setting any of the following fields will cause the terminal support code to return an E\$PARAH Condition Code.)

- flow\$control Specifies whether the communications board sends flow control characters (selected by the fc\$on\$char and fc\$off\$char fields, but usually XON and XOFF) to turn input on and off (corresponds to the OSC characters T:G). The low-order bit (bit  $\emptyset$ ) controls this option, as follows:
	- $\emptyset$  Disable flow control.
	- I Enable flow control.

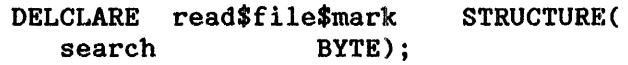

Where:

search **A** value indicating the direction of the search, as follows:

00 Search forward

0FFH Search backward (for start/stop drives only)

When your task issues the A\$SPECIAL system call with spec\$func set to 9, the tape drive writes a file mark at the current position on the tape. This function also terminates tape write operations.

When your task issues the A\$SPECIAL system call with spec\$func set to  $1\emptyset$ , the tape drive fast-forwards the tape to the end and then rewinds it to the load point.

# CONDITION CODES

A\$SPECIAL return condition codes at two different times. The code returned to the calling task inunediately after invocation of the system call is considered a sequential condition code. A code returned as a result of asynchronous processing is a concurrent condition code. A complete explanation of sequential and concurrent parts of system calls is in Chapter 7 of this manual.

The following list is divided into two parts -- one for sequential codes, and one for concurrent codes.

Sequential Condition Codes

The Basic I/O System can return the following condition codes to the word specified by the except\$ptr parameter of this system call.

- E\$OK No exceptional conditions.
- E\$BUFFERED\$CONN The connection parameter is a connection produced by the Extended I/O System. You cannot use it with Basic I/O System calls.
- E\$EXIST At least one of the following is true:
	- One or more of the following parameters or fields is not a token for an existing object:
- The connection parameter
- The resp\$mbox parameter
- The mailbox field in the notify structure.  $(Spec$func = 2.)$
- The object field in the notify structure.  $(Spec$func = 2.)$
- The semaphore field in the signal\$pair structure. (Spec\$func = 6.)
- The connection is being deleted.
- E\$IFDR The function requested (spec\$func) is not valid for the type of file specified by the connection parameter.
- E\$LIHIT The calling task's job has already reached its object limit.
- E\$HEH The memory available to the calling task's job is not sufficient to complete the call.
- E\$NOT\$CONFIGURED This system call is not part of the present configuration.
- E\$PARAH At least one of the following is true:
	- The spec\$func parameter was 6, and the character field was greater than 1FH.
	- The spec\$func parameter was greater than  $1\emptyset$ .
	- One or more of the fields related to buffered<br>devices (high\$water\$mark, low\$water\$mark,  $(high$water$mark,$ fc\$on\$char, fc\$off\$char) was set while bit 15 of the flow\$control field was reset to zero (specifying an unbuffered device).
- E\$SUPPORT The specified connection was not created by this job.

I

E\$TYPE One or more of the following parameters or fields is a token for an existing object of the wrong type:

- The connection parameter.
- The resp\$mbox parameter.
- The mailbox field of the notify structure.  $(Spec$func = 2.)$
- The semaphore field of the signal\$pair structure. (Spec\$func =  $6.$ )

Concurrent Condition Codes

The Basic I/O System can return the following condition codes in an I/O result segment at the mailbox specified by resp\$mbox. After examining the segment, you should delete it.

- E\$OK No exceptional conditions.
- E\$CONN\$NOT\$OPEN The specified connection is not open. applies only to stream and physical files. This
- E\$FLUSHING The specified connection was closed before the function could be completed.
- E\$IDDR The specified function is not supported by the device containing the file.
- E\$IO An I/O error occurred which might have prevented the operation from completing. Examine the unit\$status field of the I/O result segment for more information.
- E\$NOT\$DEVICE\$CONN The function code is 'notify', but the specified<br>connection is not a device connection. This connection is not a device connection. applies only to named and physical files.
- E\$PARAM The spec\$func parameter was 5 while bits  $\mathcal{G}-1$  of the connection\$flags field was equal to  $\emptyset$ .

E\$SPACE One of the following is true:

- This call attempted to format a track of a physical file that is beyond the end of the volume.
- This call attempted to format a track of a RAM disk other than track  $\emptyset$ .

E\$STREAM\$SPECIAL One of the following is true:

- This is a "query" request, but another query is already queued. This applies only to stream files.
- This is a "satisfy" request, but either a query request is queued, or no requests are queued. This applies only to stream files. (See Artificially Satisfying a Stream File I/O Request in the DESCRIPTION.)

I

E\$TYPE At least one of the following is true:

- The connection parameter is a token for an object that is not a connection.
- The resp\$mbox parameter is a token for an object that is not a mailbox.

Concurrent Condition Codes

The Basic I/O System can return the following condition codes in an I/O result segment at the mailbox specified by resp\$mbox. After examining the segment, you should delete it.

- E\$OK No exceptional conditions.
- E\$CONN\$NOT\$OPEN The specified file is not open for writing or updating.
- E\$IO An I/O error occurred which might have prevented<br>the operation from completing. Examine the the operation from completing. unit\$status field of the I/O result segment for more information.
#### A\$UPDATE

A\$UPDATE updates a device by writing all partial sectors that remain in the Basic *1/0* System's buffers after the most recent A\$WRITE call.

CALL RQ\$A\$UPDATE(connection, resp\$mbox, except\$ptr);

#### INPUT PARAMETERS

- connection A TOKEN for a file or device connection. A\$UPDATE updates all files on the device.
- resp\$mbox A TOKEN for the mailbox that receives an *1/0*  result segment indicating the result of the call (see Appendix C). A value of zero means that you do not want to receive an I/O result segment.

If it receives an *1/0* result segment, the calling task should call DELETE\$SEGMENT to delete the segment after examining it.

OUTPUT PARAMETER

except\$ptr A POINTER to a WORD where the sequential condition code will be returned.

#### DESCRIPTION

When the *1/0* System performs an A\$WRITE operation, it writes only entire sectors. If part of a sector remains to be written, the *1/0* System, unless requested to finish the writing operation (that is, to "update the file"), leaves the data for a partial sector in an output buffer. The next time A\$WRITE is called on behalf of that file, the *1/0* System combines the leftover data in the buffer with the data in the new request and again begins writing entire sectors.

The A\$UPDATE system call forces the Basic *1/0* System to finish the writing operation for a device; that is, it writes all partial buffers pertaining to files on a particular device. This ensures that files on removable volumes (such as diskettes) are updated before the operator removes the volume. However, the A\$UPDATE system call has no effect on buffers that the Extended *1/0* System manages.

CONDITION CODES

E\$OK No exceptional conditions.

E\$EXIST The user parameter is not a token for an existing object.

E\$NOT\$CONFIGURED This system call is not part of the present configuration.

E\$PARAM The length field contains a zero value.

E\$TYPE The user parameter is a token for an object of the wrong type.

#### SET\$DEFAULT\$PREFIX

SET\$DEFAULT\$PREFIX sets the default prefix for an existing job.

CALL RQ\$SET\$DEFAULT\$PREFIX(job, prefix, except\$ptr);

INPUT PARAMETERS

job

A TOKEN for the job whose default prefix is to be set. A zero specifies the current job.

prefix A TOKEN for the connection that is to become the default prefix.

#### OUTPUT PARAMETERS

except\$ptr A POINTER to a WORD where the condition code will be returned.

#### DESCRIPTION

The SET\$DEFAULT\$PREFIX system call sets the default prefix for an existing job. It does this by cataloging the connection (supplied as the prefix parameter) in the object directory of the job (supplied as the job parameter) . The Basic *1/0* System catalogs the prefix under the name "\$". If an object is already cataloged under the name "\$", the Basic *1/0*  System uncatalogs that object before cataloging the new prefix.

CONDITION CODES

E\$OK No exceptional conditions.

E\$CONTEXT When this job was created, a size of zero was specified for the object directory, so a default prefix cannot be cataloged

E\$EXIST One or more of the following parameters is not a token for an existing object:

- The job parameter
- The prefix parameter

create a segment every time an *1/0* result segment is needed. This provides a significant advantage because A\$READ, A\$WRITE, and A\$SEEK are typically the most commonly invoked Basic I/O System calls.

#### CONDITION CODES

- E\$OK No exceptional conditions.
	- E\$EXIST At least one of the following is true:
		- The connection parameter or the resp\$mbox parameter (or both) did not contain a token for an existing object.
		- The specified connection or response mailbox (or both) was deleted.
		- The token returned to the specified mailbox was for an object that had been deleted.
- E\$IO\$HARD A hard *1/0* error occurred. Another retry is probably useless.
- E\$IO\$MODE At least one of the following is true:
	- A tape drive attempted to perform a read operation before the previous write operation completed.
	- A tape drive attempted to perform a write operation before the previous read operation completed.
- E\$IO\$NO\$DATA A tape drive attempted to read the next record, but it found no data.
- E\$IO\$OPRINT The device was off-line. Operator intervention is required.
- E\$IO\$SOFT A soft *1/0* error occurred. The Basic *1/0* System tried to perform the operation a number of times (the number is configurable for each device). All attempts failed. If the configurable value specifying the number of retries is a reasonable value (for example, 9), another retry probably won't be successful either.
- E\$IO\$UNCLASS An unknown type of *1/0* error occurred.
- E\$IO\$WRPROT The asynchronous operation was A\$WRITE and the volume was write-protected.
- E\$NOT\$CONFIGURED This system call is not part of the present configuration.

I

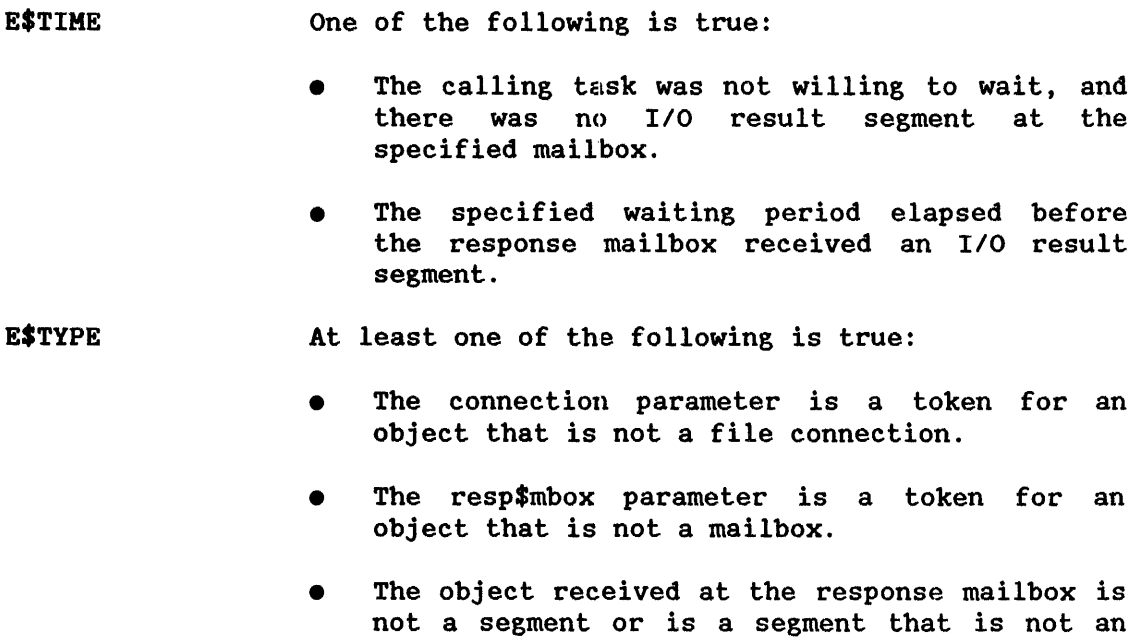

*1/0* result segment.

\*\*\*

- **•** If equal to zero, specifies that the new job's initial task is to have a priority equal to the the maximum priority of the initial job of the Extended 1/0 System. For more information about the initial job of the Extended I/O System, refer to the chapter of the iRMX CONFIGURATION GUIDE relating to the Extended *1/0* System.
- If not equal to zero, contains the priority of the initial task of the new job. If this priority is higher than (numerically less than) the maximum priority of the initial job of the Extended I/O System, an E\$PARAM error occurs.
- start\$address .A POINTER to the first instruction of the code segment for the new job's initial task. This code segment can be, but is not required to be, an iRMX 86 segment.
- data\$seg .A WORD which,
	- if zero, indicates one of two things. Either the new job's initial task uses no data segment, or it creates one for itself. Tasks can create their own data segments only under special circumstances. To find out more about the circumstances, refer to the iRMX 86 CONFIGURATION GUIDE.
		- if not zero, contains the base address of the data<br>segment of the new job's initial task. This data segment of the new job's initial task. segment can be, but is not required to be, an iRMX 86 segment.
- stack\$ptr A POINTER which,
	- $\bullet$  if the base portion is zero, specifies that the Nucleus should allocate a stack for the new job's initial task. The length of the allocated stack is determined by the stack\$size parameter of this system call. Be aware that this stack is not an iRMX 86 segment.
	- if the base portion is not equal to zero, points to the base of the stack for the new job's initial task. Because the Nucleus does not allocate this stack, you must allocate configuration process, or your application code must allocate it while the system is running. it during the
- stack\$size A WORD containing the size, in bytes, of the stack for the new job's initial task. If you specify less than 200, the Extended *1/0* System will increase the size to 200. For information regarding the amount of stack to allocate, refer to the chapter of the iRMX 86 PROGRAMMING TECHNIQUES manual that discusses stack sizes.

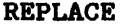

:EIOS 7-7 UPDATE 3, *3/85* 

If you are allocating the stack during configuration, or if the application code is allocating the stack while the system is running, the value of this parameter will be the precise amount of stack that<br>the system can use. However, if the Nucleus is However, if the Nucleus is allocating the stack for you, it might allocate as many as 15 additional bytes in order to make the stack occupy whole 16·-byte paragraphs.

task\$flags A WORD in which all bits except the two low-order bits are set to zero.

> Bit Zero: Use the low-order bit (bit  $\emptyset$ ) to tell the Operating System whether the new job's initial task<br>uses floating-point instructions. A value of 1 uses floating-point instructions. indicates the presence of floating-point instructions, while a zero indicates the absence of floating-point instructions.

> Bit One: Bit 1 indicates whether the initial task in the job should run immediately, or whether it should wait until a START\$IO\$JOB system call is issued to start it. Set bit 1 to zero if the task is to be made ready to run; set bit 1 to one if the task is to wait until the START\$IO\$JOB call is issued.

msg\$mbox A TOKEN for a mailbox. When a task exits (by invoking EXIT\$IO\$JOB), the Extended I/O System sends a message to this mailbox. If you desire no such message, assign msg\$mbox a value of zero.

The format of the message is as follows:

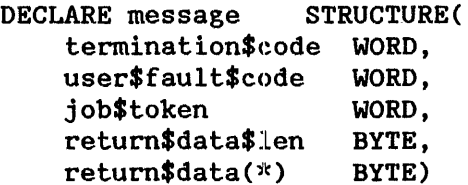

where:

termination\$code A WORD that indicates why an I/O job terminated, as follows:

#### $CODE$ MEANING

Ø Some task within the job -- the terminating task -- invoked the EXIT\$IO\$JOB system call, and indicated with this code that no problem caused the termination. The job has not yet been deleted, and some of its tasks might still be ready.

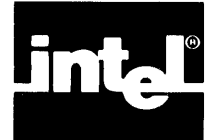

The iRMX 86 Extended I/O System uses condition codes to inform your tasks of any problems that occur during the execution of a system call. If no problems occur and the system call runs to completion, the Extended I/O System returns an E\$OK condition code. Otherwise, the Extended I/O System returns an exceptional condition code.

The meaning of a specific exceptional condition code depends upon the system call that returns the code. For this reason, this appendix does not list any interpretations.

This appendix provides you with the numeric value associated with each condition code that the 'Extended I/O System can return. To use the exception code values in a symbolic manner, you can assign (using the PL/M-86 "literally" statement) a meaningful name to each of the codes.

The following list correlates the name of the condition code (as described in Chapter 7 of this manual) to the value that the Extended I/O System actually returns. The list is divided into three parts; one for the normal condition code, one for exception codes that indicate a programming error, and one for exception codes that indicate an environmental condition.

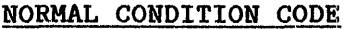

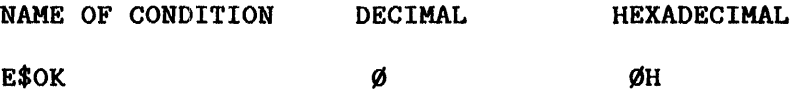

#### PROGRAMMING ERRORS

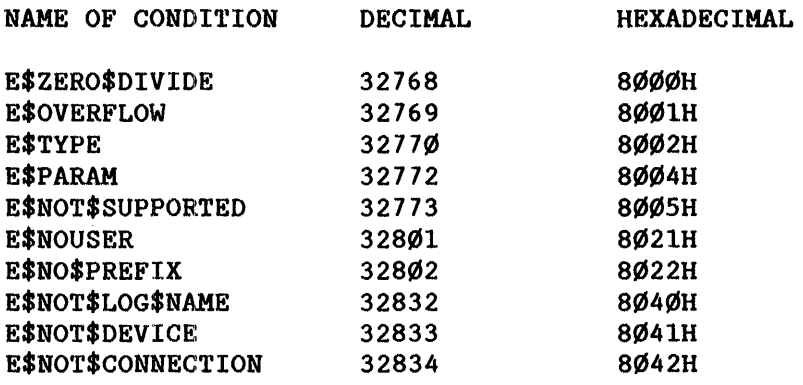

 $\mathcal{L}_{\text{max}}$ 

#### ENVIRONMENTAL CONDITIONS

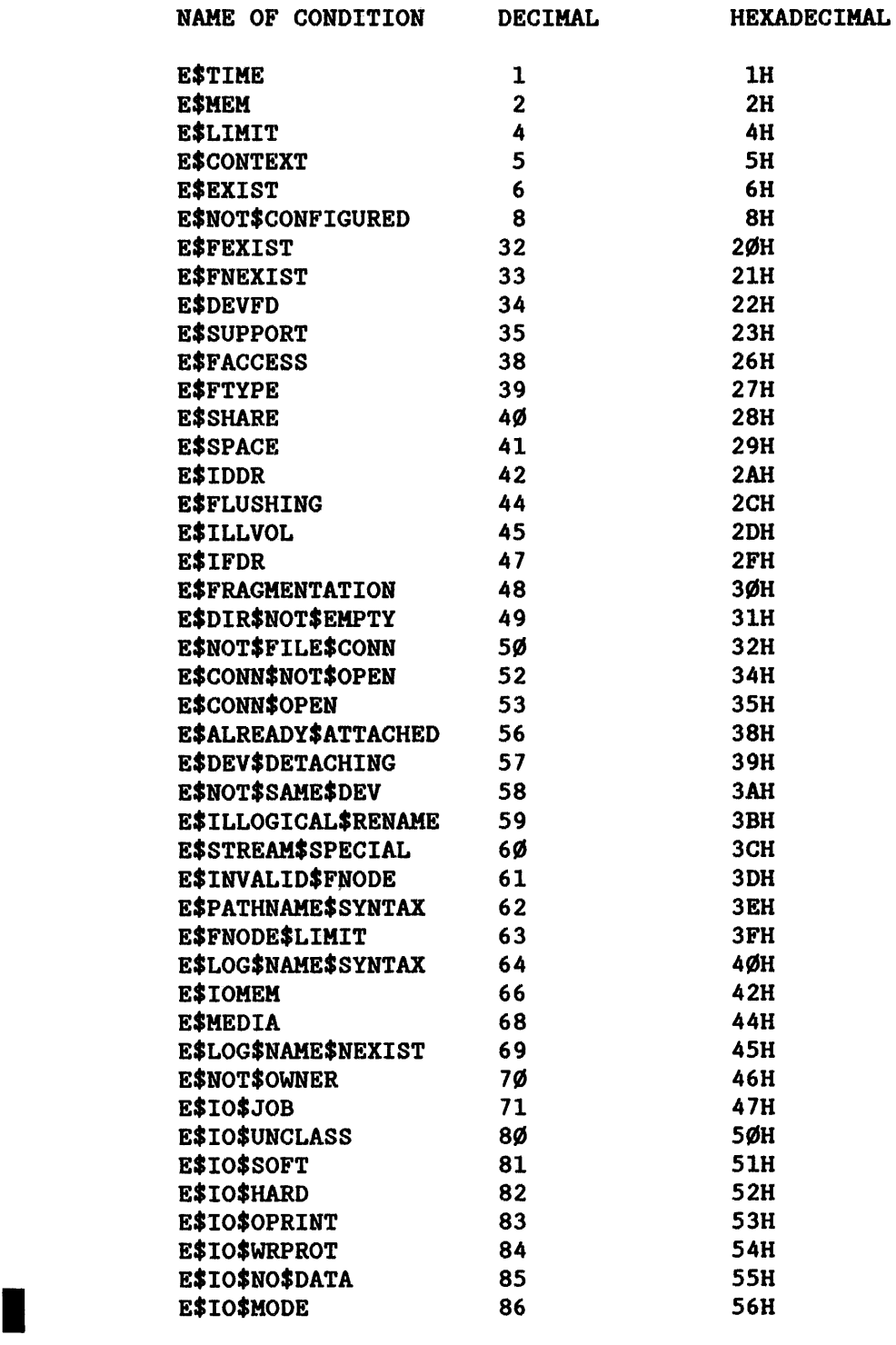

 $\sim$ 

INDEX (continued)

local object directory 3-8 logical device object 7-19, B-1 logical names  $3-7$ ,  $7-1\%5$ devices  $2-6$ ,  $3-4$ ,  $7-18$ ,  $7-2\emptyset$ deletion of  $7-1\%5$ files 2-6, 4-5, 4-16 LOGICAL\$ATTACH\$DEVICE system call 3-4, 4-14, <u>7-18</u>, 7-43 LOGICAL\$DETACH\$DEVICE system call  $4-14$ ,  $7-19$ ,  $7-20$ magnetic tape drive 7-99 mailbox 7-9 marking files for deletion 7-48 maximum buffer size 2-6, B-1 maximum number of buffers 2-6 memory pool 7-5 memory requirements of I/O systems 1-3 modem 7-93 multiple connection to same file 3-5 multiple files on same device 4-1 named files  $2-2$ ,  $4-1$ null string, pathname 3-9, 4-5 number of buffers 2-5, 7-53, 7-66 number of bytes read  $7-7\%$ number of bytes written 7-108 object directories  $3-7$ ,  $7-108$ ,  $D-1$ objects, types B-1 odd parity 7-93 OFFSET data type A-I opening files 2-3, 7-53 Operating System Control sequences (OSC) 7-92 order of search for logical names 3-7 overlapped I/O operations 1-2, 2-5 owner ID  $4-1\%$ parent directory 7-37, 7-75 parity control, terminals 7-91 path\$ptr 3-9, 4-5, 7-37, '7-41, 7-48, 7--56, 7-74 performance of I/O systems 1-3 physical device 7-19 physical files 2-2, 5-1 POINTER data type A-I pool, memory 7-5 prefixes 4-4 protocol: stream files 6-1 R?IOJOB 0-1 R?IOUSER 3-9, 4-8 R?MESSAGE 0-1 RAM disk 7-84 random access memory (RAM) B-1 random I/O 1-4

I

```
re-attachment of devices 2-7 
Read (access control) 4-9, 7-29 
reading beyond end-of-fi1e 7-79 
renaming directories 7-74 
renaming files 4-15, 7-74 
root named file directory 4-2 
root object directory 3-8 
RQGLOBAL 0-1, see also: global object directory 
S$ATTACH$FILE system call 4-3, 4-11, 4-13, 7-23, 7-41 
S$CATALOG$CONNECTION system call 4-16, 7-26
S$CHANGE$ACCESS system call 4-4, 4-10, 4-12, 7-29S$CLOSE system call 4-3, 4-14, 7-34 
S$CREATE$DIRECTORY system call 4-4, 4-11, 4-13, 7-37 
S$CREATE$FILE system call 4-4, 4-11, 4-13, 7-41 
S$DELETE$CONNECTION system call 4-3, 4-13, 7-46 
S$DELETE$FILE system call 4-4, 4-15, 7-48S$GET$CONNECTION$STATUS system call 4-3, 7-52
S$GET$FILE$STATUS system call 4-4, 7-56 
S$LOOK$UP$CONNECTION system call 4-16, 7-64 
S$OPEN system call 3-5, 4-3, 4-14, 7-66 
S$READ$Move system call 4-3, 4-14, 7-7ØS$RENAME$FILE system call 4-4, 4-15, 7-74S$SEEEK system call 4-3, 4-14, 7-78, 7-108S$SPECIAL system call 4-3, 4-16, 7-82 
S$TRUNCATE$FILE system call 4-3, 4-14, 7-41, 7-102S$UNCATALOG$CONNECTION system call 4-16, 7-105
S$WRITE$MOVE system call 4-3, 4-15, 7-107satisfying stream files 7-87 
scrolling 7-96 
SELECTOR data type 7-1, A-I 
semaphore 7-98 
sequence of named file calls 4-18 
sequential 1/0 2-6 
setting terminal characteristics 7-89 
signal characters at terminal 7-98 
special users 4-12 
stack 7-7 
start address for 1/0 job 7-7 
START$IO$JOB system call 4-17, 7-22 
status, connection 7-52 
status, file 7-56 
status, obtaining of 4-15, 7-14 
stream files 2-3, 6-1, 7-84satisfaction 7-87 
STRING data type A-I 
subpath 4-4 
synchronous 1/0 system calls 1-2 
syntax (path) 4-5 
system calls 7-1 
    asynchronous 1-2 
    Basic 1/0 System 4-17 
    dictionary 7-2 
    Nucleus 4-17 
    synchronous 1-2
```
I

### iRMX<sup>T</sup> 86 Release 6.Ø Change Package: Update 3

Change Pages for:

iRMX<sup>"</sup> 86 Programmer's Reference Manual, Part II (146196-ØØ1)

 $\sim$   $\sim$  $\frac{1}{2}$  ,  $\frac{1}{2}$  ,  $\frac{1}{2}$  ,  $\frac{1}{2}$  $\label{eq:2} \frac{1}{2} \int_{\mathbb{R}^3} \left| \frac{d\mathbf{r}}{d\mathbf{r}} \right|^2 \, d\mathbf{r} \, d\mathbf{r}$  $\label{eq:2.1} \frac{1}{\sqrt{2}}\left(\frac{1}{\sqrt{2}}\right)^{2} \left(\frac{1}{\sqrt{2}}\right)^{2} \left(\frac{1}{\sqrt{2}}\right)^{2} \left(\frac{1}{\sqrt{2}}\right)^{2} \left(\frac{1}{\sqrt{2}}\right)^{2} \left(\frac{1}{\sqrt{2}}\right)^{2} \left(\frac{1}{\sqrt{2}}\right)^{2} \left(\frac{1}{\sqrt{2}}\right)^{2} \left(\frac{1}{\sqrt{2}}\right)^{2} \left(\frac{1}{\sqrt{2}}\right)^{2} \left(\frac{1}{\sqrt{2}}\right)^{2} \left(\$  $\mathcal{A}^{\mathcal{A}}$  $\sim$ 

I

#### CONDITION CODES

The A\$LOAD system call can return condition codes at two different<br>times. Codes returned to the calling task immediately after invocation Codes returned to the calling task immediately after invocation of the system call are sequential condition codes. Codes returned after the concurrent part. of the system call has finished running are concurrent condition codes. The following list is divided into two parts -- one for sequential codes and one for concurrent codes:

Sequential Condition Codes

The Loader can return any of the following condition codes to the WORD pointed to by the except\$ptr parameter of this system call.

- E\$OK No exceptional conditions.
- E\$BAD\$HEADER The target file does not begin with a valid header record for a loadable object module. Possibly the file is a directory.
- E\$CHECKSUM The header record of the target file contains a checksum error.
- E\$CONN\$NOT\$OPEN The Loader opened the connection but some other task closed the connection before the loading operation was begun.
- E\$CONN\$OPEN The calling task specified a connection that was already open.
- E\$EXIST At least one of the following is true:
	- The connection parameter is not a token for an existing object.
	- The msg\$mbox parameter did not refer to an existing object.,
	- The mailbox specified<br>parameter was deleted parameter operation was completed. in the before response\$mbox the loading
- E\$FACCESS The specified connection did not have "read" access to the file.
- E\$FLUSHING The device containing the target file is being detached.
- E\$IO\$HARD A hard *1/0* error occurred. This means that another try is probably useless.
- E\$IO\$OPRINT The device containing the target file was off-line. Operator intervention is required.

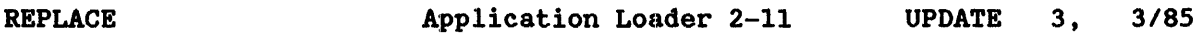

- E\$IO\$SOFT A soft I/O error occurred. This means that the I/O System tried to perform the operation and failed, but another try might still be successful.
- E\$IO\$UNCLASS An unknown type of I/O error occurred.
- E\$IO\$WRPROT The volume is write-protected.
- E\$LIMIT At least one of the following is true:
	- The calling task's job has already reached its object limit.
	- Either the calling task's job, or the job's default user object, is already involved in 255 (decimal) I/O operations.
- E\$LOADER\$SUPPORT To load the target file requires capabilities not configured into the Loader. For example, it might be attempting to load PIC when configured to load only absolute code.
- E\$MEM The memory available to the calling task's job or the Basic I/O System is not sufficient to complete the call.
- $E$NOT$FILE$COMN$  The calling task specified a connection to a device rather than to a named file.
- E\$SHARE The calling task tried to open a connection to a file already being used by some other task, and the file's sharing attribute is not compatible with the open request.
- E\$SUPPORT The specified connection was not created by the calling task's job.
- E\$TYPE The connection parameter is a token for an object that is not a connection.

Concurrent Condition Codes

After the Loader attempts the loading operation, it returns a condition code in the except\$code field of the Loader Result Segment. The Loader can return the following condition codes in this manner.

- E\$OK No exceptional conditions.
- E\$BAD\$GROUP The target file contains an invalid group definition record.
- E\$BAD\$SEGMENT The target file contains an invalid segment definition record.

REPLACE Applieation Louder 2-12 UPDATE 3, 3/85

I

- E\$CHECKSUM At least one record of the target file contains a checksum error.
- E\$EOF' The call encountered an unexpected end-of-file.
- E\$EXIST The device containing the file to be loaded was detached before the loading operation was completed.
- E\$FIXUP The target file contains an invalid fixup record.
- E\$FLUSHING The device containing the target file is being detached.
- E\$IO\$HARD A hard I/O error occurred. This means that another try is probably useless.
- E\$IO\$OPRINT The device containing the target file was off-line. Operator intervention is required.
- E\$IO\$SOFT A soft I/O error occurred. This means that the I/O System tried to perform the operation and failed. but another try might still be successful.
- E\$IO\$UNCLASS An unknown type of I/O error occurred.

E\$IO\$WRPROT The volume is write-protected.

- E\$LIMIT The calling task's job has already reached its object limit.
- E\$NO\$LOADER\$MEM The memory pool of the calling task does not currently have a block of memory large enough to allow the Loader to run.
- E\$NO\$MEM. The Loader attempted to load PIC or LTL groups or segments, but the memory pool of the calling task's job does not currently contain a block of memory large enough to accommodate these groups or segments.
- E\$NOSTART The target file does not specify the entry point for the program being loaded.
- E\$PARAM The target file has a stack smaller than 16 bytes.
- E\$REC\$FORMAT At least one record in the target file contains a format error.
- E\$REC\$LENGTH The target file contains a record longer than the Loader's internal buffer. The Loader's buffer length is specified during the configuration of the Loader. See Chapter 3 and the iRMX 86<br>CONFIGURATION GUIDE for information about CONFIGURATION GUIDE for information configuring the Loader.

E\$REC\$TYPE At least one of the following is true:

- At least one record in the target file is of a type that the Loader cannot process.
- $\bullet$  The Loader encountered records in a sequence that it cannot process.
- E\$SEG\$BOUNDS The Loader created a segment into which to load code. One of the data records specified a load address outside of that segment.

#### CONDITION CODES

This system call can return condition codes at two different times. Codes returned to the calling task immediately after the invocation of<br>the system call are considered sequential condition codes. Codes the system call are considered sequential condition codes. returned after the concurrent part of the system call has finished running are considered concurrent condition codes. The following list is divided into two parts -- one for sequential codes and one for concurrent codes.

#### Sequential Condition Codes

The Loader returns one of the following condition codes to the WORD pointed to by the except\$ptr parameter:

- E\$OK No exceptional conditions.
- E\$BAD\$HEADER The target file does not begin with a valid header record for a loadable object module. Possibly the' file is a directory.
- E\$CHECKSUM The header record of the target file contains a checksum error.
- E\$CONN\$NOT\$OPEN The Loader opened the connection, but some other task closed the connection before the loading operation was begun.
- E\$CONN\$OPEN The specified connection was already open.
- E\$CONTEXT The calling task's job is not an I/O job.
- E\$EXIST At least one of the following is true:
	- The connection parameter is not a token for an existing object.
	- The calling task's job has no global job.
	- The msg\$mbox parameter does not refer to an existing object.
- E\$FACCESS The specified connection does not have "read" access to the file.
- E\$FLUSHING The device containing the target file is being detached.
- E\$IO\$HARD A hard  $I/O$  error occurred. This means that another try is probably useless.
- E\$IO\$OPRINT The device containing the target file is off-line. Operator intervention is required.
- E\$IO\$SOFT A soft I/O error occurred. This means that the I/O System tried to perform the operation and failed, but another try might still be successful.
- E\$IO\$UNCLASS An unknown type of I/O error occurred.

E\$IO\$WRPROT The volume is write-protected.

- E\$JOB\$PARAM The pool\$upper\$bound parameter is both non-zero and smaller than the pool\$lower\$bound parameter.
- E\$JOB\$SIZE The pool\$upper\$bound parameter is non- $\emptyset$  and too small for the target file.
- E\$LOADER\$SUPPORT The target file requires capabilities not<br>configured into the Loader. For example, the configured into the Loader. loader might be attempting to load PIC code when configured to loud only absolute code.
- E\$MEM The memory available to the calling task's job or the Basic I/O System is not sufficient to complete the call.
- E\$NO\$LOADER\$MEM The memory pool of the newly created I/O job does not currently have a block of memory large enough to allow the Loader to run.
- E\$NOT\$CONFIGURED This system call is not part of the present configuration.
- E\$NOT\$FILE\$CONN The specified connection is to a device rather than to a named file.

E\$NOUSER The calling task's job does not have a default user, or the object cataloged under the logical name R?IOUSER is not a user object.

E\$PARAM The value of the except\$mode field within the except\$handler structure lies outside the range  $\emptyset$ through 3.

E\$SHARE The calling task tried to open a connection to a file already being used by some other task, and the file's sharing attribute is not compatible with the open request.

E\$SUPPORT The specified connection was not created in this job.

E\$TIME The calling task's job is not an I/O job.

E\$TYPE The connection parameter is a token for an object that is not a connection.

I

E\$EXIST At least one of the following is true:

- o The msg\$mbox parameter is not a token for an existing object.
- o The calling task's job has no global job.
- o The device containing the target file was detached.
- E\$FACCESS The default user object for the new I/O job does not have "read" access to the specified file.
- E\$FIXUP The target file contains an invalid fixup record.
- E\$FNEXIST The specified target file, or some file in the specified path, does not exist or is marked for deletion.
- E\$FLUSHING The device containing the target file is being detached.
- E\$INVALID\$FNODE The fnode for the specified file is invalid, so the file must be deleted.
- E\$IO\$HARD A hard I/O error occurred. This means that another try is probably useless.
- E\$IO\$JOB The calling task's job is not an I/O job.
- E\$IO\$OPRINT The device containing the target file is off-line. Operator intervention is required.
- E\$IO\$SOFT A soft I/O error occurred. This means that the I/O System tried to perform the operation and failed, but another try might still be successful.
- E\$IO\$UNCLASS An unknown type of I/O error occurred.

E\$IO\$WRPROT The volume is write-protected.

- E\$JOB\$PARAM The pool\$upper\$bound parameter is nonzero and smaller than the pool\$lower\$bound parameter.
- E\$JOB\$SIZE The pool\$upper\$bound parameter is nonzero and too small for the target file.
- E\$LIMIT At least one of the following is true:
	- o The task\$priority parameter is higher (numerically lower) than the newly-created I/O job's maximum priority. This maximum priority is specified during the configuration of the Extended I/O System (if the job is a descendant of the Extended I/O System) or of the Human Interface (if the job is a descendant of the Human Interface).

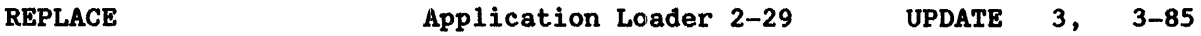

- Either the newly created **I/O** job or its default<br>user object is already involved in 255 object is already involved (decimal) I/O operations.
- E\$LOADER\$SUPPORT The target file requires capabilities not configured into the Loader. For example, it might be attempting to load PIC when configured to load only absolute code.
- E\$MEM The memory available to the calling task's job is not sufficient to complete the call.
- E\$NO\$LOADER\$MEM The memory pool of the newly created *1/0* job does not currently have a block of memory large enough to allow the Loader' to run.
- E\$NOMEM The target file contains either PIC segments or groups, or LTL segments or groups. In any case, the memory pool of the new *1/0* job does not have a block of memory large enough to allow the Loader to load these records.
- E\$NOSTART The target file does not specify the entry point for the program being loaded.
- E\$NOT\$CONFIGURED This system call is not part of the present configuration.
- E\$NOUSER The calling task's job does not have a default user, or the object cataloged under the logical name R?IOUSER is not a user object.
- E\$PARAM At least one of the. following is true:
	- The value of the except\$mode field within the except\$handler structure lies outside the range Ø through 3.
	- The target file requested a stack smaller than 16 bytes.
- E\$PATHNAHE\$- SYNTAX The specified pathname contains one or more invalid characters.
- E\$REC\$FORMAT At least one record in the target file contains a format error.

I

#### DELETING THE COMMAND CONNECTION

After you have finished invoking commands programmatically. you must delete the command connection. The C\$DELETE\$COMMAND\$CONNECTION system call performs this operation. You do not need to delete the command connection after each command invocation. because the command connection is re-usable. However, you should delete the command connection after performing all C\$SEND\$COMMAND operations. This frees the memory used by the data structures of the command connection.

#### EXAMPLE

Figure 5-1 contains an example of a program that uses C\$CREATE\$COMMAND\$CONNECTION. SEND\$COMMAND. and DELETE\$COHKAND\$CONNECTION. It invokes the Human Interface COPY command programmatically.

```
1*********************************************************************** 
* This example demonstrates the use of the following Human Interface *<br>* advanced standard functions:
* advanced standar<l func t~ions : * 
* rq$C$create$command$connection<br>* rq$C$send$command<br>* rq$C$send$command
* rq$C$send$command * * rq$C$delete$command$connection * 
* This program uses the previous system calls to invoke the command *<br>* COPY : F1:OLD to : F1:NEW from within and then continue normal ** COPY: F1: OLD to : F1: NEW from within and then continue normal \star<br>* processing. The program is invoked with the command line: \star* processing. The program is invoked with the command line: \begin{array}{c} \star \\ \star \end{array}\begin{array}{ccc}\n\star & \star & \star \\
\star & \text{PROG2}\n\end{array}*************************************************************************1 
prog2: DO; 
$include (hexcep.lit) 
$include (hcrccn.ext) 
$include (hsndcmd.ext) 
$include (hdlccn.ext) 
$include (iexioj.ext) 
$include (hgtincn.ext) 
. $include (hgtocn.ext) 
DECLARE (ci$token, co$token, command$connection$token) WORD,
         (excep. comexcep. exexcep) WORD; 
DECLARE output$prep BYTE;
```

```
Figure 5-1. Command Connection Example
```

```
I 
     1* Invoke utility to eopy file OLD to file NEW *1 
     1* Get tokens for CI and CO *1 
     ei$token = rq$C$get$input$eonneetion(@(4,':CI:'), @exeep); 
     IF excep \langle> E$OK
         CALL rq$exit$io$job (excep, Ø, exexcep);
     co$token = rq$C$get$output$connection(@(4,':CO:'), output$prep, @excep);<br>IF excep <> E$OK THEN
     IF excep \langle> E$OK
         CALL rq$exit$io$job (excep, \emptyset, exexcep);
     1* Create eommand eonneetion *1 
     eommand$eonneetion$tok = rq$C$ereate$eoma~nd$eonneetion (ei$token, 
                                                                    co$token, \emptyset,
                                                                    @exeep) ; 
     1* Send eommand to eopy files *1 
     CALL rq$C$send$command (command$connection$tok, 
                               @(23,'COPY :F1:0LD TO :F1:NEW'), 
                               @comexcep, @excep); 
     IF excep \langle> E$OK
         CALL rq$exit$io$job (excep, \emptyset, exexcep);
     1* Delete command connection *1 
     CALL rq$C$delete$command$connection (command$connection$tok, @excep); 
     IF excep <> E$OK THEN 
         CALL rq$exit$io$job (excep, Ø, exexcep);
                                    Rest of program 
     1* Finish I/O proeessing *1 
     CALL rq$exit$io$job (excep, \emptyset, @exexcep);
     END prog2;
```
Figure 5-1. Command Connection Example (continued)

REPLACE **Human Interface 5-4** UPDATE 3, 3-85

#### HUMAN INTERFACE EXCEPTION CODES

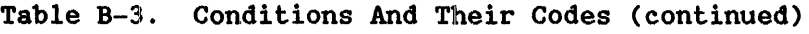

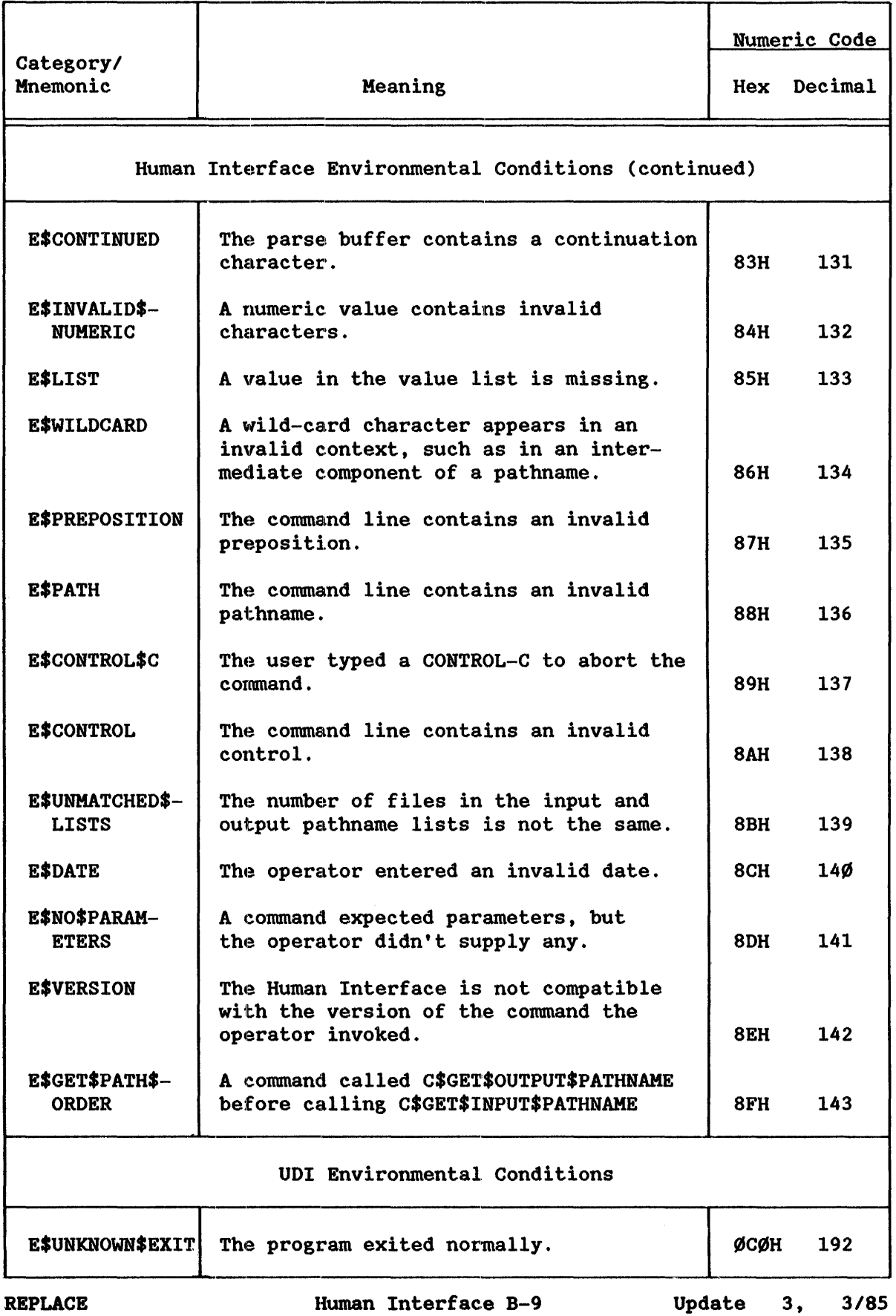

 $\sim$ 

#### HUMAN INTERFACE EXCEPTION CODES

Table B-3. Conditions And Their Codes (continued)

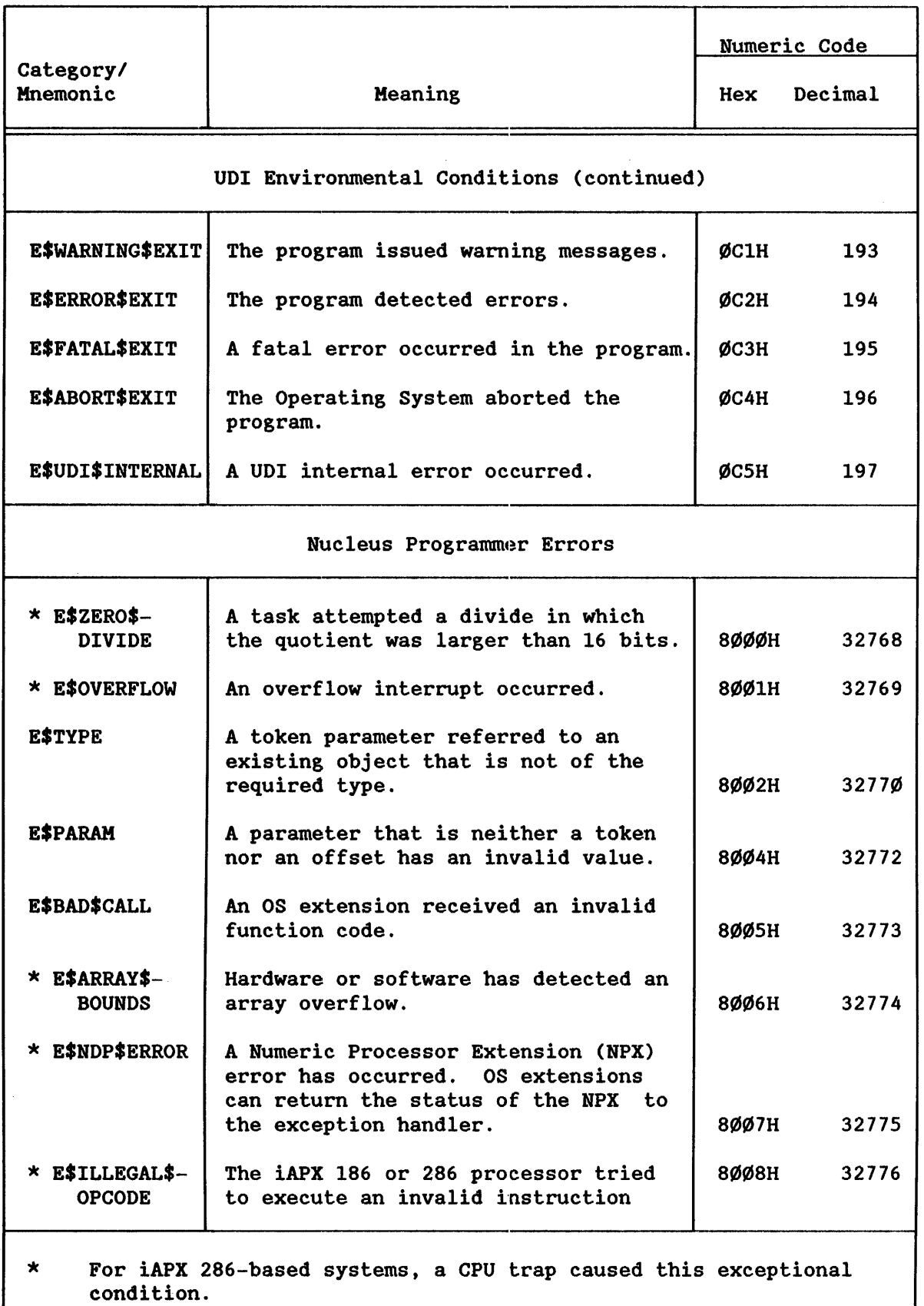

The key to using iRMX 86 files is the connection. A program wanting to use a file first obtains (a token for) a connection to the file and then uses the connection to perform operations on the file. Other programs can simultaneously have their own connections to the same file. Each program having a connection to a file uses its connection as if it has exclusive access to the file.

A program obtains a connection by calling DQ\$ATTACH (if the file already exists) or DQ\$CREATE (to create a new file). When the program no longer needs the connection, it can call DQ\$DETACH to delete the connection. To delete both the connection and the file, the program calls DO\$DELETE.

Once a program has a connection, it can call DQ\$OPEN to prepare the connection for input/output operations.. The program performs input or output operations by calling DQ\$READ and DQ\$WRITE. It can move the file pointer associated with the connection by calling DQ\$SEEK. When the program has finished doing input and output to the file, it can close the connection by calling DQ\$CLOSE. Note that the program opens and closes the connection, not the file. Unless the program deletes the connection, it can continue to open and close the connection as necessary.

If a program calls DQ\$DELETE to delete a file, the file cannot be deleted while other connections to the file exist. In that case, the file is marked for deletion and is not actually deleted until the last of the connections is deleted. During the time that a file is marked for deletion, no new connections to it may be created.

#### CONDITION CODES AND EXCEPTION HANDLING CALLS

Every UDI call except DQ\$EXIT returns a numeric condition code specifying the result of the call. Each condition code has a unique mnemonic name by which it is known. For example, the code  $\emptyset$ , indicating that there were no errors or unusual conditions, has the name E\$OK. Any other condition means there was a problem, so these conditions are called exceptions.

Exception conditions are classified as:

- **•** Environmental Conditions. These are generally caused by conditions outside the control of a program; for example, device errors or insufficient memory.
- **•** Programmer Errors. These are typically caused by mistakes in programming (for example, "bad parameter"), but "divide-by-zero", "overflow", "range check", and errors detected by the 8087 80287 Numeric Processor Extension (hereafter referred to generically as the NPX) are also classified as programmer errors.

The iRMX 86 NUCLEUS REFERENCE MANUAL contains a list of condition codes that the iRMX 86 Operating System can return, with the mnemonic and meaning of each code.

#### UDI SYSTEM CALLS IN THE IRMX1 86 ENVIRONMENT

If the default value (NEVER) for the EM parameter in the Nucleus ICU screen is in effect when a system call generates an exception condition, the system simply returns the error code through the appropriate system call parameter. If you have specified YES as the value of the EM parameter in the Nucleus ICU screen, the default system exception handler (DEF.EXCEPTIONHANDLER) displays the appropriate error message at the console and terminates the program. However, your program can establish its own exception handler by calling DQ\$TRAP\$EXCEPTION. The exception handler can interpret condition codes that are returned by calling DQ\$DECODE\$EXCEPTION. The rest of this section provides some facts that you need in order to write your own exception handler.

After an exception condition occurs and before your exception handler gets control, the iRMX 86 Operating System does the following:

- 1. Pushes the condition code onto the stack of the program that made the system call having the exception condition.
- 2. Pushes the number of the parameter that caused the exception onto the stack (1 for the first parameter, 2 for the second, etc.).
- 3. Pushes a word onto the stack (reserved for future use).
- 4. Pushes a word for the NPX onto the stack.
- 5. Initiates a long call to the exception handler.

If the condition was not caused by an erroneous parameter, the responsible parameter number is zero. If the exception code is E\$NDP, the fourth item pushed onto the stack is the NPX status word, and the NPX exceptions have been cleared.

Programs compiled under the SMALL model of segmentation cannot have an alternate exception handler, but must use the default system exception handler. This is because alternate exception handlers must have a LONG POINTER, which is not available in the SMALL model.

#### MAKING UDI CALLS FROM PL/M-86 AND ASM86 PROGRAMS

This section describes how to make UDI calls from a program, using the DQ\$ALLOCATE system call as an example. You can easily generalize from this example to see how to make the other UDI calls. There are two examples: one for a call from a PL/M-86 program and one for a call from an ASM86 program.

The way this chapter shows the DQ\$ALL.OCATE system call syntax is the following:

 $base4 = DQ4ALLOCAL$  (size, except. $ptr$ );

There are three parameters: size (which has the WORD data type), except\$ptr (which has the POINTER data type), and base\$addr (which has WORD data type or the SELECTOR data type, depending on the version of PL/H-86) .

REPLACE UDI 2-6 UPDATE 3, 3/85

Each of the examples that follow request 128 bytes of memory and point to a WORD named "ERR" where the condition code is to be returned.

EXAMPLE PL/M-86 CALLING SEQUENCE

DECLARE ARRAY\_BASE WORD, (or SELECTOR) WORD; **ERR** ARRAYBASE = DQ\$ALLOCATE (128, @ERR);

#### EXAMPLE ASM86 CALLING SEQUENCE

MOV AX,128 first parameter PUSH AX LEA AX, ERR PUSH DS : second parameter PUSH AX  $\cdot$ CALI. DQALLOCATE MOV ARRAYBASE,AX ; returned value

This example is applicable to programs assembled according to the COMPACT, MEDIUM, and LARGE models of segmentation. For the SMALL model, omit pushing the DS segment register.

#### DESCRIPTIONS OF SYSTEM CALLS

This section contains descriptions of the UDI system calls, which are arranged alphabetically. Every system call description contains the following information in this order:

- The name of the system call.
- A brief summary of the function of the call.
- The form of the call as it is invoked from a PL/M-86 program, with symbolic names for each parameter.
- Definition of input. and output parameters.
- A complete explanation of the system call, including any information you will need to use the system call.

UDI SYSTEM CALLS IN THE *iRMX*4 86 ENVIRONMENT

DQ\$ALLOCATE

DQ\$ALLOCATE requests a memory segment from the free memory pool.

 $base4 = DQ4ALLOCAL$  (size, except#ptr);

INPUT PARAMETER

size

A WORD which,

if not zero, contains the size, in bytes, of the requested segment. If the size parameter is not a multiple of 16, it will be rounded up to the nearest multiple of 16 before the allocation request is processed.

if zero, indicates that the size of the request is 65536 (64K) bytes.

OUTPUT PARAMETERS

base\$addr A SELECTOR, into which the Operating System places the base address of the memory segment. If the request fails because the memory requested is not available, this value will be 0FFFFH, and the system will return an E\$HEM exception code.

except\$ptr A POINTER to a WORD where the system places the condition code. Condition codes are described in Appendix B.

#### DESCRIPTION

The DQ\$ALLOCATE system call is used to request additional memory from the free space pool of the program. Tasks lnay use the additional memory for any desired purpose.

DQ\$TRUNCATE

DQ\$TRUNCATE moves the end-of-file to the current position of a named file connection's file pointer, thereby freeing the portion of the file lying beyond the file pointer.

CALL DQ\$TRUNCATE (connection, except\$ptr);

#### INPUT PARAMETER

connection A TOKEN for a connection to the named data file that is to be truncated. The file pointer of this connection marks the place where truncation is to occur. The byte indicated by the pointer is the first byte to be dropped from the file.

#### OUTPUT PARAMETER

except\$ptr A POINTER to a WORD where the system places the condition code. Condition codes are described in Appendix B.

#### DESCRIPTION

This system call truncates a file at the current setting of the file pointer and releases all file space beyond the pointer for reallocation to other files. If the pointer is at or beyond the end of file, no<br>truncation is performed. Unless the file pointer is already at the Unless the file pointer is already at the proper location, your program should use the DQ\$SEEK system call to position the pointer before calling DQ\$TRUNCATE.

The connection should have write, or read and write access rights, established when the connection was opened.

#### DQ\$WRITE

The DQ\$WRITE system call copies a colleetion of bytes from a buffer into a file.

CALL DQ\$WRITE (connection, buff\$ptr, count, except\$ptrj

INPUT PARAMETERS

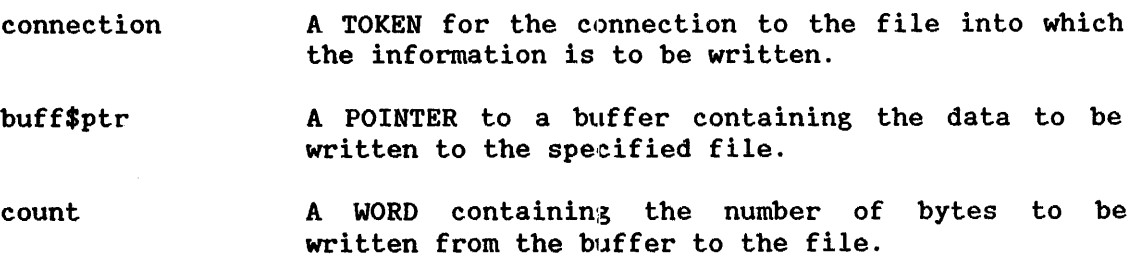

#### OUTPUT PARAMETER

except\$ptr A POINTER to a WORD where the system places the condition code. Condition codes are described in Appendix B.

#### DESCRIPTION

This system call causes the Operating System to write the specified number of bytes from the buffer to the file.

Connection Requirements

'If the connection is not open for writing or updating, DQ\$WRITE returns an exception code.

long-term operations 5-8 modem 7-8 name of device-unit 2-2 notify procedure 2-14, 5-6 numbering of devices 1-2 open requests 4-2 parity 7-7 PL/M-86 iii, 5-11, 8-1 portable device drivers 3-14 priority 3-9 QUEUE\$10 procedure  $2-5$ ,  $3-3$ ,  $6-3$ ,  $A-5$ RAD\$ procedure-name prefix (iRMX 88 systems only) 3-2, A-1 random access device drivers 1-3, 5-1 random access devices 3-1 random access driver example B-8 read requests 4-2 request queue 6-5 requests 1-3, 4-1 requirements for using the common device driver  $3-1$ retry limit 3-11  $RQ$A$PHYSICAL$ATTACH$DEVICE system call 2-3, 3-4, 3-5, 6-4, A-1$ RQ\$ELVL system call A-9  $RO$FORMAT system call 5-11$ RQ\$SET\$INTERRUPT system call A-9 SEEK\$COMPLETE procedure 3-11, 5-7 seek requests 4-2 set output waiting (XTS\$SET\$OUTPUT\$WAITING) procedure 7-18, 7-24 signal character 2-15 source files, device drivers B-1 special requests 4-2 stack size 3-9 support (INCUDE) files B-55 tape drives 2-14, 5-8 rewinding of 5-8 terminal attributes 2-15 baud rate 7-16, 7-19 Device Information Table  $2-5$ ,  $7-3$ ,  $7-27$ devices 3-3 driver example B-29 drivers 7-1 flags 7-8, 7-14 modem 7-8 parity 7-7 Unit Information Table 7-6 terminal answer (TERH\$ANSWER) procedure 1-17, 7-2@, 7-27 terminal check (TERH\$CHECK) procedure 7-17, 7-22, 7-27

I

I

```
terminal controller data 7-14, 7-27terminal finish (TERM$FINISH) procedure 7-17, 7-19, 7-27
terminal hangup (TERM$HANGUP) procedure 7-17, 7-21, 7-27
terminal initialization (TERM$INIT) procedure 7-17, 7-18, 7-27terminal output (TERM$OUT) procedure 7-17, 7-24, 7-27terminal setup (TERM$SETUP) procedure 7-17, 7-19, 7-27Terminal Support Code 7-11 
terminal unit data 7-4, 7-14, 7-27 
track size 3-11 
types of device drivers 1-3 
unit Information Table 2-5, 3-1@, 7-6 
unit number 1-2, 2-5, 2-11
unit status codes 2-1@ 
updating output to a device 2-6 
using DUIBs 2-7 
volume granularity 2-7 
write requests 4-2 
X8274.P86 terminal driver source file B-29 
XTS$SET$OUTPUT$WAITING procedure 7-24
```
\*\*\*

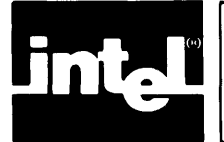

# CHAPTER 6<br>SIMPLIFYING CONFIGURATION<br>DURING DEVELOPMENT SIMPLIFYING CONFIGURATION<br>DURING DEVELOPMENT

I

I

For your convenience, the configuration information found in this chapter has been added to the iRMX 86 CONFIGURATION GUIDE. For any information that you might need concerning the following topics, refer to the iRMX 86 CONFIGURATION GUIDE.

- Data segments
- Configuration
- Freezing locations of entry points
- The Interactive Configuration Utility (ICU)
- The LOC86 command
- Freezing the Base of the Data Segment

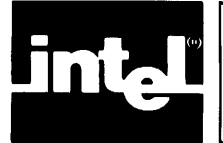

## CHAPTER 2<br>USING A TERMINAL WITH THE IRMX™ 86<br>OPERATING SYSTEM **USING A TERIVIINAL WITH THE iRMX™ 86**  OPERATING SYSTEM

When you are using a terminal with the iRMX 86 Operating System, you must limit the maximum priority of your tasks or they could interfere with the proper functioning of your terminal. High priority processor-bound tasks can cause the Terminal Handler to drop input characters.

While using a terminal that is under control of the Terminal Handler, an operator either reads an output message from the terminal's display or enters<br>characters by striking keys on the terminal's keyboard. Normal input characters by striking keys on the terminal's keyboard. characters are those destined for input messages that are sent to tasks. Special input characters direct the Terminal Handler to take special actions. The special characters are RUBOUT, Carriage Return, Line Feed, ESCape, control-C, control-O, control-Q, control-R, control-S, control-X, and control-C, control-O, control-Q, control-R, control-S, control-X, and<br>control-Z. The output-only version of the Terminal Handler does not support The output-only version of the Terminal Handler does not support any of the special characters. In the remainder of this chapter, the handling of these two types is discussed, and the significance of each of the special characters is explained.

#### NOTE

This chapter contains several references to mailboxes and request messages used by tasks to communicate with the terminal. If you are puzzled by such a reference, look in Chapter 3 for an explanation.

#### HOW NORMAL CHARACTERS ARE HANDLED

The destination of a normal character, when entered, depends on whether there is an input request message at the Terminal Handler's input request mailbox. If there is an :input request message, the character is echoed to the terminal's d:isplay and goes into the input request message. If there is not an input request message, the character is deleted.

#### HOW SPECIAL CHARACTERS ARE HANDLED

Table 2-1 lists the special characters and summarizes the effects of each<br>of them. The following text comprises complete descriptions of the The following text comprises complete descriptions of the effects of the special characters. In these descriptions, there are shows 2-1 lists the special characters and summarizes the effects of each<br>of them. The following text comprises complete descriptions of the<br>effects of the special characters. In these descriptions, there are<br>several refer several references to "the current line." The current line consists of the data, with editing, that has been entered since the last end-of-line character.
#### USING A TERMINAL WITH THE IRMX! 86 OPERATING SYSTEM

Table 2-1. Special Character Summary

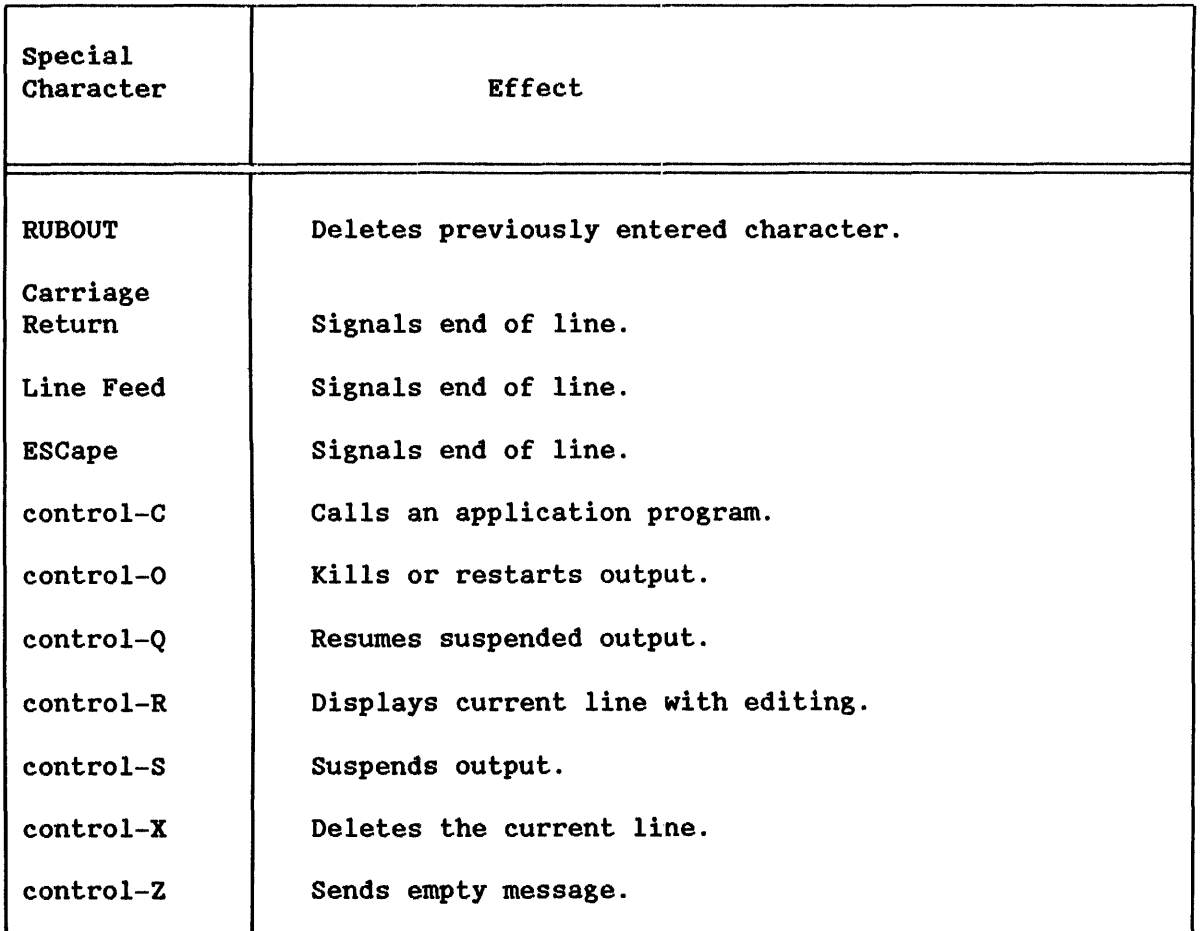

The following descriptions concern the special characters needed when entering data at the terminal. Host of these characters are for line-editing. Each description is divided into two parts: internal effects and external effects. The difference is that internal effects are those that are not directly visible, whereas external effects are immediately shown on the terminal's display.

RUBBING OUT A PREVIOUSLY-TYPED CHARACTER (RUBOUT)

Internal Effects: Causes the most recently entered but not yet deleted character to be deleted from the current line. If the current line is empty, there is no internal effect.

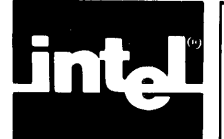

The iRMX 86 Terminal Handler supports terminal input and output by<br>providing mailbox interfaces. Figure 3-1 shows the use of these providing mailbox interfaces. Figure  $3-1$  shows the use of these<br>mailboxes. In the figure, an arrow pointing from a task to a mailbox In the figure, an arrow pointing from a task to a mailbox represents an RQ\$SEND\$MESSAGE system call. An arrow pointing from a mailbox to a task indicates an RQ\$RECEIVE\$MESSAGE system call.

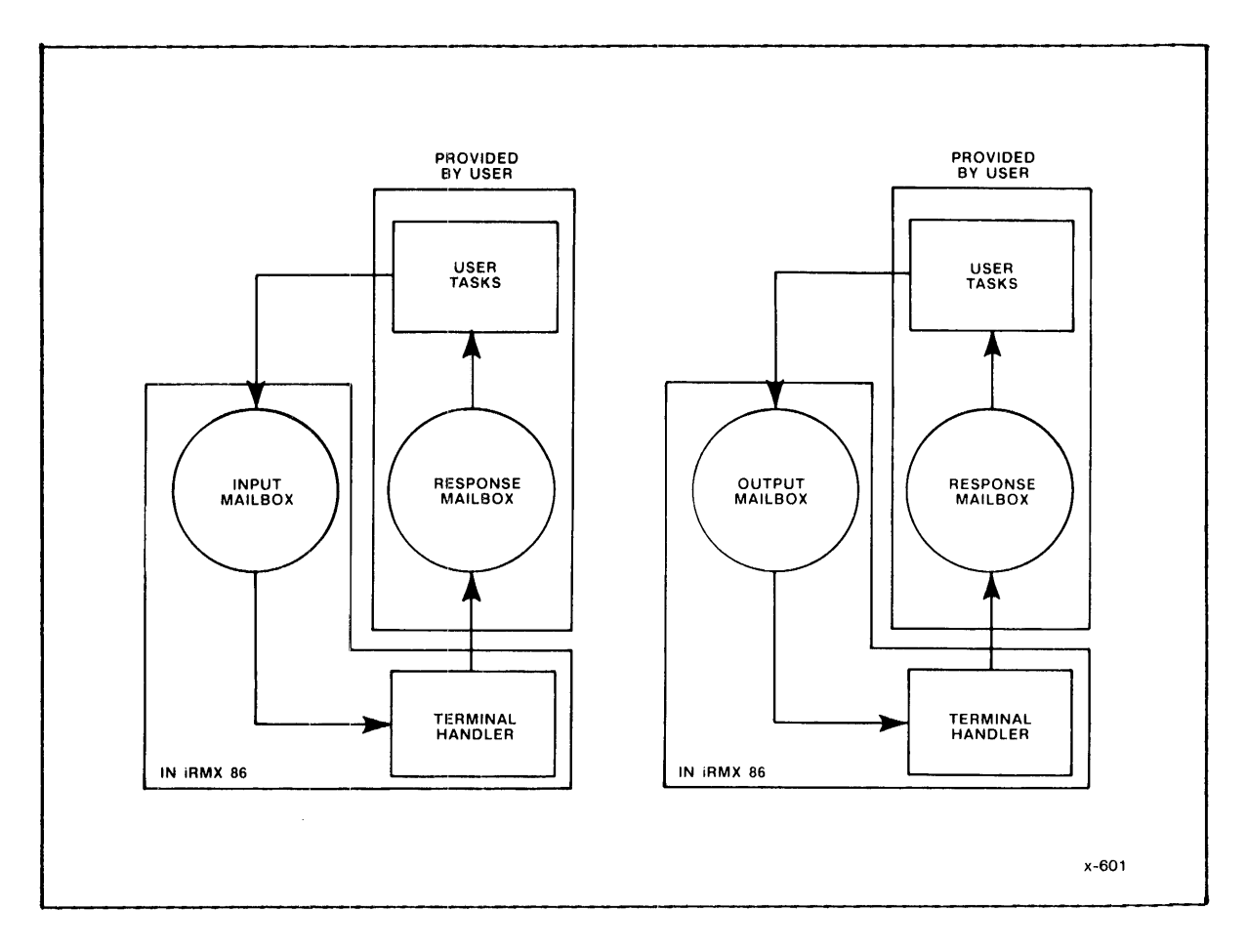

Figure 3-1. Input and output Mailbox Interfaces

The protocol that tasks observe is much the same for input and output. In each case, the task initiates I/O by sending a request message to a mailbox. An input request mailbox (default name RQTHNORMIN) and an output request mailbox (default name RQTHNORMOUT) are provided. These mailboxes are cataloged in the root job directory. In the case of multiple terminals, one input and one output mailbox will be cataloged (See Chapter 4 for more information about multiple versions of the Terminal Handler.) Figure 3-2 illustrates the protocol for finding the root job token and for obtaining the input and output mailbox tokens.

 $\star$ This example illustrates the protocol for finding the root job token  $*$ \* and for obtaining the input and output mailbox tokens. DECLARE rtjb\$token WORD: DECLARE root\$job LITERALLY '3'; **DECLARE** status WORD; DECLARE input\$mbx\$token WORD; DECLARE wait\$forever LITERALLY 'ØFFFFH'; /\*By setting the input parameter to three, the GET\$TASK\$TOKEN primitive will return the root job's TOKEN. \*/ rtjb\$token = RQ\$GET\$TASK\$TOKENS  $(root$ ;job, (estatus); /\*The following LOOKUP\$OBJECT primitives use the default mailbox names.\*/ input\$mbx\$token = RQ\$LOOKUP\$OBJECT (rtjb\$token,  $@(1Ø, 'RQTHNORMIN')$ , wait\$forever. (estatus); output\$mbx\$token = RQ\$LOOKUP\$OBJECT (rtjb\$token,  $@(11, 'RQTHNORMOUT'),$ wait\$forever, (estatus);

Figure 3-2. Protocol for Obtaining Root Job and Mailbox Tokens

Refer to the iRMX 86 NUCLEUS REFERENCE MANUAL for more information concerning the individual primitives used in the previous example. When a task sends a message to the Terminal Handler mailbox, the Terminal Handler processes the request and then sends a response message back to The task waits at a response mailbox for the the requesting task. message. Thus, whether a task does input or output, it first sends and then receives. The full details of the input and output protocols are described later in this chapter. Output is discussed first because it is somewhat easier to understand.

For both input and output, a task sends a message segment to the Terminal Handler. The format of a request message is depicted in Figure 3-3. The numbers in that figure are offsets, in bytes, from the beginning of the segment. The field names have different meanings for input and for output. For both input and output, the first four fields are WORD values. The MESSAGE CONTENT field can be up to 132 bytes in length for input and to 65527 bytes in length  $up$ for output.

Terminal Handler 3-2

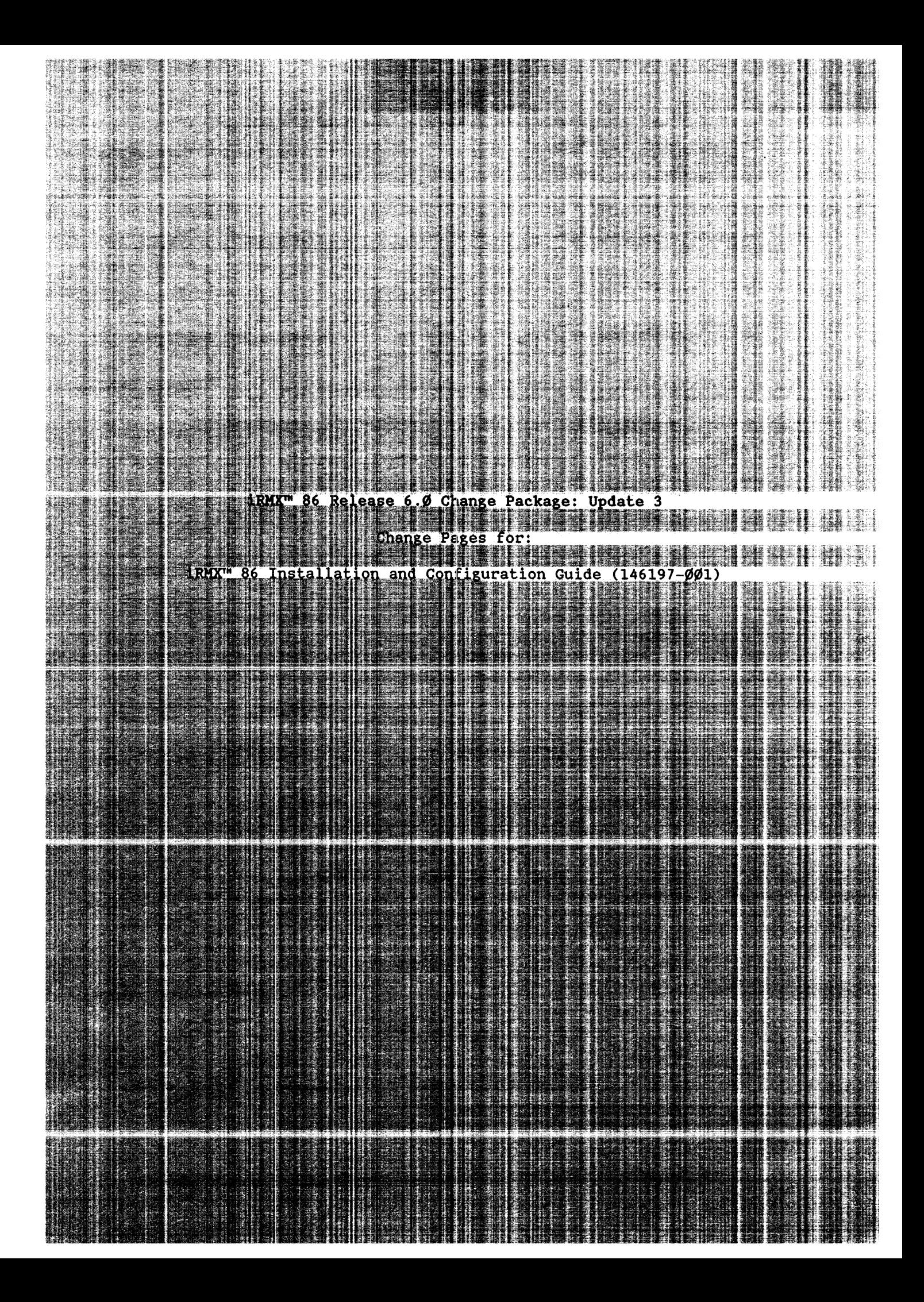

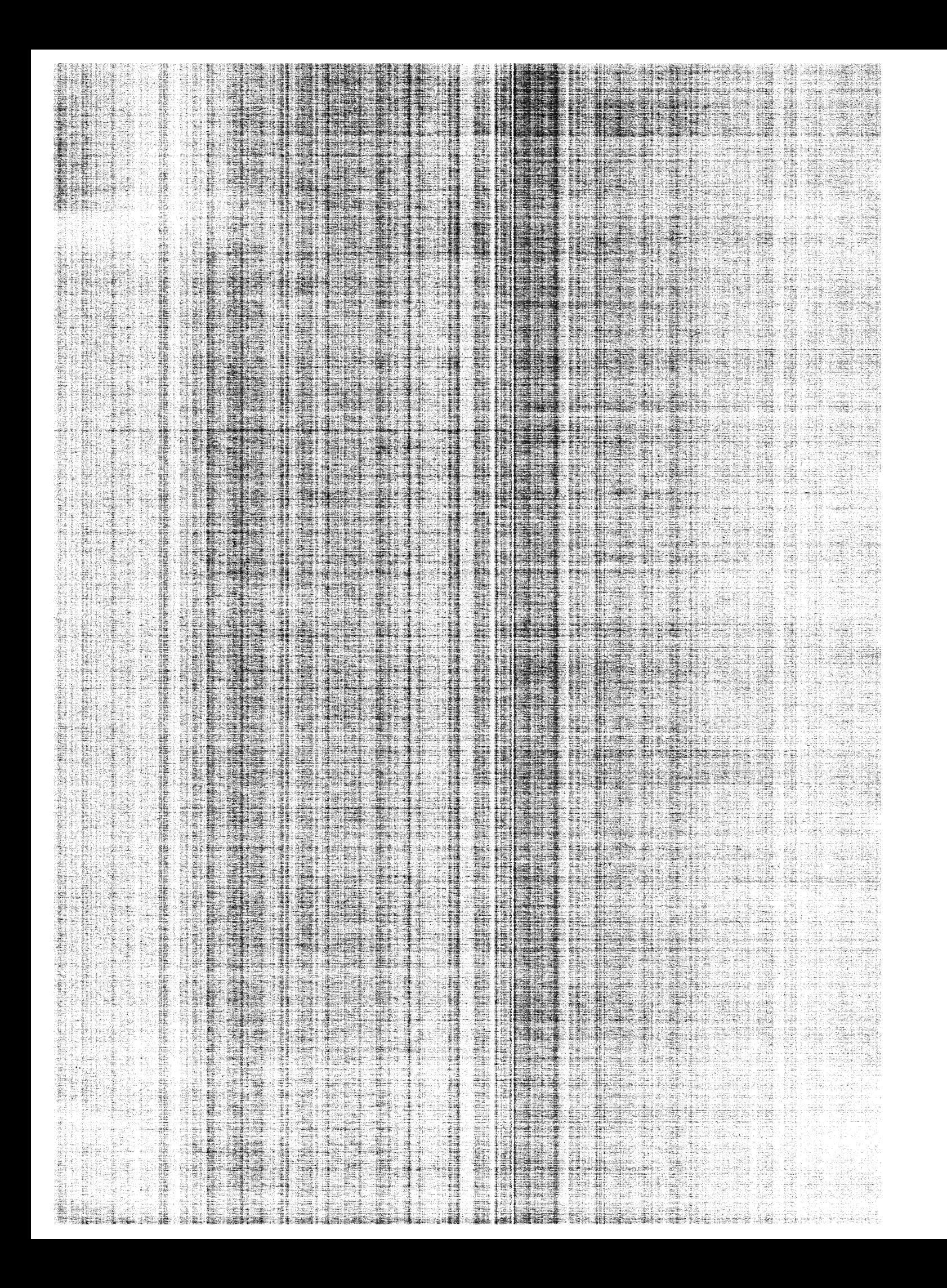

## SPECIFIC MODIFICATIONS TO INDIVIDUAL INTEL CONTROLLER BOARDS

## Table 6-7. Controller Board Switch Settings (continued)

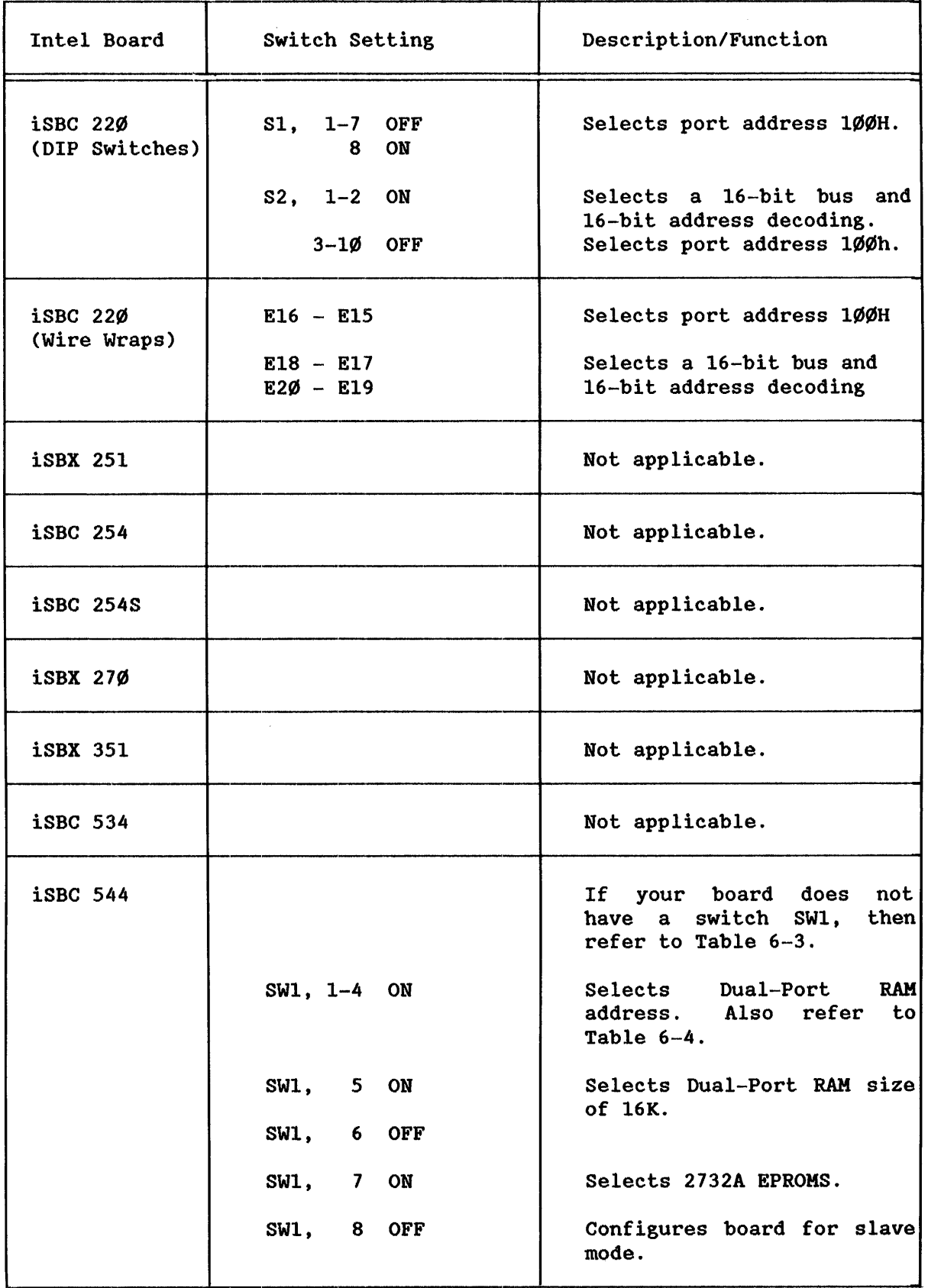

#### SPECIFIC MODIFICATIONS TO INDIVIDUAL INTEL CONTROLLER BOARDS

#### DIP HEADER CONFIGURATIONS FOR THE RS232C PROTOCOL

Table 6-8 lists the DIP-header configurations you need to supply to implement the RS232C serial protocol. This configuration process involves either soldering wires on a solder style header or inserting wires into a pin-and-socket style header.

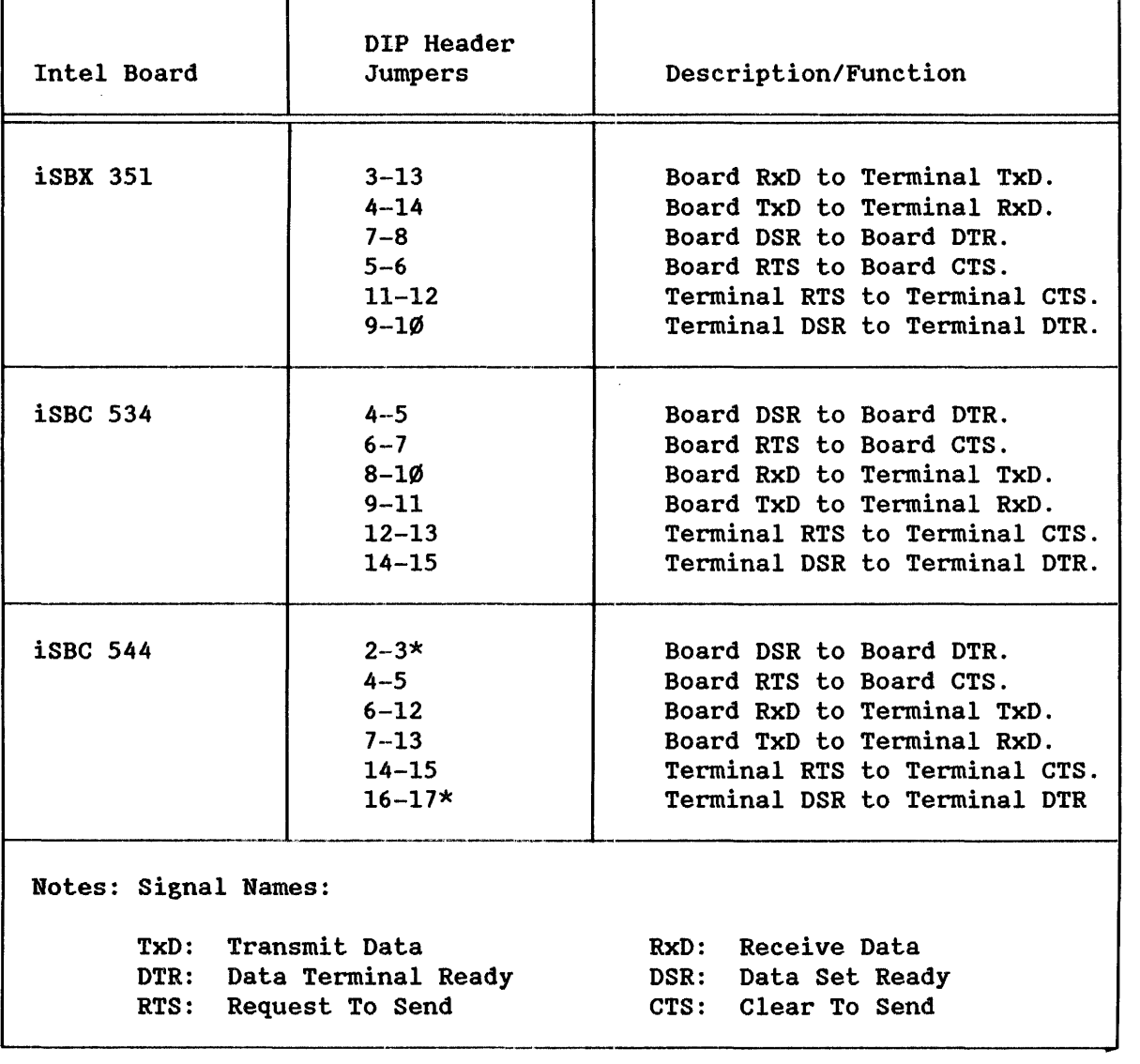

Table 6-8. DIP Header Configurations for the RS232C Protocol

\* If your terminal does not produce DSR but receives DTR, replace with the following: 2-16; 3-17

## MISCELLANEOUS JUMPERS

Table 6-9 lists jumpering information not covered in the previous sections. The list of jumpers change different functional areas. Perform the changes to use default values: established by Intel.

I

I

I

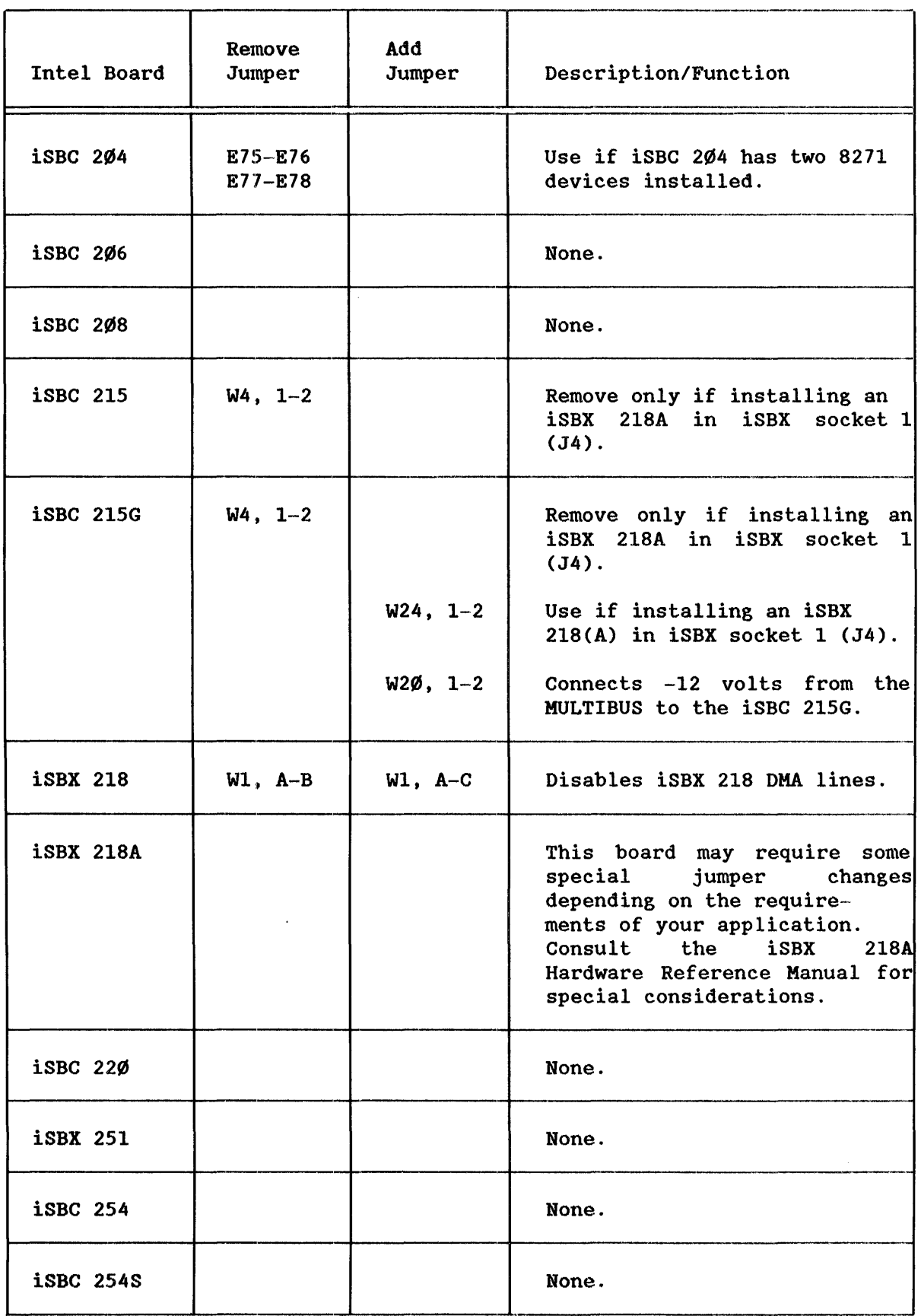

## Table 6-9. Miscellaneous Jumpers

L

I

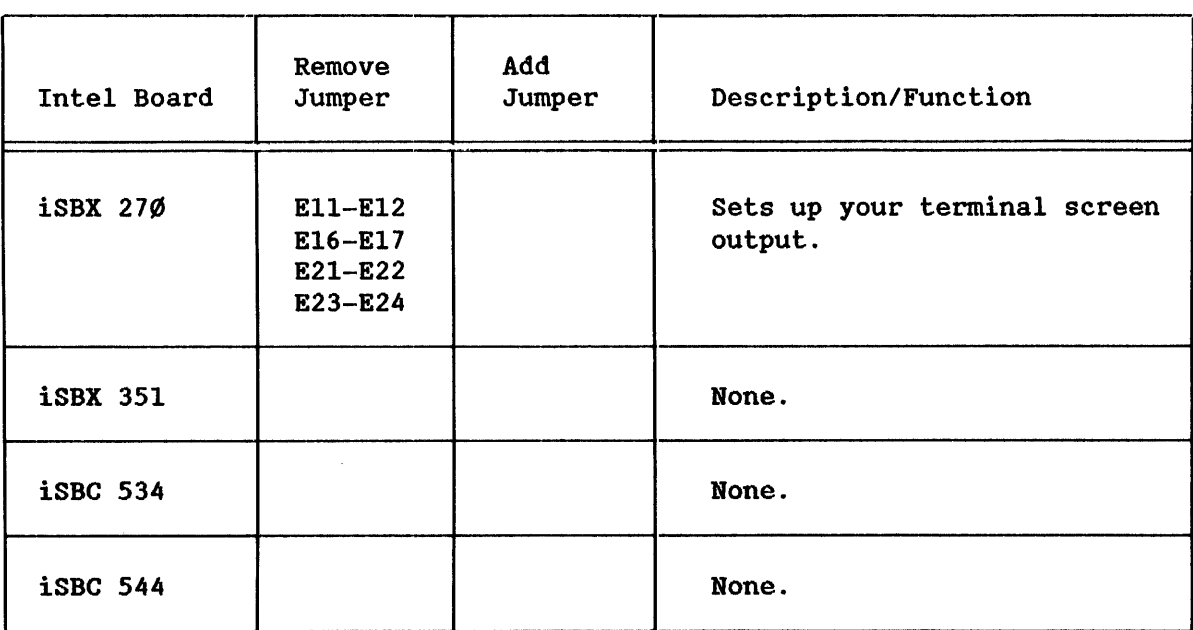

# Table 6-9. Miscellaneous Jumpers (continued)

 $\hat{\boldsymbol{\epsilon}}$ 

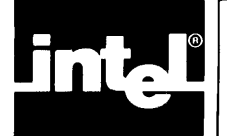

# **CHAPTER 10 DEVICE DRIVER PARAMETERS**

This chapter discusses how to respond to the prompts that appear on the Intel Device Driver screens. If you are using this chapter to understand a particular parameter line, search Table 1Ø-1 for the device driver that interests you and then turn to the page indicated to the right of the device driver.

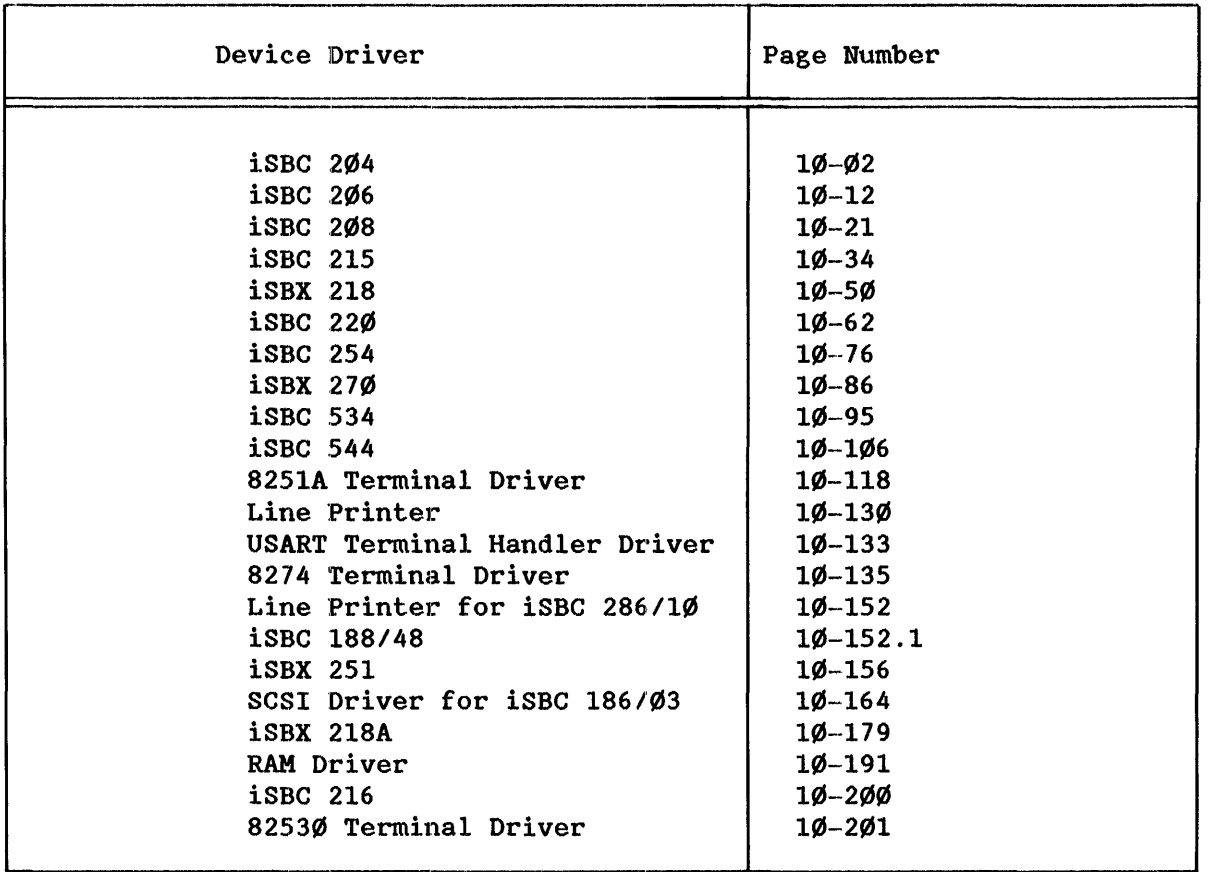

Table 10-1. Intel-Supplied Device Drivers

If you are adding a user-supplied device driver, refer to page 10-214.

#### iSBC↓ 2Ø4 DRIVER PARAMETERS

The iSBC 2@4 flexible disk driver:

- Supports 8-inch, single-sided, single-density diskettes.
- Supports the READ, WRITE, SEE:K, SPECIAL, ATTACH\$DEVlCE, and DETACH\$DEVlCE functions.
- Accepts functions OPEN and CLOSE but performs no operations for them.

Track formatting and volume change notification are supported via the SPECIAL function. Refer to the iRMX 86 BASIC I/O SYSTEM REFERENCE MANUAL for further information about these special functions.

The iSBC 2@4 driver supports up to four units per controller, two for each 8271 flexible disk controller component. The typical controller has one 8271 component. This component supports two single-sided units.

There are three screens that define the interface between the iSBC 204 random access device driver and the *1/0* system. These screens relate to the three device configuration tables: the device information table, the unit information table, and the device unit information block (DUlB). Refer to Appendix D for further information about these tables.

The values shown on the screens in this: section are the same as values you would see if you choose option "Ø" from the Intel-supplied device driver screen.

#### iSBC4 204 DRIVER SCREEN

The lCU uses the information from the following screen to create a device information table for the iSBC 204 driver. If your system includes more than one iSBC 204 controller, you must specify a unique interrupt level and port address for each controller.

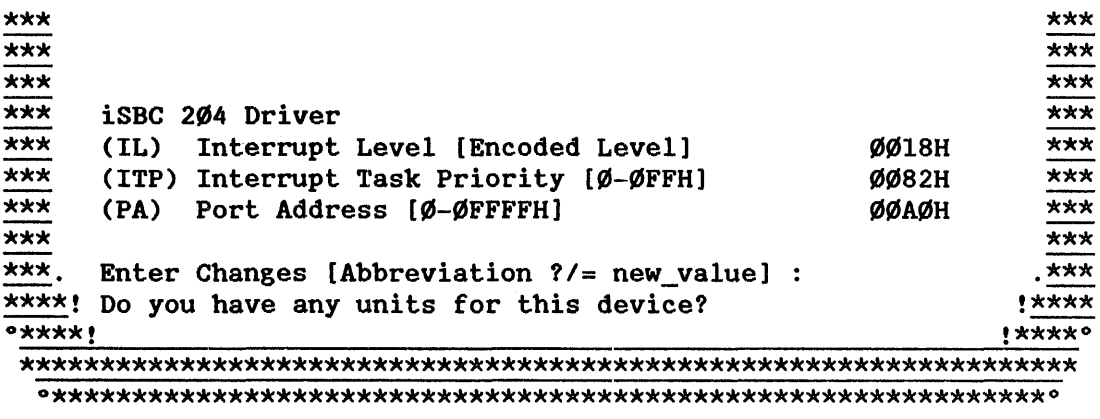

pool, so by setting this parameter to ØFFH you allow the calling job to select the number of buffers based on its own memory pool size. It is recommended that you use the default value.

 $\star$ Do you have any more DUIBs for this device?  $\mathbf{r}$ 

Respond "Yes" to this prompt "Do you have any more device-unit<br>information blocks for this device?" if you plan to use the iSBC 208 controller with two devices that have different characteristics.

While developing your initial systems, you can create as many device-unit information blocks as you want. The number of DUIBs can exceed the number of devices on your system. The particular DUIB associated with the device depends on the physical name you use when attaching it. Once you know that you will never need a particular DUIB, save memory by deleting it from your description file before you generate your<br>configuration files (refer to Chapter 17 for additional information on generating configuration files).

#### **iSBC4 215 DRIVER PARAMETERS**

The iSBC 215 Winchester disk driver:

- Supports the READ, WRITE, SEEK, SPECIAL, ATTACH\$DEVICE, and DETACH\$DEVICE functions.
- Accepts the OPEN and CLOSE functions but performs no operations for it.

Track formatting and volume change notification are supported via the SPECIAL function. Refer to the iRMX 86 BASIC I/O SYSTEM REFERENCE MANUAL for further information about these special functions.

There are three screens that define the interface between the iSBC 215 random access device driver and the I/O system. These screens relate to the three device configuration tables: the device information table, the unit information table, and the device unit information block (DUIB). Refer to Appendix D for further information about these tables.

The three screens that are described in this section are labeled "iSBC 215/218". This means that the screen supports both the iSBC 215<br>and the iSBX 218 controllers. This section describes only the and the iSBX 218 controllers. This section describes only the iSBC 215-related parameter lines. Refer to the section of this chapter labeled "iSBX'" 218 DRIVER PROMPTS" for information on how to respond to iSBX 218-related parameter lines.

The values shown on the screens in this section are the same as values you would see if you use the rmx86.def file when you invoke the ICU.

#### iSBC4 215 DRIVER SCREEN

The ICU uses the information from the following screen to create a device information table for the iSBC 215 driver. If your system includes more than one iSBC 215 controller, you must specify a unique interrupt level and wakeup I/O port address for each controller.

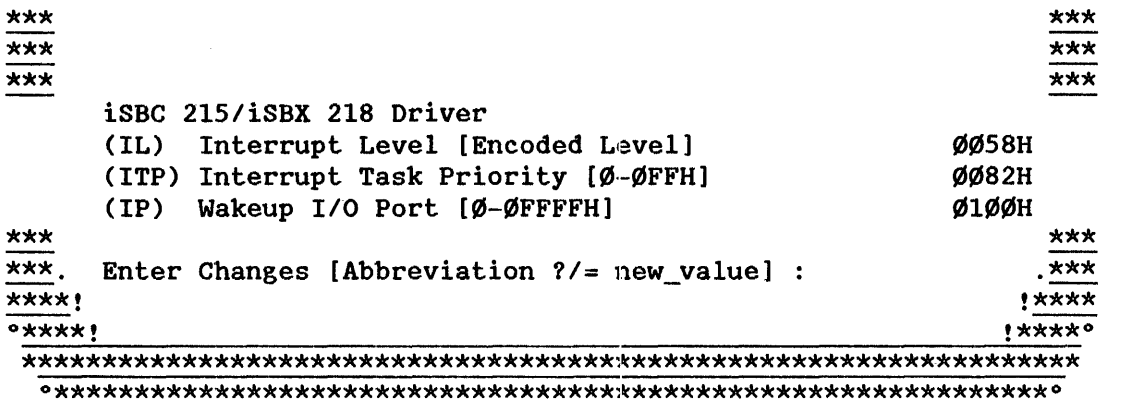

I

I

=================~=======~:==~==========:=================~========~=~==========

## iRMX<sup>™</sup> 86 OPERATING SYSTEM RELEASE 6 CHANGE PACKAGE: UPDATE 2

#### Purpose

The change pages in this package correct technical errors identified in the current version of the iRMX<sup>TM</sup> 86 Release 6 documentation.

#### Scope

The following manuals are affected by this change package:

Introduction and Operator's Reference Manual (146194-ØØ1) Programmer's Reference Manual, Part I (146195-ØØ1) Programmer's Reference Manual, Part II (146196-ØØ1) iRMX<sup>m</sup> 86 Installation and Configuration Guide (146197-ØØ1)

#### Installation Instructions

Change pages in the Update Package are accumulated from quarter to quarter. The change pages for each successive update are separated in this package by a blue cover page (similar to the sheet you are now reading). Within each update section, yellow, pink, green, and orange cover sheets segregate the change pages according to volume.

The change pages in this package are installed by removing a page from your documentation and replacing it with the corresponding page from the change package.

If this is the first iRMX<sup>T</sup> 86 Release 6.0 Update to be installed in your documentation:

1. Install the change pages in thls section before installing the change pages for Update 3.

If you have installed previous iRMX<sup>™</sup> 86 Release 6.Ø Updates in your documentation:

1. Discard this section.

 $\label{eq:2.1} \frac{1}{\sqrt{2}}\left(\frac{1}{\sqrt{2}}\right)^{2} \left(\frac{1}{\sqrt{2}}\right)^{2} \left(\frac{1}{\sqrt{2}}\right)^{2} \left(\frac{1}{\sqrt{2}}\right)^{2} \left(\frac{1}{\sqrt{2}}\right)^{2} \left(\frac{1}{\sqrt{2}}\right)^{2} \left(\frac{1}{\sqrt{2}}\right)^{2} \left(\frac{1}{\sqrt{2}}\right)^{2} \left(\frac{1}{\sqrt{2}}\right)^{2} \left(\frac{1}{\sqrt{2}}\right)^{2} \left(\frac{1}{\sqrt{2}}\right)^{2} \left(\$ 

 $\label{eq:2.1} \frac{1}{\sqrt{2}}\int_{\mathbb{R}^3}\frac{1}{\sqrt{2}}\left(\frac{1}{\sqrt{2}}\right)^2\frac{1}{\sqrt{2}}\left(\frac{1}{\sqrt{2}}\right)^2\frac{1}{\sqrt{2}}\left(\frac{1}{\sqrt{2}}\right)^2\frac{1}{\sqrt{2}}\left(\frac{1}{\sqrt{2}}\right)^2.$ 

 $\mathcal{H}_{\mathrm{c}}$  and  $\mathcal{H}_{\mathrm{c}}$ 

## iRMr" 86 Release 6.0 Change Package: Update 2

Change Pages for:

iRMX<sup>'</sup>" 86 Introduction and Operator's Reference Manual (146194-ØØ1)

 $\sim$ 

 $\label{eq:2.1} \frac{1}{\sqrt{2}}\left(\frac{1}{\sqrt{2}}\right)^{2} \left(\frac{1}{\sqrt{2}}\right)^{2} \left(\frac{1}{\sqrt{2}}\right)^{2} \left(\frac{1}{\sqrt{2}}\right)^{2} \left(\frac{1}{\sqrt{2}}\right)^{2} \left(\frac{1}{\sqrt{2}}\right)^{2} \left(\frac{1}{\sqrt{2}}\right)^{2} \left(\frac{1}{\sqrt{2}}\right)^{2} \left(\frac{1}{\sqrt{2}}\right)^{2} \left(\frac{1}{\sqrt{2}}\right)^{2} \left(\frac{1}{\sqrt{2}}\right)^{2} \left(\$ 

Another advantage of hierarchical file structure is that duplicate file names are permitted unless the files reside in the same directory. Notice in Figure 2-2 that the file tree contains two directories named BILL. (These directories are on the extreme left and extreme right of the figure.) However, the Operating System recognizes them as unique files because each resides in a different directory.

Each file tree resides on a secondary storage volume -- the storage medium that contains the data. Examples of volumes include flexible diskettes, hard disks, and bubble memories. Before you can place named files on a volume, you must format the volume to accept named files. The formatting process writes a number of data structures on the volume to aid the Operating System in creating and maintaining files. You can use the FORMAT command (described in Chapter 3) to format your volumes.

The uppermost point of each file tree is a directory called the root directory. When formatted for named files, each secondary storage volume has one and only one root directory. For these reasons:

- There can be only one file tree per secondary storage volume.
- $\bullet$  A file tree cannot extend to more than one volume.

#### PATHNAMES

This section describes how to specify a particular file in a named-file tree. For simplification, it assumes that all files reside in the same file tree, and thus in the same volume. To identify the volume as well as the file, you must include a logical name for the device as the first portion of the file specification. Refer to the "Logical Names" section, later in this chapter, for more information about logical names.

In a file tree, each file (data or directory) has a unique shortest path connecting it to the root directory. For example, in Figure  $2-2$ , the shortest path from the root directory to file BATCH-2 goes through directory DEPTl, through directory TOM, through directory TEST-DATA, and finally stops at data file BATCH-2. When you want to perform an operation on a file (for example, using the COpy command to copy one file to another), you must specify not only the file's name, but the path through the file tree to the file. This description is called the file's pathname. For file BATCH-2 in Figure 2-2, the pathname is:

DEPTl/TOM/TEST-DATA/BATCH-2

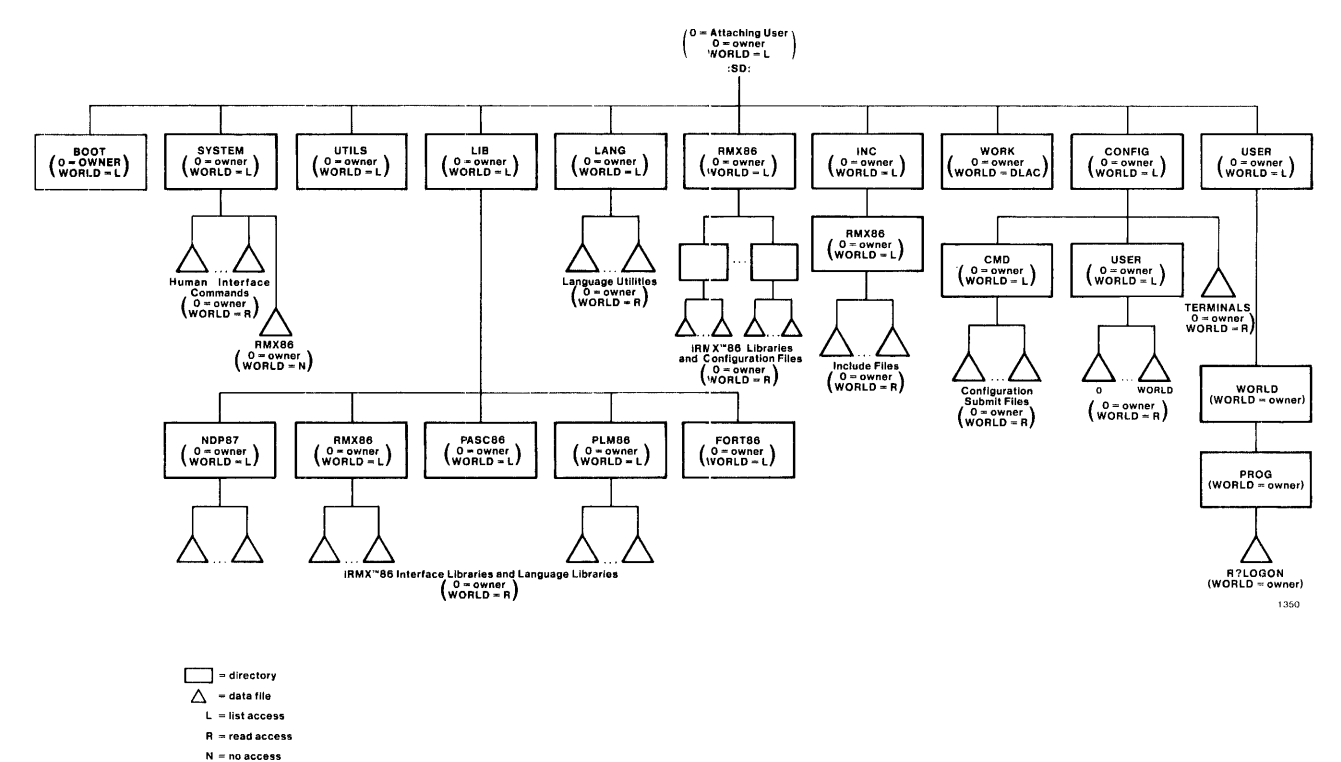

DLAC = all access

Figure 2-3. File Structure on an Intel Supplied Start-Up System

- A task deletes the connection to the file via a Basic I/O System or Extended  $I/O$  System call (refer to the iRMX 86 BASIC  $I/O$ SYSTEM REFERENCE MANUAL or the iRMX 86 EXTENDED I/O SYSTEM REFERENCE MANUAL for more information about connections). In this instance, the logical name remains cataloged in the global directory, but the connection to which it refers does not exist.
- A user forcibly detaches the volume containing the file via the DETACHDEVICE command (described later in this chapter).
- A user removes the volume from the drive.

## ERROR MESSAGES

 $\langle$ logical name $\rangle$ , list of logical names not allowed

You entered more than one logical name as input to ATTACHFILE.

• (pathname), list of pathnames not allowed

You entered more than one pathname as input to ATTACHFILE.

• (logical name), logical name not allowed

You attempted to attach a file using a logical name :HOME:, :CI:, or :CO:. You cannot change the meaning of these logical names.

 $\langle$ logical name $\rangle$ , not a file connection

The logical name you specified,  $\langle$ logical name $\rangle$ , is already cataloged in object directory of the session and does not represent a connection object.

• (pathname), not allowed as default prefix

You attempted to attach a physical or stream file as your default prefix (:\$:). Only named files are valid.

• (logical name), too many logical names

Your global object directory is full. Therefore ATTACHFILE is unable to catalog the file's name in the object directory.

#### **BACKUP**

This command saves files on a named volume by copying them to a physical volume which serves as a backup storage device. This command provides a way of saving a large volume (a Winchester disk, for example) onto a number of smaller volumes such as diskettes or onto another mass storage device such as a tape drive. Later, you can use the RESTORE command (described later in this chapter) to retrieve these files and copy them to a named volume.

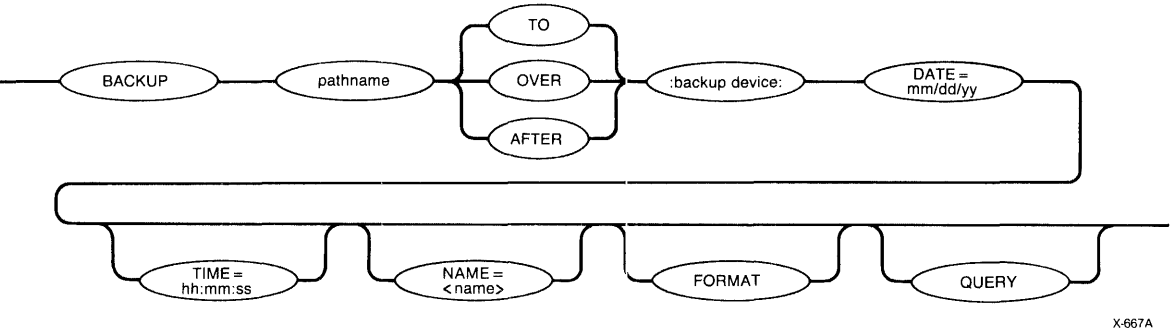

#### INPUT PARAMETERS

- pathname Pathname of a file on the source volume. BACKUP saves all the files starting from this point on the file tree. If you specify the logical name of the device only, BACKUP saves all files in the volume, beginning with the root directory. If you specify a file and not a directory, then only the specified file is saved.
- DATE BACKUP saves all files created or modified on or after the date and time specified with the DATE/TIME parameters. If the DATE parameter is omitted, the date defaults to the current system date. If both date and time parameters are omitted (DATE/TINE), then the date and time default to 1/1/78 and 00:00:00.

mm/dd/yy Form used to specify the DATE.

> mm Numerical designation for the month. (For example: 1. represents January, 2 represents February, etc.). Must be a digit.

- dd Numerical designation for the day of the month. Value must be in digits.
- yy Designation for the year. You enter this as a two digit number, as follows:

I

#### PERMIT

This command allows you to grant or revoke user access to files that you own. The format of this command is as follows:

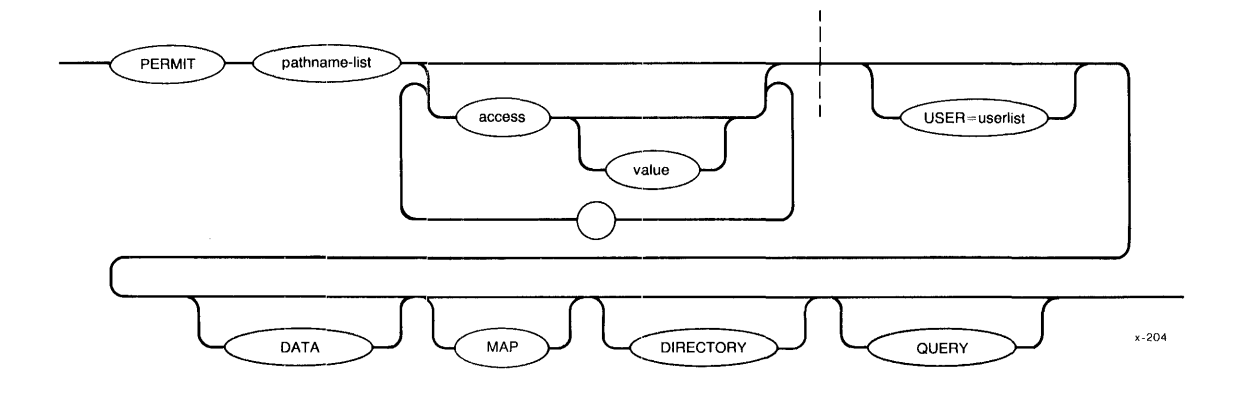

INPUT pARAMETERS

pathname-list One or more pathnames, separated by commas, of the files that are to have their access rights or list of accessors changed.

access Access characters that grant or rescind the corresponding access to the file, depending on the value parameter that follows. The possible values include:

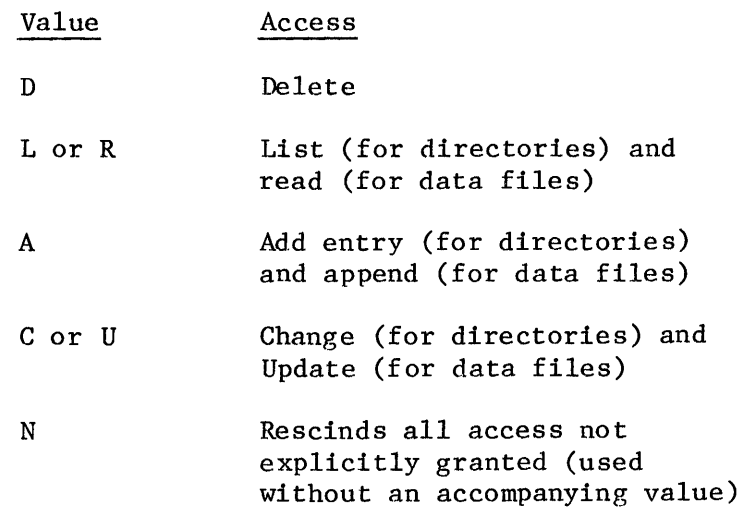

If specified without an accompanying value, each access character grants the specified access. Specifying N alone rescinds all

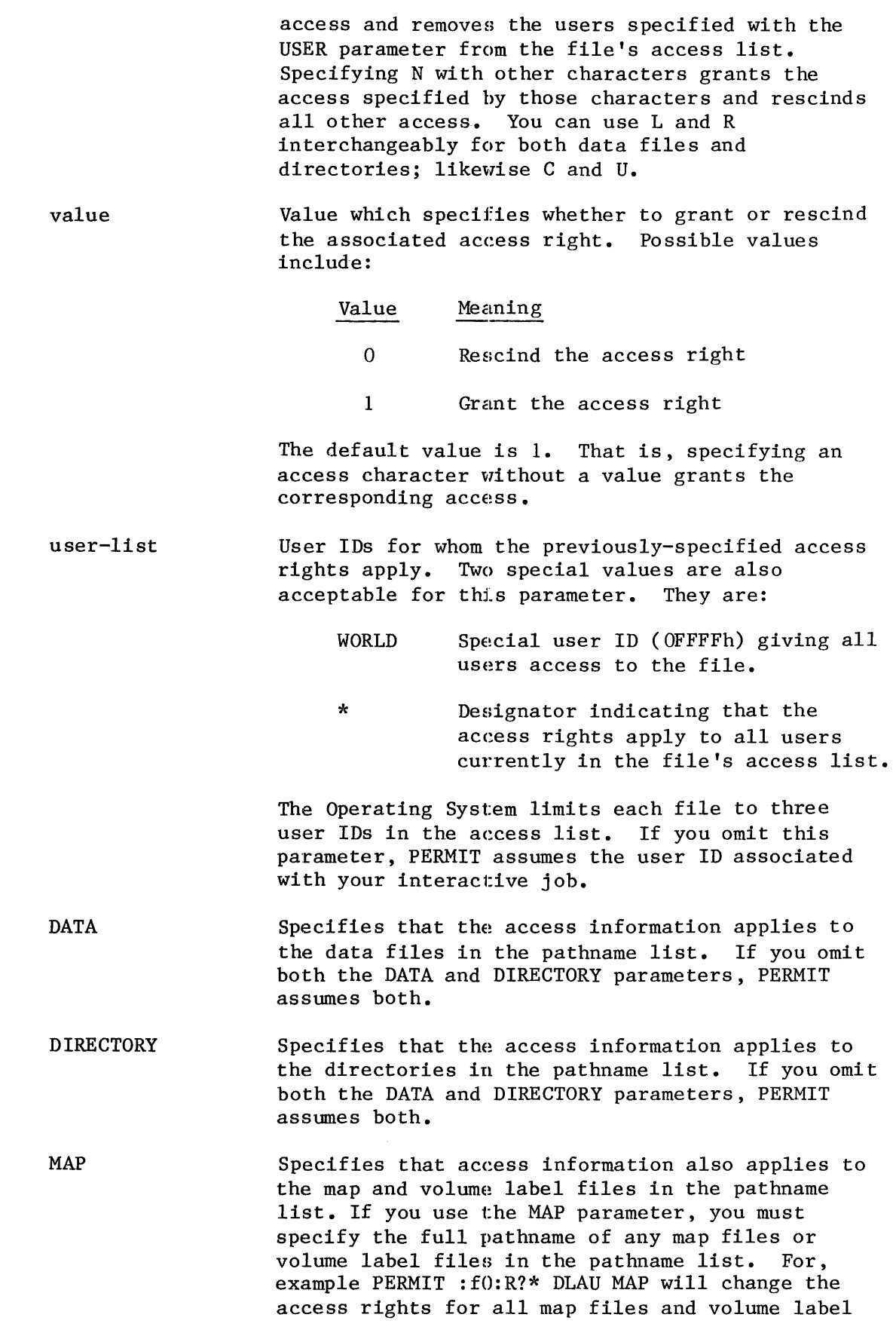

 $\bar{\beta}$ 

I

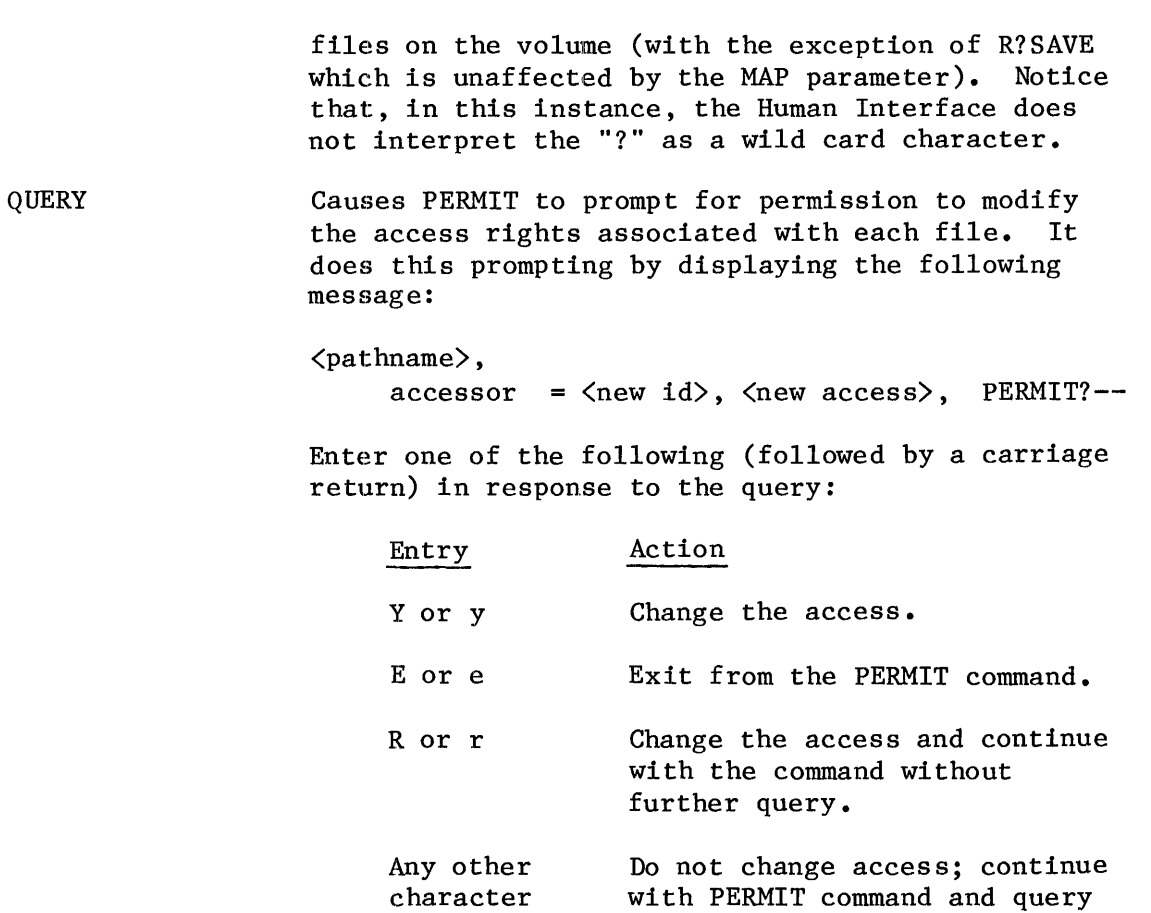

#### DESCRIPTION

You can use the PERMIT command to update the access information for the following files:

- Files for which you are listed as the owner.
- Files for which you have change-entry access to the file's parent directory.

You cannot change the access information for other files. PERMIT can perform the following functions:

- Adding or subtracting users from a file's list of accessors. This list determines which users have access to the file.
- Setting the type of access (access rights) granted to the users in the accessor list.

Currently the Operating System allows only three user IDs in the list of accessors, but one of these IDs can be the special ID WORLD, which grants access to all users.

for next access change, if any.

You specify the type of access to be granted or rescinded by means of access characters and values. You can concatenate access characters and values together or you can separate the individual access specifications with commas. For example, if you want to grant delete access and rescind add and update access, you could enter any of the following combinations:

AODUO AO,D,UO AODIUO AO ,DI, UO

As you can see from the previous lines, D is equivalent to DI. Also, the order in which you specify access characters is not important.

If there are mUltiple occurrences of an access character in the PERMIT command, PERMIT uses the last such charaeter to determine the access. For example, the combination:

DO, A1, R1, D1

is the same as the combination:

AI,RI,DI

In the first combination, the DI overrides the DO.

You can use the N character to rescind all access to the file. If specified alone, it removes user IDs from the accessor list. However, the N character can also be useful when changing access rights, if you don't remember the specified user's current access rights. In this case you can specify the N character first, to clear all the access rights, and follow it with other characters to grant the desired access. For example, if you want to grant list access only, you could specify "NL" instead of "DOAOCOL".

After changing the access information for a file, PERMIT displays the following information:

<pathname),  $accessor = \langle accessor ID \rangle$ ,  $\langle access \rangle$ 

where  $\Diamond$  athname is the pathname of the specified file,  $\Diamond$  accessor ID is the user ID of one of the files accessors, and  $\langle$  access $\rangle$  indicates the access rights that the corresponding user has. PERMIT displays the access rights as access characters: DLAC for directories and DRAU for data files. If a particular access right is not allowed, the display replaces the corresponding character with a dash  $(-)$ . For example, the display:

 $-L-C$ 

indicates that the corresponding user has list and change access.

• output specification missing

You did not specify a pathname to indicate the destination of the restored files.

• <pathname>, READ access required

You do not have read access to a file on the backup volume; therefore RESTORE cannot restore the file.

• <pathname>, too many input pathnames

You attempted to enter a list of logical names for the backup devices.. You can enter only one input logical name per invocation of RESTORE.

## SUBMIT

This command reads and executes a set of commands from a file in secondary storage instead of from the console keyboard.

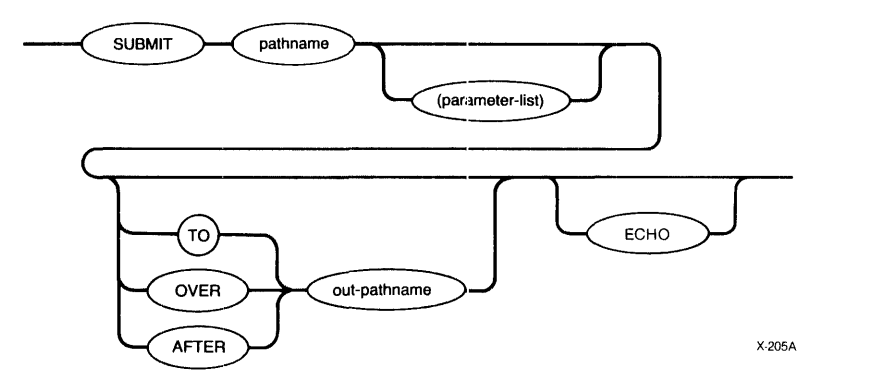

### INPUT PARAMETERS

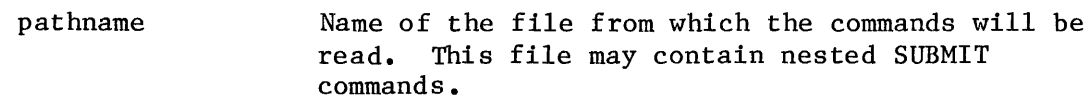

parameter-list Actual parameters that are to replace the formal parameters in the SUBMIT file. You must surround this parameter list with parentheses. You can specify as many as 10 parameters, separated by commas, in the SUBMIT command. If you omit a parameter, you must reserve its position by entering a comma. If a parameter contains a comma, space, or parenthesis, you must enclose the parameter in single quotes. The sum of all characters in the parameter list must not exceed 512 characters.

OUTPUT PARAMETERS

TO

Causes the output from each command in the SUBMIT file to be written to the specified new file instead of the console screen. If the output file already exists, the SUBMIT command displays the following message:

(pathname), already exists OVERWRITE?

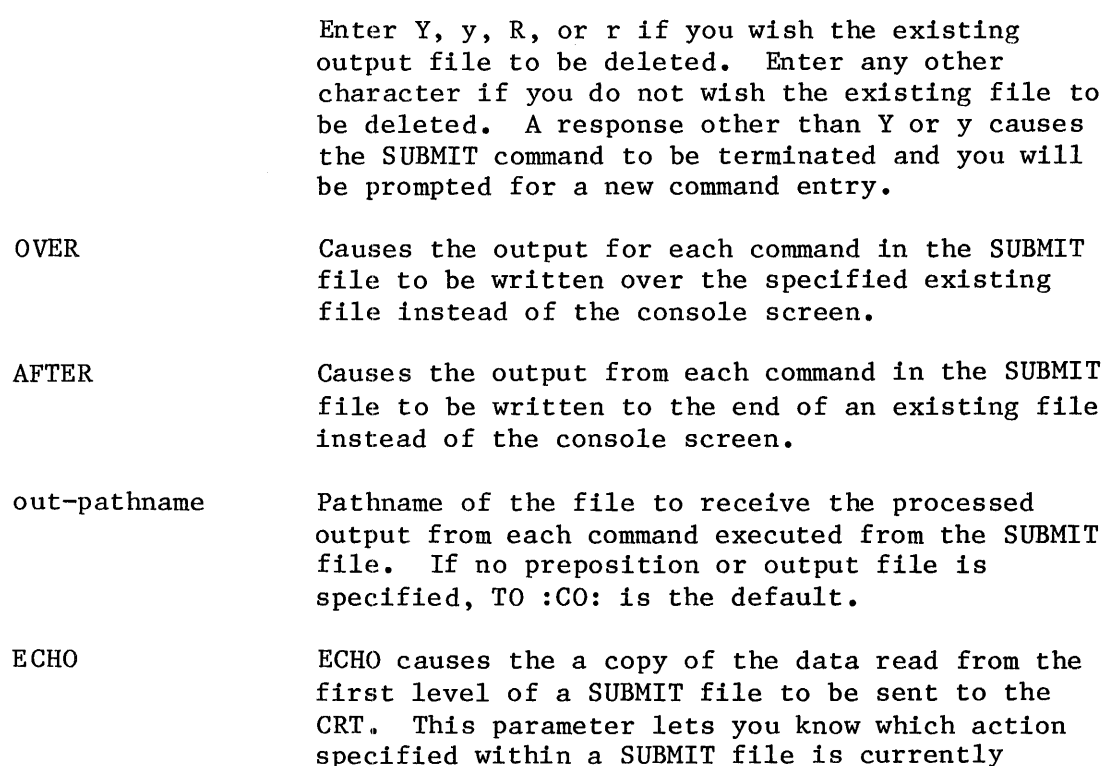

#### DESCRIPTION

To use the SUBMIT command you must first create a data file that defines the command sequence and formal parameters (if any). The Operating System first looks for the pathname ending in "CSD". If no such file is found, then the Operating System looks for the specified file in the pathname.

executing. Nested SUBMIT commands do not have

their contents sent to the console.

Any program that reads its commands from the console input (:CI:) can be executed from a SUBMIT file. If another SUBMIT command is itself used in a SUBMIT file, it causes another SUBMIT file to be invoked. You can nest SUBMIT files to any level of nesting until memory is exhausted (each level of SUBMIT requires approximately 10K of dynamic memory). When one nested SUBMIT file completes execution, it returns control to the next higher level of SUBMIT file.

If, during the execution of SUBMIT (or any nested SUBMIT), you enter the CTRL/c character to abort processing, all SUBMIT processing exits and control returns to your user session.

When you create a SUBMIT file, you indicate formal parameters by specifying the characters %n, where n ranges from 0 through 9. When SUBMIT executes the file, it replaces the formal parameters with the actual parameters listed in the SUBMIT command (the first parameter replaces all instances of  $%$ 0, the second parameter replaces all instances of %1, and so forth). If the actual parameter is surrounded by quotes, SUBMIT removes the quotes before performing the substitution. If there

is no actual parameter that corresponds to a formal parameter, SUBMIT replaces the formal parameter with a null string.

When you specify a preposition and output file (other than : CO:) in a SUBMIT command, only your SUBMIT command entry will be echoed on the console screen; the individual command entries in the submit file are not displayed on the screen as they are loaded and executed.

The SUBMIT command will display the following message when all commands in the submit file have been executed:

END SUBMIT <pathname>

You may use SUPER sub-commands (such as CHANGEID) within a SUBMIT file. To do so, you must include a SUPER command in the SUBMIT file. The SUPER command must precede any of the sub-commands in the file. When the SUBMIT file encounters the SUPER command, you are prompted for a password. Execution of the remainder of the file does not resume until you respond. You can avoid interrupting execution of the SUBMIT file by invoking the file while you are in the SUPER mode. In this case, the SUBMIT file still requires an embedded SUPER command. However, you are not prompted to re-enter the password when the SUBMIT file executes.

#### ERROR MESSAGES

• (pathname), end of file reached 'before end of command

The last command in the input file was not specified completely. For example, the last line might contain a continuation character.

• <parameter), incorrectly formed parameter

You separated the individual parameters in the parameter list with a separator character other than a comma.

• < pathname>, output file same as input file

You attempted to place the output from SUBMIT into the input file.

• <pathname), too many input files

You specified more than one pathname as input to SUBMIT. SUBMIT can process only one file per invocation.

• <parameter), too many parameters

ZSCAN

This command reads an object file or an object library and displays the Identification Number of all ZAPs that have been applied to that file.

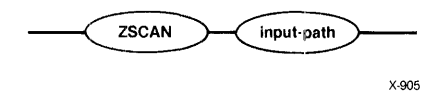

INPUT PARAMETER

input-path

The pathname of the object file or object library to be scanned. The pathname cannot contain wildcard characters. The pathname must specify a file, not a directory.

#### DESCRIPTION

Fixes for problems discovered in the operation system software are distributed through the iRHX 86 Update Service. Intel refers to these fixes as "ZAPs". ZAPs are patched modules that replace the corresponding module in the operation system.

Each update diskette contains an accumulation of all ZAPs assured during the current release of the operating system. When you install the latest update, all ZAPs (from the current update and from previous updates) are automatically applied to your system.

The ZSCAN command allows you to check which ZAPs have been applied to an object file or an object library. Beginning with iRMX 86, Release 6.0, Update 2.0 all ZAPs (including all ZAPs from previous Release 6 updates) are marked by a unique identifier string. Installing Update  $2 - -$  or any later update -- assures that ZAP identifier strings are affixed to all ZAPs currently applied to iRMX 86 Release 6.0. ZSCAN finds occurrences of there strings and returns information about the associated ZAPs.

When you invoke ZSCAN, you must specify an object file or an object library. You can not invoke the command to find all of the ZAPs applied within a specified directory. Furthermore, you cannot use wildcard characters In the pathname of the file to be scanned.

Output from ZSCAN is automatically directed to your terminal. To re-direct output to any other destination, place the ZSCAN command line in a SUBMIT file. Then invoke the SUBMIT file specifying the desired output destination.

By default, the iRMX 86 system object files are not accessible to user WORLD. Therefore, if you intend to use ZSCAN on a bootable system object file, you must grant user WORLD read access rights to that file (using the Human Interface PERMIT command) or invoke ZSCAN from the SUPER mode.

## OUTPUT DISPLAY

Upon successful execution, the ZSCAN command displays one of the two following messages.

When ZSCAN encounters ZAPs:

< filename> , has the following ZAP(s) applied:  $\langle$  zap id  $\rangle$ ,  $\langle$  class  $\rangle$  : for iRMX 86 R6.0,  $\langle$  layer  $\rangle$   $\langle$  version  $\rangle$ 

 $\langle$  zap id  $\rangle$  ,  $\langle$  class  $\rangle$  : for iRMX 86 R6.0,  $\langle$  layer  $\rangle$   $\langle$  version  $\rangle$ 

where:

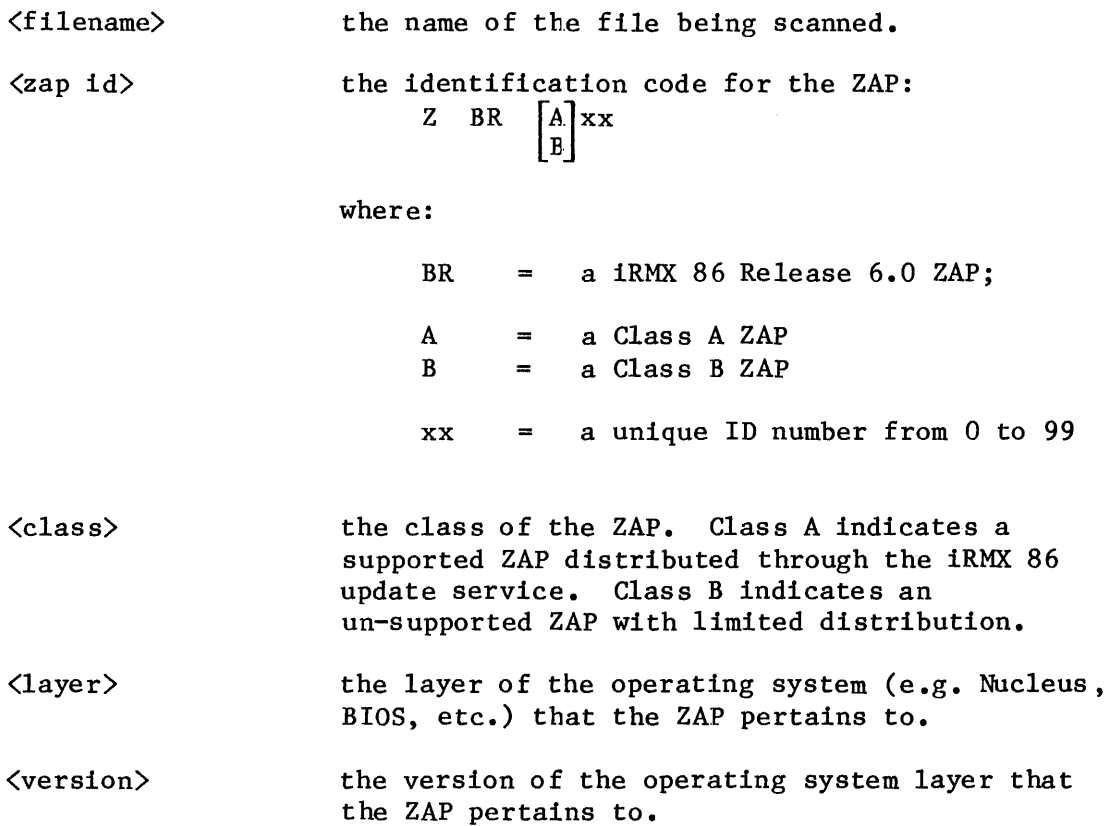

**ZSCAI** 

When ZSCAN encounters no ZAPs:

< filename > , No ZAPs applied

where:

< filename > the name of the file bing scanned.

## ERROR MESSAGES

• < filename> file does not exist.

There is no file with the pathname specified in the command.

•  $\langle$  filename  $\rangle$  is not an object module.

The file specified in the command is not an object module and thus cannot be scanned for ZAPs.

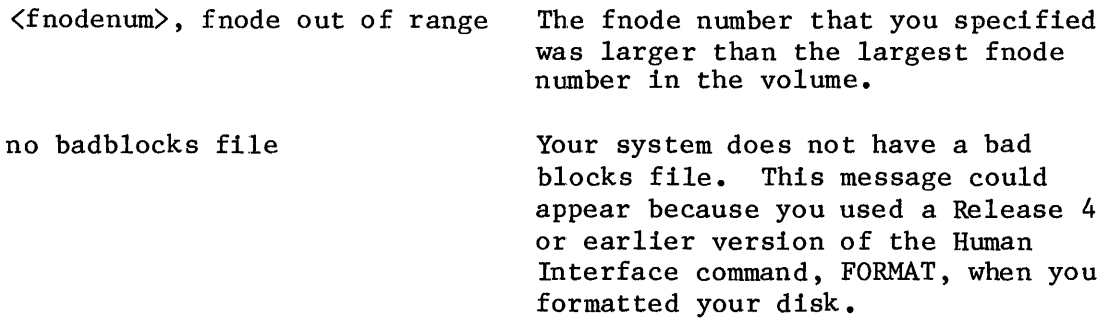

#### DISK COMMAND

This command displays the attributes of the volume being verified. You can abort this command by typing a CONTROL-C (press the CONTROL key, and while holding it down, press the C key). The format of the DISK command is as follows:

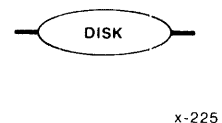

#### OUTPUT

The output of the DISK command depends on whether the volume is formatted as a physical or named volume. For a physical volume, the DISK command displays the following information:

> Device name = <devname> Physical disk Device gran = <devgran> Block size <devgran> No of  $blocks = \langle numbers \rangle$ Volume  $size = \langle size \rangle$

where:

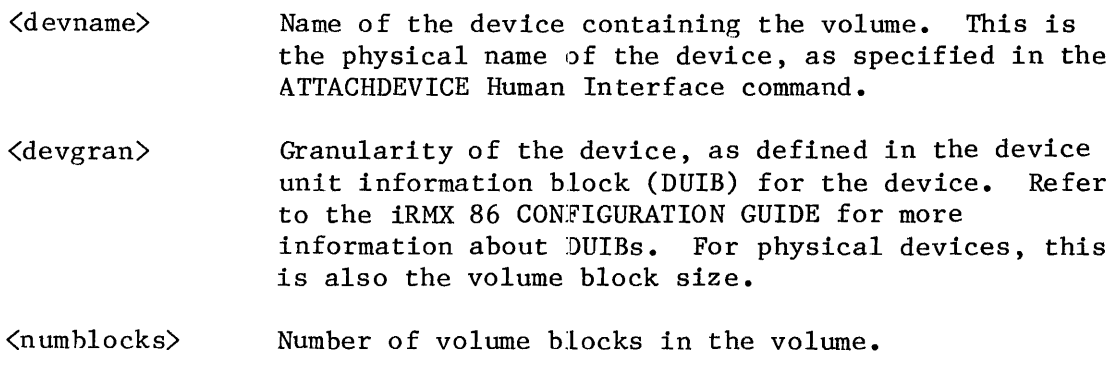

<size> Size of the volume, in bytes.

For a named volume, the DISK command displays the following information:

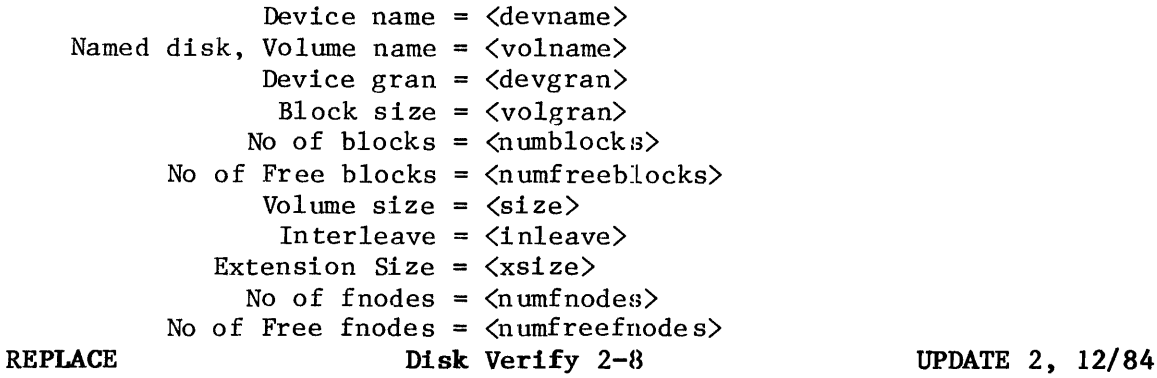

If the formatting program is unable to provide this information, it places an ASCII space in this field.

- The next two bytes contain a two-digit ASCII sequence number which is incremented by the formatting program each time the formatting program changes in a way that affects the volume format. The Release 4 FORMAT Human Interface command places the characters "00" in this field.
- The right-most three bytes of the field contain a three-digit ASCII number specifying the version of the Basic I/O System that was used in formatting the volume (for example, the characters "030" would indicate version 3.0). If the formatting program is unable to obtain this information, it places ASCII spaces in this field.
- DEVICE\$SPECIAL(8) Reserved for special device-specific information. When no device-specific information exists, this field must contain zeros. If the device is a Winchester disk with an iSBC 215 controller or if the device is a disk with an iSBC 220 controller, the iRMX 86 Operating System imposes a structure on this field and supplies the following information:

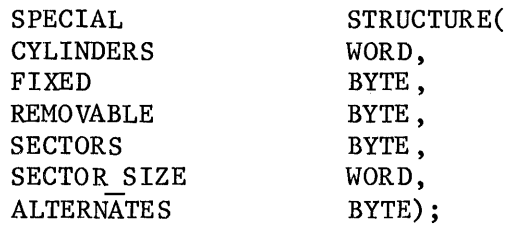

where:

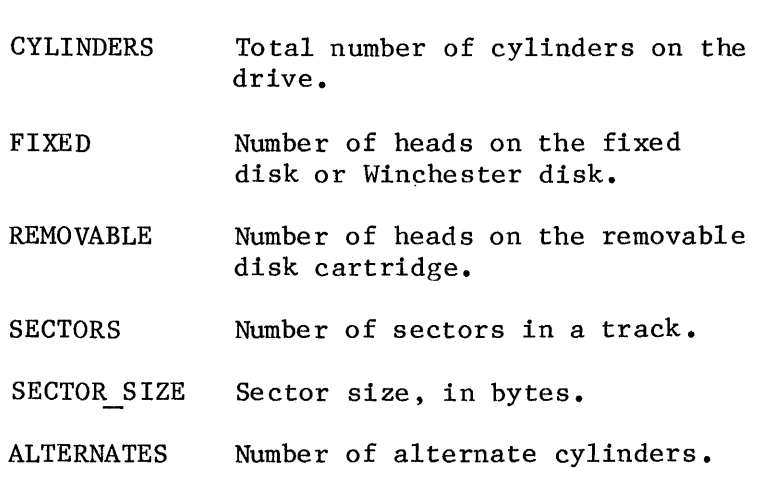

The remainder of the Volume Label (bytes  $430$  through 511) is reserved and must be set to zero.
#### INITIAL FILES

Any mechanism that formats iRMX 86 named volumes must place seven files on the volume during the format process. These seven files are the fnode file, the volume label file, the volume free space map file, the free fnodes map file, the bad blocks file, the root directory, and the space accounting file. The first of these files, the fnode file, contains information about all of the files on the volume. The general structure of the fnode file is discussed first. Then all of the files are discussed in terms of their fnode entries and their functions.

#### FNODE FILE

A data structure called a file descriptor node (or fnode) describes each file in a named file volume. All the fnodes for the entire volume are grouped together in a file called the fnode file. When the I/O System accesses a file on a named volume, it examines the iRMX 86 Volume Label (described in the previous section) to determine the location of the fnode file, and then examines the appropriate fnode to determine the actual location of the file.

When a volume is formatted, the fnode file contains seven allocated fnodes and any number of un-allocated fnodes. The original number of un-allocated fnodes depends on the FILES parameter of the FORMAT command. These allocated fnodes represent the fnode file, the volume label file, the volume free space map file, the free fnodes map file, the bad blocks file, the root directory, and the space accounting file. Later sections of this chapter describe these files. The size of the fnode file is determined by the number of fnodes that it contains. The number of fnodes in the fnode file also determines the number of files that can be created on the volume. The number of files is set when you format the storage medium.

The structure of an individual fnode in a named file volume is as follows:

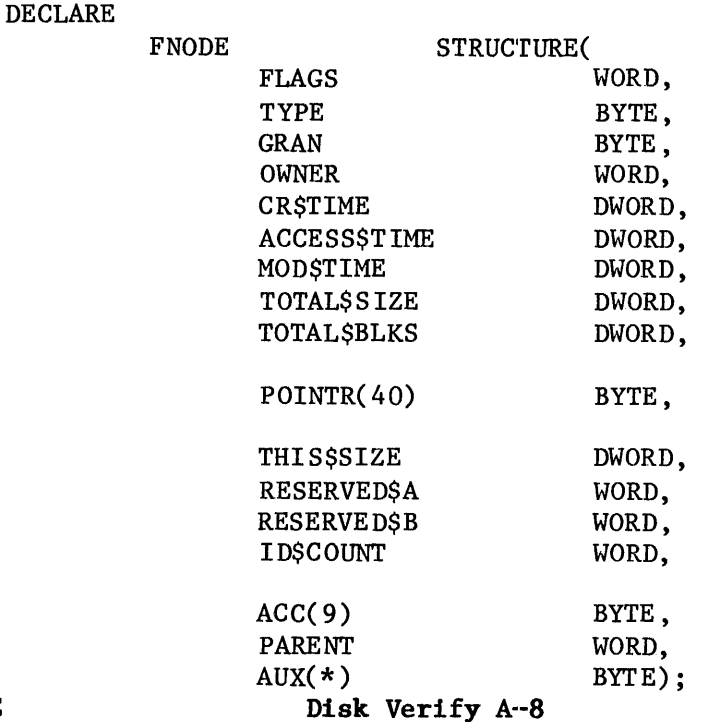

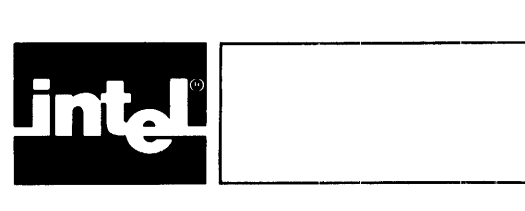

# **INDEX**

I

I

Underscored entries are primary references.

```
aborting DISKVERIFY commands 2-2 
ALL option 2-47 
ALLOCATE command 2·-5 
automatic device recognition A-4auxiliary bytes A-13 
bad blocks file A-I5 
bad blocks 
    in FREE command 2-27 
    map 2-38 
command dictionary 2-4 
command error messages 2-3
CONTROL-C 2-2 
density A-4 
device granularity A-5 
device recognition A-4 
directory A-16 
DISK command 1-3
DISK command 2-8 
DISKVERIFY command 1-2 
    error messages 1-5 
    output 1-4 
DISPLAYBYTE command 2-10 
DISPLAYDIRECTORY command 2-13 
DISPLAYFNODE command 2-15 
DISPLAYNEXTBLOCK command 2-20 
DISPLAYPREVIOUSBLOCK command 2-21 
DISPLAYWORD command 2-22 
example volume A-22
EXIT command 2-25 
file 
    driver A-5 
    granularity 2-15, A-10over \ 2-15, A-11type 2-15, A-10fnode file A-8, A-14, A-24fnodes 2-15, A-5, A-7<br>FREE command 2-26
free fnodes map 2-38, 2-39, A-15free space map 2-38, 2-39, A-14
```

```
granularity 2-15, A-5, A-I0 
HELP command 2-28 
initial files A-8 
input radices 2-2 
interleave factor A-3, A-5 
invoking 1-1 
iRMX 86 volume label A-4, A-23 
ISO information A-I 
ISO label A-2, A-22 
keyword 2-1 
LIST option 2-47 
LISTBADBLOCKS command 2-29 
long files 2-15, A-9, A-12, A-18 
miscellaneous commands 2-30 
    ADD 2-30 
    ADDRESS 2-30 
    BLOCK 2-31 
    DEC 2-32 
    DIV 2-32 
    HEX 2-32 
    MOD 2-33 
    MUL 2-33 
    SUB 2-34 
    error messages 2-34 
    examples 2-35 
named disk fields 2-9 
NAMED verification 1-3 
NAMED verification 2-47 
named volume structure A-I 
NAMEDI verification 1-3 
NAMEDI verification 2-46 
    output 2-48 
    errors 2-51 
NAMED2 verification 1-3
NAMED2 verification 2-47 
    output 2-49 
    errors 2-52 
notational conventions iii 
owner 2-15, A-II 
parameters 2-1 
parent directory A-13 
PHYSICAL verification 1-3 
PHYSICAL verification 2-47 
   output 2-49 
    errors 2-54
```

```
QUIT command 2-36 
railroad track schematic iii 
READ command 2-37 
reader level iii 
recording 
    density A-4 
    sides A-5 
    size A-5 
related publications iv 
root directory A-5, A-16 
SAVE command 2-38
short files 2-15, A-9, A-12, A-17 
size A-5 
structure of iRMX 86 named volumes A-I 
SUBSTITUTEBYTE command 2-40 
SUBSTITUTEWORD command 2-43 
syntax iii 
track skew A-6 
variable iii 
VERIFY command 1-3 
VERIFY command 2-46 
working buffer 2-37 
WRITE command 2-55
```
I

 $\label{eq:2.1} \frac{1}{\sqrt{2}}\int_{\mathbb{R}^3} \frac{d\mu}{\mu} \left( \frac{d\mu}{\mu} \right)^2 \frac{d\mu}{\mu} \left( \frac{d\mu}{\mu} \right)^2 \frac{d\mu}{\mu} \left( \frac{d\mu}{\mu} \right)^2 \frac{d\mu}{\mu} \left( \frac{d\mu}{\mu} \right)^2 \frac{d\mu}{\mu} \left( \frac{d\mu}{\mu} \right)^2 \frac{d\mu}{\mu} \left( \frac{d\mu}{\mu} \right)^2 \frac{d\mu}{\mu} \left( \frac{d\mu}{\mu} \right)^2$ 

# iRMX<sup>TM</sup> 86 Release 6.Ø Change Package: Update 2

Change Pages for:

iRMX<sup>"</sup> 86 Programmer's Reference Manual, Part I (146195-ØØ1)

 $\label{eq:2.1} \frac{1}{\sqrt{2}}\int_{\mathbb{R}^3}\frac{1}{\sqrt{2}}\left(\frac{1}{\sqrt{2}}\right)^2\frac{1}{\sqrt{2}}\left(\frac{1}{\sqrt{2}}\right)^2\frac{1}{\sqrt{2}}\left(\frac{1}{\sqrt{2}}\right)^2\frac{1}{\sqrt{2}}\left(\frac{1}{\sqrt{2}}\right)^2.$ alian.<br>Manazarta  $\label{eq:2.1} \frac{1}{\sqrt{2}}\left(\frac{1}{\sqrt{2}}\right)^{2} \left(\frac{1}{\sqrt{2}}\right)^{2} \left(\frac{1}{\sqrt{2}}\right)^{2} \left(\frac{1}{\sqrt{2}}\right)^{2} \left(\frac{1}{\sqrt{2}}\right)^{2} \left(\frac{1}{\sqrt{2}}\right)^{2} \left(\frac{1}{\sqrt{2}}\right)^{2} \left(\frac{1}{\sqrt{2}}\right)^{2} \left(\frac{1}{\sqrt{2}}\right)^{2} \left(\frac{1}{\sqrt{2}}\right)^{2} \left(\frac{1}{\sqrt{2}}\right)^{2} \left(\$  $\label{eq:2.1} \mathcal{L}(\mathcal{L}) = \mathcal{L}(\mathcal{L}) \mathcal{L}(\mathcal{L}) = \mathcal{L}(\mathcal{L}) \mathcal{L}(\mathcal{L}).$  $\label{eq:2.1} \mathcal{L}(\mathcal{L}^{\mathcal{L}}_{\mathcal{L}}(\mathcal{L}^{\mathcal{L}}_{\mathcal{L}})) = \mathcal{L}(\mathcal{L}^{\mathcal{L}}_{\mathcal{L}}(\mathcal{L}^{\mathcal{L}}_{\mathcal{L}})) = \mathcal{L}(\mathcal{L}^{\mathcal{L}}_{\mathcal{L}}(\mathcal{L}^{\mathcal{L}}_{\mathcal{L}}))$  $\mathcal{A}^{\text{max}}$  $\frac{1}{2}$  .

- A reserved (WORD) parameter.
- A (WORD) parameter containing the Numeric Processor Extension  $(NPX)$  status word. This parameter is valid only if the condition code is E\$NDP\$ERROR.

#### ASSIGNING AN EXCEPTION HANDLER

A task may use the SET\$EXCEPTION\$HANDLER system call to declare its own exception handler. Otherwise, the task inherits the exception handler of its job. A job can receive its own exception handler at the time of its creation. If it doesn't, the job inherits the system exception handler. Thus, the Nucleus can always find an exception handler for the running task.

A system exception handler is provided as part of the iRMX 86 Operating System. Depending on a configuration option, it either deletes or suspends any task on whose behalf it is invoked. The iRMX 86 CONFIGURATION GUIDE describes this configuration option.

Users wanting to write their own exception handlers should compile them under the PL/M-86 LARGE control, specifying the PUBLIC attribute.

Any task can have the Debugger as its exception handler; see the description in Chapter 12 of the SET\$EXCEPTION\$HANDLER system call for instructions on how to dynamically make such an assignment. Alternatively, the Debugger or any other routine can be made the system exception handler statically; see the iRMX 86 CONFIGURATION GUIDE for information on how to do this.

#### INVOKING AN EXCEPTION HANDLER

An exception handler normally receives control when an exceptional condition occurs. However, when a task encounters an exceptional condition, it need not always have control passed to its exception handler. The factor that determines whether control passes to the exception handler is the task's exception mode. This attribute has four possible values, each of which specifies the circumstances under which the exception handler is to get control in the event of an exceptional condition. These circumstances are: These circumstances are:

- Programmer errors only.
- Environmental conditions only.
- All exceptional conditions.
- No exceptional conditions.

I

#### EXCEPTIONAL CONDITION MANAGEMENT

When the Nucleus detects that a task has caused an exceptional condition in making a system call, it compares the type of the condition with the calling task's exception mode. If a transfer of control is indicated, the Nucleus passes control to the exception handler on behalf of the task. The exception handler then deals with the problem, after which control returns to the task, unless the exception handler deleted the task. When the exception handler returns, the task can also detect that an error occurred, because the system call's except\$ptr parameter points to a word containing the condition code. While the exception handler is executing, the errant task is still regarded by the Nucleus to be the running task.

When a task is created, its exception mode is set to its job's default exception mode. The task can change its exception handler and exception mode attributes by using the SET\$EXCEPTION\$HANDLER system call.

#### HANDLING EXCEPTIONS IN-LINE

If a task's exception mode attribute does not direct the Nucleus to transfer control to the task's exception handler, the responsibility for dealing with an error falls upon the task.

Each system call has as its last parameter a POINTER to a WORD. After a system call, the Nucleus returns the resulting condition code to this WORD. By checking this WORD after each system call, a task can ascertain whether the call was successful. (See Table 7-1 for condition codes.) If the call was not successful, the task can learn which exceptional condition it caused. This information can sometimes enable the task to recover. In other cases more information is needed.

If a system call returns an exception code to indicate an unsuccessful call, all other output parameters of that system call are undefined.

NOTE

If an exceptional condition is caused by an invalid parameter, an exception handler, which is passed the parameter number of the first invalid parameter, should handle the condition.

#### HANDLING EXCEPTIONS IN iAPX 286-BASED SYSTEMS

The Operating System software catches and returns most of the exceptional conditions listed in Table  $7-1$ . However, a few conditions (those noted with asterisks in the table) occur because the microprocessor catches (or traps) an invalid condition.

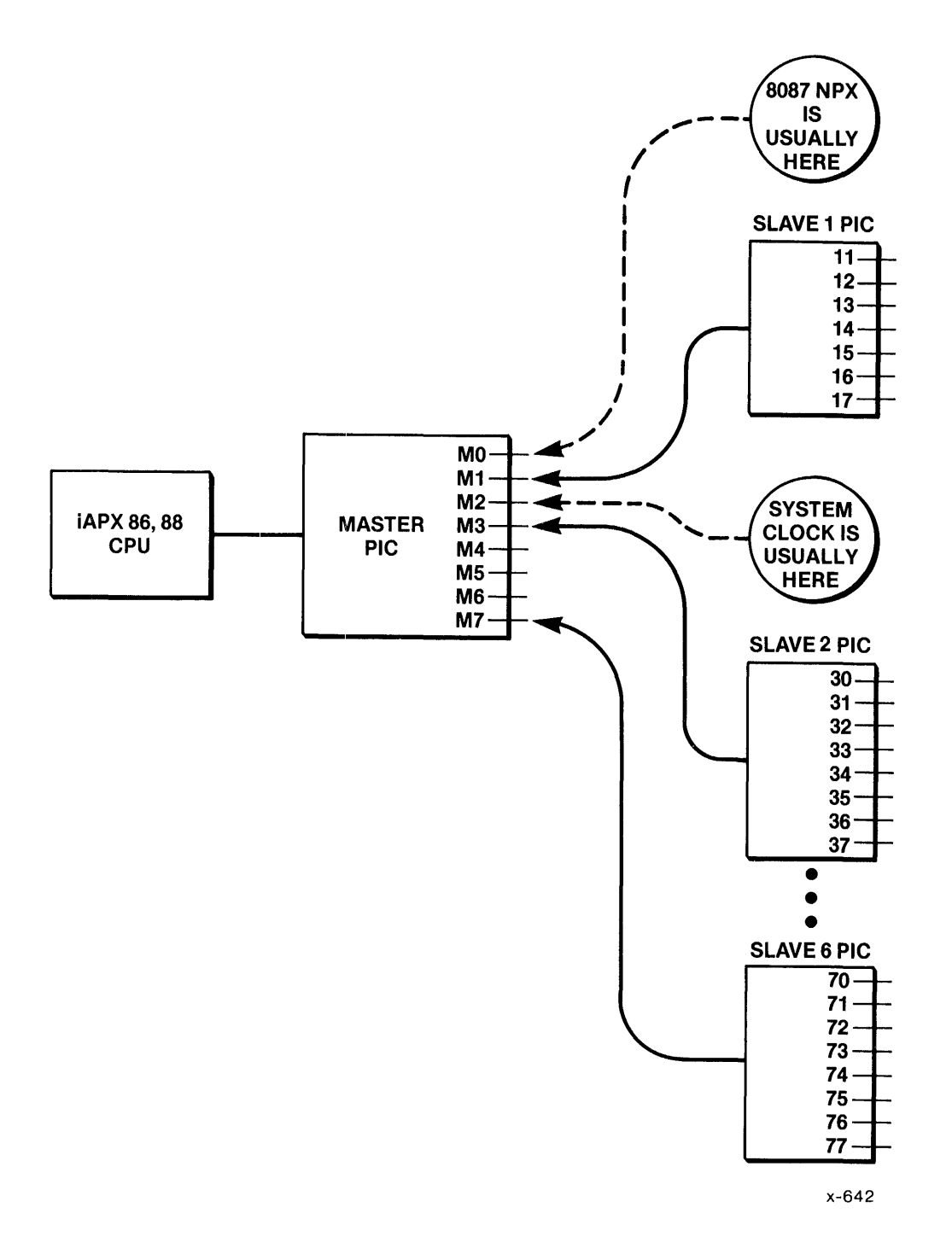

Figure 8-1. iAPX 86, 88 Interrupt Lines

#### iAPX 286 Configurations

An iAPX 286 environment is similar to an iAPX 86, 88 environment in all ways but one. If your iAPX 286-based system includes an 80287 NPX, you do not have to connect the NPX to a PIC. Instead of using the PIC, the NPX uses CPU interrupt traps 7 and 16 to communicate directly with the iAPX 286 component. This setup results in an extra interrupt level for you to use any way you wish. Figure 8-2 illustrates this situation.

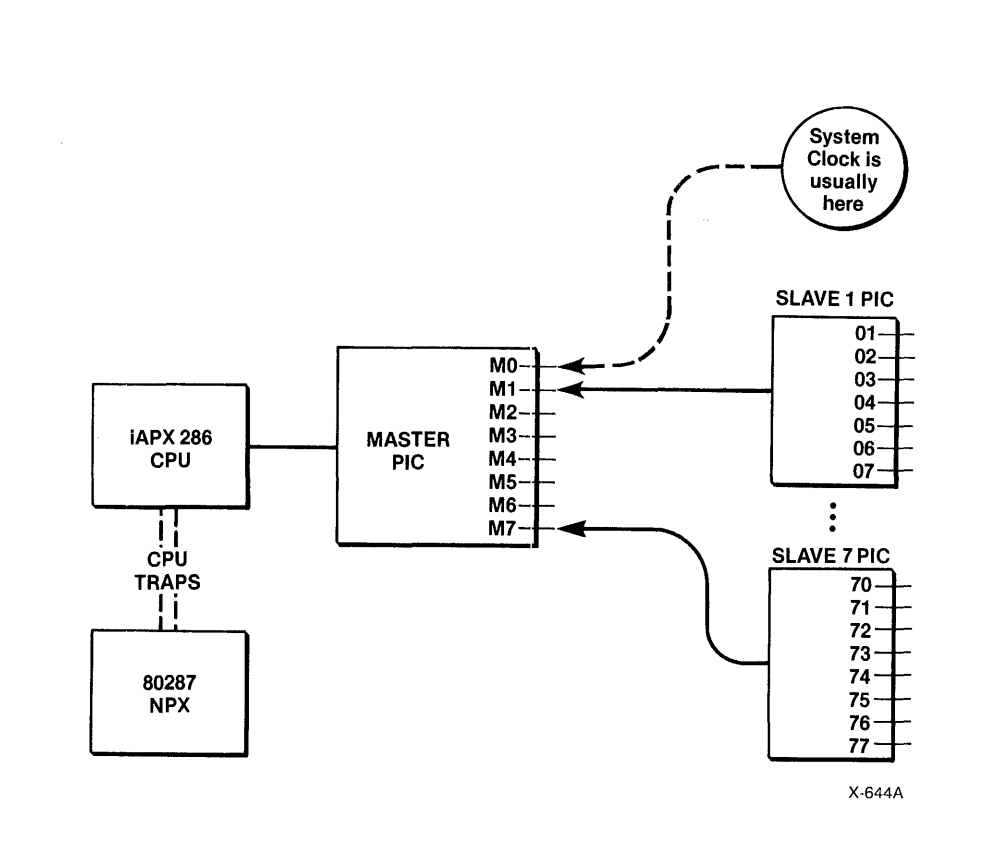

Figure 8-2. iAPX 286 Interrupt Lines

The calling task invokes the SEND\$UNITS system call to send the  $\star$  $\star$  $\star$ units to the semaphore just created (sem\$token.)  $\star$ 

CALL ROSSENDSUNITS (sem\$token, three\$units\$sent, (estatus);

- Typical PL/M-86 Statements
- 

END SAMPLE PROCEDURE;

CONDITION CODES

**ESOK** No exceptional conditions.

- ESEXIST The semaphore parameter is not a token for an existing object.
- **ESLIMIT** The number of units that the calling task is trying to send would cause the semaphore's supply of units to exceed its maximum allowable supply.
- ESNOTSCON-This system call is not part of the present FIGURED configuration.
- **ESTYPE** The semaphore parameter is a token for an object that is not a semaphore.

#### SET\$EXCEPTION\$HANDLER

SET\$EXCEPTION\$HANDLER assigns an exception handler to the calling task.

CALL RQ\$SET\$EXCEPTION\$HANDLER (exception\$lnfo\$ptr, except\$ptr);

#### INPUT PARAMETER

I

exception\$info\$ptr A POINTER to a structure of the following form: OUTPUT PARAMETER except\$ptr STRUCTURE( EXCEPTION\$HANDLER\$OFFSET EXCEPT 10 N'\$HANDLE R\$BASE EXCEPTION\$MODE WORD, SELECTOR, BYTE); where: exception\$handler\$offset contains the offset of the first instruction of the exception handler. • exception\$handler\$base contains the base of the CPU segment containing the first instruction of the exception handler. • exception\$mode contains an encoded indication of the calling task's intended exception mode. The value is interpreted as follows: Value o 1 2 3 'When to Pass Control to Exception Handler 'Never On programmer errors only On environmental conditions only On all exceptional conditions If exception\$handler\$offset and exception\$handler\$base both contain zeros, the exception handler of the calling task's parent job is assigned. A POINTER to a WORD to which the iRMX 86 Operating System will return the condition code

generated by this system call.

I

## SIGNAL\$EXCEPTION

The SIGNAL\$EXCEPTION system call is invoked by OS extensions to signal the occurrence of an exceptional condition.

CALL RQ\$SIGNAL\$EXCEPTION(exception\$code, param\$num, stack\$pointer, reserved, npx\$status\$word, except\$ptr);

#### INPUT PARAMETERS

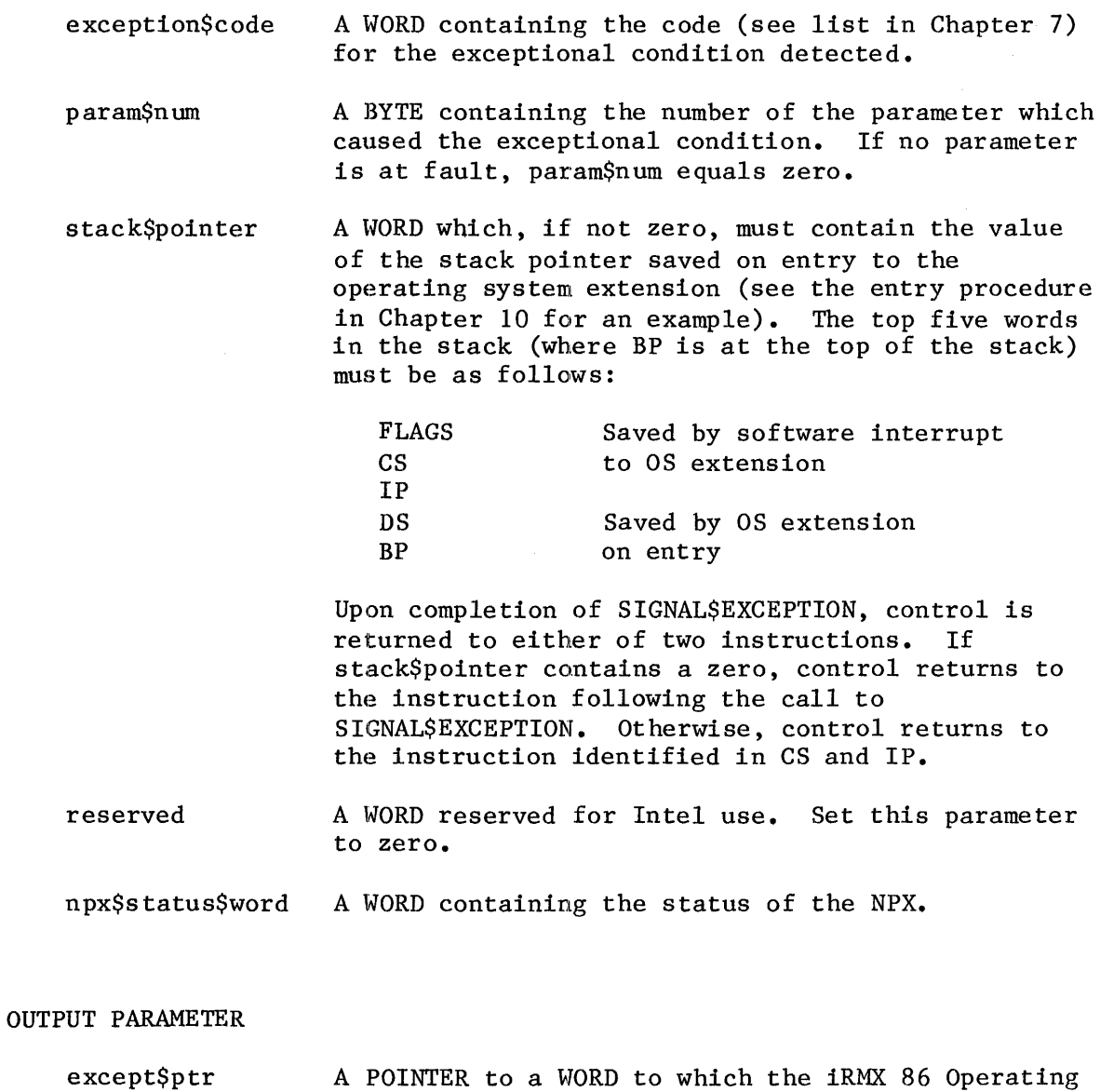

System will return the condition code generated by this system call.

#### **DESCRIPTION**

Operating system extensions use the SIGNAL\$EXCEPTION system call to signal the occurrence of exceptional conditions. Depending on the exceptional condition and the calling task's exception mode, control may or may not pass directly to the task's exception handler.

If the exception handler does not get control, the exceptional condition code is returned to the calling task. The task can then access the code by checking the contents of the word pointed to by the except\$ptr parameter for its call (not for the call to SIGNAL\$EXCEPTION).

#### **EXAMPLE**

```
\starThis example illustrates how the SIGNAL$EXCEPTION system call can
                                                           \star\star* be used to signal the occurrence of the exceptional condition
                                                           \mathbf{r}* ESCONTEXT.
/* Declares all system calls */SINCLUDE (: F1: SAMPLE.EXT);
   DECLARE e$context
                           LITERALLY '5H';
   DECLARE param$num
                           BYTE;
   DECLARE stack$pointer
                           WORD:
   DECLARE reserved $word
                           LITERALLY '0';
   DECLARE status
                           WORD:
SAMPLE PROCEDURE:
   PROCEDURE;
   paramSum = 0;
                           /* no parameter at fault *//* return control to instruction
   stackfootnotesize{Stack}following call */Typical PL/M-86 Statements
```
**EXAMPLE** 

```
This example illustrates how the SIGNAL$INTERRUPT system call can
                                                              \starbe used to activate an interrupt task.
$INCLUDE( :F1 : SAMPLE .EXT);/* Declares all system calls */
   DECLARE the Sfirst Sword
                             WORD;
   DECLARE interrupt$level$7
                             LITERALLY '0000 0000 0111 1000B';
           /* specifies master interrupt level 7 */
   DECLARE interrupt$task$flag
                             BYTE:
   DECLARE interrupt$handler
                             POINTER;
   DECLARE dataSsegment
                             WORD;
   DECLARE status
                             WORD;
   DECLARE interrupt$status
                             WORD:
   DECLARE ds$pointer
                             POINTER;
   DECLARE PTR$OVERLAY
                             LITERALLY 'STRUCTURE (offset
                                                        WORD.
                                                base
                                                       WORD,
                             /* establishes a structure for
                               overlays */DECLARE ds$pointer$ovly
                             PTR$OVERLAY AT (@ds$pointer);
                             /* using the overlay structure, the
                               base address of the interrupt
                               handler's data segment is
                               identified */INTERRUPT HANDLER: PROCEDURE INTERRUPT 59 PUBLIC;
                                             /* 59 is meaningless
                                             value. ENTERSINTER-
                                             RUPT establishes
                                             actual level */Typical PL/M-86 Statements
\starThe calling interrupt handler invokes the ENTERSINTERRUPT system
                                                              \star\pmb{\star}\starcall which loads a base address value (defined by
                                                              \star\stards$pointer$ovly.base) into the data segment register. This
\starregister provides a mechanism for the interrupt handler to pass
                                                              \stardata to the interrupt task to be started up by the SIGNALSINTERRUPT *
\starsvstem call.
CALL ROSENTERS INTERRUPT
                             (interrupt$level$7.
                             (dinterrupt$status);
   CALL INLINE ERROR PROCESS
                             (interror5status);Typical PL/M-86 Statements
```

```
\starThe interrupt handler uses SIGNALSINTERRUPT to start up its
                                                             \star\starassociated interrupt task.
                                                             \mathbf{r}CALL ROSSIGNALSINTERRUPT
                             (interrupt$level$7,
                             @interrupt$status);
   CALL INLINE ERROR PROCESS
                             (interrors status):END INTERRUPT HANDLER:
INLINE ERROR PROCESS: PROCEDURE;
   IF interrupt$status <> E$0K THEN
       DO:In-line Error Processing PL/M-86 Statements
       END:
END INLINE ERROR PROCESS;
SAMPLE PROCEDURE:
   PROCEDURE:
   ds$pointer = @the$first$word; /* a dummy identifier used to point to
                               interrupt handler's data segment */data$segment = ds$pointer$ovly.base;
                            /* identifies the base address of the
                               interrupt handler's data segment */
   interrupt$handler = INTERRUPT$PTR (INTERRUPT HANDLER);
                            /* points to the first instruction of
                               the interrupt handler */
   interrypt$task$flag = 01H;/* indicates that calling task is to be
                               interrupt task */Typical PL/M-86 Statements
       \bullet* By first invoking the SET$INTERRUPT system call, the calling task
                                                            \star* sets up an interrupt level and becomes the interrupted task for
                                                            \star* level 7.
                                                            \ddot{\phantom{a}}CALL ROSSETSINTERRUPT
                            (interrupt$leve1$7,
                            interrupt$task$flag,
                            interrupt$handler,
                            data$segment.
                            @status);Typical PL/M-86 Statements
END SAMPLE PROCEDURE;
```
Note that, whether you specify a hard detach or not, there will be no attached files on the device after the device is detached.

#### CONDITION CODES

A\$PHYSICAL\$DETACH\$DEVICE can return condition codes at two different<br>times. The code returned to the calling task immediately after The code returned to the calling task immediately after invocation of the system call is considered a sequential code. A code returned as a result of asynchronous processing is a concurrent exception code. A complete explanation of sequential and concurrent parts of system calls is in Chapter 7 of this manual.

The following list is divided into two parts -- one for sequential codes and one for concurrent codes.

#### Sequential Condition Codes

The Basic I/O System can return the following exception codes to the word specified by the except\$ptr parameter of this system call.

- E\$OK No exceptional conditions.
- E\$EXIST One or more of the following parameters is not a token for an existing object:
	- The connection parameter
	- The resp\$mbox parameter
- ESLIMIT The calling task's job has already reached its object limit.
- E\$MEM The memory available to the calling task's job is not sufficient to complete the call.
- E\$NOT\$CONFIGURED This system call is not part of the present configuration.
- E\$NOT\$DEVICE\$CONN The specified connection parameter is not a device connection.
- E\$SUPPORT The specified connection was not created by this job.
- E\$TYPE At least one of the following is true:
	- The connection parameter is a token for an object that is not a connection.
	- The resp\$mbox parameter is a token for an object that Is not a mailbox.

Concurrent Exception Codes

The Basic I/O System will return the following codes in an I/O result segment at the mailbox specified by resp\$mbox. After examining the segment, you should delete it.

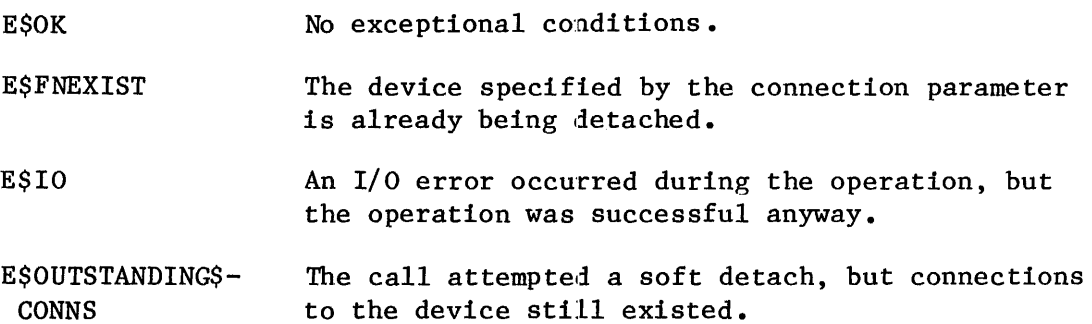

# Bits Value and Meaning

- $0 =$  Coordinates increase from left to right.
- $1$  = Coordinates decrease from left to right.
- 12 Vertical axis orientation control (corresponds to OSC characters T:F). This specifies whether the coordinates on the terminal's vertical axis increase or decrease as you move from top to bottom across the screen.
	- $0 =$  Coordinates increase from top to bottom.
	- $1$  = Coordinates decrease from top to bot tom.
- $13 15$ Reserved bits. For future compatibility, set to O.

#### NOTE

If bits 4-5 contain 2 or 3, and bits 6-8 also contain 2 or 3, then they must both contain the same value. That is, they must both reflect the same parity convention (even or odd).

in\$baud\$r ate The input baud rate indicator (corresponds to OSC characters T:I). If you attempt to set this field to zero, the Basic I/O System ignores your entry and leaves the field set to its previous value. The word is encoded as follows:

 $0 = \text{Invalid.}$ 

 $1$  = Perform an automatic baud rate search.

Other = Actual input baud rate, such as  $9600$ .

out\$baud\$r ate The output baud rate indicator (corresponds to OSC characters T:O). If you attempt to set this field to zero, the Basie I/O System ignores your entry and leaves the field set to its previous value. The word is encoded as follows:

 $0 = \text{Invalid.}$ 

 $1$  = Use the input baud rate for output.

Other = Actual output baud rate, such as 9600.

Most applications require the input and output baud rates to be equal. In such cases, use in\$baud\$rate to set the baud rate and specify a one for out\$baud\$rate.

- scroll\$lines An operator at a terminal can enter a control character (default is Control-W) when he/she is ready for data to appear on the terminal's display screen. The scroll\$lines value (corresponding to OSC characters T:S) specifies the maximum number of lines that are to be sent to the terminal each time the operator enters the control character. If you attempt to set this field to zero, the Basic I/O System tgnores your entry and leaves the field set to its previous value.
- x\$y\$size The low-order byte of this word specifies the number of character positions on each line of the terminal's screen (and corresponds to OSC characters  $T: X$ ). The high-order byte specifies the number of lines on the terminal's screen (and corresponds to OSC characters  $T:Y$ ).
- x\$y\$offset The'low-order byte of this word specifies the value that starts the numbering sequence of both the X and Y axes (and corresponds to OSC characters T:U). The high-order byte specifies the value to which the numbering of the axes must "fall back" after reaching 127 (and corresponds to OSC characters T:V).

The remaining fields apply only for intelligent communications boards (such as the iSBC 544 board) that maintain their own input and output buffers separately from the ones managed by the Basic I/O System's Terminal Support Code. If you aren't sure whether you can set these fields, invoke A\$SPECIAL with function code 4 to get the terminal attributes. If bit 15 of the flow\$control field (the next one described) is set, your board is a buffered device and you can set the following fields. (If your board is not a buffered device, setting any of the following fields will cause the terminal support code to return an E\$PARAM Condition Code.)

flow\$control Specifies whether the communications board sends flow control characters (selected by the fc\$on\$char and fc\$off\$char fields, but usually XON and XOFF) to turn input on and off (corresponds to the OSC characters: T:G). The low-order bit (bit 0) controls this option, as follows:

> o Disable flow control. 1 Enable flow control.

REPLACE

I

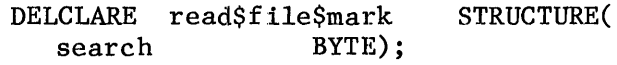

where:

- search A value indicating the direction of the search, as follows:
	- 00 Search forward
	- OFFH Search backward (for start/stop drives only)

When your task issues the A\$SPECIAL system call with spec\$func set to  $9$ , the tape drive writes a file mark at the current position on the tape. This function also terminates tape write operations.

When your task issues the A\$SPECIAL system call with spec\$func set to  $10$ , the tape drive fast-forwards the tape to the end and then rewinds it to the load point.

#### CONDITION CODES

A\$SPECIAL return condition codes at two different times. The code returned to the calling task immediately after invocation of the system call is considered a sequential condition code. A code returned as a result of asynchronous processing is a concurrent condition code. A complete explanation of sequential and concurrent parts of system calls is in Chapter 7 of this manual.

The following list is divided into two parts  $-$  one for sequential codes, and one for concurrent codes.

#### Sequential Condition Codes

The Basic I/O System can return the following condition codes to the word specified by the except\$ptr parameter of this system call.

E\$OK No exceptional conditions.

E\$BUFFERED\$CONN The connection parameter is a connection produced by the Extended I/O System. You cannot use it with Basic I/O System calls.

- E\$EXIST At least one of the following is true:
	- One or more of the following parameters or fields is not a token for an existing object:
- $-$  The connection parameter
- The resp\$mbox parameter
- The mailbox field in the notify structure.  $(Spec$func :: 2.)$
- The object field in the notify structure.  $(Spec$func = 2.)$
- The semaphore field in the signal\$pair structure. (Spec\$func =  $6.$ )
- The connection is being deleted.
- E\$IFDR The function requested (spec $$func)$  is not valid for the type of file specified by the connection parameter.
- E\$LIMIT The calling task's job has already reached its object limit.
- E\$MEM The memory available to the calling task's job is not sufficient to complete the call.
- E\$NOT\$CONFIGURED This system call is not part of the present configuration.
- E\$PARAM At least one of the following is true:
	- The spec\$func parameter was 5, and one or more of the following is true:
		- Bits 0-1 of the connection\$flags field was equal to O.
		- Bits 6-8 of the terminal\$flags field was greater than 4.
	- The spec\$func parameter was 6, and the character field was greater than 1FH.
	- The spec\$func parameter was greater than 10.
	- One or more of the fields related to buffered devices (high\$water\$mark, low\$water\$mark, fc $$on$ \$char, fc $$off$ \$char) was set while bit 15 of the flow\$control field was reset to zero (specifying an un-buffered device).

The specified connection was not created by this job.

E\$SUPPORT

E\$TYPE One. or more of the following parameters or fields is a token for an existing object of the wrong type:

- The connection parameter.
- The resp\$mbox parameter.
- The mailbox field of the notify structure.  $(Spec$func = 2.)$
- The semaphore field of the signal\$pair structure. (Spec\$func = 6.)

Concurrent Condition Codes

The Basic I/O System can return the following condition codes in an I/O result segment at the mailbox specified by resp\$mbox. After examining the segment, you should delete it.

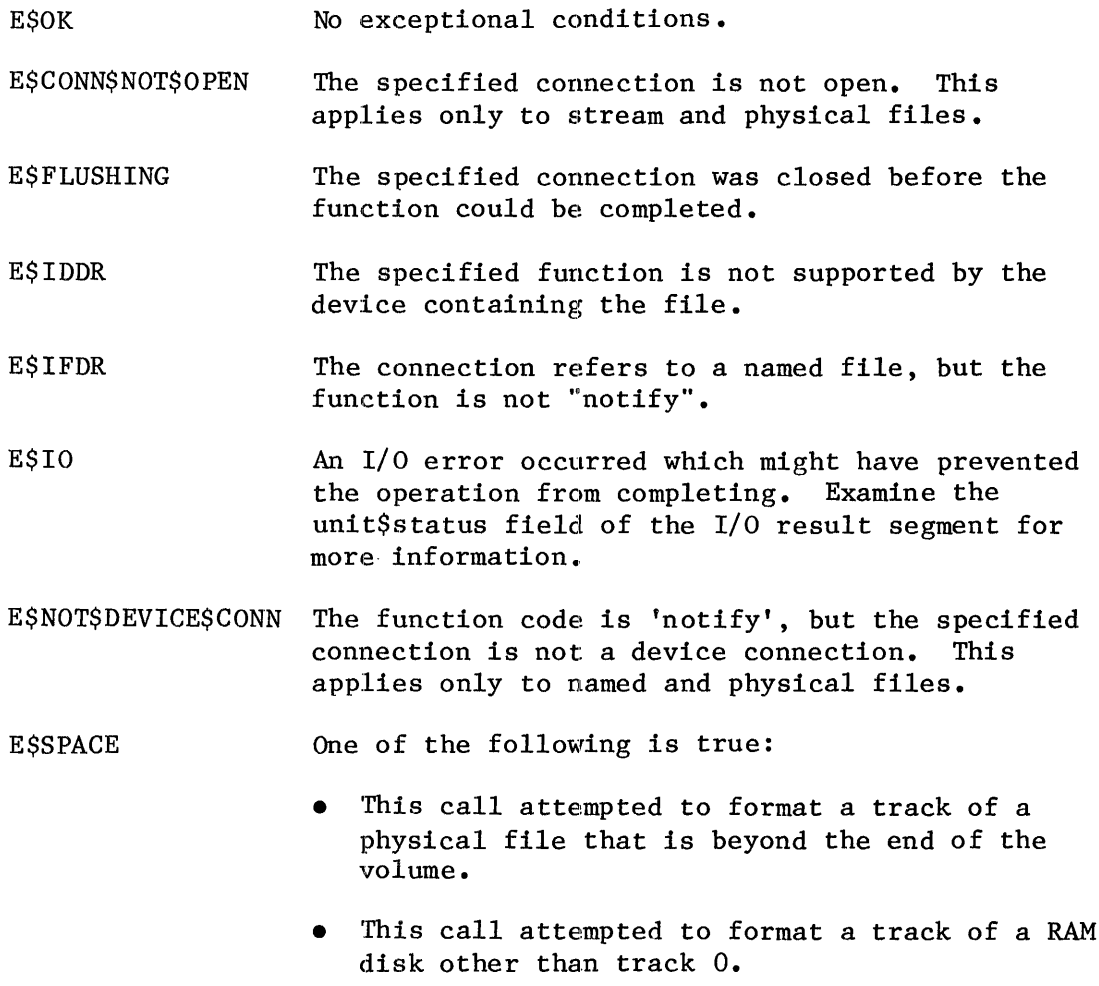

E\$STREAM\$SPECIAL

One of the following is true:

- This is a "query" request, but another query is already queued. This applies only to stream files.
- This is a "sattsfy" request, but either a query request is queued, or no requests are queued. This applies only to stream files. (See Artificially Satisfying a Stream File I/O Request in the DESCRIPTION.)

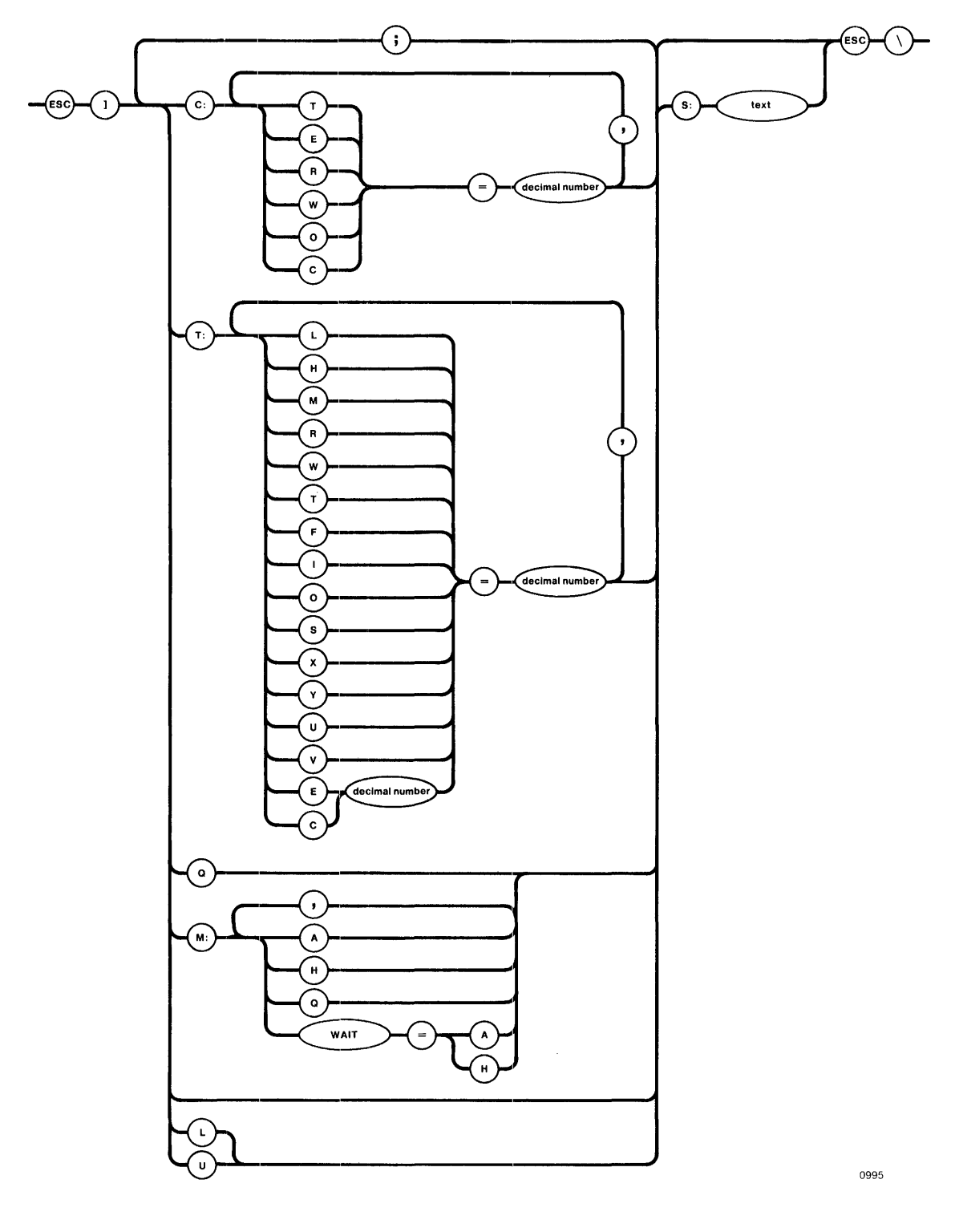

USING THE 1RMX<sup>"</sup> TERMINAL SUPPORT CODE

Figure **F-1.** Composite OSC Sequence Diagram

#### MODES THAT A TERMINAL INHERITS FROM A CONNECTION

This section describes the modes that depend on the connection to the terminal, rather than on the terminal itself. With these modes, when multiple connections to a terminal exist, the terminal might operate one way when communicating via the first connection and a different way when communicating via the second connection.

Each of these modes relates directly to one or more bits in the connection\$flags word for the connection (as defined in the Chapter 8 description of the A\$SPECIAL system call). The names of the modes, the single-letter identification codes for the modes, the bits of the connection\$flags word to which they correspond, and a brief description of their functions are given in Table F-2.

Assuming that the OSC control mode is set appropriately, the modes that a terminal inherits from a connection can be altered. The syntax of an OSC sequence that will change one or more of these modes is as follows:

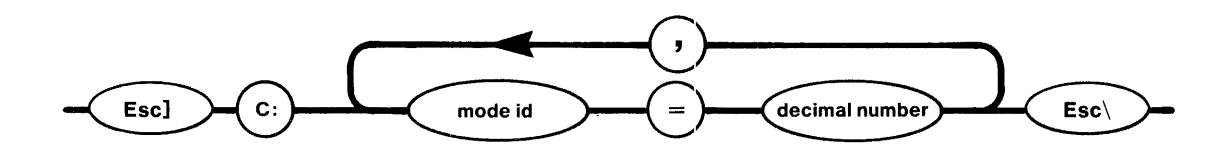

where:

I

0997

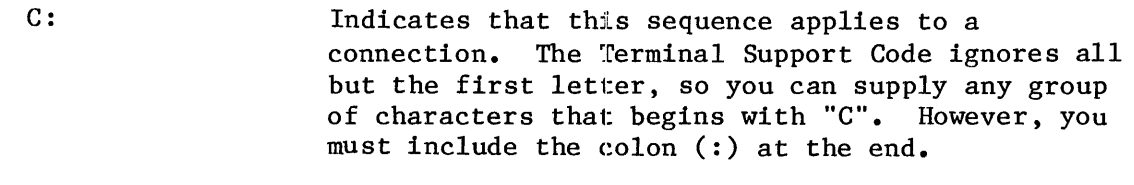

mode id An ID letter from the list of modes given in Table F-2.

decimal number The value to which you want to set the mode. This number must be of the character data type.

Table F-2 contains a brief description of the modes and values. For a more complete description, refer to the description of A\$SPECIAL in Chapter 8.

# iRMX<sup>T</sup> 86 Release 6.Ø Change Package: Update 2

Change Pages for:

iRMX<sup>T</sup> 86 Programmer's Reference Manual, Part II (146196-001)

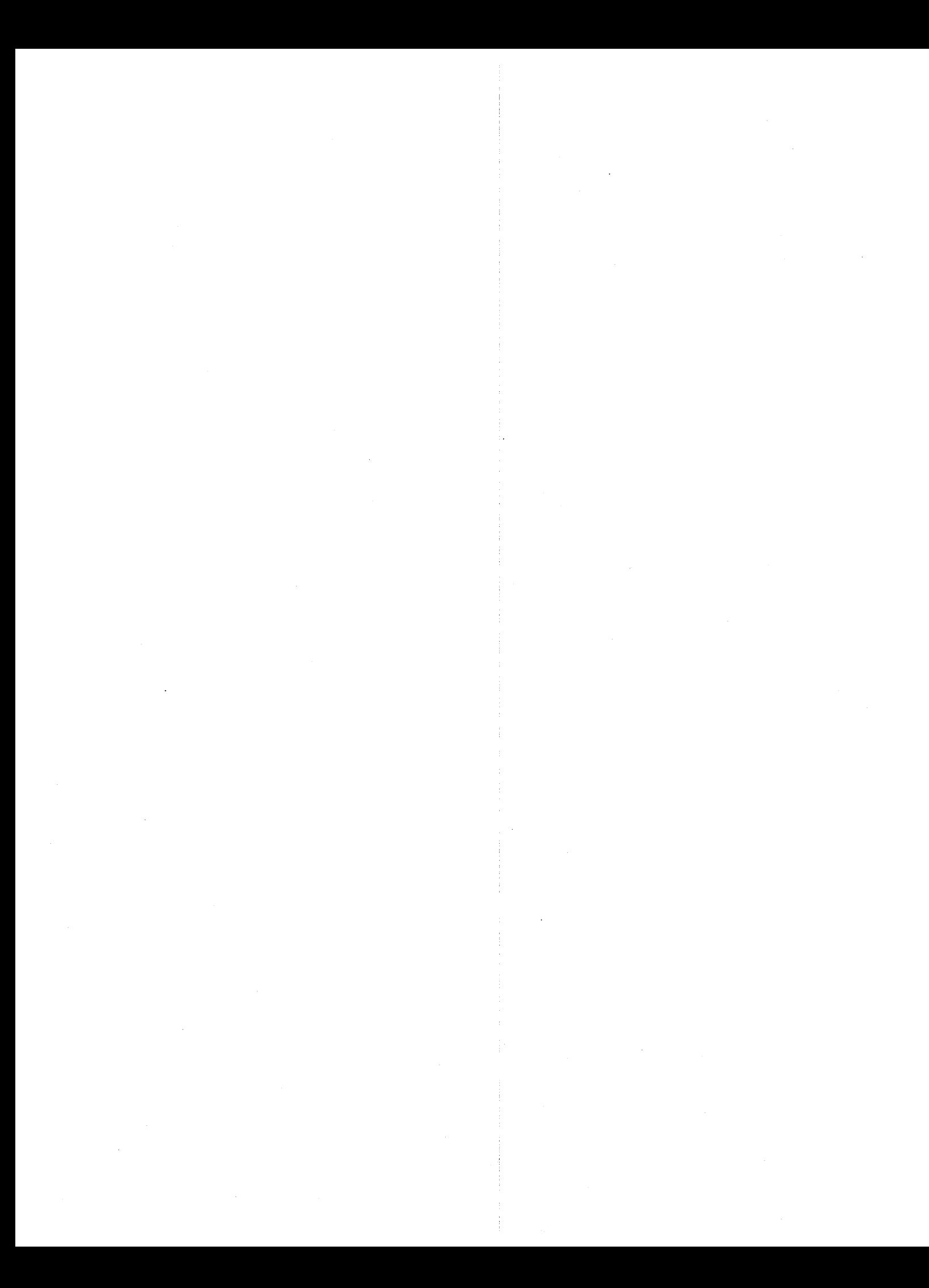

#### C\$SEND\$CO\$RESPONSE

C\$SEND\$CO\$RESPONSE, a message processing call, sends a message to :Co: and reads a response from :CI:.

CALL RO\$C\$SEND\$CO\$RESPONSE(response\$p, response\$max, message\$p, except\$ptr);

#### INPUT PARAMETERS

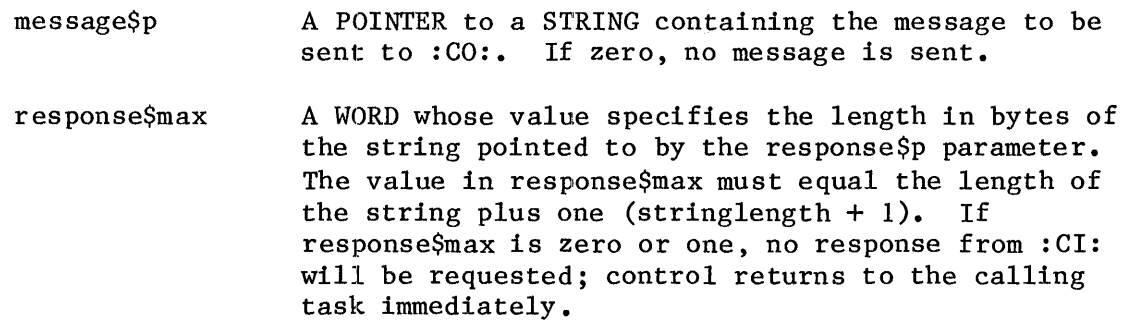

#### OUTPUT PARAMETERS

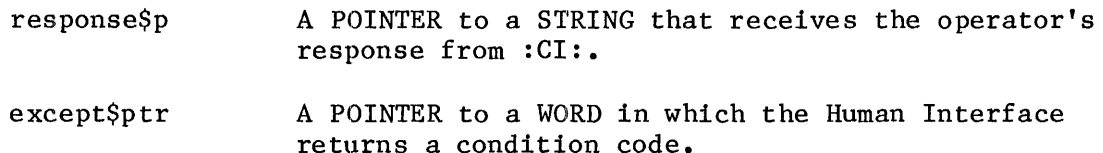

#### DESCRIPTION

When used with all its features, C\$SEND\$CO\$RESPONSE sends the string pointed to by message\$p to :CO: and waits for a response from :CI:. It places this response in the string pointed to by response\$p. However, If message\$p is zero, C\$SEND\$CO\$RESPONSE omits sending the message to :CO:; if either response\$max or response\$p is zero, it does not wait for a response from :CI:. Therefore, the operations performed by C\$SEND\$CO\$RESPONSE depend on the values of the message\$p and response\$max parameters, as follows:

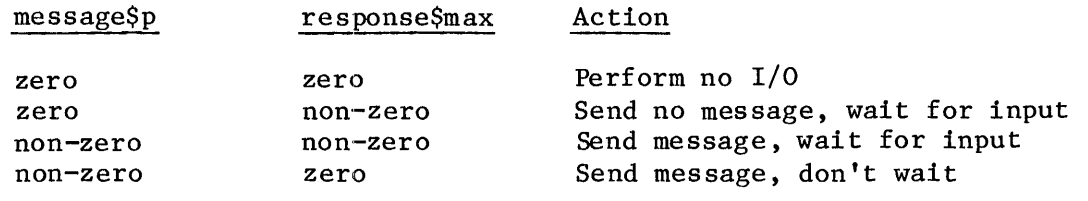

Human Interface 8-45 UPDATE 2, 12/84

If C\$SEND\$CO\$RESPONSE requests a response from : CI:, output from other tasks can be displayed at :CO: while the system waits for a response from : CI: •

The main distinction between C\$SEND\$CO\$RESPONSE and C\$SEND\$EO\$RESPONSE calls is that C\$SEND\$EO\$RESPONSE always sends messages to and receives messages from the operator's terminal; input and output cannot be redirected to another device. In contrast, C\$SEND\$CO\$RESPONSE sends messages to :Co: and receives messages from :CI:; therefore, programs such as SUBMIT can redirect this input and output.

EXCEPTION CODES

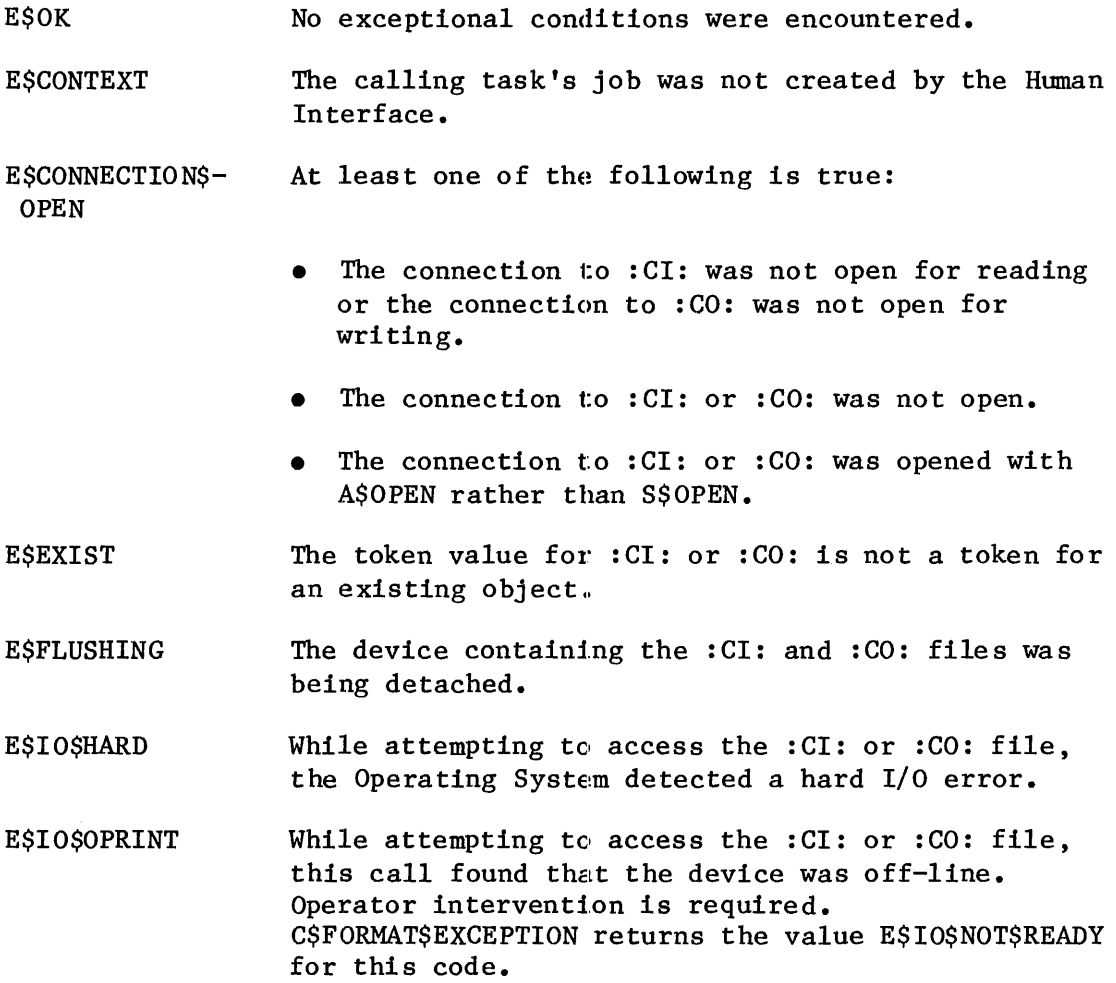

E\$IO\$SOFT E\$IO\$UNCLASS E\$IO\$WRPROT E\$LIMIT While attempting to access the :CI: or :CO: file, this call detected a soft I/O error. It tried again, but was unsuccessful. Another try might be successful. An unknown type of I/O error occurred while this call tried to access the :CI: or :CO: file. While attempting to obtain a connection to the :CO: file, this call found that the volume containing the file is write-protected. At least one of the following is true: • The calling task's job has already reached its object limit. • The calling task's job, or the job's default user object, is already involved in 255 (decimal) I/O operations. • The calling task's job was not created by the Human Interface. E\$MEM The memory available to the calling task's job is not sufficient to complete the call. E\$NOT\$CONNECTION The call obtained a token for an object that should have been a connection to : CI: or : CO: but was not a file connection. E\$PARAM The call attempted to write beyond the end of a physical file. E\$SPACE One of the following is true: The output volume is full. The call attempted to write beyond the end of a physical file. E\$STREAM\$SPECIAL When attempting to read or write to :CI: or :CO:, the Extended I/O System issued an invalid stream file request. E\$SUPPORT The connection to :CI: or :CO: was not created by this job. E\$TIME The calling task's job was not created by the Human Interface.

#### C\$SEND\$EO\$RESPONSE

C\$SEND\$EO\$RESPONSE, a message processing call, sends a message to and reads a response from the operator's terminal.

CALL RQ\$C\$SEND\$EO\$RESPONSE(response\$p, response\$max, message\$p, except\$ptr);

#### INPUT PARAMETERS

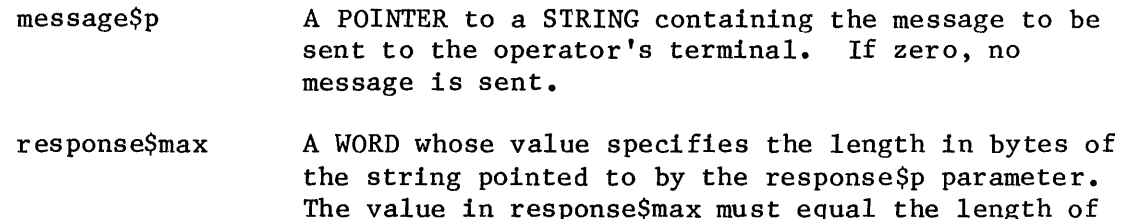

the string plus one (stringlength + 1). If response\$max is zero or one, no response from the operator's terminal will be requested; control returns to the calling task immediately.

#### OUTPUT PARAMETERS

#### response\$p A POINTER to a STRING that receives the operator's response from the terminal.

except\$ptr A POINTER to a WORD in which the Human Interface returns a condition code.

#### DESCRIPTION

When used with all its features, C\$SEND\$EO\$RESPONSE sends the string pointed to by message\$p to the operator's terminal and waits for a response from the operator. It places this response in the string pointed to by response\$p. However, if message\$p is zero, C\$SEND\$EO\$RESPONSE omits sending the message to the operator; if either response\$max or response\$p is zero, it does not wait for a response. Therefore, the operations performed by C\$SEND\$EO\$RESPONSE depend on the values of the message\$p and response\$max parameters, as follows:

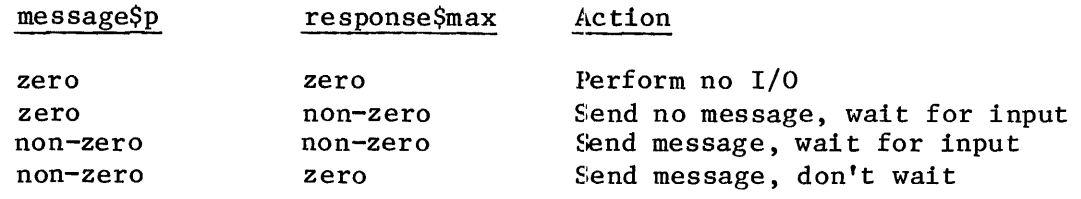

Human Interface  $8-48$  UPDATE 2,  $12/84$ 

DQ\$RENAME

The DQ\$RENAME system call changes the pathname of a file.

CALL DQ\$RENAME (path\$ptr, new\$path\$ptr, except\$ptr);

# INPUT PARAMETERS

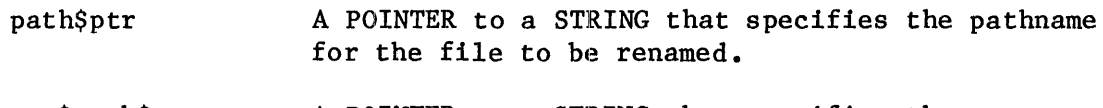

new\$path\$ptr A POINTER to a STRING that specifies the new pathname for the file. This path must not refer to an existing file.

# OUTPUT PARAMETER

except\$ptr A POINTER to a WORD where the system places the condition code. Condition codes are described in Appendix B.

# DESCRIPTION

This system call allows your programs to change the pathname of a data file or a directory. Be aware that when you rename a directory, you are changing the pathnames of all files contained in the directory. When you rename a file to which a connection exists  $-$ - this is permitted  $-$ - the connection to the renamed file remains established.

A file's pathname may be changed in any way, provided that the file or directory remains on the same volume.

## DQ\$RESERVE\$IO\$MEMORY

The DQ\$RESERVE\$IO\$MEMORY lets your program reserve enough memory to ensure that it can open and attach the files it will be using.

CALL DQ\$RESERVE\$IO\$MEMORY (number\$files, number\$buffers, except\$ptr);

#### INPUT PARAMETERS

I

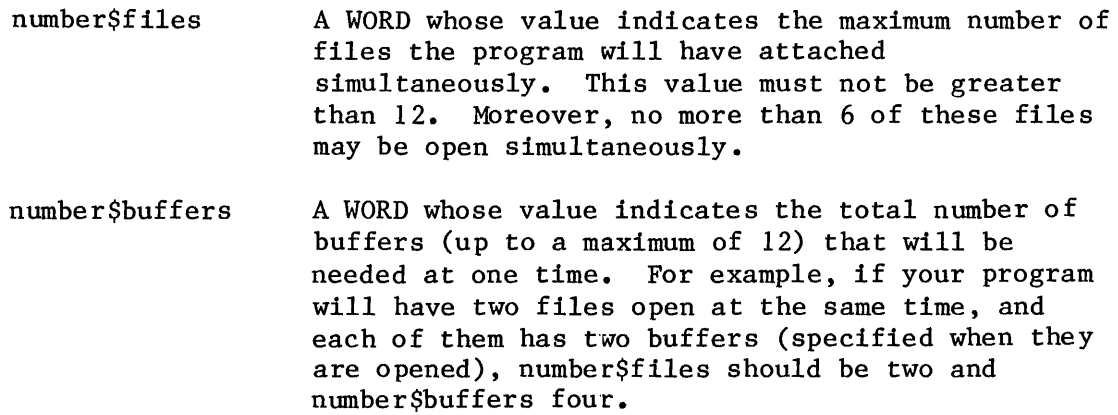

#### OUTPUT PARAMETER

except\$ptr A POINTER to a WORD where the system places the condition code. Condition codes are described in Appendix B.

#### DESCRIPTION

DQ\$RESERVE\$IO\$MEMORY sets aside memory on behalf of the calling program, guaranteeing that it will be available when needed later for attaching and opening files. This memory is used for internal UDI data structures when the program requests file connections via DQ\$ATTACH and for buffers when the program opens file connections via DQ\$OPEN. Memory reserved in this way is not eligible to be allocated by DQ\$ALLOCATE. Your program should call DQ\$RESERVE\$IO\$MEMORY before making any calls to DQ\$ALLOCATE.

In the call to DQ\$RESERVE\$IO\$MEMORY, you may specify as many as 12 files (that can be attached using the reserved memory) and as many as 12 buffers (that can be requested when opening files).

The format of the call to the Finish I/O procedure is as follows:

CALL finish\$io(duib\$p, ddata\$t);

where:

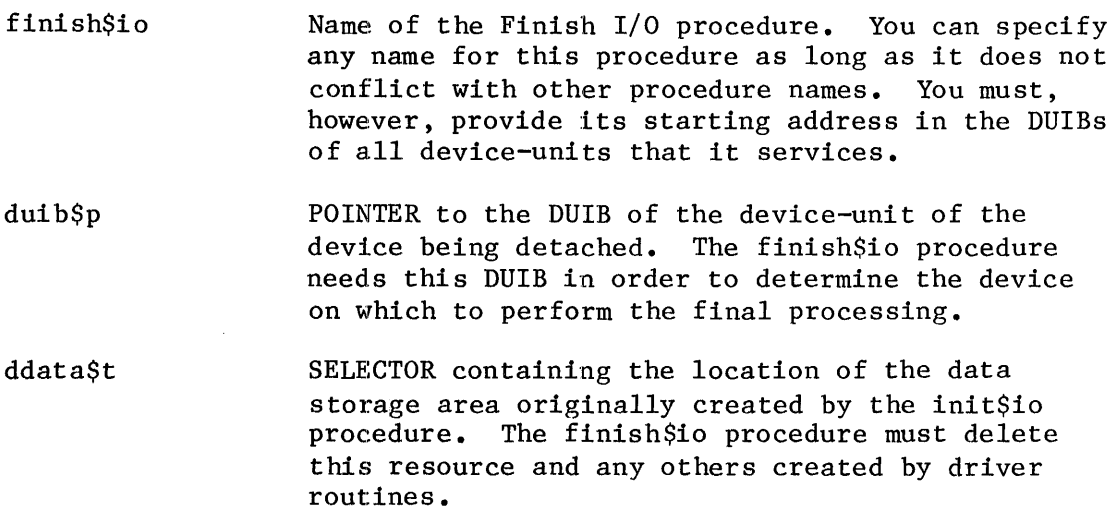

#### QUEUE I/O PROCEDURE

The I/O System calls the Queue I/O procedure to place an I/O request on a queue, so that it can be processed when the device is not busy. The Queue I/O procedure must aetually start the processing of the next I/O request on the queue if the device is not busy. The format of the call to the Queue I/O procedure is as follows:

CALL queue \$io(iors\$t, duib\$p, ddata\$t);

where:

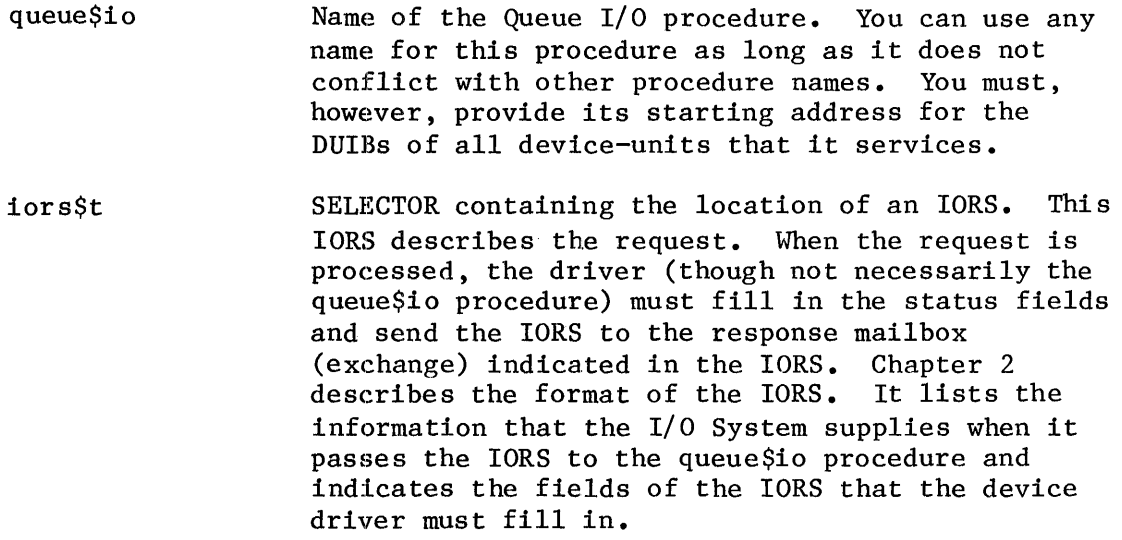
duib\$p ddata\$t POINTER to the DUIB of the device-unit for which the request is intended. SELECTOR containing the location of the data storage area originally created by the init\$io

procedure. The queue\$io procedure can place any necessary information in this area in order to update the request queue or status fields.

#### CANCEL I/O PROCEDURE

The I/O System can call the Cancel I/O procedure in order to cancel one or more previously queued I/O requests. The iRMX 88 I/O System does not call Cancel I/O, but in the iRMX 86 environment Cancel I/O is called under either of the following two conditions:

- If the user makes an RQ\$A\$PHYSICAL\$DETACH\$DEVICE system call and specifies the hard detach option (refer to the iRMX 86 BASIC I/O SYSTEM REFERENCE MANUAL for a dencription of this call). This system call forcibly detaches all objects associated with a device-unit.
- If the job containing the task which made an I/O request is deleted. The I/O System calls the Cancel I/O procedure to remove any requests that tasks in the deleted job might have made.
- If the user deletes a connection to a device. The  $I/O$  system calls Cancel I/O to remove any I/O requests pending for that device.

If the device cannot guarantee that a request will be finished within a fixed amount of time (such as waiting for input from a terminal keyboard), the Cancel I/O procedure must actually stop the device from processing the request. If the device guarantees that all requests finish in an acceptable amount of time, the Cancel I/O procedure does not have to stop the device itself, but only removes requests from the queue.

The format of the call to the Cancel I/O procedure is as follows:

CALL cancel\$io(cancel\$id, duib\$p, ddata\$t);

where:

I

cancel\$id cancel\$id Name of the Cancel I/O procedure. You can use any name for this procedure as long as it doesn't conflict with other procedure names. You must, however, provide its starting address in the DUIBs of all device-units that it services. WORD containing the id value for the I/O requests that are are to be cancelled. Any pending requests with this value in the cancel\$id field of their IORS's must be removed from the queue of

Device Drivers 6-4 UPDATE 2, 12/84

requests by the Cancel I/O procedure. Moreover, the I/O System places a CLOSE request with the same cancel\$id value in the queue. The CLOSE request must not be processed until all other requests with that cancel\$id value have been returned to the I/O System.

- duib\$p POINTER to the DUIB of the device-unit for which the request cancellation is intended.
- ddata\$t SELECTOR containing the location of the data storage area originally created by the init\$io procedure. This area may contain the request queue.

#### IMPLEMENTING A REQUEST QUEUE

Making  $I/O$  requests via system calls and the actual processing of these requests by I/O devices are asynchronous activities. When a device is processing one request, many more can be accumulating. Unless the device driver has a mechanism for placing I/O requests on a queue of some sort, these requests will become lost. The common and random access device drivers form this queue by creating a doubly linked list. The list is used by the QUEUE\$IO and CANCEL\$IO procedures, as well as by INTERRUPT\$TASK.

Using this mechanism of the doubly linked list, common and random access device drivers implement a FIFO queue for I/O requests. If you are writing a custom device driver, you might want to take advantage of the LINK\$FOR and LINK\$BACK fields that are provided in the IORS and implement a scheme similar to the following for queuing I/O requests.

Each time a user makes an  $I/O$  request, the  $I/O$  System passes an IORS for this request to the device driver, in particular to the Queue I/O procedure of the device driver. The common and random access driver Queue I/O procedures make use of the LINK\$FOR and LINK\$BACK fields of the lORS to link this IORS together with IORSs for other requests that have not yet been processed.

This queue is set up in the following manner. The device driver routine that is actually sending data to the controller accesses the first IORS on the queue. The LINK\$FOR field in this IORS points to the next IORS on the queue. The LINK\$FOR field in the second IORS points to the third lORS on the queue, and so forth until, in the last IORS on the queue, the LINK\$FOR field points back to the first IORS on the queue. The LINK\$BACK fields operate in the same manner. The LINK\$BACK field of the last IORS on the queue points to the previous IORS. The LINK\$BACK field of the second to last IORS points to the third to last IORS on the queue, and so forth, until, in the first IORS on the queue, the LINK\$BACK field points back to the last IORS in the queue. A queue of this sort is illustrated in Figure 6-1.

The device driver can add or remove requests from the queue by adjusting LINK\$FOR and LINK\$BACK pointers in the IORSs.

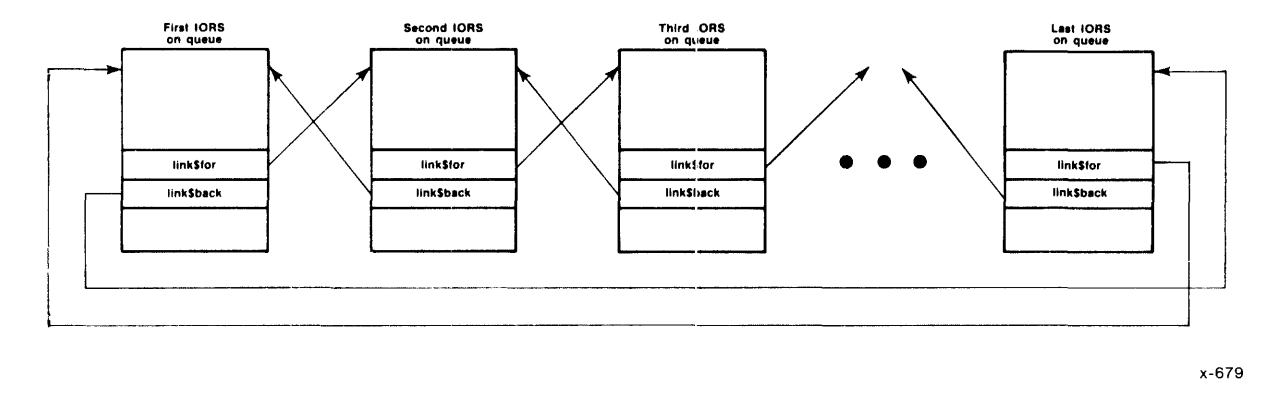

Figure 6-1. Request Queue

To handle the dual problems of locating the queue and ascertaining whether the queue is empty, you can use a variable such as head\$queue. If the queue is empty, head\$queue contains the value O. Otherwise, head\$queue contains the address of the first IORS in the queue.

\*\*\*

#### TIMER ROUTINES

```
Ssubtitle('Initialize Time')
init time
                                                                             \mathbf{r}ż
\star\mathbf{r}\star\pmb{\star}This procedure zeros the timer, creates a task to
                                                                             \star\starmaintain the timer, and a region to ensure exclusive
                                                                             \star\staraccess to the timer. This procedure must be called
      before the first time that get time or set time is
                                                                             \star\star\star\starcalled. Also, this procedure should be called only
\star\mathbf{r}once. The easiest way to make sure this happens is to
                                                                             \star\starcall init time from your initialization task.
                                                                             \mathbf{r}\star\star\starThe timer task will run in the job from which this
                                                                             \star\starprocedure is called.
                                                                             \star\star\star\PhiIf your application experiences a lot of interrupts,
\star\starthe timer may run slow. You can rectify this
                                                                             \star\starproblem by raising the priority of the timer
\star\startask. To do this, change the 128 in the
                                                                             \star\starrg$create$task system call to a smaller number.
                                                                             \mathbf{r}\pmb{\star}This change may slow the processing of your
\mathbf{r}\ddot{\phantom{a}}interrupts.
init time: PROCEDURE(ret status p) REENTRANT PUBLIC;
    DECLARE ret status p
                                POINTER,
                                BASED ret status p WORD,
            ret status
            timer task t
                                TASK,
                                WORD;
            local status
    time in sec = 0;
                                          /* Create a region. */
    time region = rq\create\region
                      (PRIORITY QUEUE, ret status p);
    IF (ret status <> E$OK) THEN
        RETURN;
                                         /* Return with error. *//* Get contents of
    data seg p = 0data seg p;
                                             DS register. *//* Create timer task. */
    timer task t = rq\screate\task
                                          /* priority
                                                                 \star/(128,/* start addr
                                                                 \star /
                      Cmaintain time,
                      data seg \bar{p} o.base, \prime* data seg base
                                                                 \star//* stack ptr
                                                                 \star /
                      0,512,
                                         /* stack size
                                                                 \star/0,/* task flags
                                                                 \star/ret status p);
```
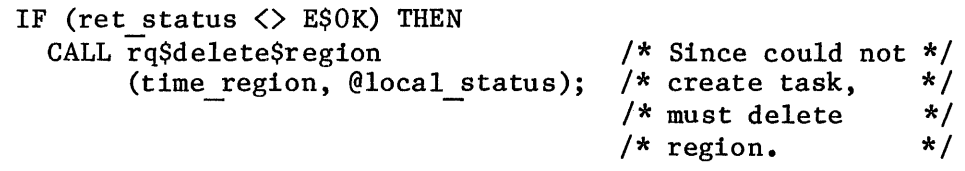

END init\_time;

END timer;

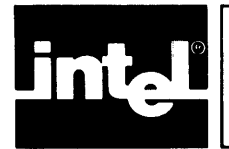

The iRMX 86 Terminal Handler supports terminal input and output by providing mailbox interfaces. Figure 3-1 shows the use of these mailboxes. In the figure, an arrow pointing from a task to a mailbox represents an RQ\$SEND\$MESSAGE system call. An arrow pointing from a mailbox to a task indicates an RQ\$RECEIVE\$MESSAGE system call.

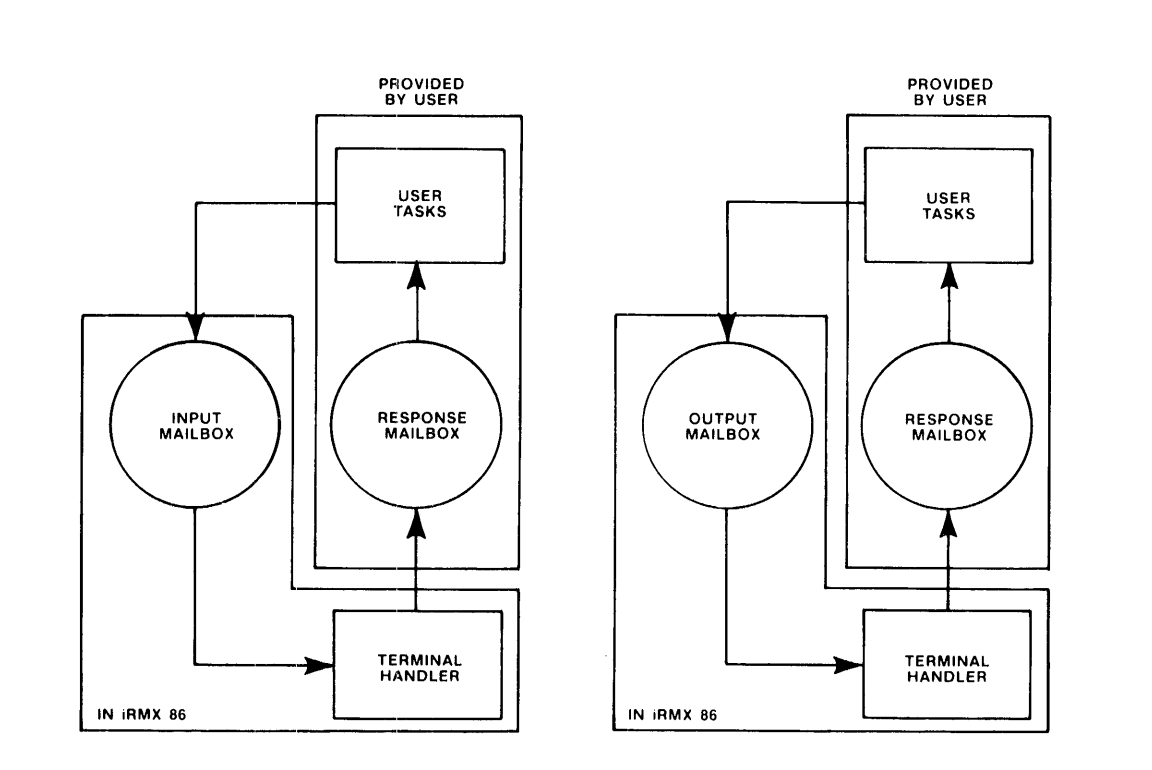

x-601

Figure 3-1. Input and Output Mailbox Interfaces

The protocol that tasks observe is much the same for input and output. In each case, the task initiates I/O by sending a request message to a mailbox. An input request mailbox (default name RQTHNORMIN) and an output request mailbox (default name RQTHNORMOUT) are provided. These mailboxes are cataloged in the root job directory. In the case of multiple terminals, one input and one output mailbox will be cataloged for each Terminal Handler.. (See Chapter 4 for more information about multiple versions of the Terminal Handler.) Figure 3-2 illustrates the protocol for finding the root job token and for obtaining the input and output mailbox tokens.

\* This example illustrates the protocol for finding the root job token \* and for obtaining the input and output mailbox tokens. 

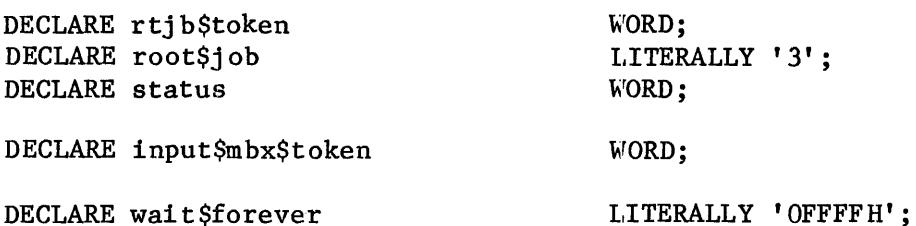

/\*By setting the input parameter to three, the GET\$TASK\$TOKEN primitive will return the root job's TOKEN.\*/

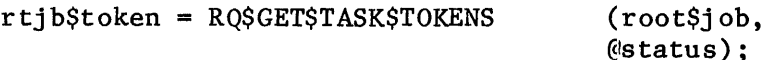

/\*The following LOOKUP\$OBJECT primitives use the default mailbox names.\*/

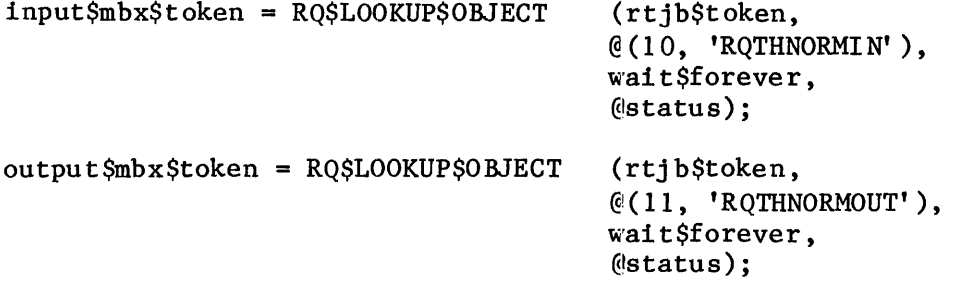

Figure 3-2. Protocol for Obtaining Root Job and Mailbox Tokens

Refer to the iRMX 86 NUCLEUS REFERENCE MANUAL for more information concerning the individual primitives used in the previous example. When a task sends a message to the Terminal Handler mailbox, the Terminal Handler processes the request and then sends a response message back to the requesting task. The task waits at a response mailbox for the message. Thus, whether a task does input or output, it first sends and then receives. The full details of the input and output protocols are described later in this chapter. Output is discussed first because it is somewhat easier to understand.

For both input and output, a task sends a message segment to the Terminal Handler. The format of a request message is depicted in Figure 3-2. The numbers in that figure are offsets, in bytes, from the beginning of the segment. The field names have different meanings for input and for output. For both input and output, the first four fields are WORD values. The MESSAGE CONTENT field can be up to 132 bytes in length for input and up to 65527 bytes in length for output.

Terminal Handler 3-2

**UPDATE**  $2, 12/84$ 

```
š
  *-*-* BS1. CSD *-*-* 
\ddot{\cdot}÷
    Generate the iAPX 86, 88 Bootstrap Loader V5.0 first stage. 
\cdotInvocation: submit bsl(first stage location, second stage location) 
\ddot{\cdot}run 
; 
\begin{bmatrix} \text{I:bs1.a86} & \text{macro(90) object(\texttt{:}fil:bs1.obj)} & \text{print(\texttt{:}fil:bs1.lst)} \\ \text{asm86 :fl:bserr.a86 macro(50) object(\texttt{:}fil:bserr.obj) print(\texttt{:}fil:bserr.lst)} \end{bmatrix}asm86 :fl:b204.a86 macro(50) object(:fl:b204.obj) print(:fl:b204.lst)<br>asm86 :fl:b206.a86 macro(50) object(:fl:b206.obj) print(:fl:b206.lst)
a\sin86 : fl:b206.a86 macro(50) object(: fl:b206.obj)<br>a\sin86 : fl:b208.a86 macro(50) object(: fl:b208.obj)
                    macro(50) object(:f1:b208.obj) print(:f1:b208.1st)a\sin\theta : fl:b215.a86 macro(50) object(:fl:b215.obj) print(:fl:b215.lst)
asm86 :fl:b218a.a86 macro(50) object(:fl:b218.obj) print(:fl:b218.1st)
a\sin86:fl:b251.a86 macro(50) object(:fl:b251.obj) print(:fl:b251.lst)
asm86 :f1:b254.a86 macro(50) object(:f1:b254.obj) print(:f1:b254.1st)
asm86 :fl:bsasi.a86 macro(50) object(:fl:bsasi.obj) print(:fl:bsasi.lst) 
asm86 :f1:bscsi.a86 macro(50) object(:fl:bscsi.obj) print(:fl:bscsi.lst) 
\ddot{\mathbf{z}}link86 
    :fl:bsl.obj, & 
    :f1:bserr.obj,<br>
:f1:bcico.obj,<br>
&
& :fl:bcico.obj, & ;for stand-alone serial channel 
                                      & ;support 
    :fl:b204.obj, & 
    :fl:b206.obj, & 
    :f1:b208.obj, & 
    :fl:b215.obj, & 
    :fl:b218.obj, & 
    :fl:b251.obj, & 
    :f1:b254.obj, & 
    :fl:bsasi.obj, & 
    :f1:bscsi.obj, & 
    :fl:bsl.lib & 
    to :fl:bsl.lnk print(:fl:bsl.mpl) & 
    nopublics except(first-stage,boot_186,bootstrap entry) 
loc86:fl:bsl.lnk \alphaaddresses(classes(code(%O),stack(%l))) & 
    order(classes(code,code error,stack,data,boot)) & 
   noinitcode and \alphastart(first-stage) & 
 \& ; change above line to start(boot 186) if iAPX 186 INIT is invoked \&segsize(boot(1800H)) \alphamap print(:fl:bsl.mp2) & 
    ; Add "bootstrap'" to loc86 when locating the first stage in ROM
```
Figure 2-2. First Stage Configuration File BS1.CSD

REPLACE Bootstrap Loader 2-9 UPDATE 2, 12/84

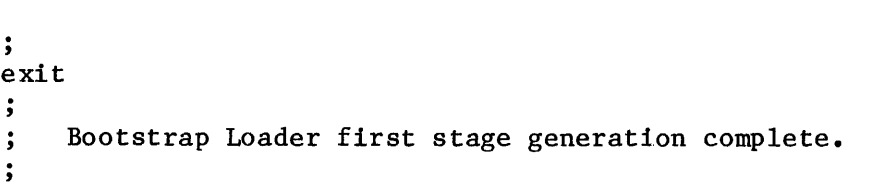

Figure 2-2. First Stage Configuration File BS1.CSD (continued)

The 16-bit address of the base port used by the counter base port baud rate timer. This port varies according to the type of the device and, if applicable, the channel used on the device, as follows: 8253 Counter 0 Count Register Port 8254 Counter 0 Count Register Port 80130 ICWI Register Port Use OFFOOH on all Intel boards 80186 82530 Channel A Channel A Command Register Port 82530 Channel B Channel B Command Register Port counter port delta The number of bytes between consecutive ports used by the timer. baud counter The baud rate-generating counter on the timer. The devices and the counters you can specify for them are as follows: 8253 0, 1, and 2 8254 0, 1, and 2 80130 2 80186 0, 1 82530  $\overline{0}$ count A value that, when loaded into the timer register, generates the desired baud rate. The method of calculating this value is described in the paragraphs following these parameter definitions. flags A value that, whem present, specifies which channel of an 82530 Serial Communications Controller will serve as your serial controller. If you give any value except 82530 for the serial type parameter, omit this parameter; that is, write the macro as if the count parameter is the last parameter. If you give 82530 as the value of the serial type parameter, specify A (for Channel A) or  $\overline{B}$  (for Channel B) for this parameter.

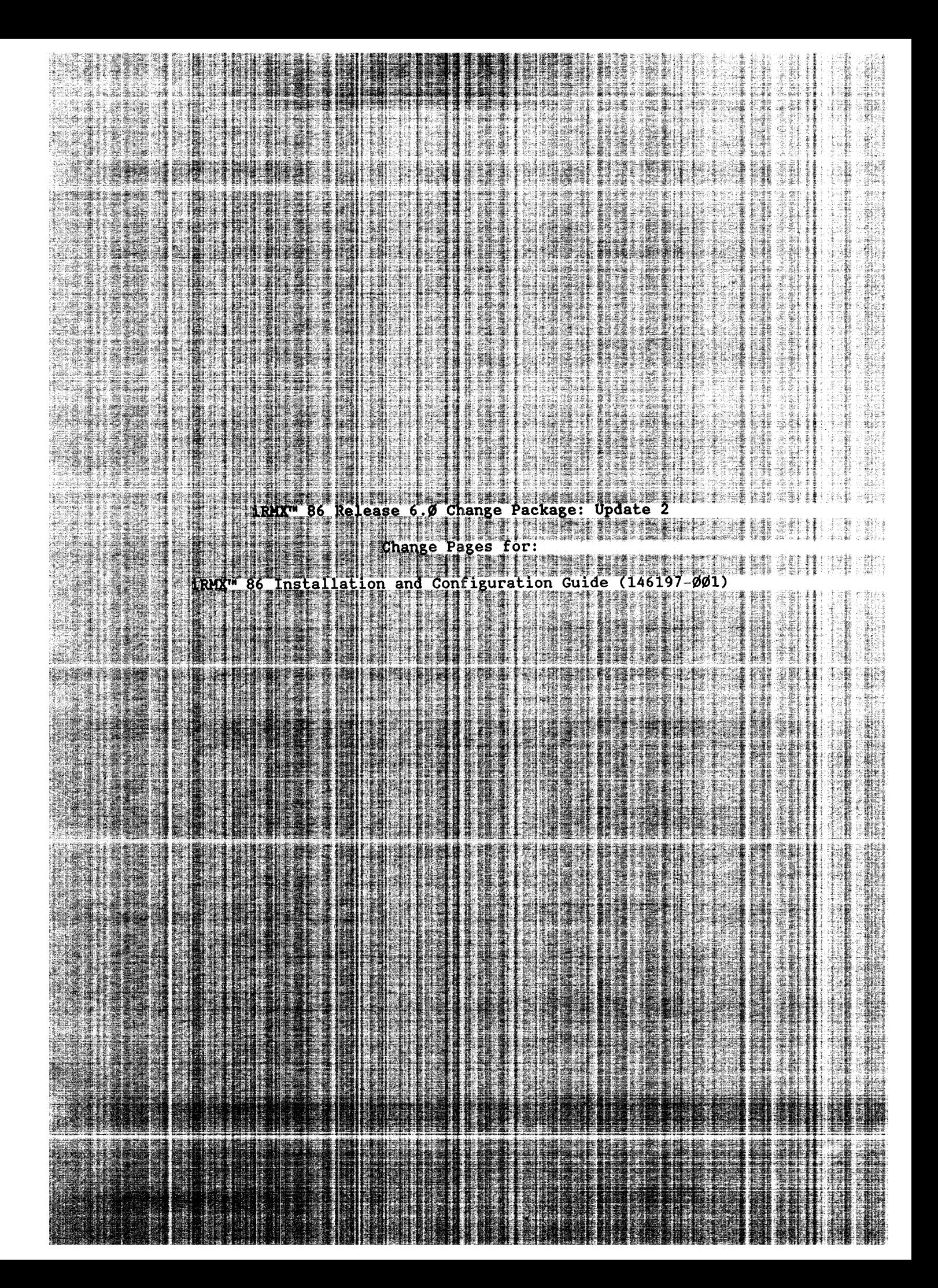

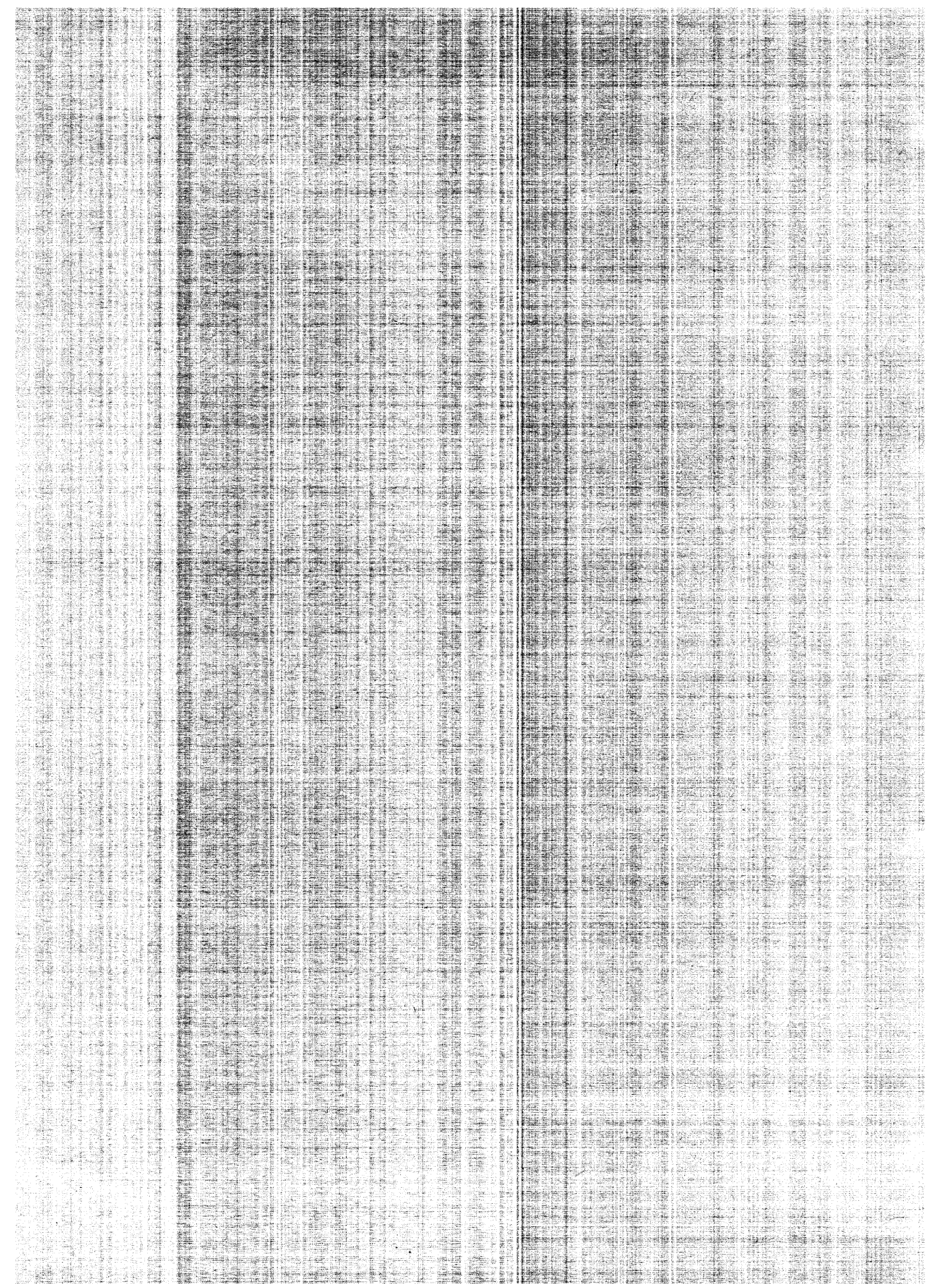

## SPECIFIC MODIFICATIONS TO INDIVIDUAL INTEL CONTROLLER BOARDS

Table 6-4. MULTIBUS<sup>®</sup> Priority Selection Jumpers (continued)

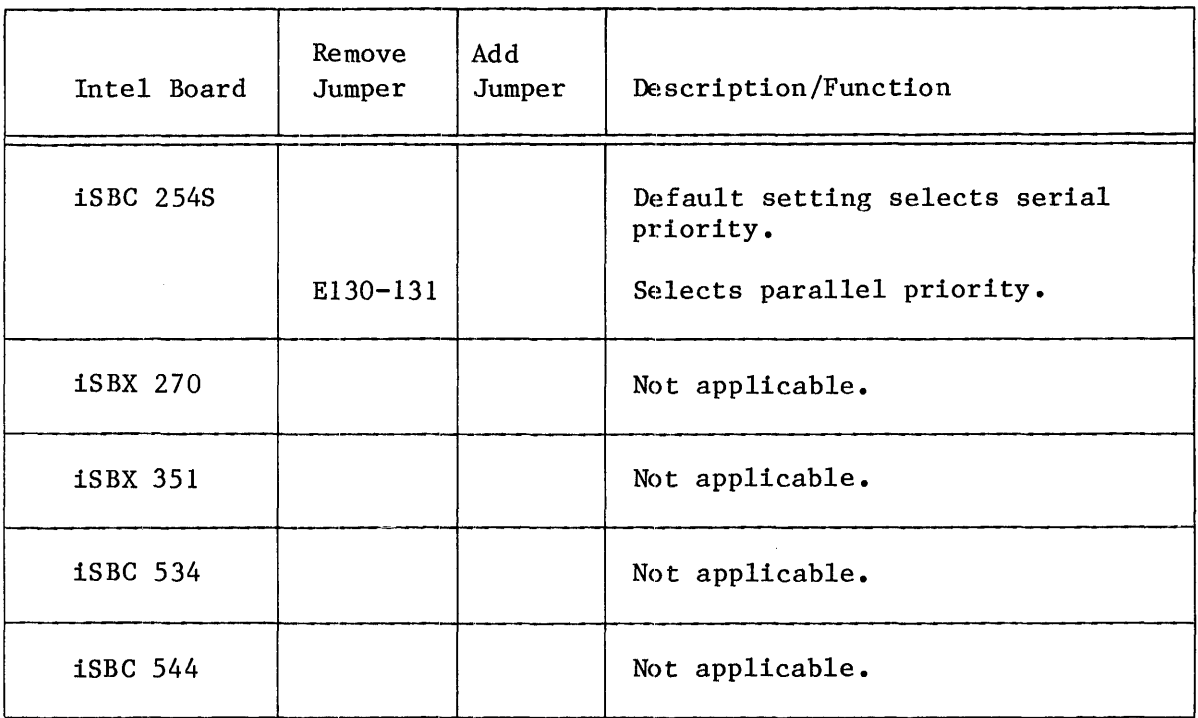

## 5 I/4-INCH DRIVE SELECTION JUMPERS

Table 6-5 lists the jumpers you must change to incorporate a 5 I/4-inch flexible diskette into your system.

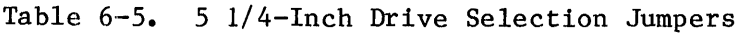

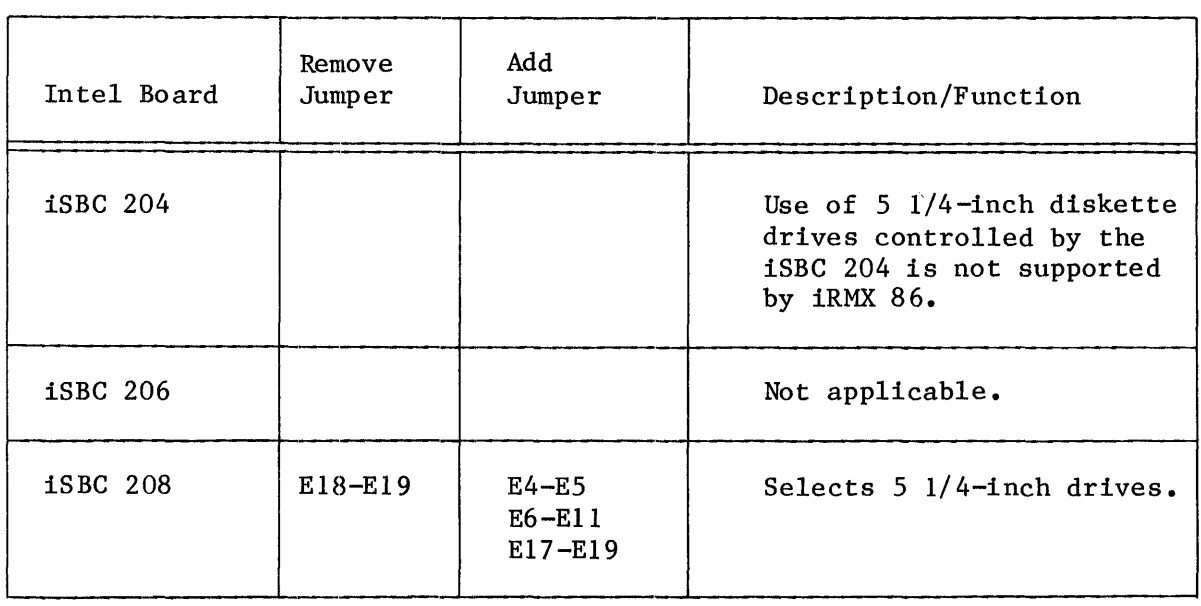

## SPECIFIC MODIFICATIONS TO INDIVIDUAL INTEL CONTROLLER BOARDS

# Table  $6-5$ . 5 1/4-Inch Drive Selection Jumpers (continued)

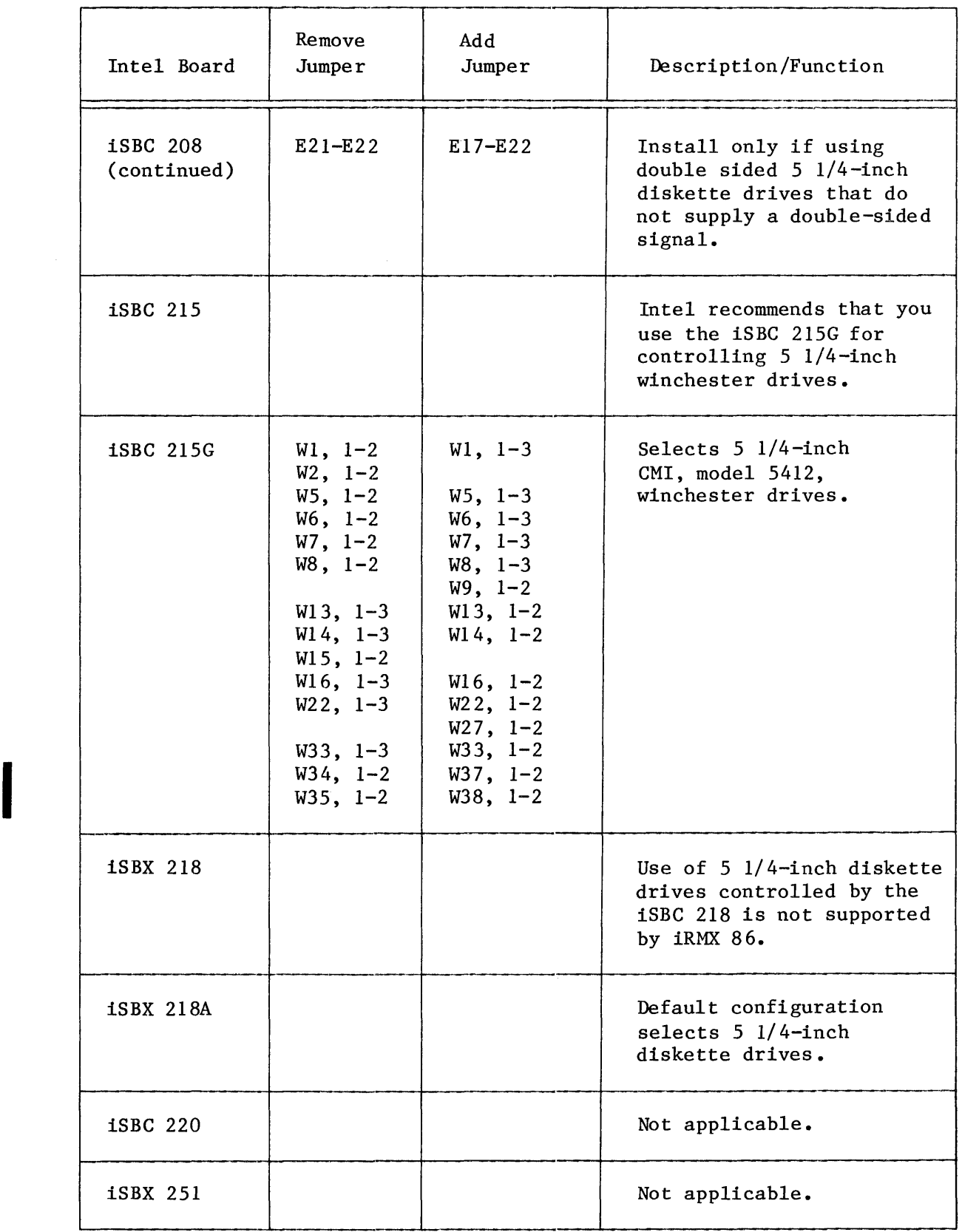

## SPECIFIC MODIFICATIONS TO INDIVIDUAL INTEL CONTROLLER BOARDS

## Table 6-7. Controller Board Switch Settings (continued)

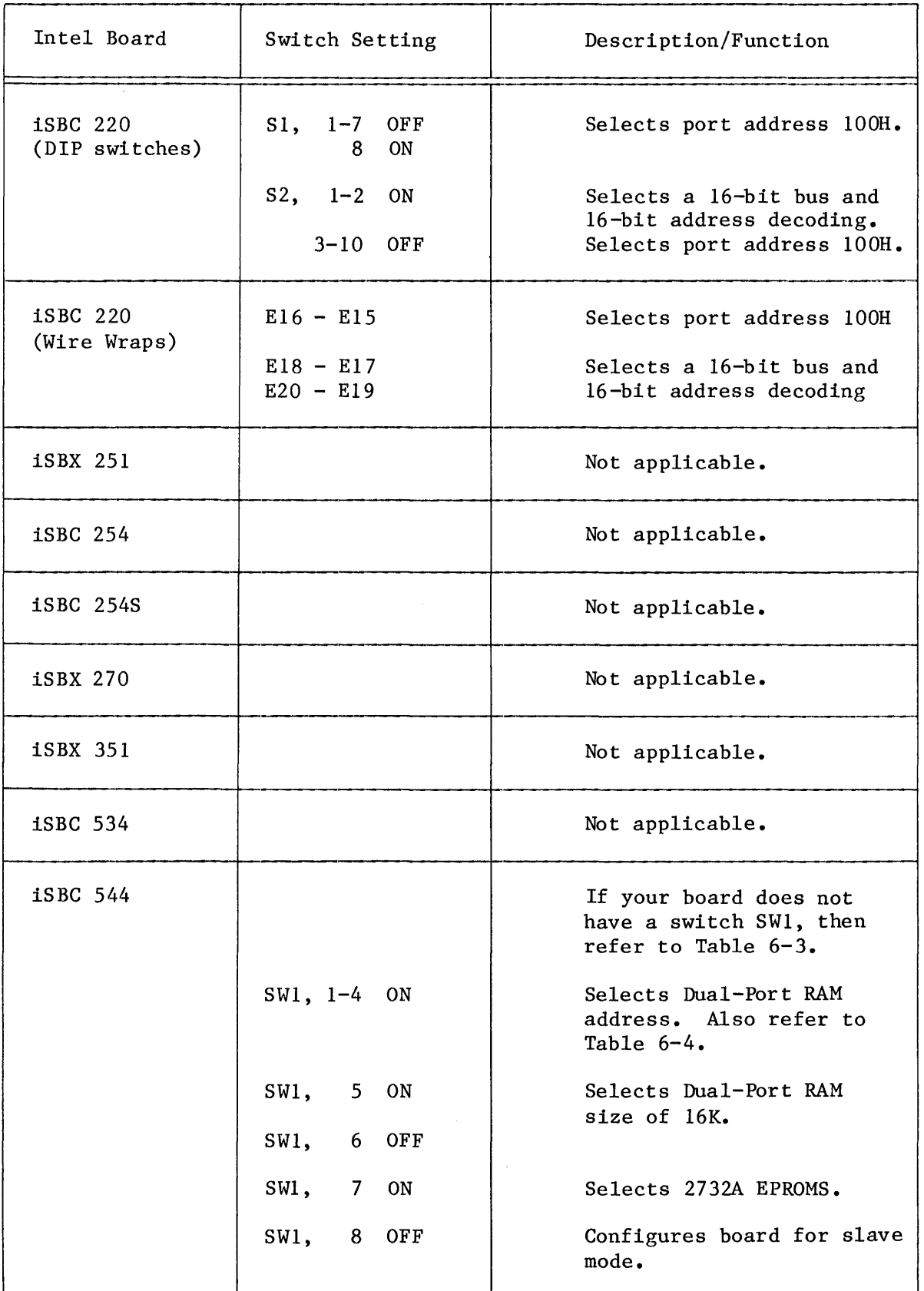

I

DIP HEADER CONFIGURATIONS FOR THE RS232C PROTOCOL

Table 6-8 lists the DIP-header configurations you need to supply to implement the RS232C serial protocol. 1his configuration process involves either soldering wires on a solder style header or inserting wires into a pin-and-socket style header.

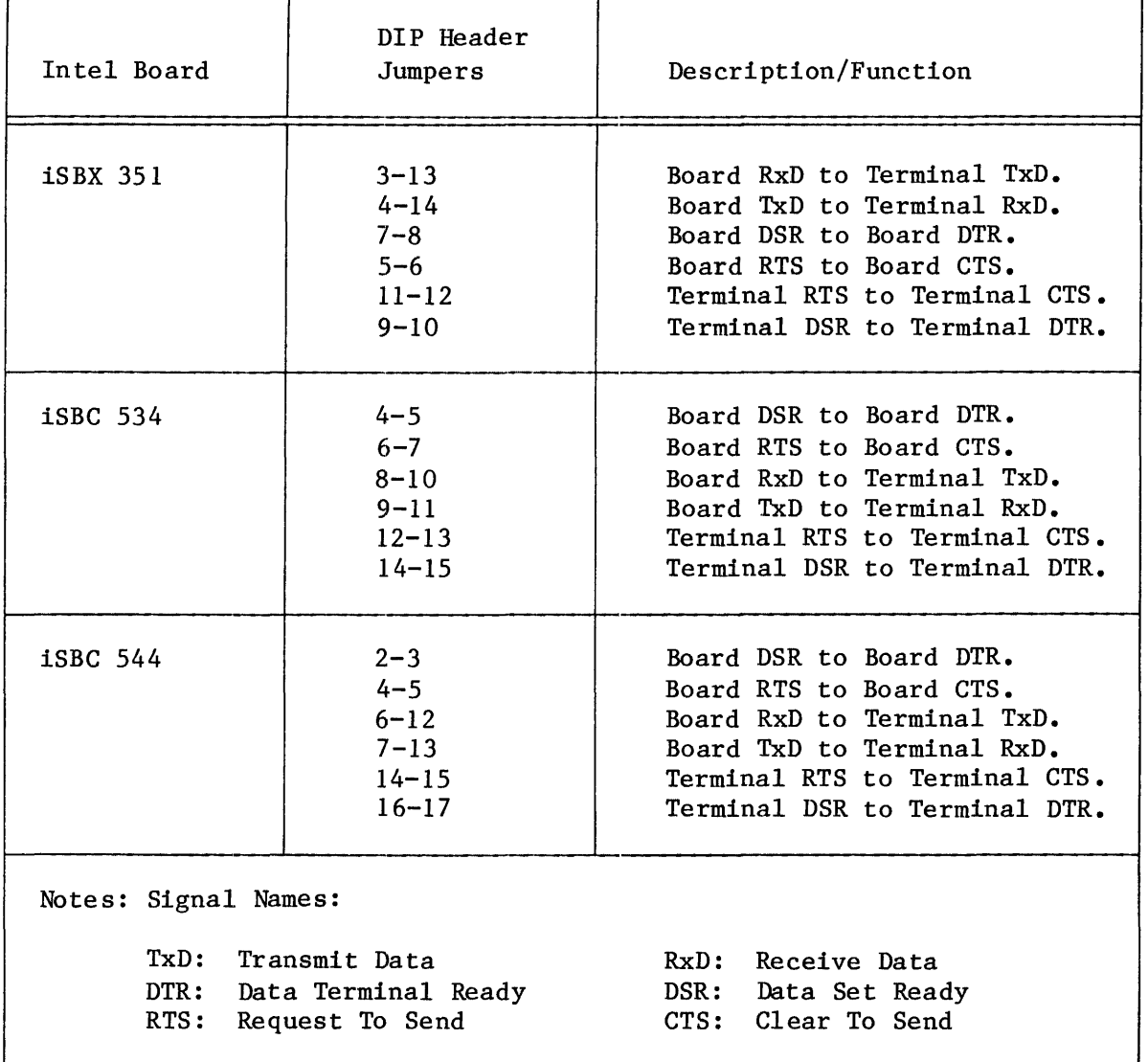

Table 6-S. DIP Header Configurations for the RS232C Protocol

#### MISCELLANEOUS JUMPERS

Table 6-9 lists jumpering information not covered in the previous sections. The list of jumpers change different functional areas. Perform the changes to use default values established by Intel.

#### FIRST-TIME INSTALLATION OF THE OPERATING SYSTEM

This section details the steps that you must take to install the iRMX 86 Operating System. Before you begin, make certain that you know which Intel microprocessor runs your system; the installation procedure is changes slightly depending on the processor in your system. If at any time you see an error massage, stop the installation procedure and correct the problem.

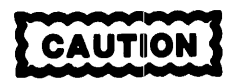

THE INSTALLATION PROCEDURE DESCRIBED HERE AUTOMATICALLY RE-FORMATS THE WINCHESTER DISK DRIVE. Therefore, back up any files you wish to save before you begin the installation procedure.

STEP 1: RUNNING THE SYSTEM CONFIDENCE TEST (SCT)

If you are using your own custom iRMX 86 development system, you should now turn on the power to your system. If you have built an iAPX 86-based development system, you will see a series of asterisks. If you have built an iAPX 286-based development system, you will see no display. In either case you should then type in an uppercase "U". Typing in an uppercase "u" initializes the Monitor and causes it to sign-on. Once you see the monitor prompt--a period  $(",")$ --go to Step 2.

If you are using a System 300 product, turn on the power for your system. In about 5 seconds you will see a display. If you have a System 86/300 Series microcomputer, the display will be a series of asterisks. If you have a System  $286/300$  Series microcomputer, the display will be a single asterisk. In either case, type in an uppercase "U". This will cause the System Confidence Test (SCT) to execute. The SCT is only provided on System 300 Series Microcomputers.

After you type in an uppercase "U", you will see on the CRT display status reports from the SCT. For specific information on the meaning of the reports consult the SYSTEM 86/300 SERIES DIAGNOSTIC MAINTENANCE MANUAL or the SYSTEM 286/300 SERIES DIAGNOSTIC MAINTENANCE MANUAL.

Shortly after beginning the display on systems based on the iAPX 86 microprocessor, the SCT on System 86/300 products requests you to enter an uppercase "I" in response to the "PIC" test. At this point you have three options: 1) do nothing; 2) type in an uppercase "I"; or 3) press the front panel interrupt button. On a system with an un-formatted Winchester disk, all three actions have the same result--you exit the SCT and enter the monitor.

The system should respond by displaying:

\*BREAK\* at (xxxx:yyyy)

The period (".") is the monitor prompt, and  $\langle$ xxxx:yyyy> is the address where the entry into the monitor occurred. At this point you are ready to go on to the next step.

 $\bullet$ 

REPLACE **Installation 10-5** UPDATE 2, 12/84

Once the execution of the SCT on a System 286/300 product begins, the terminal requests you to enter a response to the 8274 MPSC test. After displaying the test prompt, the SCT watts for your response. Respond with a period  $("")$  if you want to enter the monitor at the end of the execution of the SCT rather than boot the iRMX 86 system. If you do not enter a period within six seconds, the test times out and responds with the message "Chb Interrupt Timeout". Normally in the enhanced mode, you may enter any character at the 8274 MPSC prompt and the bootstrap loader boots the operating system after the SCT executes. However, when installing the Operating System, you need to return to the monitor after running the SCT. Entering a period at the 8274 MPSC test prompt signals the SCT to do this. The system should respond by displaying:

\*BREAK\* at <xxxx:yyyy>

 $\bullet$ 

The period (".") is the monitor prompt, and  $\langle$ xxxx: yyyy> is the address where the entry into the monitor occurred. At this point you are ready to go on to the next step.

#### NOTE

If you are installing the Release 6 version of the Operating System on hardware that is already running the Release 5 version of the iRMX 86 Operating System, do not let the SCT run to completion. When the SCT requests that you input the uppercase "I", you must press the front panel interrupt button. If you do not press the interrupt button, you won't enter the monitor.

## STEP 2: INSTALLING THE FIRST DISKETTE

Place the diskette with the label INSTALLATION DISKETTE in the flexible diskette drive. If you have a system based on the iAPX 86 microprocessor, place the diskette with the label iRMX 86 INSTALLATION DISKETTE FOR iAPX 86-BASED SYSTEMS into the flexible diskette drive. If you have a system based on the iAPX 286 microprocessor, place the diskette with the label iRMX 86 INSTALLATION DISKETTE FOR iAPX 286-BASED SYSTEMS into the flexible diskette drive.

Enter the following monitor command depending on the hardware in your system:

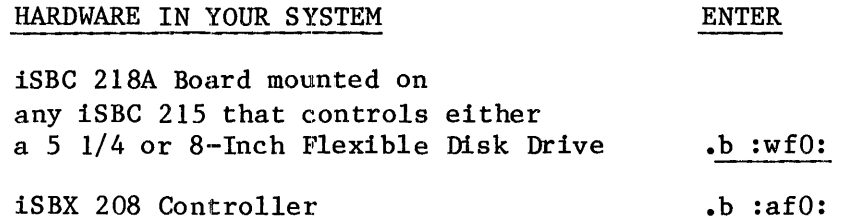

If you have any SYSTEM 300 Series Microcomputer, use the command b :wfO:.

The Monitor command boots the file "/system/rmx86" from the INSTALLATION DISKETTE so that the INSTALLATION DISKETTE is the system device. The INSTALLATION DISKETTE only contains those Human Interface commands required to initiate the installation process.

Upon completion of the bootstrap load process, the terminal displays the following message:

iRMX 86 HI CLI, Vx.y: USER=65535 Copyright <years> Intel Corporation

Next, the system prompts you for the correct date and time. You may enter the date in anyone of the following three formats:

month/date/year (11/29/1984) date month year (29 NOV 1984) date month year (29 NOVEMBER 1984)

After you have entered the date, the system echoes the information and prompts you for the time. Enter the time in the format HOURS:MINUTES:SECONDS. You may omit the minutes and seconds fields if you desire; the system sets them to zero. When you have completed entering the time, the system responds by echoing the entered time. After the date and time are entered and echoed, the system displays the line:

END SUBMIT : PROG:R?LOGON

STEP 3: BECOME THE SYSTEM MANAGER

To continue the installation process, you need to gain access to the system manager privileges. Enter the command SUPER to gain the power of system manager. In response to the password prompt, enter in a carriage return. The system responds with the prompt "SUPER-". You now have access to the system manager privileges and you may continue with the installation process.

## STEP 4: INSTALLING 1RMX<sup>m</sup> 86 FILES ON A WINCHESTER DISK

During this phase of the installation process you will be formatting your Winchester drive and copying the iRMX 86 files from the Installation Diskette to your formatted Winchester dlsk. Only those files necessary for booting the operating system from your Winchester disk are copied at this time. To install these essential files, enter the command:

## SUBMIT /INSTAL(device name, interleave, files)

"Device name" is the physical name of the device that boots the operating system after installation (this device is also known as the system device). Refer to Table 10-1 for the correct device names. Do not use the generic name for the device. You must use the name corresponding to the actual device. For example, if you have an 8-inch 30MB Priam Winchester in your system, you must use the device name "iwO" or "iwl".

"Interleave" is "4" for 5 1/4-inch Winchesters and "3" for 8-inch Winchesters.

"Files" is the number of files you want to be able to create on your Winchester disk. A number between 3000 and 6000 should be selected. This number is dependant on your application. Generally, if you have a 10MB or 15MB Winchester drive, create 3000 files. If you have a larger Winchester drive, create 4000 files. If you have purchased the source code from Intel for the iRMX 86 Operating System, you must specify exactly 5000 files.

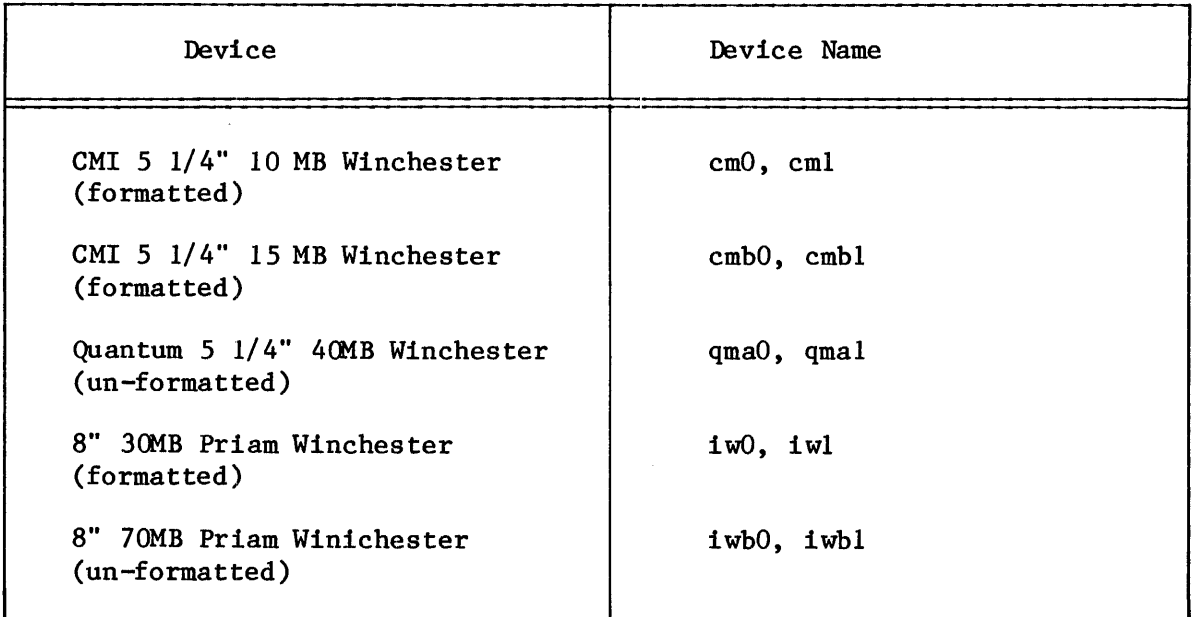

Table 10-1. Start-Up System Device Names of Winchester Drives

I

STEP 5: BOOTING THE OPERATING SYSTEM FROM A WINCHESTER DISK

After the system has executed the submit command described in Step 4, the Winchester disk contains enough iRMX files to boot the Operating System and to use selected Human Interface comnands. However, before you can boot the Operating System from the Winchester disk, you must remove the INSTALLATION DISKETTE and reset the system. Reset the system by pressing the front panel RESET button or by whatever means you have designed into the system.

If you have a System 300 Series Microcomputer, you will see the display described in Step 1 in about 6 seconds. This time do not type an uppercase "U" in response to the asterisk(s). After about 12 seconds, the SCT will time out and the Terse mode of the SCT will execute. Allow the SCT to run (thi8 verifies that all your hardware is operating correctly). After the SCT successfully executes, the bootstrap loader automatically boots the iRMX 86 Operating System that you copied to the Winchester disk in Step 4.

If you are using a custom built iRMX 86 development system, you must type in an uppercase "U" in response to the Monitor's display described in Step 1. You will then see the Monitor's prompt ("."). At this point, type "b" to boot the iRMX 86 Operating System that you copied to the Winchester disk in Step 4.

Once the operating system loads, the system again prompts you for the date and time. Enter the correct date and time according to the instructions given in Step 2.

To complete the Operating System installation, you need privileges of the system manager. Enter the SUPER command; the system prompts you for the correct password. In response to the password prompt, enter a carriage return. The system responds with the prompt "super-". Now you have the privileges of the system manager and may complete the iRMX 86 Operating System installation.

STEP 6: INSTALLING THE REMAINING 1RMX<sup>m</sup> 86 FILES

Now that you have successfully booted the operating system from the Winchester disk, install the iRMX 86 files from the remaining seven iRMX 86 Operating System diskettes.

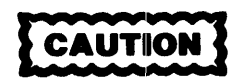

If you are using a system equipped with 5 1/4-inch flexible diskette drives, YOU MUST REMEMBER TO PERFORM THE FOLLOWING STEPS FOR EACH DISKETTE USED:

- (1) Insert the diskette into the diskette drive.
- (2) Attach the device using the ATTACHDEVICE command.
- (3) Use the diskette.
- (4) Detach the device using the DETACHDEVICE command.
- (5) Remove the diskette from the diskette drive.

Installation 10-9 UPDATE 2, 12/84

You must detach and re-attach the 5 1/4-inch flexible diskette drives with each diskette installation because the I/O System cannot detect the "door open" condition and does not know when the I/O System buffers contain invalid data from a previous diskette. You do not need to detach and re-attach the device for each 8-inch diskette installation.

A. Before installing the remaining iRMX files, you must "attach" the flexible diskette drive to the system by using the following command:

super- ATTACHDEVICE device name AS :logical name:

The physical name of the flexible diskette drive is "device name" and ":logical name:" is the name the system uses to address the flexible diskette drive. Attach a 5 1/4-inch diskette drive in a System <sup>300</sup> Series Microcomputer using the command:

super- ATTACHDEVICE wmfdx0 AS :fd0:

Attach an 8-inch flexible diskette drive in a System 300 Series Microcomputer using the command:

super- ATTACHDEVICE wfdO AS :fdO:

B. To copy the remaining iRMX 86 files from diskettes number 1 through 7 (listed in Table 1-2), insert the next diskette into the flexible diskette drive and enter the following command:

super- SUBMIT :logical name:INSTAL(:logical name:)

Both logical names in the preceding SUBMIT command are the same: the system uses these names to address the device as specified in the preceding ATTACHDEVICE command (typically :fdO:). Each diskette has a file named INSTAL.CSD which, when executed, will copy the contents of that diskette into the correct directory on the Winchester disk.

C. Remember, if you have 5 1/4-inch flexible disk drives, you must detach the device using the DETACHDEVICE command. The DETACHDEVICE command has the syntax "DETACHDEVICE :logical name:".

Repeat steps A through C for all of the remaining Release Diskettes.

As the SUBMIT command installs the Operating System files, a series of messages appear. If the system encounters an error during the process, it displays an error message but does not stop: the system continues executing the SUBMIT command until it reaches the end of the process. Watch these messages and be alert for error messages. When the system displays an error message, stop the system and correct the fault.

### STEP 7: INSTALLING THE LANGUAGE UTILITIES

The next step is to install the language utilities. If you do not have a System 300 Series Microcomputer from Intel, you must purchase the language products in addition to the iRMX 86 Operating System.

At this point you must still have system manager privileges. (You must still be in SUPER.)

Detach the flexible disk drive before installing the Language Utilities. To do this, use the DETAGHDEVICE command.

Before beginning the installation of the language utilities, check that you have the proper diskettes. You should have the following diskettes:

- *iRMX 860 ASM86 AND NUMERICS LIBRARIES*
- iRMX 860 UTILITIES PACKAGE
- iRMX 863 PL/M-86

The order that you install the diskettes is important. You must install the diskettes in the order they are presented in the list above.

First, place the diskette with the label iRMX 860 ASM86 AND NUMERICS LIBRARIES into the flexible disk drive. Enter in the following SUBMIT command to install the diskette:

#### SUBMIT /CONFIG/CMD/INSTAL860(<devicename>)

 $\Diamond$ devicename $\Diamond$  is the physical device name for the flexible disk drive. The device name for 8-inch diskettes is wfd0 and the device name for 5 1/4-inch diskettes is  $wmfdx0$ . Note, the device name is not a logical name so it does not have colons surrounding it.

Second, take out the first diskette (iRMX 860 *ASMB6* AND NUMERICS LIBRARIES) and place into the flexible disk drive the diskette with the label iRMX 860 UTILITIES PACKAGE. Next, enter in the following SUBMIT command to install the diskette:

SUBMIT /CONFIG/CMD/INSTAL860u(<devicename>)

 $\Diamond$ devicename $\Diamond$  is the physical device name for the flexible disk drive.

Third, take the second diskette (iRMX 860 UTILITIES PACKAGE) out of the disk drive and place into the drive the diskette with the label iRMX 863 PL/M-86. Next, enter in the following SUBMIT command to install the last diskette:

SUBMIT /CONFIG/CMD/INSTAL863(<devicename>)

 $\Diamond$ devicename $\Diamond$  is the physical device name for the flexible disk drive.

#### STEP 8: INSTALLING THE UPDATE PACKAGE

The final phase of installing the iRMX 86 Operating System is the installation of the current  $1RMX 86$  Release 6 update package. You must perform this step even if you are installing a new system. Applying the update package is Intel's mechanism for fixing problems identified in the current version of the software. Failure to apply the update results in the installation of an un-fixed version of the iRMX 86 Operating System.

The update package accompanies all shipmemts of the iRMX 86 Operating System. (The update package is shipped in a separate box.) Each update package contains one or more update diskettes, one or more shrinkwrapped packets of documentation change pages, a customer letter, and an update installation guide. (Occasionally, additional documentation may be supplied in response to special circumstances.)

The Update Diskettes contain all of the fixes (ZAP's) that are to be applied to the iRMX 86 Operating System. The diskettes are labelled:

"RMX86w Rx.y UP z"

where:  $w$  is the media type  $(E, E, or J)$ ,

x is the release level of the Operating System,

y is the revision level of the Operating System,

z is the release level of the Update Package.

The update installation guide contains both detailed descriptions of each ZAP and detailed instructions on installing the Update Package.

To install the Update to your system, find the Update Package and follow the instructions in the update installation guide.

REFERRING TO OTHER MANUALS BEFORE RUNNING YOUR SYSTEM

Once you have completed the eight steps listed in the previous section you are ready to use your iRMX 86 Operatlng System. Refer to the following manuals for additional help:

- For basic information about your system and the manuals in your Release 6 documentation set, refer to the INTRODUCTION TO THE iRMX 86 OPERATING SYSTEM.
- For information about memory partition sizes and further insights into your Start-up System (including information on how to generate a custom Operating System), refer to the iRMX 86 CONFIGURATION GUIDE.

## 4) Bootstrap Loader

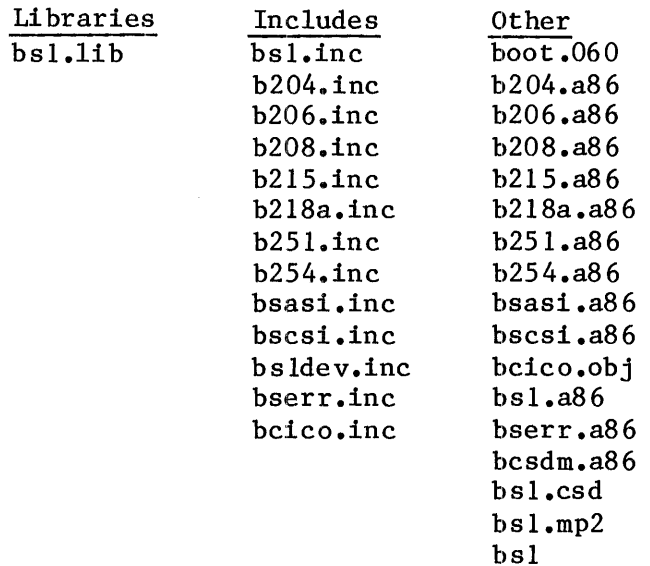

5) System Debugger

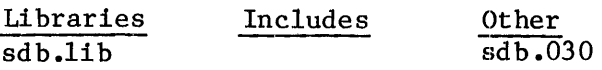

 $\hat{\mathcal{A}}$ 

# DISKETTE 4: iRMX 86 HUMAN INTERFACE COMMANDS

 $\sim$ 

## 1) instal.csd

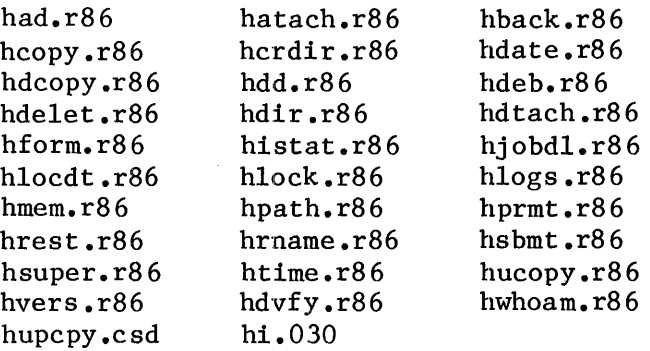

I

#### FILES CONTAINED ON THE RELEASE DISKETTES

DISKETTE 5: iRMX 86 ICU (part 1 of 2), FILES UTILITY AND PATCH UTILITY

- 1) instal.csd
- 2) ICU (Part 1 of 2)

icu86.020 icu86.86 rmx86.def

- 3) Files Utility
	- files.041 files files.lnk floc.csd f s86 .def fs186.def
- 4) Patch Utility

ptch86.023 ptch86.86 patch.csd patch.cmd patch.a86

## DISKETTE 6: iRMX 86 ICU (Part 2 of 2), UDI AND CRASH ANALYZER DISKETTE

- 1) instal.csd
- 2) ICU

icu86.020 icu86.862 icu86.hlp rmx286.def

3) UDI

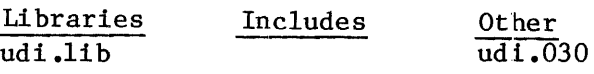

4) Crash Analyzer

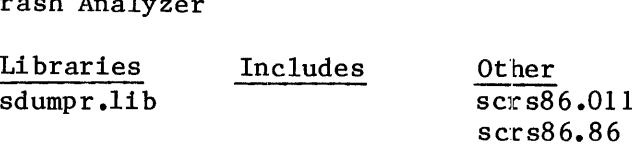

 $\sim$ 

#### FILES CONTAINED ON THE RELEASE DISKETTES

DISKETTE 7: iRMX 86 Include Files, Interface Libraries and ICU System Definition Files

- 1) instal.csd
- 2) All the iRMX 86 Interface Libraries are on this diskette.

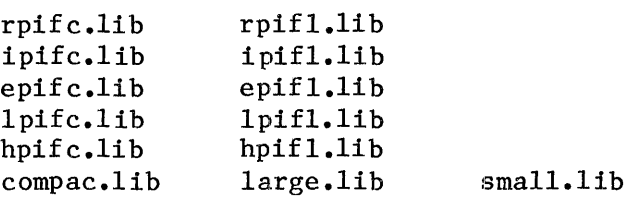

3) All the iRMX 86 exception code literal files are on this diskette.

nexcep.lit iexcep.lit eexcep.lit lexcep.lit hexcep.lit uexcep.lit ldwptr.lit ltksel.lit ltkwrd.lit

4) All the iRMX 86 System Call External Declaration Include files are on this diskette:

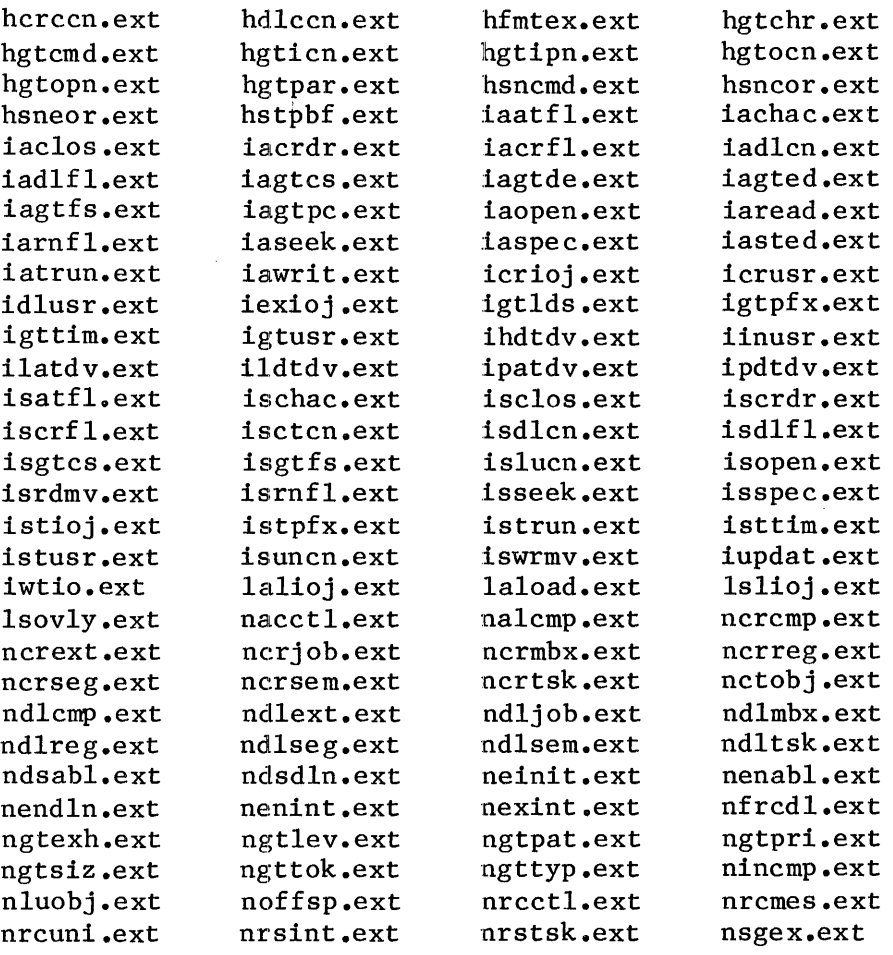

REPLACE **Installation D-5** UPDATE 2 12/84

I

## FILES CONTAINED ON THE RELEASE DISKETTES

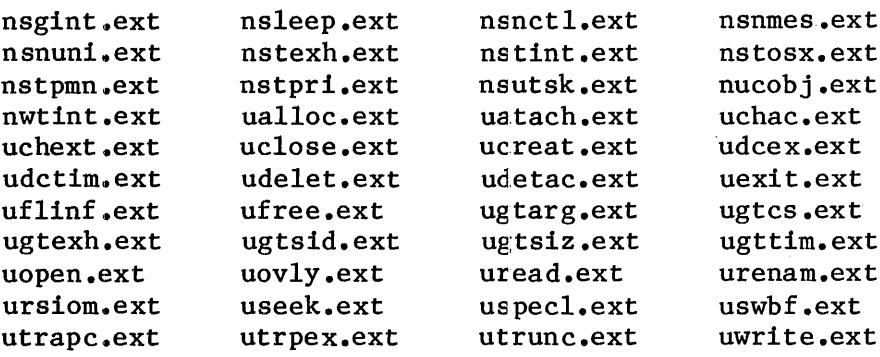

5) Three of the iRMX 86 R6.0 ICU System definition files are on this diskette.

r18603.def r18651.def r18848.def

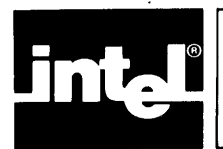

# **APPENDIX E DIRECTORY STRUCTURE OF THE START-UP SYSTEM**

This section shows you the Start-Up system directory structure that exists after you have successfully installed the operating system. This Start-Up directory is in Figure E-l.

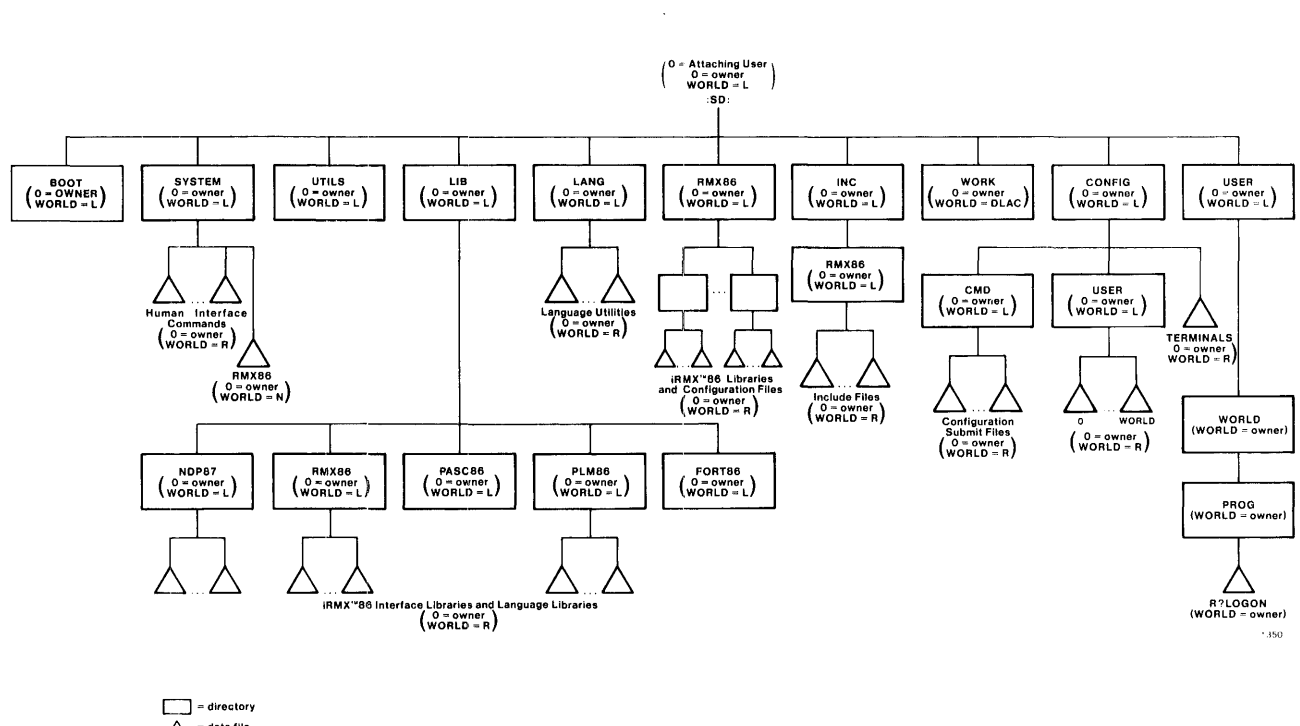

 $\triangle$  - data file -<br>L = list access  $R =$  read access  $N = no$  access DLAC = all access

Figure E-l. Start-Up System Directory Structure

\*\*\*

 $\lambda$ 

Installation E-l UPDATE 2, 12/84

 $\label{eq:2.1} \frac{1}{\sqrt{2}}\int_{\mathbb{R}^3}\frac{1}{\sqrt{2}}\left(\frac{1}{\sqrt{2}}\right)^2\frac{1}{\sqrt{2}}\left(\frac{1}{\sqrt{2}}\right)^2\frac{1}{\sqrt{2}}\left(\frac{1}{\sqrt{2}}\right)^2\frac{1}{\sqrt{2}}\left(\frac{1}{\sqrt{2}}\right)^2.$ 

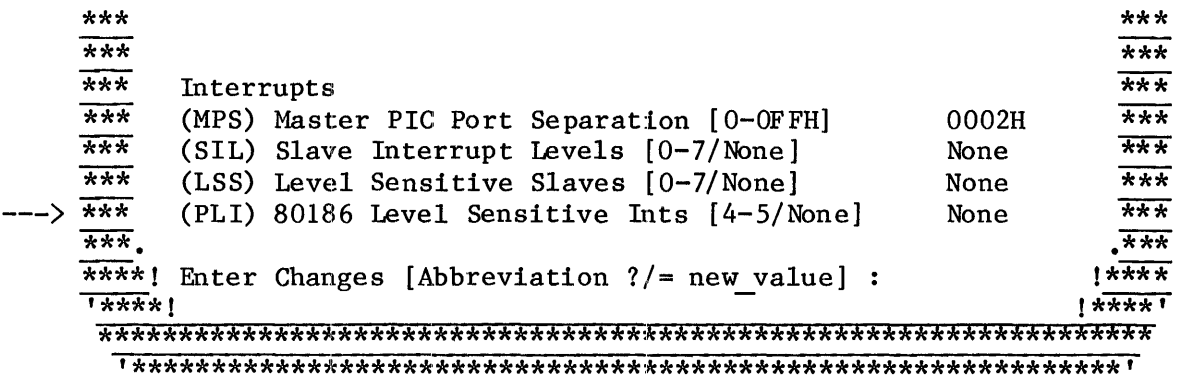

## **iAPX 186 INITIALIZATION SCREEN**

This screen allows you to configure the iAPX 186 or iAPX 188 logic that provides programmable chip-select generation for memories and peripherals. Refer to the iAPX 186 HIGH INTEGRATION 16-BIT MICROPROCESSOR Data Sheet for information about these parameters.

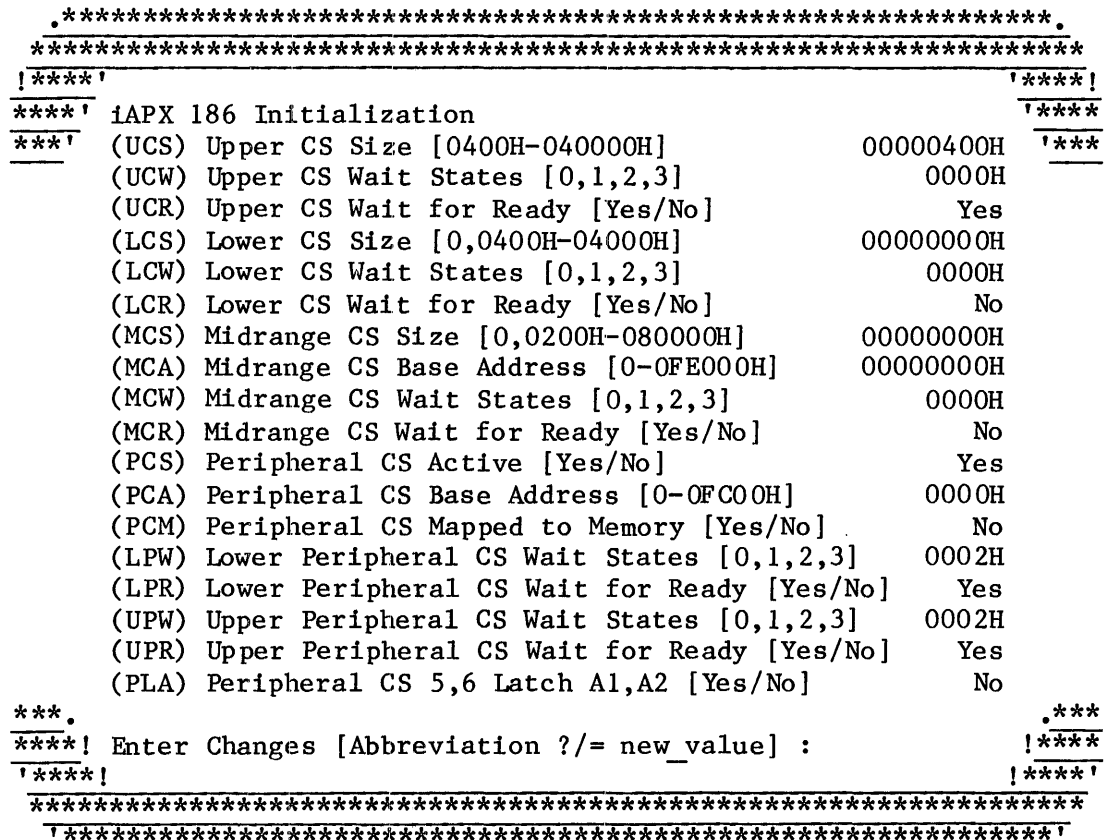

(UCS) Upper CS Size [0400H-040000H] **MOOOO400H** 

You must specify the size of the upper memory chip select line. The value you specify must be 1K (400H), 2K (800H), 4K (1000H), 8K (2000H), 16K (4000H), 32K (8000H), 64K (10000H), 128K (20000H), or 256K (40000H). If you are using the iSBC 186/03 or the iSBC 186/51 processor board, it is recommended that you use the default value. If you are using the iSBC 188/48 processor board, change the default value to 10000H.

The upper limit defined by this chip select line is always FFFFFH. The lower limit is ascertained by the ICU as the upper limit less the value specified for this parameter line.

(UCW) Upper CS Wait States  $[0,1,2,3]$ 0000H  $\mathbf{r}$ 

You must specify the number of wait states for all accesses to the upper memory chip select line. The value you select can be from zero to three. If you are using the iSBC 186/03, the iSBC 186/51, or the iSBC 188/48 processor board, it is recommended that you use the default value.

(UCR) Upper CS Wait for Ready [Yes/No] Yes  $\star$ 

You must select whether or not the iAPX 186 should ignore external READY for the upper memory chip select line. If you specify "Yes", the iAPX 186 will wait for the number of wait states specified or will wait for an external READY condition. If you specify "No", the iAPX 186 will wait for the number of wait states specified but will not wait for an external READY condition. If you are using the iSBC 186/03, the iSBC 186/51, or the iSBC 188/48 processor board, it is recommended that you use the default value.

```
(LCS) Lower CS Size [0.0400H-0400001
             00000000H
```
In response to the "Lower CS Size" parameter line you must specify a value of zero or the size of the lower memory chip select line. The value of zero indicates that you do not intend to program the lower memory chip select line. Any non-zero value you specify must be 1K (400H), 2K (800H), 4K (1000H), 8K (2000H), 16K (4000H), 32K (8000H), 64K (10000H), 128K (20000H), or 256K (40000H). If you are using the iSBC 186/03, the iSBC 186/51, or the iSBC 188/48 processor

Configuration 3-18

#### HARDWARE-RELATED PARAMETERS

board, it is recommended that you use the default value. The lower limit defined by this chip select line is always 00000H. The upper limit is ascertained by the ICU as the lower limit plus the value specified for this parameter line.

(LCW) Lower CS Wait States [0,1,2,3]  $0000H$  $\star$ 

If you specified a non-zero value for the "Lower CS Size" parameter line, you must specify the number of wait states for all accesses to the lower memory chip select line. The value you select can be from zero to three. If you are using the iSBC 186/03, the iSBC 186/51, or the iSBC 188/48 processor board, it is recommended that you use the default value.

(LCR) Lower CS Wait for Ready [Yes/No]  $\mathbf{r}$  $No$ 

If you specified a non-zero value for the "Lower CS Size" parameter line, you must select whether or not the iAPX 186 should ignore external READY for the lower memory chip select line. If you specify "Yes", the iAPX 186 will wait for the number of wait states specified or will wait for an external READY condition. If you specify "No", the iAPX 186 will wait for the number of wait states specified but will not wait for an external READY condition. If you are using the iSBC 186/03, the iSBC 186/51, or the iSBC 188/48 processor board, it is recommended that you use the default value.

 $\star$ (MCS) Midrange CS Size [0,02000H-080000H] 00000000H  $\star$ 

In response to the "Midrange CS Size" parameter line you must specify a value of zero or the size of the midrange memory chip select line. The value of zero indicates that you do not intend on programming the midrange memory chip select line. Any non-zero value you specify must be 8K (2000H), 16K (4000H), 32K (8000H), 64K (10000H), 128K (20000H), 256K  $(40000H)$ , or 512K  $(80000H)$ . If you are using the iSBC 186/03, the iSBC 186/51, or the iSBC 188/48 processor board, it is recommended that you use the default value.

The iAPX 186 provides four midrange memory chip select lines. Your response to this parameter sets the total size of the memory block defined by the four midrange select lines. The size of any one midrange memory chip select line is one-fourth of the total. The lower limit defined by this chip select line is defined by the "Midrange Chip Select Base Address". The upper limit is ascertained by the ICU as the lower limit plus the value specified for this parameter line.

Configuration 3-19

 $\star$ (MCA) Midrange CS Base Address [0-OFE000H] 00000000H  $\frac{d}{dx}$ 

If you specify a non-zero value for the "Midrange CS Size" parameter line, you must specify the base address of the midrange memory chip select lines. Otherwise, specify a value of zero. If you are using the iSBC 186/03, the iSBC 186/51, or the iSBC 188/48 processor board, it is recommended that you use the default value.

You must set the base address at any integer multiple of the size of the total memory block selected. For example, if you specified a total block size of 32K for the previous parameter (MCS), you must select a base address of 10000H or 18000H but not 14000H.

If you specify MCS=080000H for the previous parameter line, you must also specify the base address to be 00000H and the "Lower CS Size" parameter to be zero.

(MCW) Midrange CS Wait States [0,1,2,3] **0000H** 

If you specified a non-zero value for the "Midrange CS Size" parameter line, you must specify the number of wait states for all accesses to the midrange memory chip select lines. Otherwise, specify a value of zero. The value you select can be from zero to three. If you are using the iSBC 186/03, the iSBC 186/51, or the iSBC 188/48 processor board, it is recommended that you use the default value.

 $\star$ (MCR) Midrange CS Wait for Ready [Yes/No] No 

If you specified a non-zero value for the "Midrange CS Size" parameter line, you must select whether or not the iAPX 186 should ignore external READY for the midrange memory chip select lines. Otherwise, specify a value of zero. If you specify "Yes", the iAPX 186 will wait for the number of wait states specified or will wait for an external READY condition. If you specify "No", the 1APX 186 will wait for the number of wait states specified but will not wait for an external READY condition. If you are using the iSBC 186/03, the iSBC 186/51, or the iSBC 188/48 processor board, it is recommended that you use the default value.

The module with the highest address. Since the Root Job module is always the last module the second stage of the ICU locates, the information we need to complete this table must come from the ROOT.MP2 file. The contents from a sample ROOT.MP2 file is shown in Figure 15-2.

INPUT FILE: CROOT.LNK OUTPUT FILE: ROOT CONTROLS SPECIFIED IN INVOCATION COMMAND: TO ROOT SEGSIZE(STACK(O)) ORDER(CI.ASSES(DATA,STACK)) PRINT(ROOT.MP2) ADDRESSES(CLASSES(CODE(029FFOH),DATA(02A4BOH))) INITCODE(029FFOH) OC(NOCM,NOSB) PC(NLOI,PL,NOXM,NOSB) OOD • • • MEMORY MAP OF MODULE RBEGIN MODULE START ADDRESS PARAGRAPH =  $29$ FFH OFFSET = 0000H SEGMENT MAP START STOP LENGTH ALIGN NAME --)29FFOH 2A2F3H 0304H W 2A2FFH 0012H W --)2A300H 2A3C5H OOC6H W --)2A4BOH 2A4CIH OO12H W 2A4C2H 2A5EDH 012CH W 2A5EEH 2A5EEH OOOOR W 2A5FOH 2A5FOH OOOOR G 2A5FOH 2A5FOH 0000H GROUP MAP ADDRESS GROUP OR SEGMENT NAME DGROUP DATA 2 9F FOH CGRO UP CODE SAB DESCRIPTORS U J DESCRIPTORS CODE SAB DESCRIPTOR -S U J DESCRIPTOR  $-S$ DATA INIT STACK **STACK** G ??SEG W MEMORY CLASS CODE CODE CODE DATA **STACK** STACK **MEMORY** 

Figure 15-2. ROOT.MP2 File

#### ROM CODE PARAMETERS

The lines marked with arrows in Figure 15-2 contain the sample information we need to complete the table. Since the ICU has organized the modules in the order shown in Figure 15-3, we can also estimate the other needed stop addresses. (Note that the Root Job's data and stack segments should be treated as one block of RAM.)

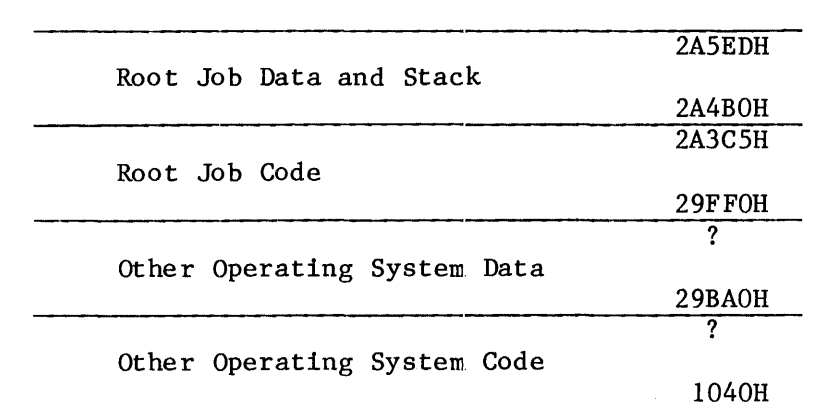

#### Figure 15-3. A Sample RAM-Based System

The following start addresses summarize this sample information.

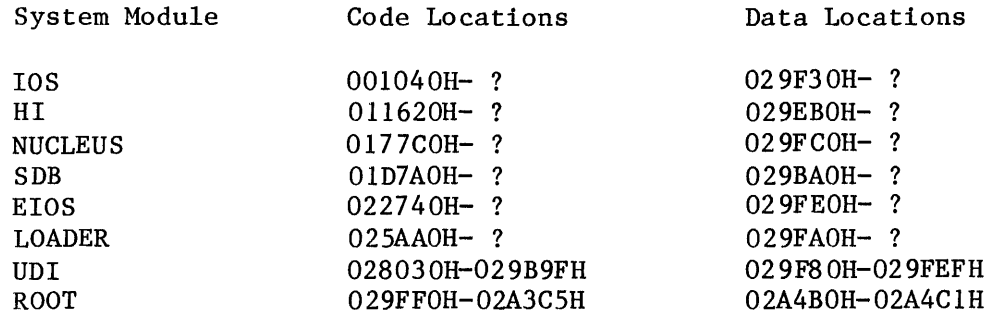

Having determined the basic size requirements of the system's code and data segments, we can approximate the RAM and ROM requirements of this sample ROM-based system. Figure 15-4 shows how we can configure our sample ROM-based system.

#### NOTE

All data segments must be in RAM. All RAM and ROM code must start on a 16 byte boundaries.

I

Configuration 15-8 UPDATE 2, 12/84

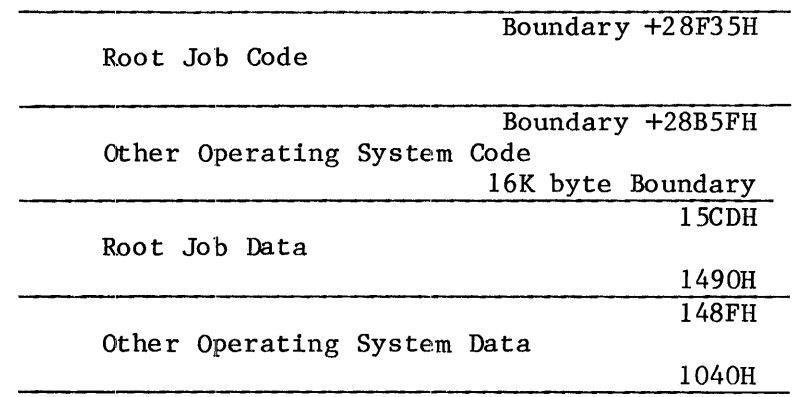

Figure 15-4. A Sample ROM-Based System

Before the system code is burned into ROM, it is recommended that you test your ROM-based system in RAM. To do this, invoke the ICU and respond to the "ROM" prompt with a RAM address in the "Memory" screen. The following screen shows the changes in our sample configuration.

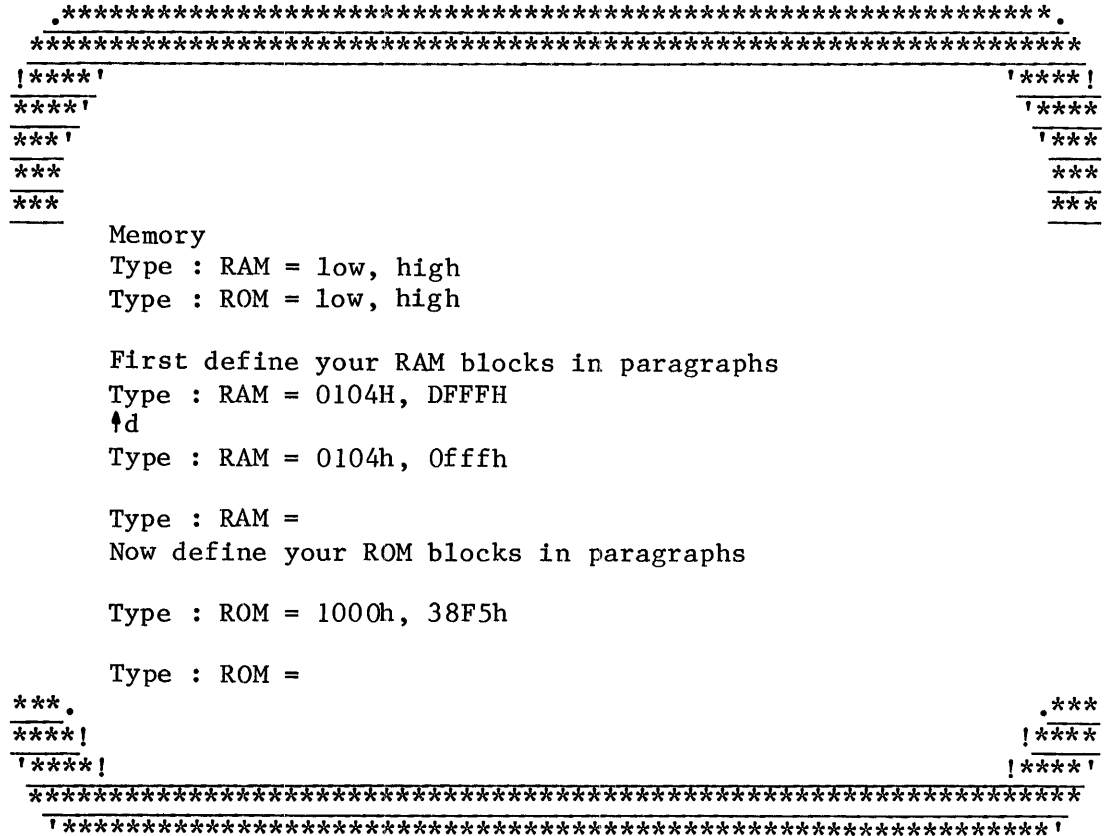
Running the second stage of the ICU reveals that our sample ROM-based system would have the following RAM addresses:

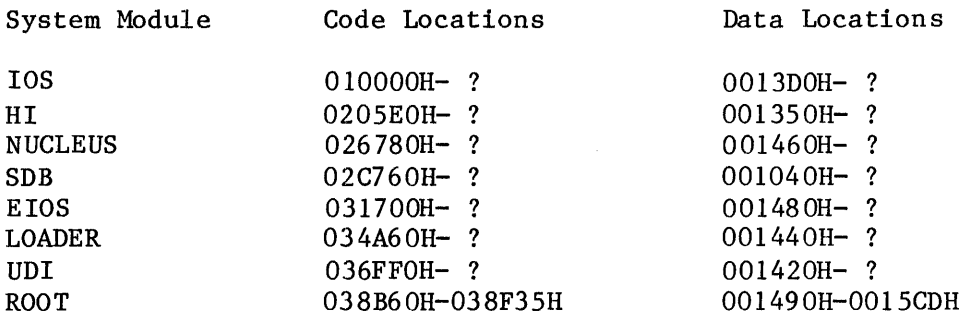

The last steps you need to take to create a ROM-based system include:

- Use LIB86 to put all generated system modules into the system library for boot loading or down-loading.
- Load and test your ROM-based system in RAM.
- Invoke the ICU to give the "Memory" screen actual ROM addresses.
- Generate your configuration files to link and locate your new system.
- Record the Start and Stop addresses of each module to be burned into ROM. This information is found in the memory maps LOC86 generates for each module.
- Burn your code into ROM.

Appendix C illustrates how to burn your Nucleus code into ROM. Refer to this appendix for more information.

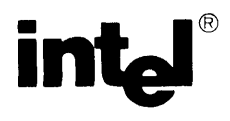

## **REQUEST FOR READER'S COMMENTS**

Intel's Technical Publications Departments attempt to provide publications that meet the needs of all Intel product users. This form lets you participate directly in the publication process. Your comments will help us correct and improve our publications. Please take a few minutes to respond.

Please restrict your comments to the usability, accuracy, readability, organization, and completeness of this publication. If you have any comments on the product that this publication describes, please contact your Intel representative. If you wish to order publications, contact the Intel Literature Department (see page ii of this manual).

1. Please describe any errors you found in this publication (include page number).

2. Does the publication cover the information you expected or required? Please make suggestions for improvement. the community of the community of the community of the community of the community of the community of the community of the community of the community of the community of the community of the community of the community of t

. 3. Is this the right type of publication for your needs? Is it at the right level? What other types of publications are needed?

-----------------------------

4. Did you have any difficulty understanding descriptions or wording? Where?

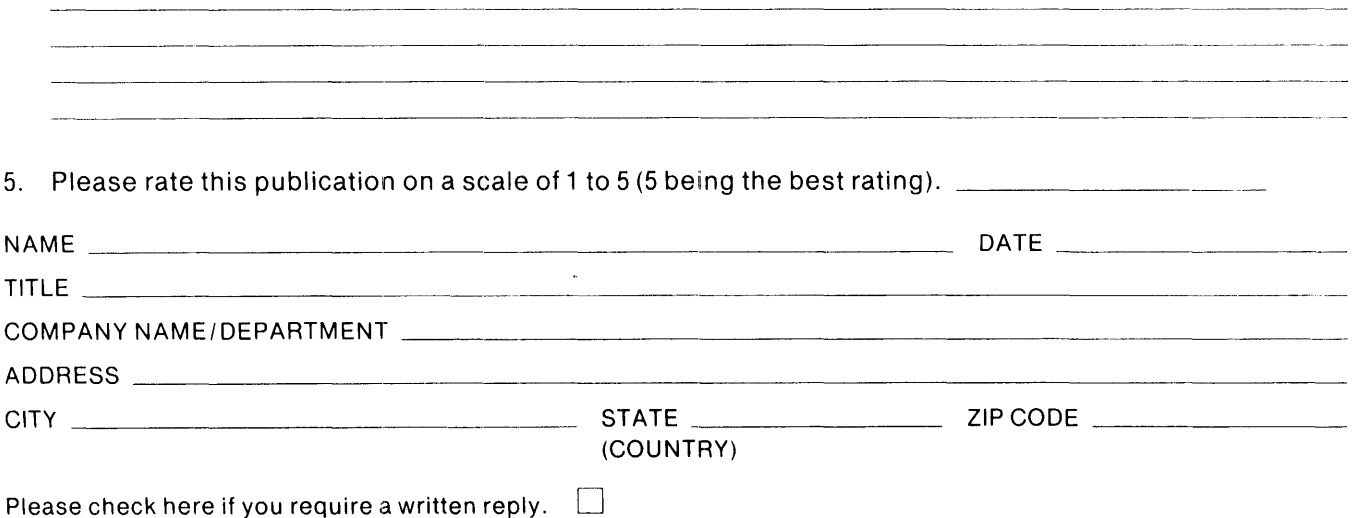

## WE'D LIKE YOUR COMMENTS ...

This document is one of a series describing Intel products. Your comments on the back of this form will help us produce better manuals. Each reply will be carefully reviewed by the responsible person. All comments and suggestions become the property of Intel Corporation.

## IIIII NO POSTAGE<br>
NECESSARY<br>
IF MAILED<br>
IN THE<br>
UNITED STATES **NECESSARY** IF MAILED IN THE UNITED STATES **BUSINESS REPLY MAIL** PERMIT NO.79 **BEAVERTON, OR** POSTAGE WILL BE PAID BY ADDRESSEE Intel Corporation

5200 N.E. Elam Young Pkwy. Hillsboro, Oregon 97123

OMO Technical Publications

**FIRST CLASS**